Dissertação Mestrado em Design e Multimédia

# **REFORMULAÇÃO DE WEBSITE E PLANO DE COMUNICAÇÃO**

*Tapestry Software — Serviços E Sistemas de Informação, Lda*

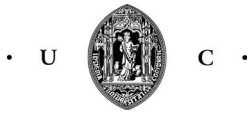

Faculdade de Ciências e Tecnologia Universidade de Coimbra

www Cátia Vanessa Torres Pereira Setembro 2016

Orientadora: Bruna Sousa Co-orientador: Hugo Oliveira Orientadora da Empresa: Ana Almeida

#### www

Juri Arguente: Nuno Coelho Juri Vogal: Tiago Cruz

**Resumo + Palavras-chave**

### **RESUMO**

A presente dissertação assenta na realização de um estágio referente à empresa "Tapestry Software". Este projeto foca-se na implementação de uma estratégia de desenvolvimento e comunicação que assenta na realização do redesenho da identidade da empresa e na criação de um novo website. A fim de complementar estes objetivos, será realizada uma estruturação de elementos de comunicação que definem a execução de material estacionário e divulgação nas redes sociais.

Nesta dissertação pretende-se criar um foco de investigação sobre os principais temas de estudo (design de comunicação e web design), visando um faseamento coerente entre todos os elementos que resultam desta aprendizagem, assimilando um percurso histórico que facilita a compreensão das várias épocas e auxilia a percepção da evolução destas áreas desde a sua génese até à atualidade.

**Palavras-chave:** Design de Comunicação, Identidade Visual, Rebranding, Web Design, Redes Sociais.

**Abstract + Keywords**

## **ABSTRACT**

The present dissertation is based on the realization of an internship in the company "Tapestry Software". This project is focused on the implementation of a communication and development strategy through the rebranding of the company identity and the creation of a new website. To accomplish those objectives, a structuration of the communication elements that define the stationary material execution will be made, as well as a network diffusion.

In this dissertation is intended the creation of an investigation focus on the major study subjects (or themes) (specially communication design and web design), aiming on a coherent phasing between all the elements resulting from this learning experience, absorbing an historical path that expedites the comprehension of the several eras and the perception of evolution in these fields since is genesis to the current times.

**Keywords:** Comunication Design, Visual Identity, Rebranding, Web Design, Social Networks.

*" Graphic design, which evokes the symmetria of Vituvius, the dynamic symmetry of Hambidge, the asymmetry of Mondrian; which is a good gestalt, generated by intuition or by computer, by invention or by a system of coordinates, is not good design if it does not communicate."*

- Paul Rand

# **Agradecimentos**

Em primeiro lugar, quero agradecer à coordenação do Mestrado de Design e Multimédia, em particular ao professor Licínio, pelo apoio fundamental na fase tardia da escolha desta dissertação.

Seguidamente, quero agradecer em especial à minha orientadora e professora Bruna, pela disponibilidade, pelo incentivo nos momentos mais críticos e pelo imprescindível acompanhamento ao longo de todo o processo, mas sobretudo na difícil fase inicial. Um obrigada também ao meu co-orientador, Hugo Oliveira pela disponibilidade e motivação que conferiu durante a realização deste projeto. Quero agradecer à Ana Almeida, à terceira orientadora e co-fundadora da Tapestry Software pela disponibilidade de presença nas reuniões e pelo esforço contínuo de compreender as inúmeras fases de ideias e processos distintos.

Quero agradecer do fundo do coração à minha família, pelo total apoio durante este trajeto, em particular ao meu irmão pelo amor incondicional, mas principalmente pela paciência e pela tentativa de ser designer por vários dias.

Aos meus pais, o meu maior agradecimento por me terem proporcionado atingir esta formação e por todo o apoio sempre prestado em todas as etapas percorridas. À minha avó, por ser para mim uma fonte de inspiração.

Obrigada aos meus amigos, a cada um em particular. A vocês, Carolina Vieira e Diana Nequinha, pela coragem de terem aguentado a minha constante tensão psicológica. Pela presença, apoio e motivação. Por nunca me terem largado. Pela compreensão e companhia prestada em todas as fases até aqui percorridas. Pela amizade.

À Ana Monteiro e Andreia Pereira, um sincero obrigada pelos conselhos, companhias de conversa, momentos de lazer e descontração e sobretudo por acreditarem sempre em mim, apoiando-me nas minhas decisões.

Aos amigos designers Beatriz, Eduarda, Patrícia, Neves e Andreia, sem vocês seria impossível caminhar até aqui. Acima de tudo, agradeço-vos pela amizade destes cinco anos e por tudo o que aprendi com vocês, tanto a nível académico como pessoal. Um obrigada especial sobretudo aos que me acompanharam nesta luta deste

último ano, pela troca das lamentações diárias deste processo. Obrigada. Não podia ser de outra forma.

Aos amigos do laboratório, Sofia Gomes e André Monteiro que me fizeram companhia durante longos dias de trabalho e acompanharam o meu progresso. Em especial à Sofia por me incentivar pela manhã a visitar o laboratório.

Aos amigos de sempre, João Rodrigues e João Vaz, por me fazerem rir constantemente, pelos cafés e pela amizade e companheirismo.

Ao Tiago Gonçalo, por todas as conversas sobre o tema, por todas as ideias em conjunto e por ter estado presente ao longo do projeto.

Aos amigos José Amaro, Milton, Carlos e Jorge, que, em diferentes momentos, ofereceram importantes contribuições para a minha trajetória.

À Sara Sá, a quem longe se manteve por perto, pelas chamadas e trocas de mensagens diárias.

À Catarina Rodrigues, Maria Assis, Joana Garcia, Marta Freitas, Francisca Montenegro, Beatriz Xavier, Ana Afonso e Dulce Branco por compreenderem a minha ausência neste último ano e por se manterem de igual forma apesar da distância.

Ao André Figueiredo pela paciência a persistência de me tentar tirar de casa. Ao João Marques pelos incentivos gordos para nunca desistir e ao João Saraiva pelos conhecimentos que me fez chegar.

À Cátia Costa pelo carinho e preocupação e à Sara Fernandes pela ajuda e participação nos testes do projeto.

Obrigada a todos aqueles que se mantiveram e perceberam que esta era a prioridade.

Obrigada à cidade de Coimbra por esta experiência e oportunidade. Obrigada aos colegas docentes, estudantes e funcionários da Universidade de Coimbra.

A todos o meu mais sincero obrigada!

# **Glossário**

#### **Branding**

Sustentação e reconhecimento de uma marca de empresa, produto ou serviço. Conjunto de ações destinadas à consolidação de uma marca no mercado. Permite também criar um vínculo de lealdade entre o público-alvo e a marca.

### **Content Management System (CMS)**

Sistemas de Gestão de Conteúdos são sistemas que têm como função gerir o processo de publicação na Web, bem como, permitir o upload e edição de conteúdos**.**

#### **Estacionário**

Elemento transmissor da identidade visual, em formato digital, que deve ser utilizado de forma coerente com o objetivo de representar de forma consistente uma marca.

#### **Homepage**

Página de entrada de um website.

### **Identidade Visual**

É o conjunto de elementos gráficos interrelacionados, que têm o intuito de criar uma identidade única e distinta de uma marca.

#### **Interface**

Composição gráfica que, através de icons e outros indicadores visuais, permite ao utilizador interagir com dispositivos electrónicos.

#### **Layout**

Esboço produzido para a visualização de um projeto, de modo a simular de melhor forma possível o produto final.

### **Link**

Referência dentro de um documento em formato de hipertexto, que remete para outras partes do mesmo documento ou para um documento distinto.

#### **Logótipo**

É o conjunto de dois elementos, logótipo e símbolo, que representam uma determinada entidade ou organização.

### **Píxel**

Elemento mais pequeno que compõe qualquer dispositivo que disponha de um ecrã. Um conjunto de pixeis forma uma imagem digital, através da atribuição de cor a cada um deles.

#### **Scroll**

Acto de mover o conteúdo de uma janela web, sem alterar o layout, no sentido vertical ou horizontal.

#### **Símbolo**

É a representação visual, muitas vezes realista outras vezes abstrata, de uma entidade.

#### **Software**

Sequência de instruções na forma escrita visando a interpretação por parte de um computador, executando tarefas específicas.

#### **Web**

Sistema de documentos em hipermédia que são interligados e executados na internet. Este termo também pode ser conhecido como World Wide Web.

### **World Wide Web**

É atualmente conhecida como Web ou simplesmente WWW, refere-se aos documentos hipermédia que são executados na Internet.

## **ÍNDICE**

- Resumo IV
- Abstract VI
- Agradecimentos IX
- Glossário XI
- Índice XIII

10

19

20

20

#### **Capítulo 1. Introdução**  1

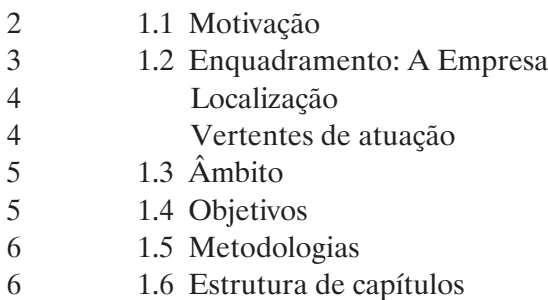

#### **Capítulo 2. Estado da Arte**  10

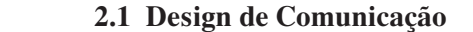

- Princípios de Design de Comunicação 10
- 2.1.1 Marca ou Branding 11
- 2.1.2 Identidade Visual 12
- 2.1.3 Elementos formais da Identidade Visual 15 15
	- Logótipo, Cor, Tipografia, Manual de Normas, Ícones.
	- 2.1.4 Design de Comunicação e Influência Tecnológica

### **2.2 Web Design**

- Breve história da Web 20
	- 2.2.1 Primeiros computadores
- 2.2.2 Primeiras redes 24
	- Internet
	- World Wide Web
	- 2.2.3 Website como ferramenta de comunicação
		- 2.2.4 Design para dispositivos móveis
	- 2.2.5 Tecnologias de interface
		- Primeira interface gráfica
- Design de interação 32
- 2.2.6 Usabilidade 32

#### **Capítulo 3. Estudos de Caso** 36

- 3.1 Identidade Optimus Primavera Sound 2013 37
- 3.2 Identidade Porto. 40
- 3.3 Identidade Casa da Música 44
- 3.4 Identidade London Luton Airport 46
- 3.5 Identidade Fachhochschule Brandenburg 48
- 3.6 Whitesmith 50
- 3.7 Bold 54
- 3.8 Apple 56
- 3.9 Microsoft 58
- Considerações 60

#### **Capítulo 4. Abordagem Metodológica** 64

- 4.1 Plano de Trabalho 66
- 4.2 Ferramentas Utilizadas 70
- 4.3 Content Management Systems 73
- Wordpress 75
- Considerações 75
- 4.4 Uso dos Media Sociais 76
- Redes Sociais 76
- Twitter 77
- LinkedIn 77

#### **Capítulo 5. Projeto Prático** 82

- 5.1 Reflexão sobre a Identidade Visual atual 82
- 5.2 Proposta de *redesign* da Identidade Visual 83
- Conceito 83
- Tapeçarias 85
- Padrões 88
- Símbolo 89
- Grelha 92
- Estrutura 93
- Versões 94
- Áreas de Foco 95
- Tipografia 95
- Cor 95

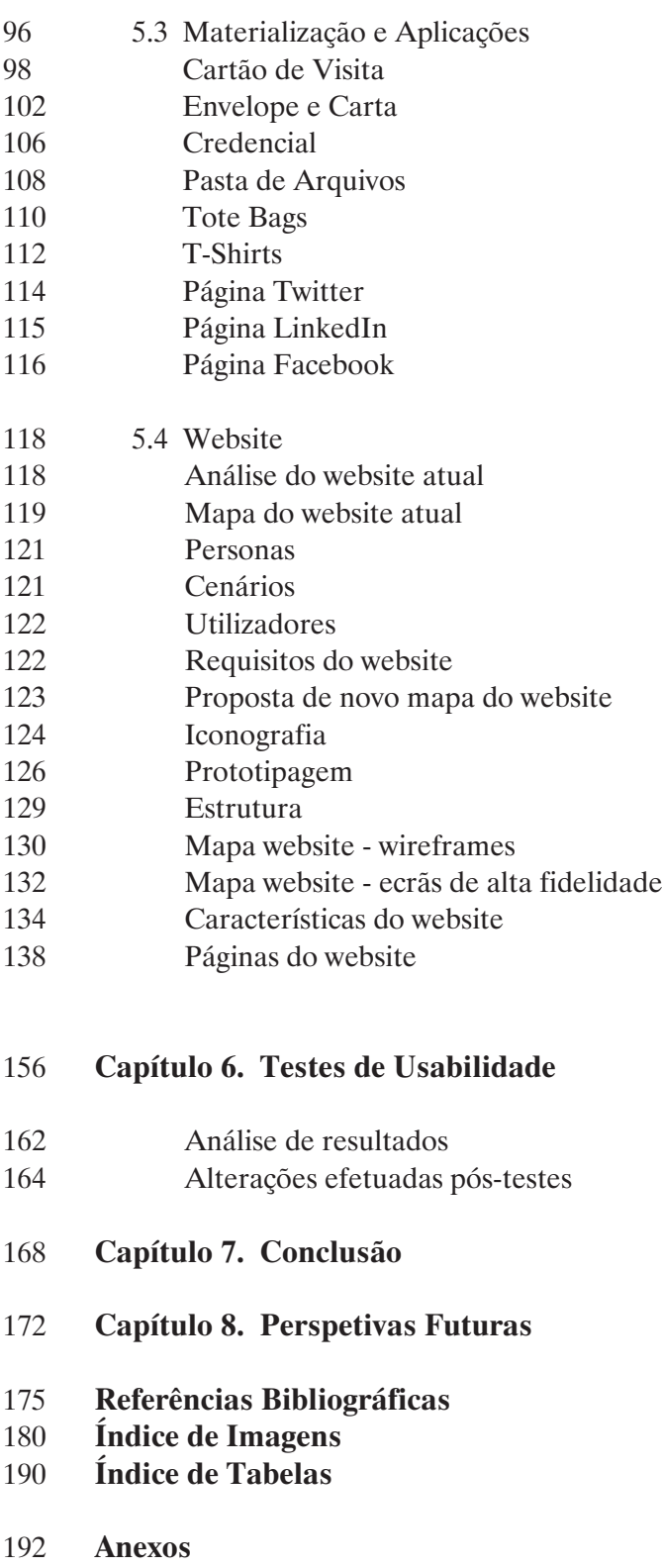

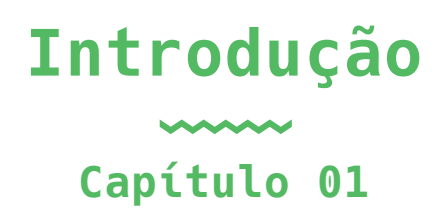

1.1 Motivação 1.2 Enquadramento: A empresa 1.3 Âmbito 1.4 Objetivo 1.5 Metodologias 1.6 Estrutura de Capítulos

Páginas 19 — 25

### **1. INTRODUÇÃO**

Actualmente, é vasta a relação entre o Design de Comunicação e Web Design. A primeira é uma área em constante evolução que visa complementar a segunda.

Com a proliferação da Web, surge uma necessidade de presença online, não só pelos utilizadores, mas também pelas empresas e serviços que procuram atingir esses mesmos utilizadores. O rápido crescimento da Web e de todo o tipo de plataformas sociais tem provocado enormes mudanças ao longo dos últimos anos. Hoje em dia há plataformas que nos permitem comunicar em diferentes locais do mundo, e que contribuem para o aumento do nosso conhecimento e da nossa cultura.

Deste modo, é importante o uso de websites e redes sociais, mas é também um ponto essencial a criação de uma forte Identidade Visual que permita destacar esta empresa das demais empresas e serviços existentes. Assim, pode-se garantir uma boa visibilidade e reconhecimento da empresa. Ao longo da escrita do relatório apresentamos estudos de caso onde este reconhecimento é evidente.

Esta dissertação surge no âmbito de um estágio realizado na empresa Tapestry Software. Este estágio tem como principal atividade o desenvolvimento do redesenho da Identidade Visual e do Website. Neste documento serão explorados conceitos de design de comunicação como a marca e a identidade visual e conceitos referentes a Web design, de modo a referenciar o website como meio de comunicação.

## **1.1 MOTIVAÇÃO**

A motivação pessoal da realização desta dissertação deve-se, substancialmente, ao interesse particular pelas duas áreas presentes neste projeto: Design de Comunicação e Web Design.

A importância de se entender como o mercado de trabalho funciona e a possibilidade de aprendizagem e conhecimento para o futuro, na construção de uma carreira profissional, foi o segundo fator de motivação. Adicionalmente, a oportunidade de desenvolver individualmente a criação de algo real e conhecer uma empresa no seu interior é gratificante e desafiante.

Além destes parâmetros, esta proposta teve um impacto aliciante pelo facto de permitir obter uma maior experiência de desenvolvimento de websites e responder às necessidades da empresa. Considero esta oportunidade benéfica no sentido de adquirir novos conhecimentos que serão vantajosos num futuro próximo, uma vez que vivemos num período de constantes mudanças provocadas pela tecnologia, que causam enorme influência no nosso dia-a-dia.

#### **1.2 ENQUADRAMENTO: A EMPRESA**

Nesta fase, é abordado o caráter de enquadramento da empresa, no sentido da apresentação da mesma, da sua localização e das vertentes de atuação. A descrição destes tópicos tem por base as reuniões realizadas ao longo da dissertação.

A Tapestry Software 1 – Serviços e Sistemas de Informação, Lda., é uma empresa de conceção e desenvolvimento à medida de jogos e serviços Web. Foca-se essencialmente no design e especificação, e na produção e sustentabilidade das soluções informáticas por si concebidas e produzidas para cada um dos seus clientes. Esta empresa centra-se assim na consultoria e no desenvolvimento de sistemas de informação, bem como no design e produção à medida de jogos privilegiando relações *business-to-business.* 

Em relação à sua competência técnica, a empresa recorre a ferramentas de desenvolvimento de jogos, estratégias mecânicas e no design ou produção de um jogo em si, a fim de criar canais adicionais de comunicação, enquanto estratégias de promoção, formação e/ou treino.

A Tapestry procura muitas vezes uma primeira solução para um dado problema, desenvolvendo a sua atividade em estreita colaboração com os seus clientes, que envolve ativamente desde as fases iniciais do processo de design até às fases posteriores à entrega, de manutenção e evolução dos sistemas e produtos desenvolvidos.

1. Url do site: http://tapestrysoftware.com

## **LOCALIZAÇÃO**

A Tapestry localiza-se em Coimbra, na IPN-Incubadora <sup>2</sup> — Associação para o Desenvolvimento de Atividades de Incubação de Ideias e Empresas, incubadora de empresas onde encontra as condições físicas para a sua operação e o acesso, sempre que necessário, a serviços avançados de gestão, marketing e formação/consultoria especializada.

Na IPN - incubadora, criada em 2002, por iniciativa do Instituto Pedro Nunes (IPN) e da Universidade de Coimbra, a empresa beneficia ainda da proximidade ao sistema científico e tecnológico e do contacto com mercados nacionais e internacionais, promovido pelo ecossistema de empresas e da rede de incubadoras de empresas parceiras do IPN.

Ana Sofia, cofundadora da Tapestry, defende que a estadia nas instalações do IPN foi positiva, *"(...) porque nos permitiu recorrer às suas redes de conhecimento e ter peritos da casa a avaliar as tecnologias que desenvolvemos"*. ("Incubadora amplia rede de conhecimentos da Tapestry Software", 2009). <sup>3</sup>

#### **VERTENTES DE ATUAÇÃO**

A Tapestry é uma empresa orientada para a consultoria e desenvolvimento de soluções à medida, na área dos Sistemas de Informação, e atua neste campo à dez anos. Assim, tem vindo a posicionar-se na conceção e realização de projetos, sob duas vertentes complementares de atuação: consultoria especializada e desenvolvimento à medida de jogos, consultoria e desenvolvimento à medida de serviços Web e fornecedora de tecnologia para a produção, distribuição e gestão de jogos online.

A Tapestry promove uma cultura de mérito e de igualdade de oportunidades, escolhendo preferencialmente parceiros e colaboradores que partilhem a visão e ambição da empresa, desafiando todos a persistir e a alcançar o seu melhor, organizando a sua atividade por forma a estabelecer redes de colaboração estratégica.

A empresa assume hoje uma filosofia estratégica do desenvolvimento do software à medida. A tecnologia é a base que a empresa pretende transmitir. Segundo a co-fundadora da empresa, Ana Almeida, *"A tecnologia é um meio para atingir um fim".*

<sup>2.</sup> Morada: Incubadora do Instituto Pedro Nunes. Rua Pedro Nunes, 3030-199 Coimbra. e.: info@tapestrysoftware.com | tapestrysoftware@gmail.com

<sup>3. (&</sup>quot;Incubadora amplia rede de conhecimentos da Tapestry Software", 2009). Retirado de http://www. jornaldenegocios.pt/empresas/pme/detalhe/incubadora\_amplia\_rede\_de\_conhecimentos\_da\_tapestry\_ software.html

# **1.3 ÂMBITO**

O presente estágio desenvolve-se no âmbito da conclusão do ciclo de estudos do Mestrado em Design e Multimédia na Faculdade de Ciências e Tecnologia da Universidade de Coimbra.

O estágio é conduzido pela orientadora Bruna Sousa e o co-orientador Hugo Oliveira. Estes estágios diretamente relacionados com empresas integram também um orientador/a da empresa, neste caso Ana Almeida.

O conteúdo desta dissertação assenta no estudo das áreas que cooperam com a notoriedade, reconhecimento e comunicação da empresa. Áreas estas que se designam essencialmente por Web Design, Design de Comunicação e o design de identidade no contexto de uma empresa.

As funcionalidades de implementação para a criação da interface são alvo de estudo com o propósito de avaliar o impacto e utilidade do website. Assim, foram postos em prática conteúdos adquiridos no âmbito do curso, bem como a aquisição de novos conhecimentos nas áreas envolventes.

#### **1.4 OBJETIVOS**

Esta dissertação tem como objetivo principal dar resposta a um problema proposto que incide na criação de uma solução que suporta a comunicação da empresa Tapestry Software, nomeadamente através da criação de uma nova identidade visual e um novo website. Os objetivos específicos são consolidados aquando a realização da proposta de redesenho dos mesmos e da presença nas redes sociais. De modo a responder às necessidades da empresa, foi tido em conta o design e o desenvolvimento do website, constituindo-se como ferramenta operacional. Deste modo, é relevante que todos os utilizadores possam ter à sua disposição um website que, para além das potencialidades já referidas, sirva ainda como meio de comunicação e permita adquirir novos conhecimentos sobre áreas de foco da empresa que englobam sobretudo a tecnologia.

#### **1.5 METODOLOGIAS**

Nesta dissertação existiu uma importante componente de investigação teórica que visou apresentar bases para a elaboração e sustentação da componente prática. Consideramos esta etapa uma mais valia para a consolidação dos conhecimentos necessários para o desenvolvimento positivo do projeto, de modo a que o resultado final se destaque a partir de uma ferramenta útil e devidamente funcional.

Esta componente de investigação teórica consistiu na leitura e análise de livros, revistas, artigos e páginas de Internet, de modo a recolher informação pertinente para prosseguir com a execução do projeto. Deste modo, foi indispensável efetuar uma pesquisa aprofundada quer a nível histórico, quer a nível atual, bem como realizar uma análise de estudos de caso de identidades visuais e websites envolventes no tema do projeto.

Foram idealizados, concebidos e criados elementos como o processo de recolha de informação, o estudo de layouts, a programação e análises de resultados que fizeram parte do processo da construção da identidade visual e do website da Tapestry Software.

## **1.6 ESTRUTURA DE CAPÍTULOS**

A estrutura deste documento é dividida por oito capítulos:

#### **Primeiro Capítulo/ Introdução**

Neste capítulo, é descrita a motivação e os objetivos que nos levaram à realização deste projeto. O enquadramento da empresa e respetivas áreas como a localização e as vertentes de atuação da mesma são também referidas neste capítulo. Além destes aspetos, é mencionado o âmbito como forma de contextualizar a dissertação e por fim, são descritas as metodologias que foram utilizadas.

#### **Segundo Capítulo/ Estado da Arte**

O segundo capítulo é referente ao estado da arte e assenta na demonstração e na fundamentação teórica adquirida ao longo da escrita deste documento, que serviu como base para a resolução prática. Este capítulo está dividido em duas secções, ou subcapítulos:

Design de Comunicação e Web Design. No design de comunicação são abordadas áreas como a marca ou branding, a identidade visual, elementos formais da identidade visual e o design de comunicação e influência tecnológica. Enquanto que no subcapítulo da Web Design são abordados termos como os primeiros computadores, as primeiras redes, o website como ferramenta de comunicação, o design para dispositivos móveis, as tecnologias de interface, o design de interação e a adoção de práticas de usabilidade.

#### **Terceiro Capítulo/ Estudos de Caso**

Nesta fase, analisámos estudos de caso relevantes para a concretização do projeto prático. Estes dividem-se em duas perspetivas: a primeira consiste em casos referentes a identidades visuais, que vão de acordo com o conceito principal do logótipo já existente (símbolos geométricos) e a segunda perspetiva consiste na análise de casos associados à escolha de websites inovadores e estratégicos aliados a empresas de software.

#### **Quarto Capítulo/ Abordagem Metodológica**

É especificado o plano de trabalho neste capítulo, bem como as ferramentas utilizadas para a construção do projeto prático. Posteriormente é realizada uma análise dos sistemas de gestão de conteúdos (CMS) mais utilizados, prosseguindo para uma abordagem e análise do uso dos media sociais.

#### **Quinto Capítulo/ Projeto Prático**

Este capítulo engloba todos os métodos necessários para a concretização do projeto prático, quer a nível da identidade visual, quer a nível do website. A reflexão sobre a identidade visual atual, a proposta de redesenho da identidade e a materialização e aplicações são aspetos referentes à realização da identidade visual. Enquanto que, a reflexão sobre o website atual, a análise de contexto do website e a proposta de novo website são subcapítulos abordados para o desenvolvimento e construção da proposta do website.

#### **Sexto Capítulo/ Testes de Usabilidade**

Este capítulo é referente aos teste de usabilidade que foram realizados com utilizadores de modo a perceber possíveis erros e

melhorias. Posto isto, é feita uma análise de resultados a nível dos testes e a nível de todo o projeto prático e são mencionadas de seguida as alterações efetuadas pós-testes.

**Sétimo Capítulo/ Conclusão e Oitavo Capítulo/ Perspetivas Futuras** Os dois últimos capítulos dizem respeito a uma análise geral do que foi realizado na dissertação, quer a nível teórico e prático. As dificuldades obtidas e as as perspetivas para o futuro também mencionadas.

Esta divisão de capítulos permitiu-nos uma peculiarização de organização da estrutura do presente documento. Foi essencial, sobretudo no segundo capítulo conceber esta sistematização, de modo a decifrar quais os principais meios de abrangência deste projeto. Deste modo, esta estruturação proporcionou-nos um auxílio maior no demorado capítulo do estado da arte, bem como foi uma mais valia na estruturação e organização do quinto capítulo onde é referenciado e averiguado todo o material de estudo e de desenvolvimento do projeto prático desta dissertação.

Por fim, foram incluídos Anexos divididos pelos Apêndices do A até ao E onde é demonstrado conteúdo relativo aos esboços e desenvolvimentos da Identidade Visual, os esboços e desenvolvimentos do Website, personas, cenários e utilizadores, ícones e a comparação antes e depois a nível da identidade e do website.

# **Estado da ArteAAA Capítulo 02**

2.1 Design de Comunicação 2.2 Web Design

Páginas 29 — 52

### **2. ESTADO DA ARTE**

O presente capítulo assenta na demonstração e fundamentação teórica adquirida ao longo da escrita deste documento, que serve como conhecimento base para a resolução prática. Esta fundamentação assenta sobretudo na abordagem dos temas do Design de Comunicação e de Web Design, permitindo uma abordagem geral sobre estas áreas.

### **2.1 DESIGN DE COMUNICAÇÃO**

A presente secção, incide sobre o entendimento da integração do design de comunicação presente nesta dissertação, a fim de se realizar uma evolução histórica que abrange os principais conceitos que iluminam a fundamentação teórica da nossa pesquisa. Deste modo, é descrito o design de comunicação como uma importante determinante na forma de como a sociedade comunica. São abordados termos como o branding, a marca e a identidade visual, na qual se demonstrará um aprofundamento histórico destes conceitos. O uso de elementos formais na estruturação, como o logótipo, a tipografia e a cor, são também pontos evidenciados. De modo a finalizar este capítulo, é descrita uma visão geral da importância do redesenho.

### **PRINCÍPIOS DE DESIGN DE COMUNICAÇÃO**

O Design de Comunicação está frequentemente presente no nosso dia a dia. Este conceito assume uma importância determinante na forma como a sociedade comunica. Para além da relevância evidenciada do ato de comunicar, é fundamental que se perceba como é que uma mensagem pode ser recebida e interpretada. Tendo em conta estes pontos, assume-se que o Design de Comunicação possa ser considerado uma ponte entre o design e o desenvolvimento de informação, focando-se essencialmente na forma como os media comunicam com a sociedade ("Design de Comunicação", 2012). <sup>4</sup>

4. ("Design de Comunicação", 2012). Disponível em https://suporte.dsi.tecnico.ulisboa.pt/termo-de-glossario/design-de-comunicacao

### **2.1.1 MARCA OU BRANDING**

Esta comunicação atrás referenciada obriga o mercado a evoluir de forma constante, surgindo assim a necessidade de construir elementos que formam a marca, que em conjunto com o marketing asseguram a responsabilidade de fazer com que seja uma marca de sucesso.

O termo marca, no contexto gráfico, é utilizado como efeito de marcar, sinalizar algo, que possa ser reconhecível. A marca pode ser definida como a soma intangível dos atributos de um produto e/ou serviço. Marca é a tradução inglesa da palavra brand. Historicamente o termo brand teve origem no antigo escandinavo "brandr", que significava queimar, algo que os saxónicas adotaram e começaram a associar ao ato ou efeito de marcar (Daniel, 2011, p.9)

*"Atualmente a marca continua a ter a mesma finalidade primária, de identificar e distinguir produtos, bens ou serviços. E o termo Branding diz respeito ao ato de marcar, atribuir marca gráfica ou relacionar graficamente diversos bens, geridos da perspetiva do design de comunicação"* (Raposo, 2008, p. 134)

Como Kotler (2000) afirma, a marca é mais que uma imagem e um conjunto de elementos:

*"Uma marca é um nome, termo, símbolo, desenho - ou uma combinação desses elementos - que deve identificar os bens ou serviços de uma empresa ou grupo de empresas e diferenciá-los dos da concorrência"* (Kotler, 1991, p.246).

Por sua vez, Costa (2011) complementa que, além de a marca ser considerada por muitos como um conjunto de elementos, é também uma forma de expressar uma ideia:

*"Desenhar uma marca é dar forma visível a uma ideia, que é dessa forma anunciada. É expressar essa ideia graficamente em papel ou noutros tipos de suporte"* (Costa, 2011, p.131).

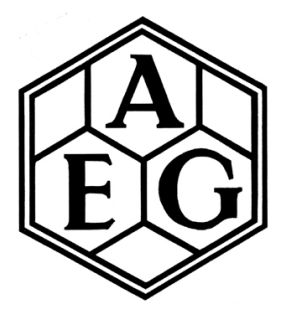

**Figura 01.** Identidade visual corporativa da AEG criada por Peter Behrens em 1907.

Assim, as marcas estão relacionadas com a origem da escrita, Philip Meggs argumenta que o desenvolvimento da escrita e da linguagem visual têm origem em figuras simples, devido à existência de uma ligação entre o desenho e o traço de escrita.

Foi então no inicio do século XIX, que os grandes fabricantes identificaram nas marcas um potencial, que poderia projetar o crescimento do negócio, impulsionados pela revolução industrial.

*"No século XIX as marcas individuais tornam-se obrigatórias no meio comercial. As vendas dos produtos ocorriam sobretudo localmente nas ruas corporativas, excetuando-se aquelas que eram transportadas, remarcadas e revendidas pelos mercadores que efetuavam as vendas fora dos mercados locais, e que também marcavam os produtos para proteção da pirataria" (Costa, 2004).*

No entanto, as marcas desta época esgotavam-se na marca gráfica e na publicidade, onde havia um misto de ilustração e texto e, por isso, convertidas em rótulos e cartazes. Ainda longe do que atualmente se designa por identidade visual corporativa.

Este conceito adaptou-se ao presente, evoluindo de forma significativa, estando sempre a par do público para o qual é idealizada. Em suma, a história tem revelado que as marcas não morrem e que são os seus processos de gestão que evoluem numa lógica e dinâmica de adaptabilidade à mudança das organizações e ao seu meio envolvente.

### **2.1.2 IDENTIDADE VISUAL**

Relativamente aos seus antepassados, deram-se vários marcos importantes do design gráfico. Emil Ralhenan, diretor da empresa alemã AEG, contratou Peter Behrens e Otto Neurath com a função de criar um programa completo que albergava desde o projeto dos edifícios, fábricas, produtos, serviços de chá, logótipos, cartazes, até à conceção das residências para os trabalhadores. Peter Behrens era já conhecido por ser pioneiro de grelhas na construção das imagens e distinguia-se pelo seu rigor e método MITTEILUNGEN<br>DER BERLINER<br>ELEKTRICITAETS

WERKE **JULI 1005** 

no trabalho. As suas grelhas começavam sempre por circunscrever um quadrado e subdividir o restante espaço disponível. Peter Behrens era ainda um impulsionador do uso de tipografia sans-serif e da padronização da construção de carateres nas famílias tipográficas. A empresa AEG focava-se na área da eletricidade e o destaque da criação desta identidade (Figura 1) advém das várias pesquisas que enunciam esta identidade como o primeiro grande exemplo do plano de comunicação e Identidade Visual (Bos, 2005) (Figura 2). Esta estratégia de comunicação levou à produção da fonte tipográfica "Behrens-Antiqua", criada pela fundição Klingspor inicialmente para uso exclusivo da AEG.

**JUNI** 

500000 **MOOGOO DOOOOO** 

N 300030<br>D 400330<br>F 300030

**MITTEILUNGEN** 

DER BERLINER<br>ELEKTRICITAETS<br>WERKE

#### Fig 2.

No mesmo patamar que a AEG, encontra-se o metro de Londres que também representa um marco na história do design gráfico. Frank Pick, em 1908, planeou a comunicação dentro dos espaços do metro e nas estações . Introduziu sinalética e definiu a sua marca. Para uniformizar a comunicação visual, em 1916, mandou desenhar um tipo não serifado ao tipógrafo Edward Johnson para uso exclusivo da empresa. O trabalho de coordenação da comunicação exercido por Pick é hoje ainda usado e é tomado como uma referência da imagem corporativa (Figura 3). No final da década de 1930, a Olivetti, empresa conceituada que fabricava máquinas de escrever, decidiu convidar Giovanni Pintori para se integrar na equipa do departamento de publicidade da empresa. Pintori, criou o logótipo e posteriormente a identidade para

#### **Figura 02.** Capas de livro de 1908, sobre o pavilhão AEG na Exposição de Construção Naval alemã.

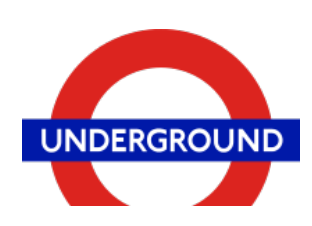

**Figura 03.** Sinalização do Metro de Londres que Frank Pick encomendou. Design de Edward Johnson (1918), usado actualmente.

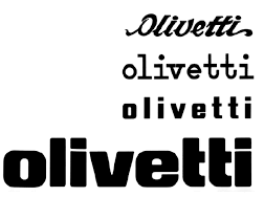

**Figura 04.** Evolução do logótipo da Olivetti por Giovanni Pintori.

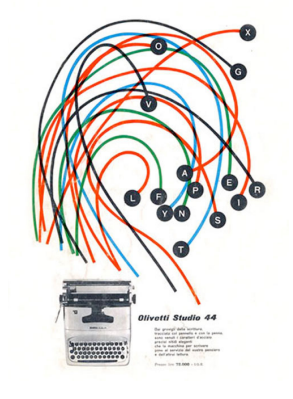

**Figura 05.** Cartazes criados para a marca Olivetti por Giovanni Pintori.

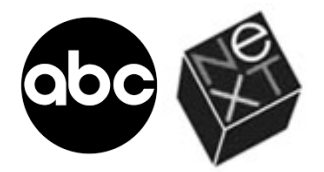

**Figura 06.** Logótipo ABC e NeXT com autoria de Paul Rand.

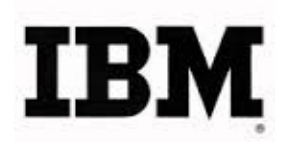

**Figura 07.** Logótipo da IBM com design de Paul Rand, 1956.

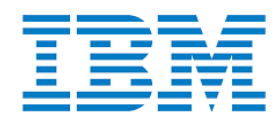

**Figura 08.** Logótipo da IBM com design de Paul Rand, 1972.

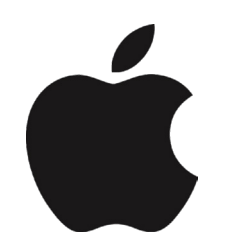

**Figura 09**. Logotipo da Apple.

a Olivetti (Figura 4). A representação acabou por se tornar um sucesso tendo em conta a publicitação da empresa, promovendo o design industrial e a engenharia, que, através de formas gráficas simples (Figura 5), era possível visualizar os mecanismos e processos. Olivetti recebeu assim o merecido reconhecimento internacional pelo compromisso de excelência na área do design (Meggs, 2012, p.412). Paul Rand foi também um pioneiro do design gráfico que deixou marcos nesta área. Marcas como ABC (American Broadcasting Company), NeXT (Figura 6) e IBM (International Business Machines) são as mais reconhecidas. Rand concluía que, para uma identidade ser funcional durante mais tempo, deve ser composta por formas elementares e universais, e que consiga ao mesmo tempo ser visualmente original e ter um estilo duradouro (Meggs, 2012, p.418). Como exemplo temos o logótipo da empresa IBM que, em 1956, teve uma grande influência no que diz respeito aos avanços no design gráfico, no sentido em que Rand procurou uma solução gráfica funcional e eficaz (Figura 7). Ele manteve o tipo de letra e mudou apenas para serifas retas (em alusão às letras de uma máquina de escrever). Esta identidade acabou por ser alvo novamente de redesenho em 1972 (Figura 8), também por Paul Rand, transmitindo os avanços tecnológicos do computador, onde foram acrescentadas ao logótipo anterior linhas retas, numa clara alusão ao funcionamento do monitor do computador, mas também uma forma de se conotar com o movimento e eficiência (Raposo, 2010, p.4). Outro exemplo, e num contexto contemporâneo, é o caso da Apple, associada ao nome de Steve Jobs. O logótipo original foi projetado por Ron Wayne, que começou a Apple com Jobs e Woz em 1976. Steve Jobs decidiu acabar com esta imagem pois sentiu que o logo de Wayne era difícil de reproduzir em tamanhos pequenos. Em 1977, com Wayne fora da empresa, Jobs recorreu a agência de publicidade Regis McKenna para produzir um logotipo novo, mais icónico. Mais tarde, o logótipo foi adotado nos produtos, em dimensões consideráveis e em versões monocromáticas. (Figura 9).<sup>5</sup> As marcas referenciadas anteriormente são exemplos que devem estar presentes aquando a construção de uma marca no sentido de adquirir bons resultados a nível de coerência, distinção, visibilidade e memorização.

5. (Carolina Sangiovanni, 2013). Retirado de http://chocoladesign.com/evolucao-de-logos-degrandes-marcas

Segundo a American Marketing Association, presente no livro de Kotler:

*"Uma marca é um nome, sinal, símbolo ou design, ou uma combinação de todos esses elementos, com e diferenciá-los de seus concorrentes" (Kotler, 1991, p. 442).*

### **2.1.3 ELEMENTOS FORMAIS DA IDENTIDADE VISUAL**

Nesta fase, são descritos elementos que visam formalizar a identidade visual, de modo a estruturar e dar forma a esta comunicação que se pretende ao longo do projeto.

## **LOGÓTIPO**

O logótipo é adquirido como forma de reforçar a marca. Segundo Norberto Chaves (1988, p.43), é representado graficamente com o intuito de mostrar o nome da empresa ou organização e elementos que estabelecam comunicação e que apelam à percepção e desafiam a memória do público-alvo. Nos dias de hoje é um desafio desenhar um logotipo de uma empresa devido à constante necessidade de inovação e à indispensabilidade de tornar a marca numa marca gráfica simples, única e memorável. Pode ser associado um símbolo à marca recorrendo a uma imagem simples a fim de conseguir comunicar ideias. Num mundo cada vez mais pequeno e interconectado, os símbo- los têm o poder de transmitir de forma sucinta diferentes mensagens que auxiliam a vida em sociedade (Budelmann, Kim & Wozniak, 2010, p.48).

### **COR**

Quando se desenvolve uma marca, deve existir um domínio da psicologia das cores. A cor é um elemento essencial no Design, e influencia a comunicação. A cor é composta por diferentes

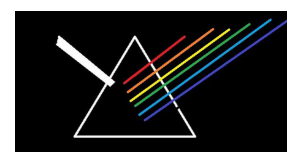

**Figura 10.**  Prisma de Newton.

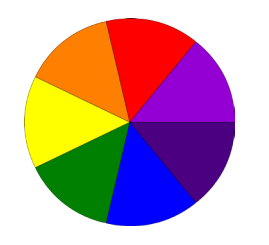

**Figura 11.**  Roda de Cores, Isaac Newton.

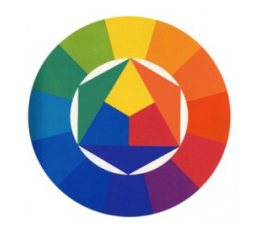

**Figura 12.**  Roda de Cores, Johannes Itten.

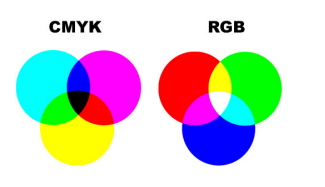

**Figura 13.** Sistema CMYK e RGB.

e influencia a comunicação. A cor é composta por diferentes comprimentos de onda de luz, cada onda equivale a uma só cor e é percecionada pelos cones presentes no olho humano. Foram realizadas várias teorias da cor através de estudos e experiências de Leonardo Da Vinci, Issac Newton, Goethe, entre outros. Leonardo Da Vinci, afirmava que a cor é uma propriedade da luz e não dos objetos (Tratado da Pintura e da Paisagem-Sombra e Lux por LEodaVinci). Isaac Newton, estudou a influência da luz do sol na formação das cores e provou que a luz consegue ser dividida através de um prisma (Figura 10), e denominou esse conjunto de cores por espetro, as chamadas cores do arco-íris. O círculo cromático (Figura 11) contém 12 cores diferentes, que ajudam a visualizar as cores primárias, secundárias e terciárias que formam o espetro visível. O branco e o preto são apenas resultado da presença ou ausência de luz. A cor branca é a luz pura, em que há uma reflexão total das sete cores; a cor preta é ausência total de luz, as cores não se refletem, são absorvidas. Johannes Itten apresenta também uma roda de cores (Figura 12) que facilita aos designers distinguir as cores primárias das secundárias e terciárias. As cores complementares são também elementos importantes que se visualizam através da cor oposta à cor que queremos (Lupton & Phillips, 2008).

Há alguns modelos de cor que são importantes de conhecer seja na utilização para meios digitais, ou para fins de produção e impressão. Os dois modelos de cor mais conhecidos são o modelo de cores luz primárias, como o sistema RGB e CMYK. O sistema RGB (Red, Green, Blue) (Figura 13) combina as três cores primárias da luz numa síntese aditiva, de modo a formar todas as outras cores. O sistema CMYK (Cyan, Magenta, Yellow, Black) (Figura 13) é um sistema subtrativo de cor refletida. Todavia, é o sistema aditivo que consegue reproduzir todas as cores visíveis pelo olho humano, cerca de 10 milhões (Barbosa, 2012, p.30).

O modelo de cor HSB, que significa Matiz (Hue), Saturação (Saturation) e Luminosidade (Brightness) consegue representar a gama de cores descritas anteriormente (RGB e CMYK). A matiz é o que nos permite identificar visualmente a cor, abrangendo todas as cores do espetro que normalmente atingem valores entre 0 e 360. A saturação representa a pureza da cor, podendo aproximar ou distanciar essa cor dos tons de cinza. Os seus valores variam entre 0 a 100%. E o brilho, que define a luminosidade da cor entre mais clara ou mais escura, mexendo com os níveis de preto. Atinge também valores de 0 a 100%.

Tendo em conta que a cor é um dos elementos mais usados para captar a atenção do utilizador, e que esta é uma sensação visual complexa, é importante que existam várias fases de teste de modo a conferir legibilidade para que posteriormente haja uma escolha correta da cor. Torna-se fundamental este processo na identificação de uma marca de uma empresa através do seu impacto visual. Um fator importante é ter atenção às caraterísticas de cada empresa para que se possam adaptar os elementos e se desenhe uma identidade inovadora e eficaz na comunicação com o seu público.

#### **TIPOGRAFIA**

A tipografia é considerada um elemento importante da Identidade Visual na medida em que tem em conta a legibilidade da imagem que transmite. Deste modo, deve ser feita uma análise preliminar para a escolha da fonte tipográfica. A tipografia auxilia na hierarquização da informação, as suas guias controlam a leitura e estabelecem o controlo do ambiente, seja numa página de papel ou na Web. É uma forma flexível que se adapta à quantidade de informação (Lupton, 2004). Estas caraterísticas, segundo Cabral (2014, p. 139) distinguem-se de acordo com o peso, proporção, fontes expandidas ou condensadas. Existem algumas regras tipográficas que auxiliam a criação de objetos tipográficos como o uso de poucos tipos de letra, tamanhos ou estilos ou o uso de carateres maiúsculos e minúsculos que contribui para uma melhor legibilidade, criando um ritmo na leitura através das suas hastes verticais e horizontais. Relativamente a materiais impressos, são geralmente adotadas fontes tipográficas serifadas de modo a contribuir para uma melhor legibilidade. No entanto, para Jacob Nielsen (2012b), a diferença de velocidade de leitura entre serifas e sem serifas é muito ténue. Meggs (1992) defende o uso de fontes tipográficas sem serifas para ecrã, para não perderem a qualidade e a legibilidade devido

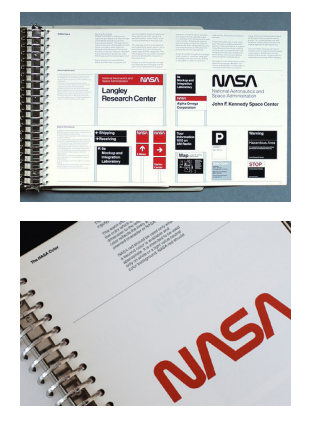

**Figuras 14-15.** Manual de normas NASA.

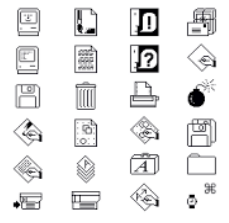

**Figura 16.** Primeiros ícones criados para a Macintosh em 1984.

sobretudo à fraca definição do ecrã. Com o avanço tecnológico, os ecrãs apresentam melhor qualidade o que possibilita o uso de fontes com ou sem serifas sem perda de legibilidade.

### **MANUAL DE NORMAS**

O termo manual de normas é um documento que contem uma série de regras e recomendações que garantem a correta utilização dos elementos da identidade, nomeadamente o logótipo, símbolos, tipografia, cor, assinaturas, material estacionário, entre outros. Deste modo, é possível garantir uma coerência a nível de identidade indicando como se podem ou não usar os elementos.

Um manual de normas deve incluir qualquer elemento relativo ao uso da marca, aplicações e material comunicacional. Se existir website, deve incluir também as regras do website. Um exemplo de um manual de normas devidamente estruturado é o caso do Manual de Normas da NASA 6 (Figuras 14-15). Este manual contém elementos da identidade da NASA como o logótipo, o uso das cores, grelhas, grelhas para aplicações de grandes dimensões, utilizações incorretas, tipografia, layouts de envelopes e cartas, layouts de aplicabilidade em jornais e publicações, cartazes, sinalética, layouts para aplicações em veículos (carros, carrinhas, aviões, etc), layouts de certificados e prémios e aplicações da marca em uniformes.

### **ÍCONES**

Numa era digital, os ícones são constantemente usados e facilmente identificáveis. Os primeiros ícones foram criados para o Macintosh, em 1984, pela designer gráfica Susan Kare e o programador Bill Adkins, de forma a permitir uma melhor interação entre o homem e a máquina (Figura 16).

Alguns ícones criados nesta época estão hoje a ficar obsoletos para as gerações mais novas e portanto é importante que se desenvolvam

6. Manual de Normas disponível em disponível em https://www.nasa.gov/sites/default/files/atoms/ files/nasa\_graphics\_manual\_nhb\_1430-2\_jan\_1976.pdf.

novas formas gráficas de forma a atualizar ícones como a disquete, por exemplo.

Lev Manovich (2001) considera que o design dos meios de comunicação digitais está numa fase exploratória, e que se torna difícil de prever a sua consolidação.

## **2.1.4 DESIGN DE COMUNICAÇÃO E INFLUÊNCIA TECNOLÓGICA**

Este capítulo aborda uma vasta influência tecnológica que assenta numa perspetiva do aparecimento de novos dispositivos que provocam alterações constantes a nível do design de comunicação. Estas consequências verificam-se sobretudo a nível de técnicas de impressão. Antes recorria-se à impressão através da litografia ou xilogravura. Hoje, existe uma vasta forma de reprodução de projetos, desde a impressão digital, ao offset. Cabe ao designer adaptar-se às novas tecnologias constantes. Com isto, verifica-se uma maior liberdade na reprodução dos projetos, permitindo explorar novas técnicas, texturas, cores e composições. <sup>7</sup>

Com o surgimento da internet, (aspeto histórico referido na página 34), deu-se uma grande explosão tecnológica. Assim, surgiram programas que possibilitavam ao designer a realização de novas tarefas no mundo digital. O software desenvolvido para a atividade do design de comunicação possibilitava aos designers poupar tempo na sua execução.

Dentro dos pioneiros do design gráfico digital encontramos nomes como Rudy Vanderlans, que ficou conhecido pelo seu trabalho na revista Emigre (Figura 17), ou David Carson, o designer que através das possibilidades visuais criadas com o novo software, rompeu com

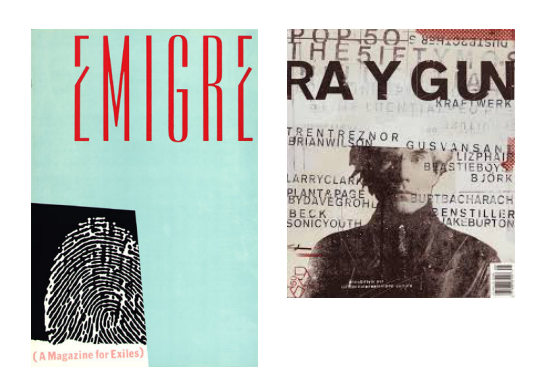

7. (Almir Neto, Guilherme Lima, Edna Lima, "Ferramentas, Máquinas e Aparelhos. Designer Gráfico & Indústria Gráfica"). Disponível em http://soraianovaes.com/inovacaoedesign/artigos\_ cientificos/ferramentas\_maquinas\_aparelhos\_industria\_grafica.pdf

**Figura 17.** Revista Emigre por Rudy Vanderlans.

**Figura 18.** Revista Ray Gun por David Carson.

### **2.2 WEB DESIGN**

Após uma breve noção transcrita anteriormente das influências que as tecnologias presenciam no design de comunicação, é importante fazer uma breve análise aos seus primórdios para que se entenda de que modo surgiram e quais os principais marcos e referências que deixaram na história.

O momento da passagem dos computadores como seres humanos para os computadores como máquinas é um ponto fulcral de ser referenciado e estudado e deste modo é mostrado neste capítulo parte do desenvolvimento dessa fase numa breve abordagem à história da Web.

#### **BREVE HISTÓRIA DA WEB**

Nesta época histórica, é considerada a guerra um principal fator de destruição de meios de produção, ao mesmo tempo que acaba por ocasionar um desenvolvimento de meios de produção, no sentido em que existia necessidade para calcular trajetórias de guerra. Estes cálculos eram realizados consoante alguns fatores como o vento e velocidades de veículos. E deste modo, existiu um enorme processo na passagem dos computadores como seres humanos para os computadores como máquinas (Filho, 2007, p.13).

## **2.2.1 PRIMEIROS COMPUTADORES**

Durante o processo, no qual, os computadores se tornam máquinas, estiveram presentes vários ícones que marcaram épocas importantes na história. Por exemplo, o filósofo Blaise Pascal <sup>8</sup>, que em 1642 desenvolveu as primeiras calculadoras mecânicas (Figura 19) e Gottfried Leibnitz, considerado o inventor do cálculo e da matemática binária, em 1670 (Figura 20).

A invenção das calculadoras mecânicas e o cálculo da matemática binária podem ser considerados como os primeiros passos dados pelo homem moderno, a fim de mecanizar atividades intelectuais. No seguimento da realização histórica desta linha do tempo, assume Babbage um marco nesta época pelo seu desenvolvimento

<sup>8.</sup> Blaise Pascal criou em 1642 uma calculadora chamada de pascaline, que era capaz de realizar adições e subtrações. Em 1674, Leibnitz, criou uma calculadora capaz também de adicionar e multiplicar. (http://www.sbhmat.org/wa\_files/C68.pdf).
de máquinas que eram capazes de calcular diversas funções matemáticas complexas (Figura 21). E, posteriormente a sua companheira Ada Lovelace que escreveu algoritmos para ele, sendo assim considerada a primeira programadora da história (Filho, 2007, p.49).

George Boole, em 1854, publica um trabalho que se intitulava de "An investigation of the laws of thought, on which are founded the Mathematical Theories of Logic and Probabilities". Com este projeto Boole pretendia entender o funcionamento humano, criando assim uma lógica aritmética baseada em dois estados, que ele chamada de "o nada" e "o universo" (Rheigold, 2000) 9. A sua importância histórica deveu-se à concretização da formalização da ciência em lógica. (Filho, 2007, p.56)

Alan Turing foi a seguinte contribuição no desenvolvimento da computação (Filho, 2007, p.74). Ele criou as bases teóricas para a computação, abordando assim uma máquina, a máquina de Turing, que abriu o caminho para a criação de uma máquina que pudesse simular alguns dos processos do pensamento humano (Filho, 2007, p.75). Conforme Turing menciona "Computar é normalmente escrever símbolos em um papel (...) o comportamento do(a) computador é determinado pelos símbolos que ele(a) observa num dado momento.". Ele descreveu assim em termos matemáticos precisos a importância de "um sistema formal automático com regras muito simples de operação" (Filho, 2007, p.75). Turing esteve também envolvido em projetos da segunda Guerra Mundial que deram sequência à construção, em 1944, de um computador para o uso geral denominado por Mark 1 (Figura 22) . Este computador era baseado em válvulas. Finalmente, em 1943, o exército começou um projeto de construção do primeiro computador eletrónico, o ENIAC (Figura 23), com o auxilio de John von Neumann (Figueiredo, 2007, p.2). A partir deste grande acontecimento na época da história, criaram-se novos computadores com novas funcionalidades. <sup>10</sup>

9. (Rheigold, 2000). Disponível em http://www.rheingold.com/texts/tft/2.html 10. Disponível em http://www.warbaby.com/FG\_test/Timeline.html

**Figura 19.** Pascalina. Primeiras calculadoras mecânicas por Blaise Pascal.

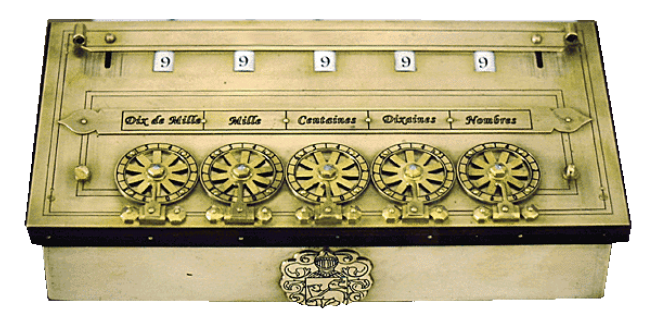

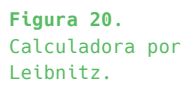

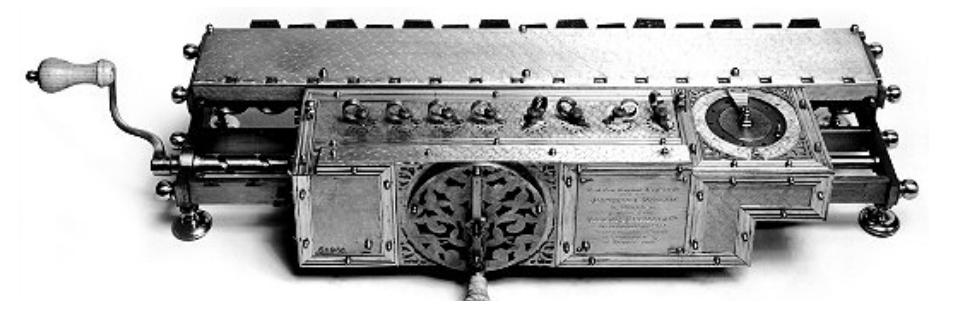

**Figura 21.** Máquina Analítica de Charles Babbage.

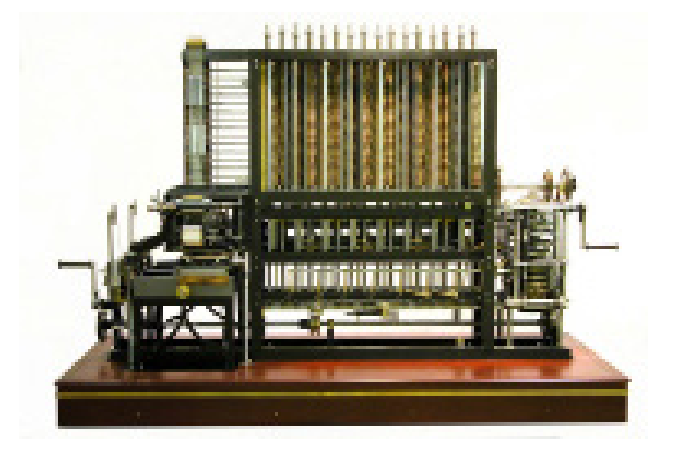

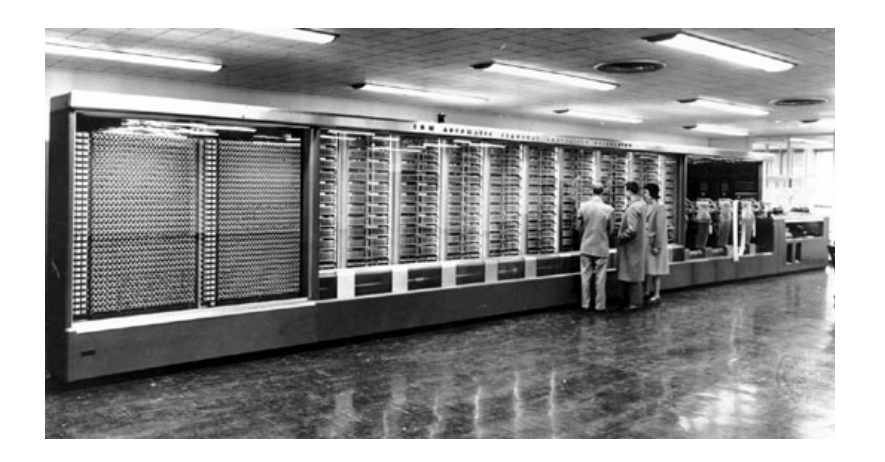

**Figura 22**. Mark 1.

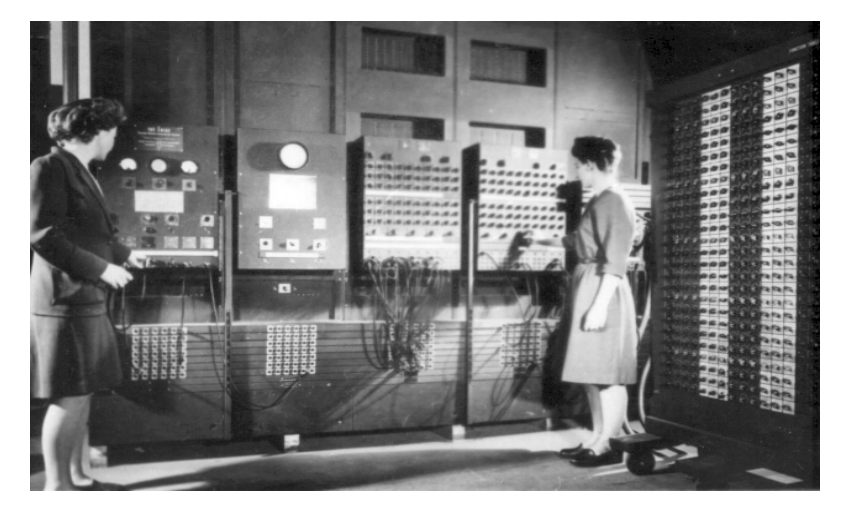

**Figura 23.** Eniac. Primeiro computador eletrónico.

#### **2.2.2 PRIMEIRAS REDES**

Após a época dos computadores, serão referidas as primeiras redes. Redes como a LAN (Intranet) e WAN (Extranet), são descritas como sendo as primeiras.

No seguimento da construção transcrita anteriormente, é aberto o caminho para a transformação do computador, de uma ferramenta para um meio de comunicação. De forma a criar um aproveitamento do poder de processamento dos computadores, foram inventadas as primeiras redes (Figueiredo, 2007, p.3). Estas redes consistiam num computador central, sincronizado em rede a uma série de terminais, através dos quais se introduziam os dados e os pedidos de cálculo, denominam-se por LAN (Intranet) e definem-se como uma rede física pequena e local, organizada através de uma comunicação privada, em que poucos computadores assumem uma posição de comunicação, o que não impede de a rede ser complexa. Com a disseminação do conceito, começava-se a sentir uma necessidade de maior partilha dos recursos computacionais. Assim, surgiu a WAN, conhecida como uma rede de longa distância. É um conjunto de redes públicas que se comunicam e podem ter acesso aos hosts e entidades que a integram. Mais tarde, foi criado um modelo de fácil acesso que serviu como protocolo de comunicação, a fim de facilitar e expandir o desenvolvimento de novas tecnologias. Este modelo denomina-se por TCP/IP. O TCP/IP baseavase na ARPAnet, que mais tarde se veio a designar por Internet (Figueiredo, 2007, p.3).

#### **INTERNET**

A Internet é normalmente associada como a primeira fonte de pesquisa. Estima-se que grande percentagem da informação existente no mundo está digitalizada, podendo ser acedida através da internet ou outra rede de computador (Castells, 2013). Assim, a Internet é vista como uma rede de computadores que possibilitava a conexão entre dois computadores, desde que estivessem conectados na mesma rede. Esta comunicação acontece pela partilha do uso do TCP/IP (Figueiredo, 2007, pág.2).

#### **WORLD WIDE WEB**

Nesta etapa, demonstram-se conteúdos relativos à construção do programa World Wide Web. Nos primeiros anos da Internet, a informação era textual ou binária, não possuía qualquer capacidade gráfica (Figueiredo, 2007, p.13). De modo a solucionar este problema, Tim Berners-Lee construiu um programa que vinha possibilitar o apelo gráfico. Tim deu a este programa o nome de WWW (World Wide Web) que incluía um browser e um editor de hipertexto com interface gráfica. Com este aparecimento era possível explorar uma nova forma de comunicação que passou de estática a dinâmica e criaram-se diversas páginas na Web, adaptando a comunicação às suas necessidades e características. Em 1993, foi concedido um grande passo na popularização da Web, a criação do primeiro browser com interface gráfica, denominado por Mosaic (Figura 24).

A partir deste ponto, a Web evolui a um ritmo frenético. Hoje, a Web está presente no nosso dia-a-dia de forma expressiva. Proporciona-nos uma facilidade enorme de encontrar informação em qualquer parte do mundo num curto espaço de tempo.

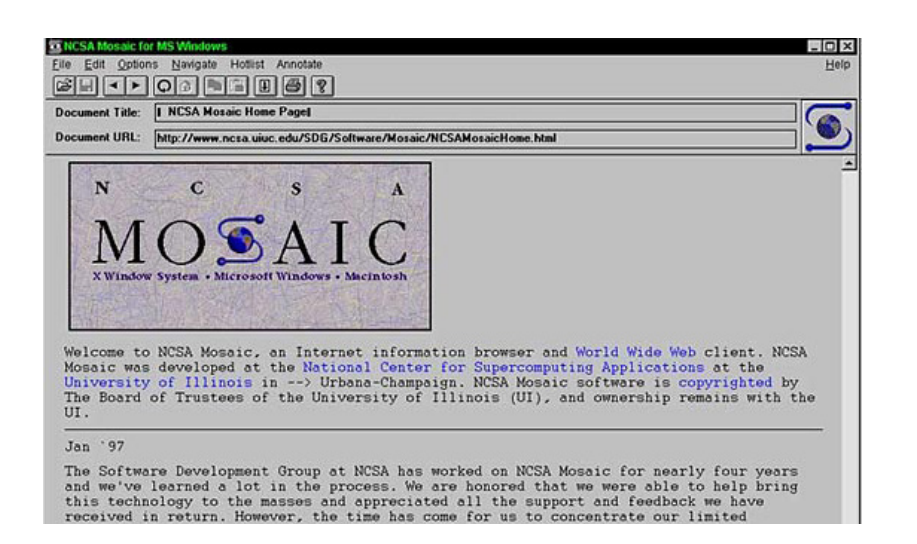

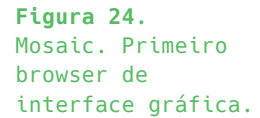

#### **2.2.3 WEBSITE COMO FERRAMENTA DE COMUNICAÇÃO**

Além destes fatos históricos, será feita uma abordagem à Web nos dias de hoje, assumindo a ilustre importância do website como meio de comunicação.

O website é formado por um conjunto de páginas web relacionadas entre si. Por consequência da internet, a utilização de websites massificou-se e, hoje em dia, podem desempenhar diversas funções e ser usados por um variado público.

A Web é considerada como um forte suporte de comunicação, a fim de facilitar a transmissão de informação e a rapidez de transmitir esta informação em diversas partes do mundo.

Segundo um estudo do Netpanel meter da Marktest<sup>11</sup>, realizado durante o ano de 2013, verificou-se que 5 710 mil portugueses navegaram na internet a partir de computadores pessoais, um valor que corresponde a 98.4% do universo em análise (Figura 25). Durante este ano, foram visitadas 92,5 mil milhões de páginas (Figura 26), tendo cada utilizador visto, em média, 16 205 páginas. Em Março registou-se o máximo mensal, de 8,6 mil milhões. Em número de horas, a navegação ao longo do ano superou os 1 274 milhões (Figura 27), tendo cada utilizador despendido 223 horas na Internet, uma média diária de 1 hora e 20 minutos. Em Outubro observou-se o máximo mensal, de 115,5 milhões de horas.

Os dados do Netpanel revelam ainda que o domínio google.pt foi o que registou maior número de utilizadores únicos ao longo do ano, com 5 649 mil, mas que o domínio facebook.com foi aquele onde mais páginas foram consumidas e mais tempo lhe foi dedicado. No total do ano, com 13,7 mil milhões de páginas visualizadas e cerca de 440 milhões de horas (Grupo Marktest, 2014). <sup>12</sup>

A Web destaca-se assim como foco da sociedade atual, no sentido de potenciar as relações das organizações/empresas com os seus respetivos consumidores/utilizadores.

"A elasticidade e a rapidez tornam este meio de comunicação, uma das principais fontes de informação, permitindo que as organizações divulguem, de forma económica, informações atualizadas e detalhadas, disponíveis de forma permanente. " (Lindon et al.,2010).

<sup>11.</sup> Marketest - Empresa de estudos de mercado

<sup>12. (</sup>Grupo Marktest, 2014). Disponível em http://www.marktest.com/wap/a/n/id~1cad.aspx

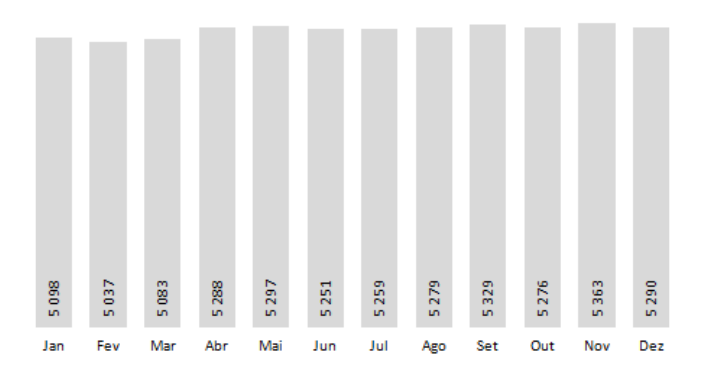

**Figura 25.** Número de utilizadores.

Fonte: Marktest, Netpanel

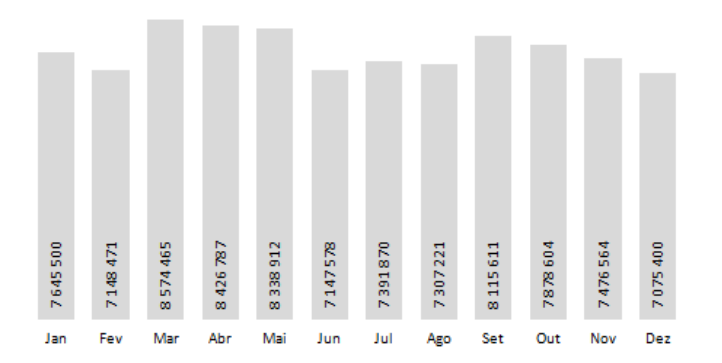

Fonte: Marktest, Netpanel

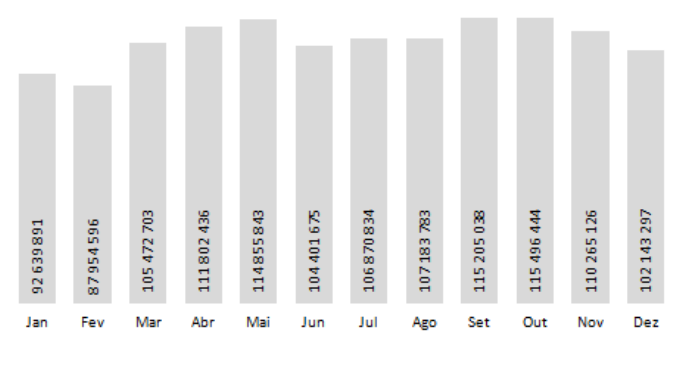

Fonte: Marktest, Netpanel

**Figura 26.** Páginas Visualizadas.

**Figura 27.**  Tempo despendido.

#### **2.2.4 DESIGN PARA DISPOSITIVOS MÓVEIS**

O rápido desenvolvimento da Web aponta para um seguimento progressivo do website que se denomina por Web Design Responsivo. Esta materialização possibilitava visualizar o sites nos mais variados ecrãs.

A Web assume hoje uma posição flexível e adaptável. Um site pode ser visto de diversas formas e em diversos contextos. Ethan Marcotte, em 2010, criou o termo "Web Design Responsivo", e publicou o primeiro artigo sobre o assunto referido no A List Apart. Posto isto, esta nova prática do design para Web deu origem ao seu livro de 2011, *Responsive Web Design.* 

Este termo permite construir páginas que suportam qualquer tamanho de tela, e que se adaptam, por exemplo, a smartphones, com um tamanho de tela reduzido, bem como nos tamanhos de tela de alta resolução.

*"Responsive web design isn't inteded to serve as a replacement for mobile web sites. Responsive design is, believe, one part design philosophy, one parte front-end development strategy. And as a development strategy, it's meant to ve evaluated to see if it meets the needs of the project you're working on." (Marcotte, 2011).*

É cada vez maior o uso de dispositivos móveis para aceder à internet. Para que essa adaptação a diferentes contextos e dispositivos aconteça de forma adequada, há uma necessidade de criar uma interface com características específicas, como um layout fluido com um design adaptativo (Figuras 28-29).

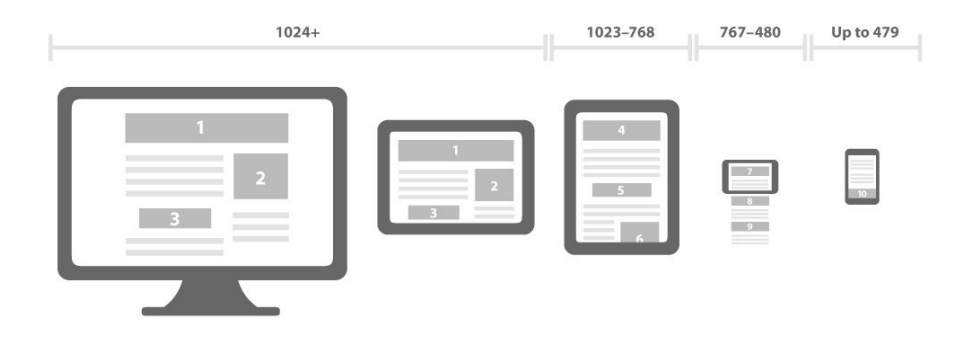

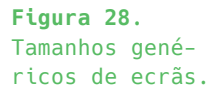

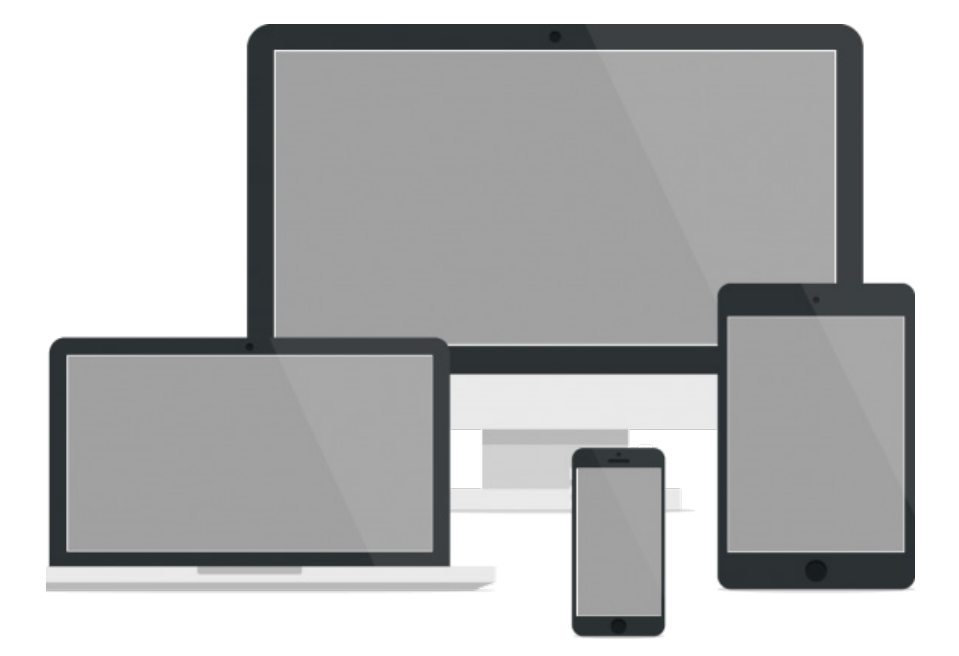

**Figura 29.** Imagem ilustrativa da Web Design.

#### **2.2.5 TECNOLOGIAS DE INTERFACE**

Neste capítulo é abordado essencialmente Engelbart como investigador na área de Interação Humano-Computador, fazendo uma análise do percurso do desenvolvimento dos seus conceitos criados. Douglas Engelbart foi um pioneiro na área IHC Em 1962 publicou uma obra chamada "Augmenting human intellect". Quando lançou esta obra, fundou o seu laboratório de pesquisa que se chamou de Augmentation Research Center, e começou a desenvolver um tipo de tecnologia para aumentar o intelecto humano. A ARPA (Advanced Research Projects Agency) ajudou no financiamento deste projeto. (Arruda, 2011).<sup>13</sup>

Neste laboratório foi criado o On-Line system (NLS), que agrupava informações de modo a que várias pessoas conseguissem editar o mesmo texto a partir de terminais distintos. Ainda neste laboratório, Engelbart desenvolveu um protótipo do *mouse* (Figura 30) que possuía uma capacidade de manipular informações dentro dos computadores. (Silva, "Douglas Engelbart, o inventor do mouse e pai da interface"). <sup>14</sup>

Conceitos implementados no NLS assumem um papel revolucionário. Silva, afirma no artigo "Douglas Engelbart, o inventor do mouse e pai da interface", que o *mouse* é um exemplo destes conceitos e que trouxe avanços significativos para a experiência de utilizador, assim como o conceito do Graphic User Interface (GUI) onde se utilizava a tecnologia digital focada no ser humano. (Silva, "Douglas Engelbart, o inventor do mouse e pai da interface").

Na década de 70, os conceitos de Douglas foram melhorados por investigadores da Xerox PARC (Centro de investigação de Palo Alto). Posto isto, os engenheiros da Xerox, Jef Raskin e Bill Atkinson, receberam Steve Jobs no seu centro de pesquisa de maneira a este conhecer as inovações criadas. (Mendes, "Dizer Demografia").

<sup>13. (</sup>Arruda, 2011).Retirado de http://www.tecmundo.com.br/historia/9528-a-historia-da-interface-grafica.htm

<sup>14. (</sup>Silva, "Douglas Engelbart, o inventor do mouse e pai da interface"). Retirado de http://www. academia.edu/955575/Douglas\_Engelbart\_o\_inventor\_do\_mouse\_e\_pai\_da\_interface\_Douglas\_ Engelbart the mouse creator and father of the interface

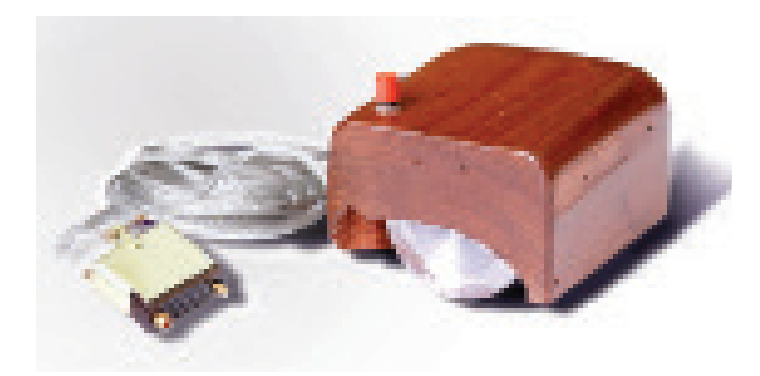

**Figura 30.** Mouse desenvolvido por Douglas Engelbart.

#### **PRIMEIRA INTERFACE GRÁFICA**

O Apple Lisa (Figura 31) foi o primeiro computador a adquirir uma interface gráfica e o primeiro a ser comercializado com rato. O rato passou apenas um botão e foi criado o conceito de duplo clique devido à interface exigir pelo menos duas ações para cada ícone, uma para selecionar e outra para executar o programa ou arquivo, foi criado o conceito de duplo clique.

Tornou-se necessário criar algo que permitisse ao utilizador realizar tarefas em simultâneo. Assim, o objetivo da interface seria oferecer esta tarefa de *multitasking*. Deste modo, a Apple criou um modelo de interface (Figura 32), de forma a que reproduzisse o modelo físico de um escritório, criando elementos gráficos com que o utilizador estava habituado a interagir. Hoje, chamamos a este fator de ambiente de trabalho ou desktop. É de notar que, o Apple Lisa foi desenvolvido a partir da interface gráfica e da interação, tendo usufruído frequentemente de testes de usabilidade. (Mendes, "Dizer Demografia").

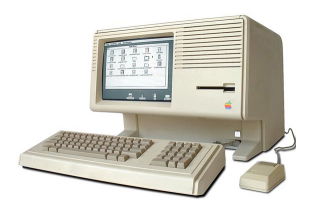

**Figura 31.** Apple Lisa.

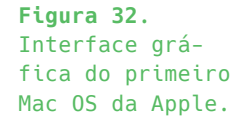

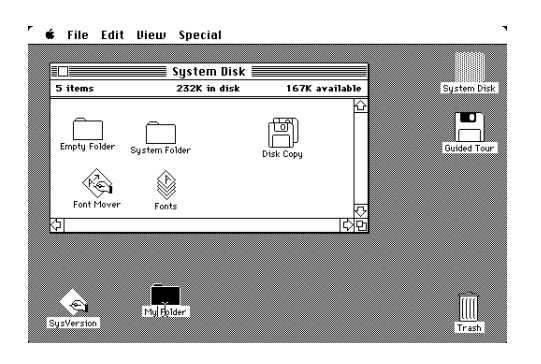

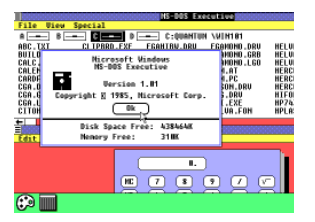

**Figura 33.** Interface gráfica da primeiro versão do Windows da Microsoft.

#### **DESIGN DE INTERAÇÃO**

Design de interação é visto hoje como o desenvolvimento de produtos originados pela experiência adquirida em testes com utilizadores. Esta experiência com os utilizadores deve possuir de uma boa relação da máquina com o homem, de modo a que os produtos se tornem funcionais e possuam de boas práticas de usabilidade. (Mendes, "Dizer Demografia"). Estas três empresas: Apple, Microsoft e IBM, dominam o mercado dos sistemas operativos. (Mendes, "Dizer Demografia").

#### **2.2.6 USABILIDADE**

Esta secção presencia a adoção das práticas de usabilidade, de modo a facilitar o uso de um website, garantindo que a sua utilização seja eficaz, eficiente e satisfatória (ISO 9841-11). A usabilidade descreve a facilidade com que o utilizador compreende o produto e desempenha tarefas. Jakob Nielsen (1993) referencia que o termo usabilidade aplica-se a todos os aspetos de um sistema com os quais um humano tem interação. Usabilidade também se refere a métodos para melhorar a facilidade de uso de um produto durante a fase de design (Nielsen, 2012).

A usabilidade deve estar presente durante todo o processo de produção de um website para a World Wide Web.

Assim como Nielsen afirma "A usabilidade é um atributo de qualidade dos produtos que permite aferir se uma interface (...) é fácil de utilizar." (Nielsen, 2006, p.43). Deste modo, envolve questões abrangentes sobre a facilidade de uso e a qualidade de interação com o utilizador de determinado website (Figueiredo, 2007, p.175). Uma vez que vivemos rodeados de tecnologia, é uma preocupação constante facilitar esta interação entre a tecnologia e o utilizador, com qualidade. Assim, o principal objetivo da usabilidade é assegurar que o website cumpra todos os objetivos a que se propõe (Figueiredo, 2007, p.176).

Segundo Nielsen (2001), a usabilidade é um conceito de qualidade de uma aplicação sob a perspetiva de uso, tradicionalmente associado a cinco atributos fundamentais: **Capacidade de Aprendizagem:**  Esta resume-se à facilidade de utilização no primeiro contacto

do utilizador com a plataforma de desempenho de funções; A **Eficiência de Uso** que tem por objetivo melhorar a rapidez de execução de tarefas após o utilizador se tornar experiente; A **Memorização,** que se trata da facilidade em efetuar tarefas após um tempo de ausência; Os **Erros**, onde se cria uma interface capaz de prever os erros do utilizador e sem grandes consequências para esses erros e A **Satisfação**, que elava o nível de experiência agradável do utilizador ao interagir com o sistema. <sup>15</sup>

De modo a atingir estes objetivos é fundamental respeitar alguns princípios, tais como: A **Visibilidade** que ajuda na construção de um modelo mental, assim como possibilita ao utilizador prever o resultado das suas ações; A **Acessibilidade** que permite encontrar a informação rapidamente. A **Legibilidade**, que se foca na facilidade de leitura traduzida no uso adequado de fontes, corpo de texto bem dimensionado, bom contraste e uso consciente da cor e a **Linguagem** que consiste na adequação da linguagem ao contexto e tipologia de utilizador. Devem usar-se frases curtas e bem estruturadas.

Deste modo, existem alguns autores que definem formas de avaliar a usabilidade. Entre estas formas verifica-se a avaliação através de testes com utilizadores que é considerado como "o método de usabilidade mais fundamental e é praticamente insubstituível, pois provê informação direta sobre como os utilizadores interagem com o computador e quais são os problemas exatos da interface que está a ser testada" (Nielson,1997).

## **Capítulo 03 Estudos de Caso**

- 3.1 Optimus Primavera Sound 2013
- 3.2 Porto.
- 3.3 Casa da Música
- 3.4 London Luton Airport
- 3.5 Fachhochschule Brandenburg
- 3.6 Whitesmith
- 3.7 Bold
- 3.8 Apple
- 3.9 Microsoft

Páginas 55 — 81

#### **3. ESTUDOS DE CASO**

Neste capítulo são analisados casos que consideramos relevantes para o desenvolvimento deste projeto. Tendo em conta que o projeto se desenvolve em prol de duas áreas principais como a Identidade Visual e a Web Design, referimos assim casos relativos a identidades e websites relacionadas. Sendo que, em cada uma das áreas mencionamos casos presentes em Portugal e exteriores.

Relativamente à identidade, são abordados projetos tendo como base o conceito atual do logótipo da Tapestry Software, que assenta na concetualidade e fisicalidade do jogo do *tangram*, constituído por formas geométricas moldáveis. Deste modo, realizámos uma investigação sobre casos onde o aspeto físico é constituido por formas simples e modulares e sempre que possível referimos marcas que tenham sido já redesenhadas. Consideramos estes projetos como um ponto de partida referencial para a nova identidade da empresa. São exemplos a Identidade do Optimus Primavera Sound 2013, a Identidade do Porto e da Casa da Música, a Identidade do London Luton Airport e a Identidade da Universidade de Fachhochschule Brandenburg.

Relativamente à análise tecnológica, concentrámos websites de empresas de software que abordam estratégias de comunicação inovadoras. Entre eles, a Whitesmith e Bold, e também duas grandes empresas como a Apple e a Microsoft. Estas empresas servem como base de inspiração para a construção do website da Tapestry.

Segue-se assim uma análise de cada um desdes exemplos, procurando fazer criticas construtivas nas opções tomadas a nível da identidade visual, dos websites e da usabilidade e acessibilidade dos mesmos.

#### **3.1 IDENTIDADE OPTIMUS PRIMAVERA SOUND 2013**

O primeiro caso selecionado é o da identidade gráfica do Optimus Primavera Sound 2013. Este festival tem edições no Porto e em Barcelona (Figura 34), sendo que o evento concreto que se pretende analisar foi realizado em 2013 no Parque da Cidade do Porto. Este evento inclui vários concertos com a durabilidade aproximadamente de três dias.

O Optimus Primavera Sound é considerado "um festival com identidade gráfica" pela entrevista realizada pelo P3 por André Cruz, o responsável da imagem gráfica do festival. André Cruz tinha 32 anos no ano em que o festival foi realizado, é português e enquanto designer, sempre foi músico.

O festival é definido neste ano pelo "jogo" entre as sete notas musicais e as sete imagens do *tangram*, um quebra-cabeças japonês. No ano de 2013 a imagem gráfica quer no Porto, quer em Barcelona foi desenhada em Portugal. Segundo André Cruz "(...) música todos os festivais têm. Mas este tem um rosto, tem uma identidade gráfica e começa a distinguir-se dos demais logo aí". A ideia foi combinar as sete notas musicais (dó, ré, mi, fá, sol, lá, si) dando origem a outras variações e criando a harmonia sonora. Esta harmonia seria assim criada com as sete peças do *tangram* (cinco triângulos, um quadrado e um paralelogramo). "Sete notas, sete formas gráficas", (Figura 35) afirma André Cruz. O jogo, a construção das peças e a junção entre elas trariam formas infinitas, as sete notas musicais fazem novas melodias e as sete formas geométricas produziam diversos padrões inesperados.

A imagem dos dois festivais não é igual mas teve a mesma raiz que fez Barcelona e Porto ligarem-se por a partilha desta imagem.

Um ponto bastante positivo é que sendo um evento de música, não foi só a música em que se focaram. Desde o inicio que pensavam em como seria comunicada a imagem do evento. E nunca se prenderam a uma solução fixa ou rígida, como uma marca ou um logótipo, mas optaram por uma identidade gráfica de modo a expressar movimento, natureza orgânica e criativa da música (Figuras 36-38). <sup>15</sup>

15. Fonte: https://www.behance.net/gallery/8924605/Primavera-Sound-2013

**Figura 34.** Logótipo Primavera Sound em Barcelona e Optimus Primavera Sound no Porto.

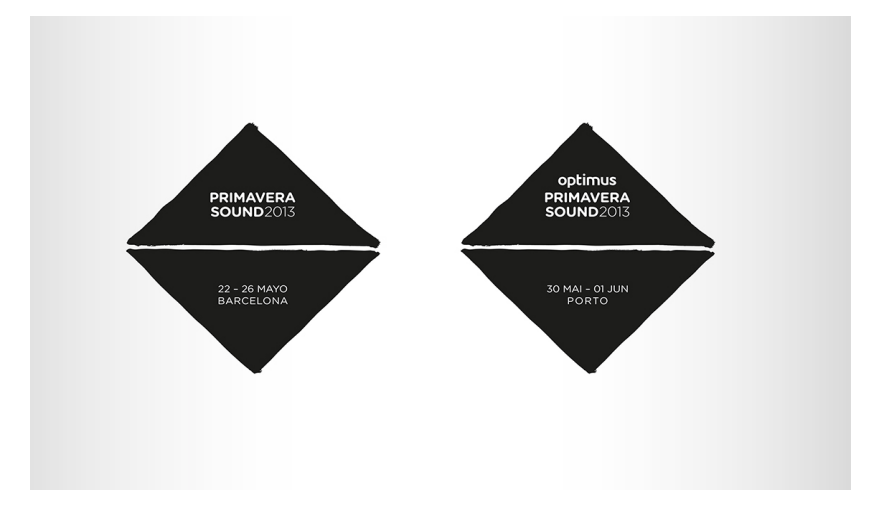

**Figura 35.** Conceito da identidade gráfica. Tangram + Notas músicais.

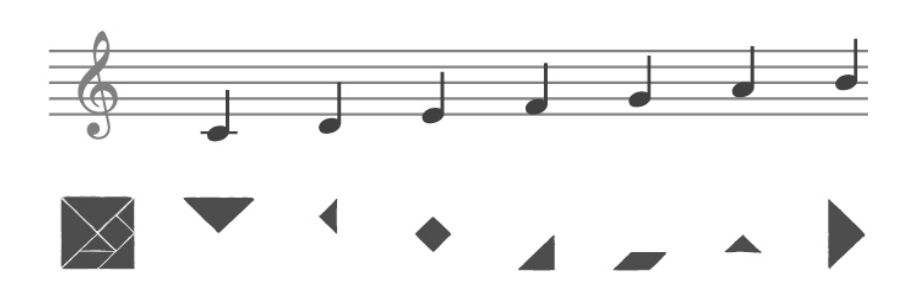

**Figura 36.** Cartaz Primavera Sound Barcelona.

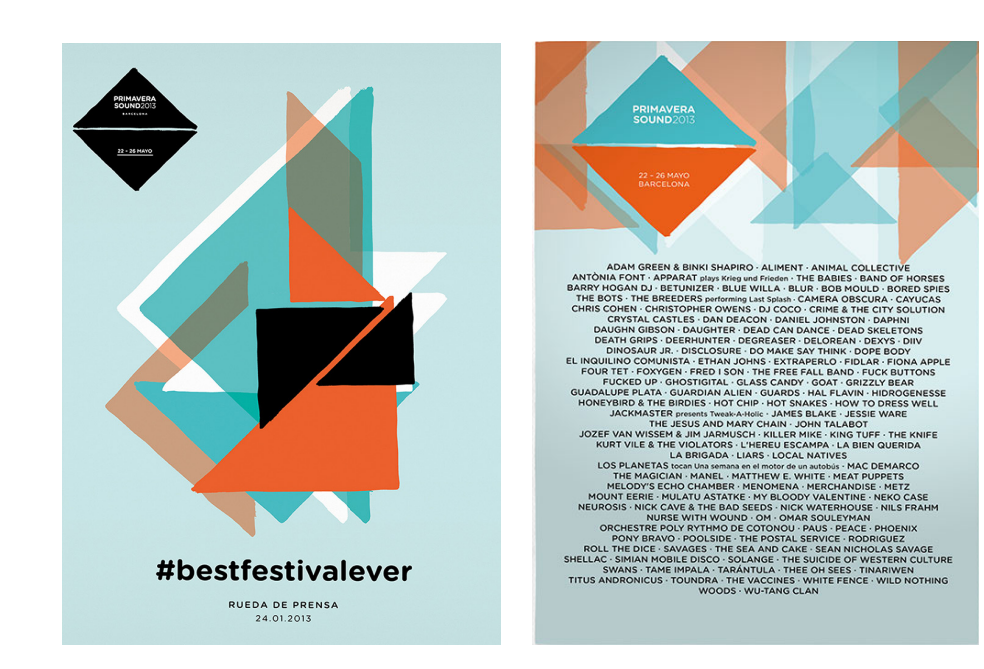

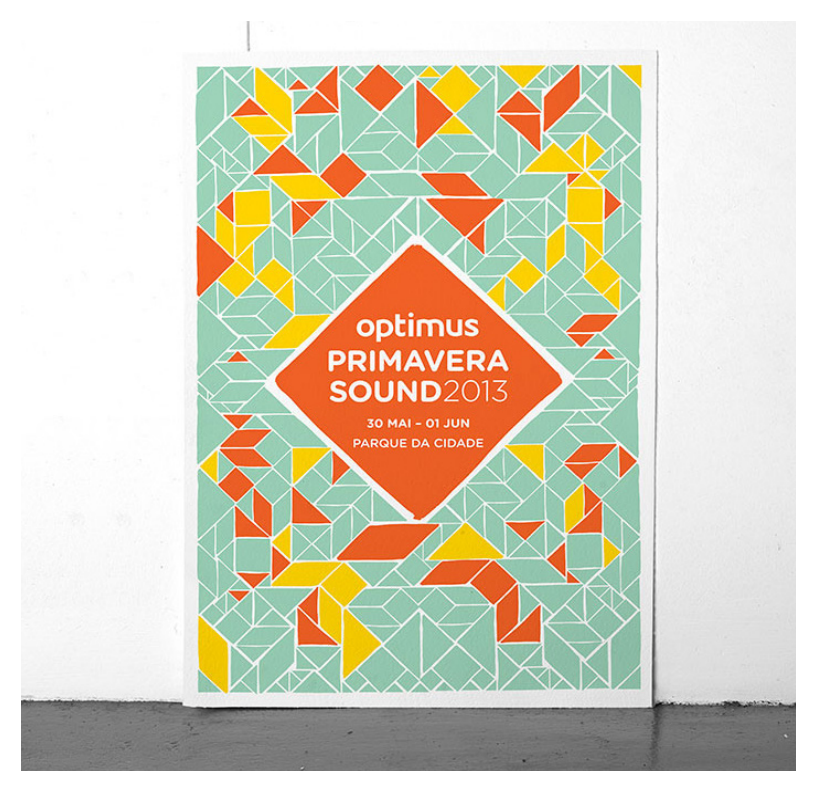

**Figuras 37-38.** Cartazes Optimus Primavera Sound Porto.

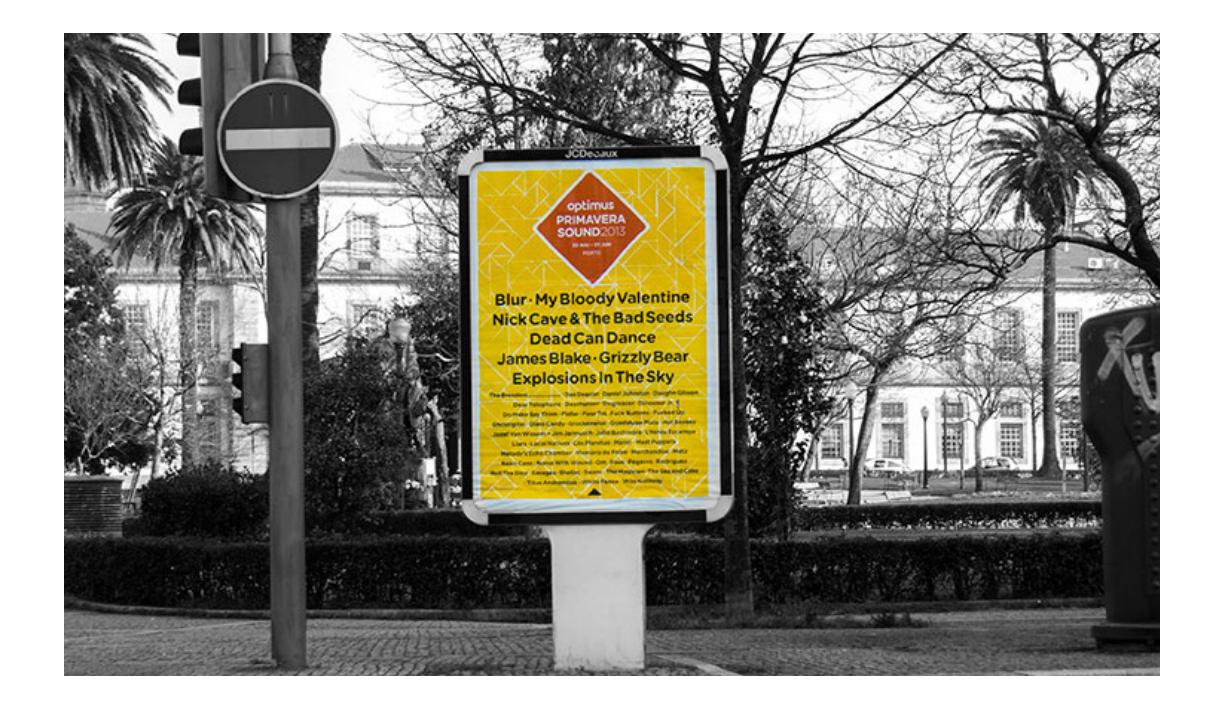

#### **3.2 PORTO.**

O caso do redesenho da marca "Porto Ponto" é um caso recente de sucesso nesta área. A marca foi lançada em Setembro de 2014 pelo designer Eduardo Aires, professor da Faculdade de Belas Artes da Universidade do Porto (FBAUP). Com este projeto, Eduardo venceu o prémio (Best of Show) dos European Design Awards 2015 (ED-Awards), iniciativa que premeia anualmente os melhores projetos de design da comunicação desenvolvidos por designers europeus. E o White Studio, (empresa onde o projeto foi desenvolvido e implementado) recebeu a distinção máxima (Ouro) na categoria "Best Brand implementation". O White Studio tinha sido já premiado no festival de 2015 da associação internacional para o design e publicidade D&AD. A marca "Porto.", foi o escolhida na categoria "Branding" na edição do festival.

A ideia para a criação da nova identidade do Porto (Figura 39) era criar um sistema visual capaz de organizar e simplificar a comunicação dos cidadãos com a cidade. E portanto a cor e os ícones foram aspetos fundamentais no seu desenvolvimento, por nos remeterem para os azulejos que fazem distinguir a cidade do Porto. Os paineis de azulejos por si só já contam histórias (Figuras 43-44) . Pegar nestes símbolos foi um método inteligente de referenciar ícones e patrimónios históricos da cidade.

O ponto à frente de Porto remete-nos para que o Porto é o Porto. Ponto. O criador "teve a capacidade de simplificar, permitindo que num simples ponto coubesse o Porto todo".

É um projeto concetualmente e visualmente forte e é mais um exemplo que transmite movimento, possibilitando a criação de uma identidade mais dinâmica. O facto de os elementos possuírem um aspeto geométrico, permite dar continuidade entre os elementos o que provoca uma sensação de ligação e coerência visual entre os seus elementos. <sup>16</sup>

16. Fonte: https://www.behance.net/gallery/20315389/ https://www.logotipo.pt/blog/novo-logotipo-camara-porto/ https://www.ipp.pt/comunicacao/manualdeidentidade

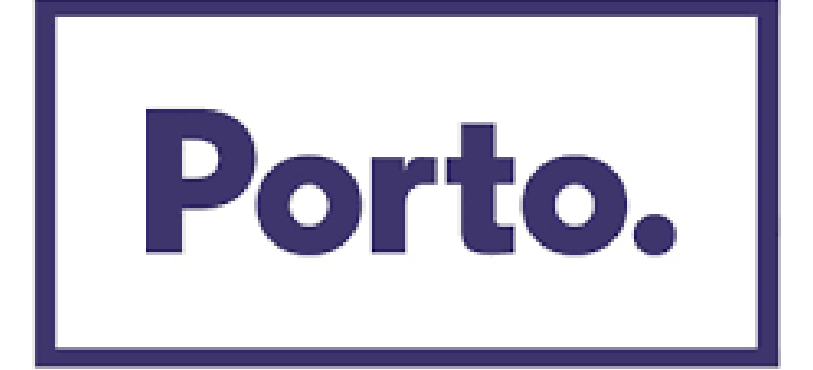

**Figuras 39-40.** Logótipo da identidade Porto. e respetiva aplicabilidade.

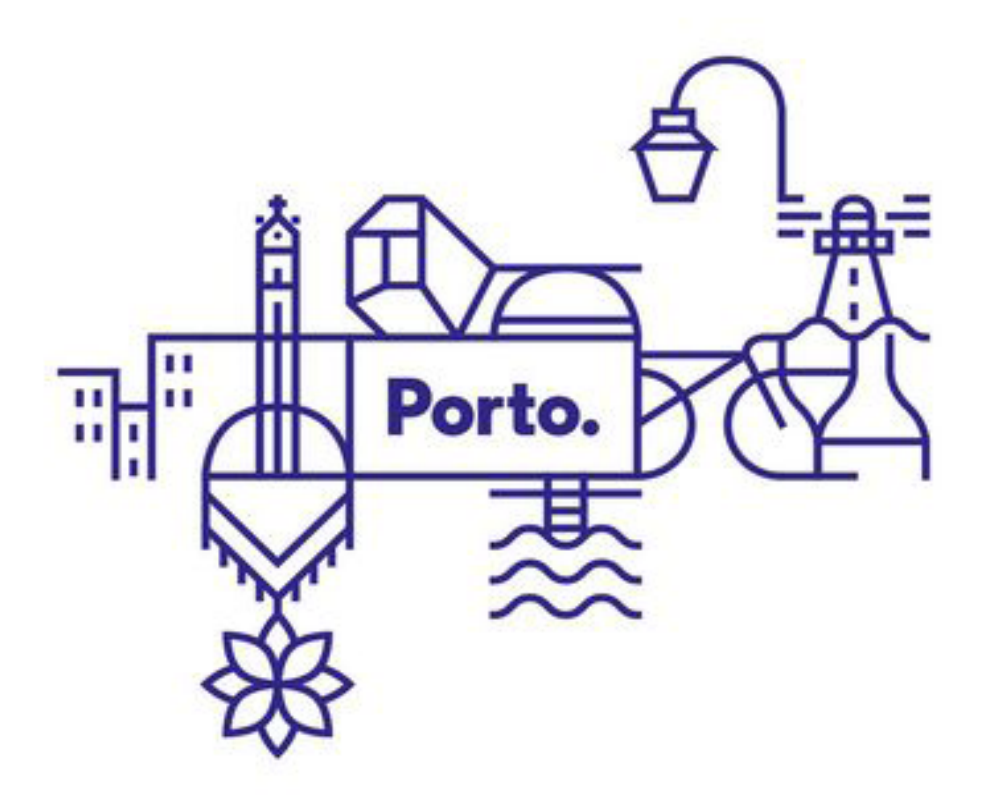

**Figura 41.** Identidade Porto.

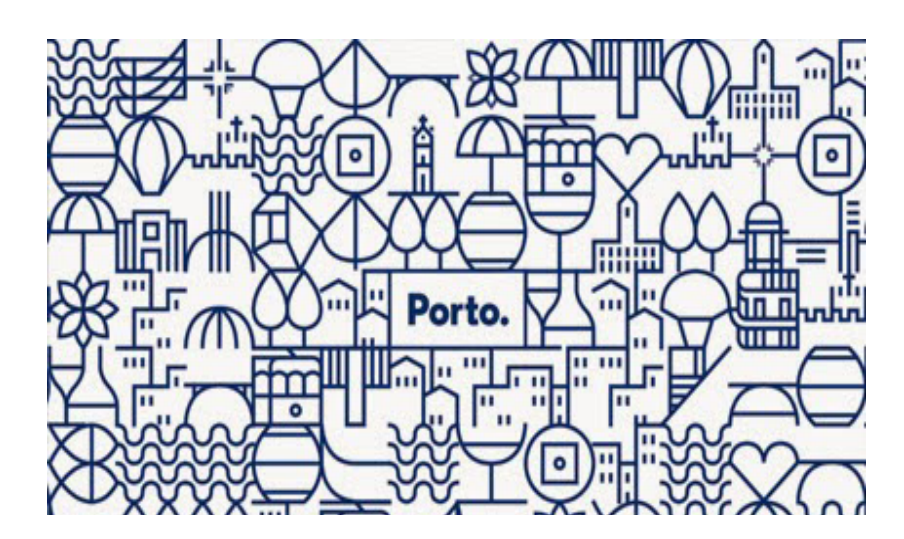

**Figura 42.** Identidade no metro do Porto.

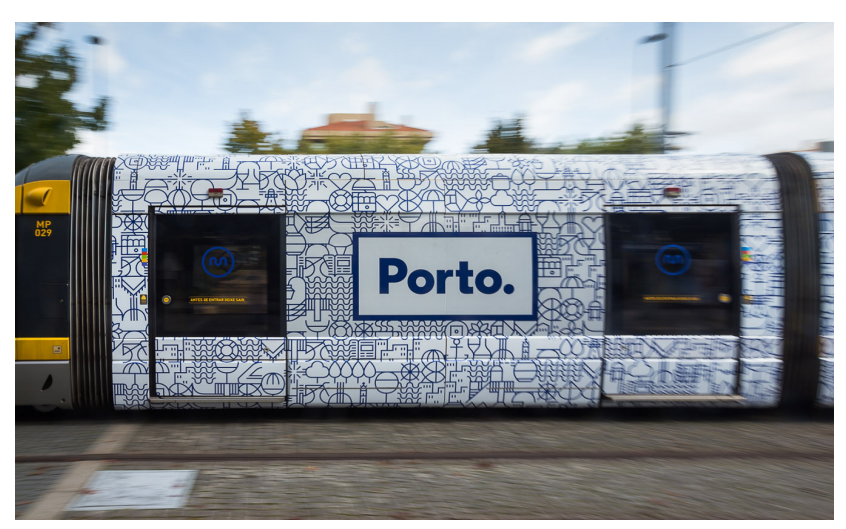

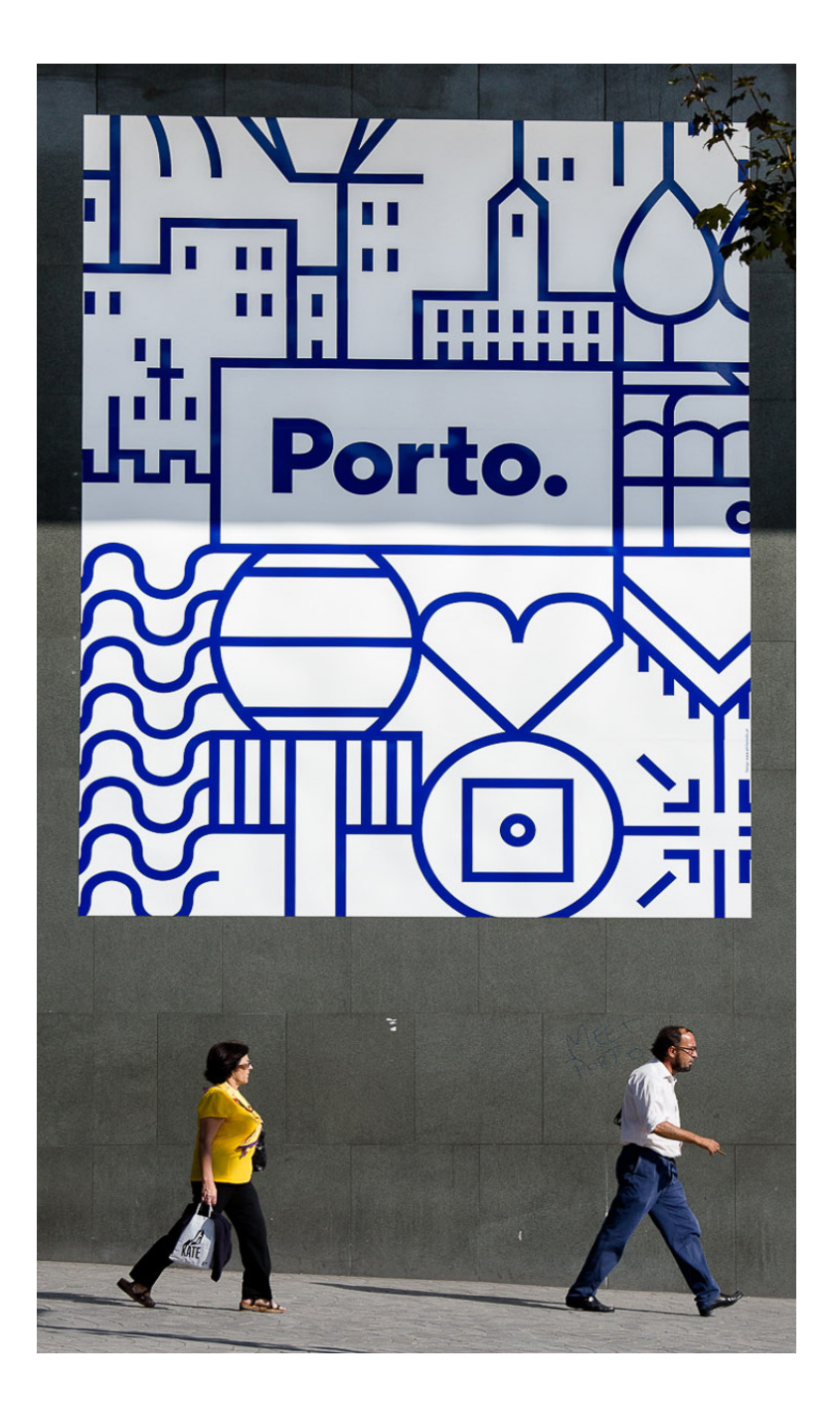

**Figuras 43-44.**  Identidade Porto.

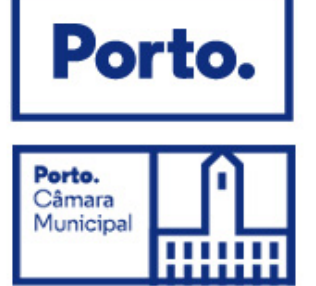

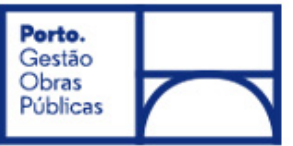

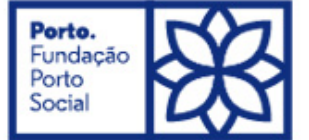

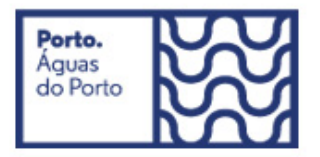

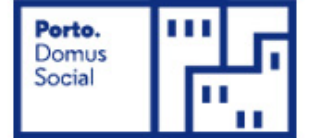

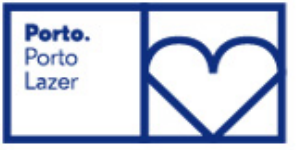

#### **3.3 IDENTIDADE CASA DA MÚSICA**

A Casa da Música, construída no cidade do Porto em 2005 por por Rem Koolhaas é "uma tomada de posição arquiteturalmente significativa - enfatisada pelos ângulos intensos e presença magestosa" 5 Em 2007, Stefan Sagmeister e os designers Matthias Ernstberger, Ralph Ammer e Quenti Walesch criaram a Identidade Visual da Casa da Música. O desejo inicial era fazer um logótipo que caraterizasse o edifício. Tiveram em conta sobretudo a estrutura do edificio como fonte visual e perceberam que essa mesma estrutura por si só é um logótipo. Assim, foi realizada um longa linha de logos, a fim de mostrar os diversos tipos de música que existem neste edifício. (Figuras 45-46). Os logos variam consoante o evento em si. Não se trata de um logótipo visualmente apelativo ou concetual mas totalmente adaptável e dinâmico. <sup>17</sup>

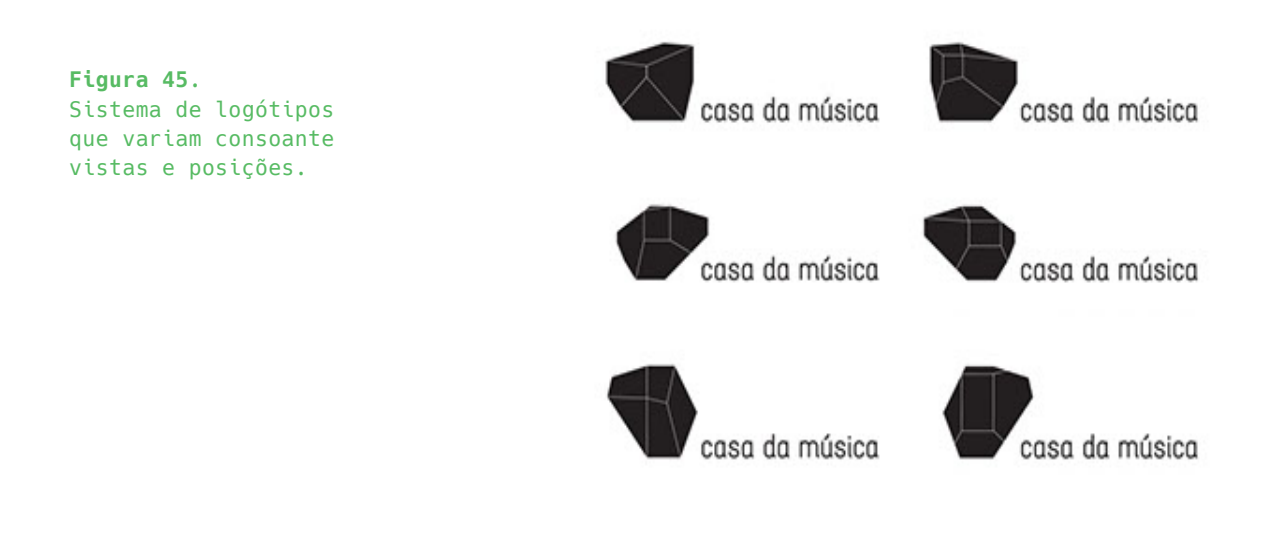

17. Fonte: http://www.sagmeisterwalsh.com/work/project/casa-da-musica-identity

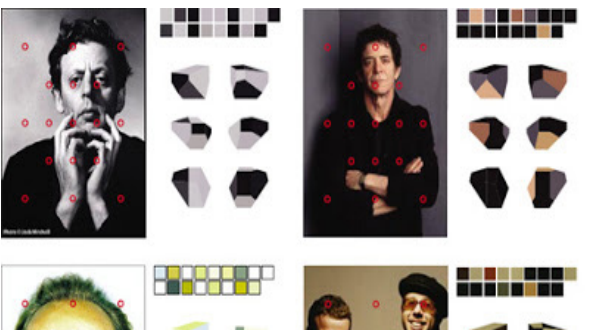

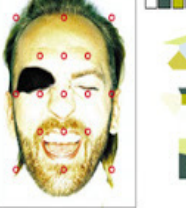

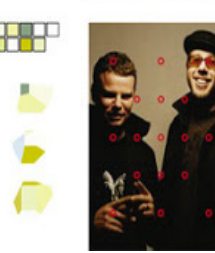

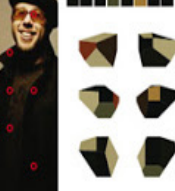

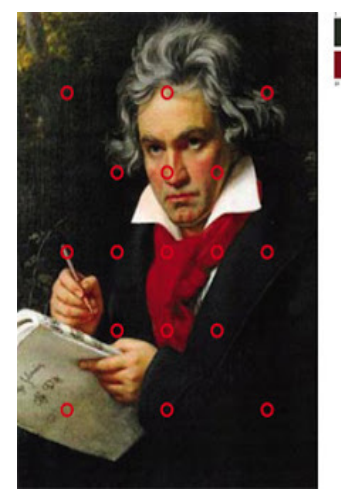

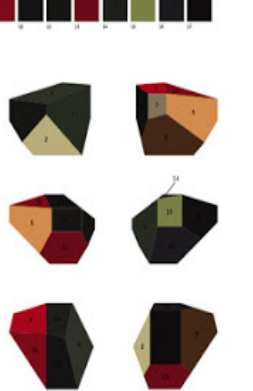

#### **Figura 46.**  Possibilidades infinitas de cores e posições consoantes os eventos.

**Figura 47.** A partir das diferentes posições são definidas 17 facetas. Dessas nasce um mecanismo de escolha de 17 cores.

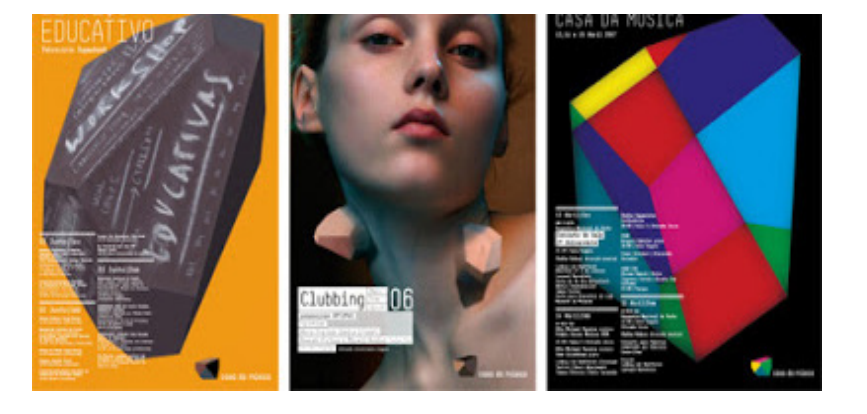

**Figura 48.** Aplicabilidade de uso do logótipo.

#### **3.4 IDENTIDADE LONDON LUTON AIRPORT**

A presente identidade do London Luton Airport (LLA) é um exemplo que de uma marca que foi redesenhada por um estúdio de design de Londres chamado Ico Design. O redesenho desta marca foca-se na eficiência da mesma e no bem estar dos passageiros (Figuras 49). O ponto de partida para a criação da identidade foi assente no lema "Simplicity with a smile". A ideia era trazer alegria aos passageiros para que a presença neste aeroporto se torne numa boa experiência. Desde modo, podemos verificar que foi usada uma palete de cores vivas inspiradas no céu que são alusivas a diferentes momentos do dia e da noite. E a conjugação destas cores formam padrões gráficos. Toda a sua identidade segue uma linha gráfica coerente, onde o aspeto modular tem uma grande presença, fazendo com que as formas se adaptem horizontal e verticalmente de forma flexível. (Figuras 50-53)

A Ico também trabalhou com o estúdio Gijon Atipo na elaboração de um tipo de letra e ícone personalizado. <sup>18</sup>

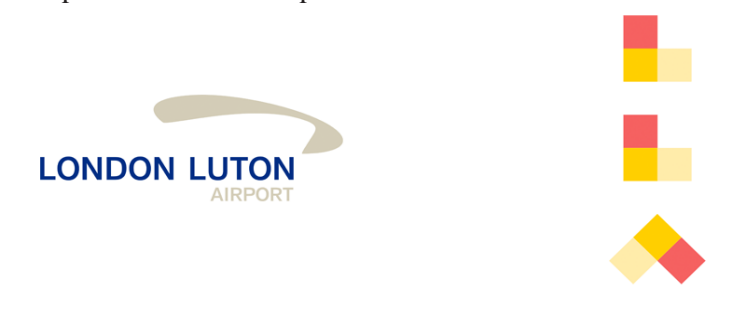

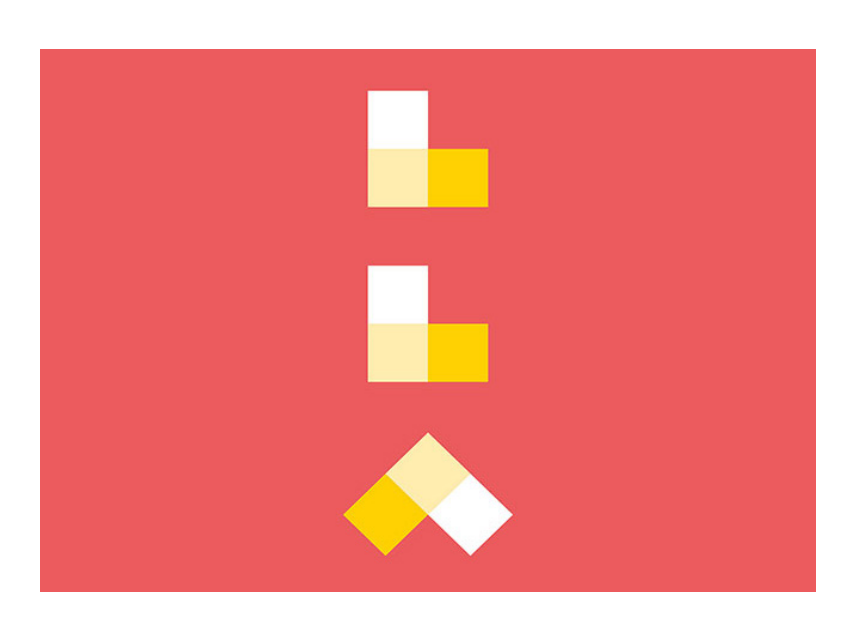

18. Fonte: http://identitydesigned.com/london-luton-airport/.

**Figura 49.** Redesenho da Marca. Antes e Depois.

**Figura 50.**  London Luton Airport (LLA) escrita com módulos.

# **Ensformin** airport

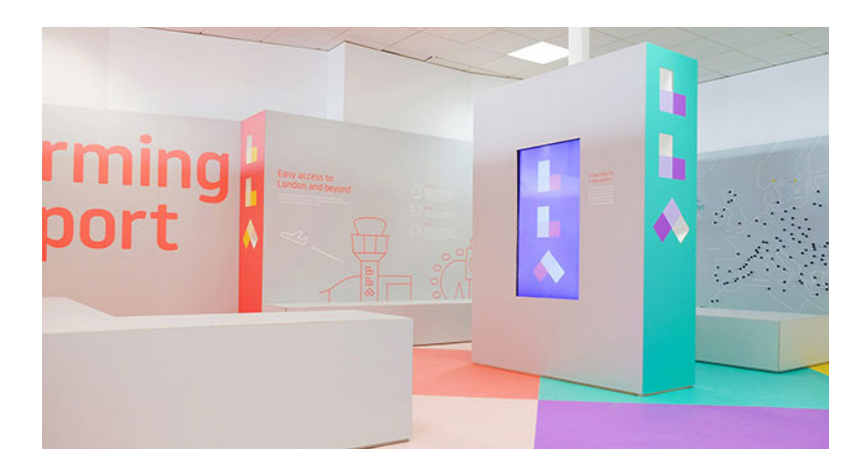

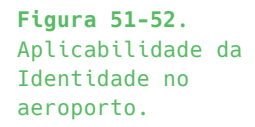

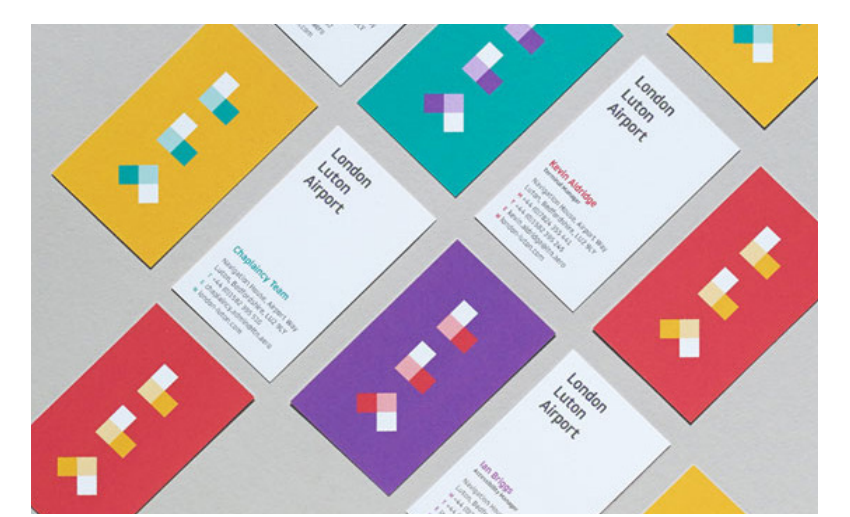

**Figura 53.** Cartões de visita.

#### **3.5 IDENTIDADE FACHHOCHSCHULE BRANDENBURG**

A identidade da marca Universidade de Ciências Aplicadas em Brandenburg, na Alemanha é mais um exemplo de redesenho. Foi desenhada por Thomas Manss & Company, e representa uma forma reconhecível, abstrata, calma e moderna. A nova identidade tornou o logotipo mais limpo. A adição da linha ondulada na parte inferior, faz referência a localização da cidade, nas margens do rio Havel. A tipografia é Gothamly simples, com cada linha do texto alinhado com cada "linha" do ícone (Figura 54).

Os dois logótipos são inspirados na arquitetura da universidade. Apesar manterem a mesma coerência visual e a mesma linha gráfica, o redesenho da marca é evidente, tornando-a uma marca funcional e bem executada. (Figuras 55-57). <sup>19</sup>

**Figura 54.** Redesenho da Marca Fachhochschule Brandenburg. Antes e Depois.

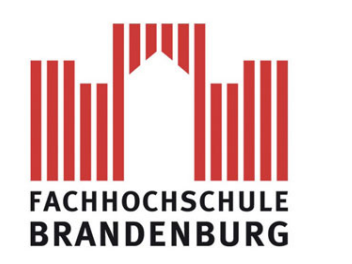

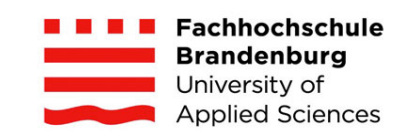

19. Fonte: http://www.underconsideration.com/brandnew/archives/from\_barracks\_with\_love.php#. VqTZk8fl6Rs.

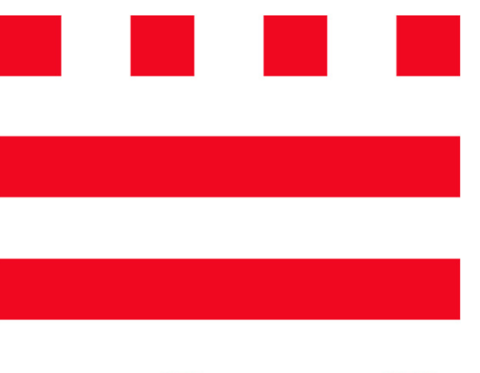

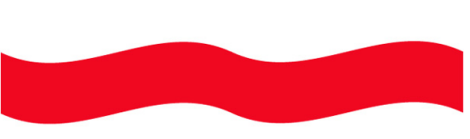

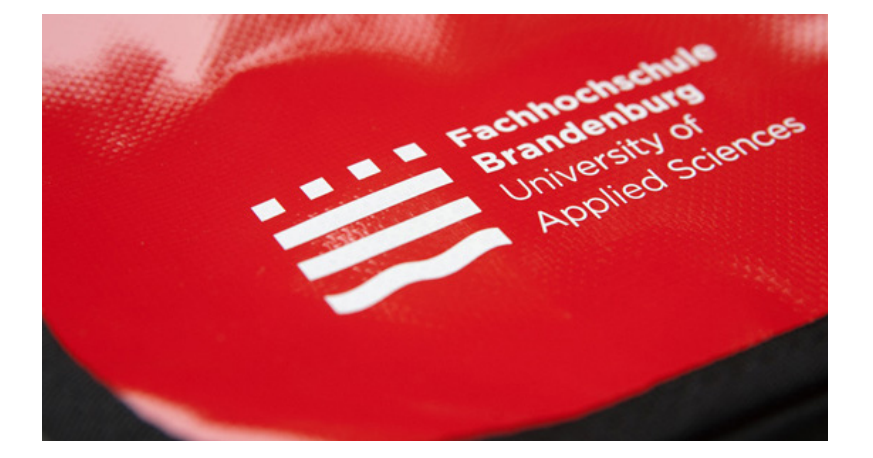

**Figuras 55-56.** Marca.

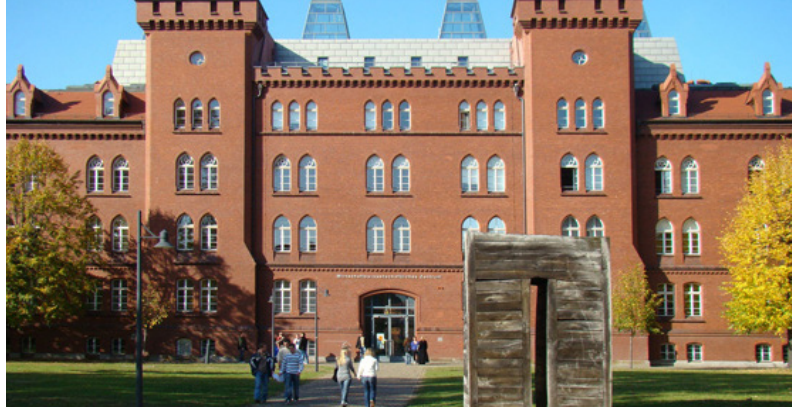

**Figura 57.** Universidade de Ciências Aplicadas em Brandenburg.

#### **3.6 EMPRESA WHITESMITH/ WEBSITE**

A Whitesmith é uma empresa que desenvolve software à medida. Esta empresa foi fundada em 2010 e envolve uma equipa de de developers, designers e data scientists que se integra entre Londres e Coimbra, sendo vocacionada maioritariamente para a área da Web. De forma a contextualizar a empresa, o logótipo foi desenhado pelo José Maria Cunha que com o mesmo pretendeu transcrever a concetualidade da empresa: simples, séria e segura. Ele afirma que "o verbo craft acaba por ser o epicentro do conceito. Este tacto e atenção ao detalhe, de transformar o que está em bruto em algo mais ágil e refinado, conferem um tom de fineza que muitas vezes os autores não assoam a produtos digitais. Sendo que, a empresa oferece: A capacidade rigorosa de refinar uma ideia, um produto ou um serviço para o universo web/mobile." e acrescenta que a " (...) identidade visual é um W construído nesse ato de refinamento, de uma mancha pesada que se define e se desdobra numa mais leve (...) Tem tudo para ser leve, como os produtos que vende; e ao mesmo tempo despretensiosa, como o serviço que possibilita." 14 (Figura 58).

**Figura 58.** Logo da Whitesmith.

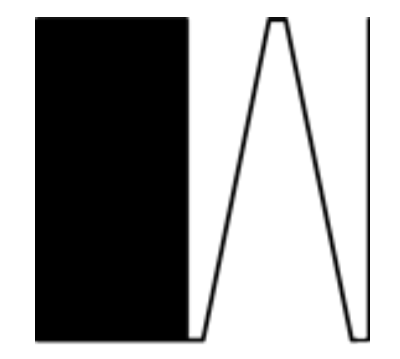

Whitesmith

Na mesma linha gráfica, o website do Whitsmith apresenta coerencia com o logótipo na medida em que é simples e limpo. Todas as páginas são intuitivas e abordam um Web Design claro entre as suas páginas. O website é responsivo (Figuras 60-61) adpatando-se às diversas dimensões de ecrã. Apresenta uma barra de menu que contém o logo e o menu que expande de modo a podermos aceder a novas páginas como o Aboyt, Team, Blog ou Contact (Figura 62). Um ponto essencial são as redes sociais que estão também presentes no mesmo menu. As páginas do website são separadas em secções com fundos de cor distintas que se alternam entre branco e preto, facilitando a leitura so conteudo, bem como a diferenciação do mesmo.

A whitesmith possui também de uma página *blog* (Figura 63) que nos mostra a publicação de posts realizados pelos elementos da empresa que indicam eventos e experiências da empresa. Ainda nesta secção é possivel fazer comentários e partilhar os posts nas redes sociais, bem como a subscrição da newsletter a fim de receber conteúdos relacionados com a área pretendida. <sup>20</sup>

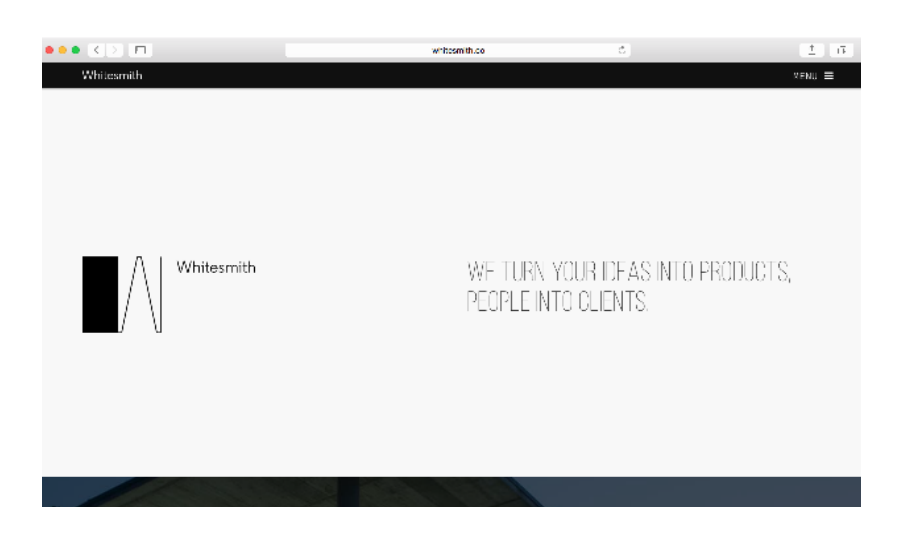

**Figura 59.** Logo da Whitesmith.

20. Fonte: https://www.whitesmith.co/

#### **Figuras 60-61.**  Homepage responsiva do website da empresa Whitesmith.

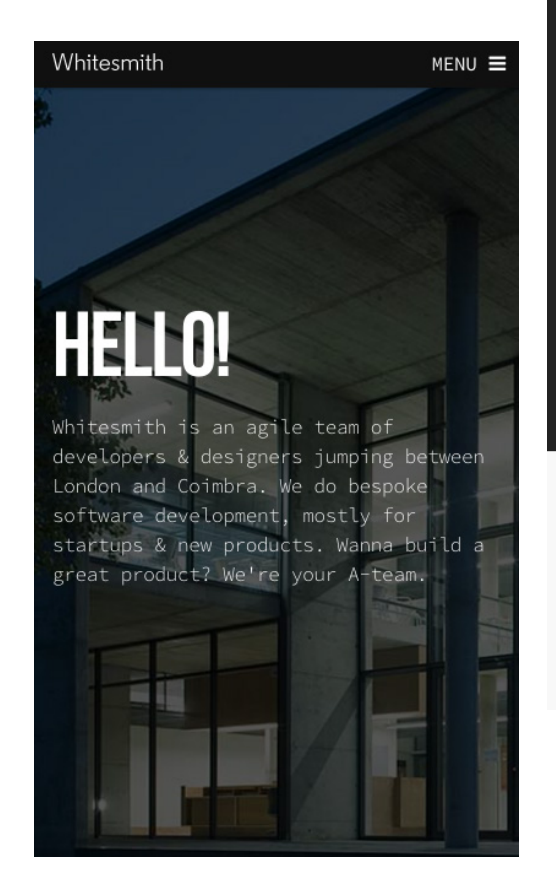

#### Whitesmith

#### $MENU \equiv$

#### CONSULTING **SMARTTRADE**

#### DESCRIPTION

A mobile and web payment app, built with small<br>businesses in mind. Besides letting everyone use businesses in minu. essues tertuing everyone use<br>heir phone to receive payments, Smarttradeapp also<br>has a powerful dashboard with various management<br>features, as the ability to pass receipts, manage<br>contacts, and see the p

TAGS #ios #android #python #django smarttradeapp.com

### **GET IN TOUCH**

If you came this far, why not get in touch? We can exchange experiences and talk about your vision. Nothing to lose.

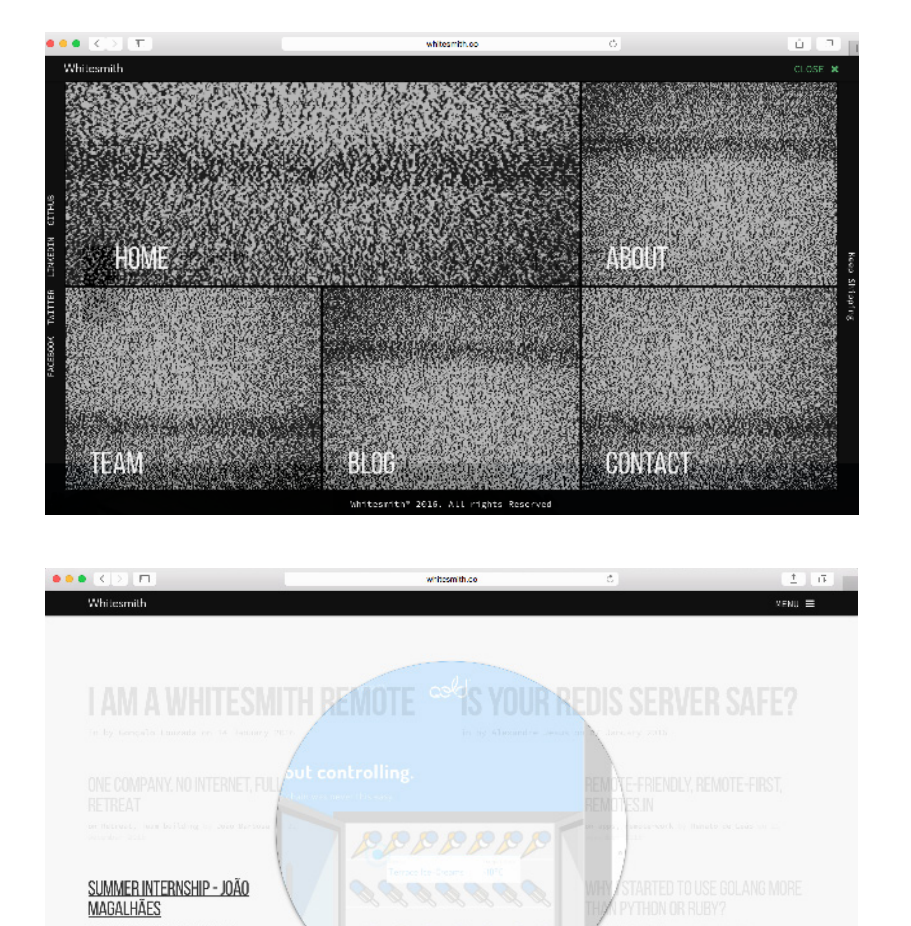

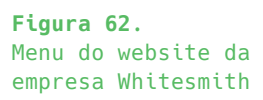

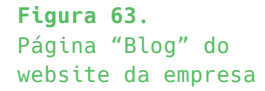

#### **3.7 EMPRESA BOLD/ WEBSITE**

Bold é uma empresa focada em Consultoria em Tecnologia de Informação e Telecomunicações, e tem como missão apresentar aos clientes soluções diferenciadoras e de qualidade. Esta empresa está sediada em Lisboa, Aveiro e São Paulo (Brasil).

O website é um exemplo inovador de apresentação de informação que à primeira vista capta a atenção dos visitantes devido ao vídeo de apresentação que decorre em *full screan.* Além do vídeo, existe interação na página que nos leva à escolha de opções que pretendemos visitar (em cada vértice do logo de cor azul) (Figura 64).

A homepage do website é apelativa e completa e permite fazer scroll ao invés de clicar nas opções do logótipo. Neste scroll Neste scroll são demonstradas áreas como o percurso da empresa, o espírito, as carreiras, quem são, notícias e eventos, com quem trabalham, o mundo bold e uma secção para o cliente se juntar na equipa Bold. O logo e o ícon do menu posicionam-se no topo do website e quando o menu é clicado é-nos permitido aceder a novas páginas da empresa como consultoria, soluções mobile, marketing digital, soluções integradas, carreiras, bold academy, contatos e redes sociais. Todo o grafismo do website é funcional e dinâmico e utiliza ícones que facilitam a compreensão de conteúdos e contribuem para um design elegante e inovador (Figuras 65-66).

Este website permite-nos também visualizar em diferentes tamanhos de ecrã (Figura 67). <sup>21</sup>

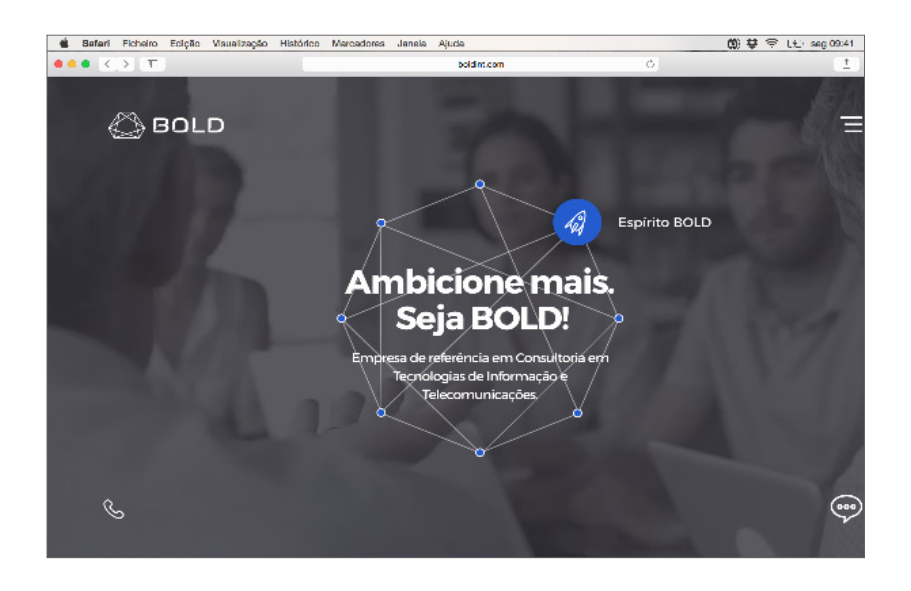

21. Fonte: http://www.boldint.com/pt-pt/company/

**Figura 64.** Homepage do website da empresa Bold.

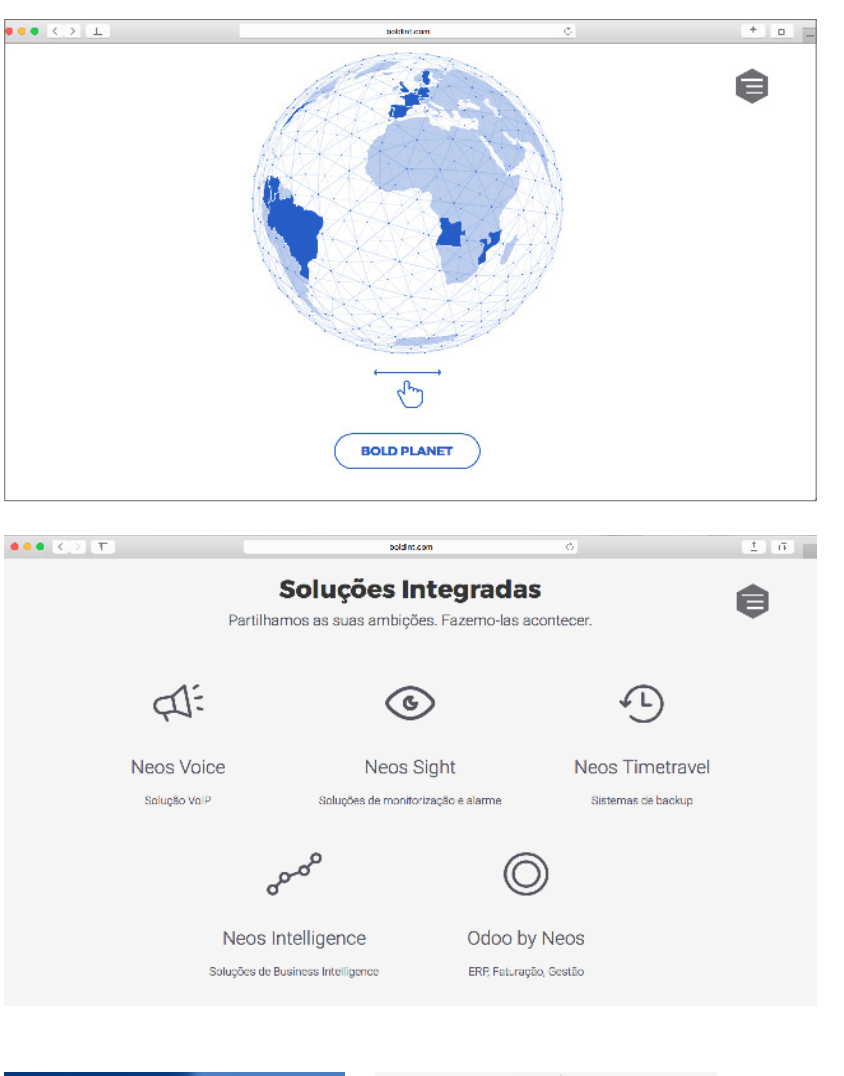

**Figura 65.** Grafismo do website da Bold.

**Figura 66.** Grafismo do website da empresa Bold.

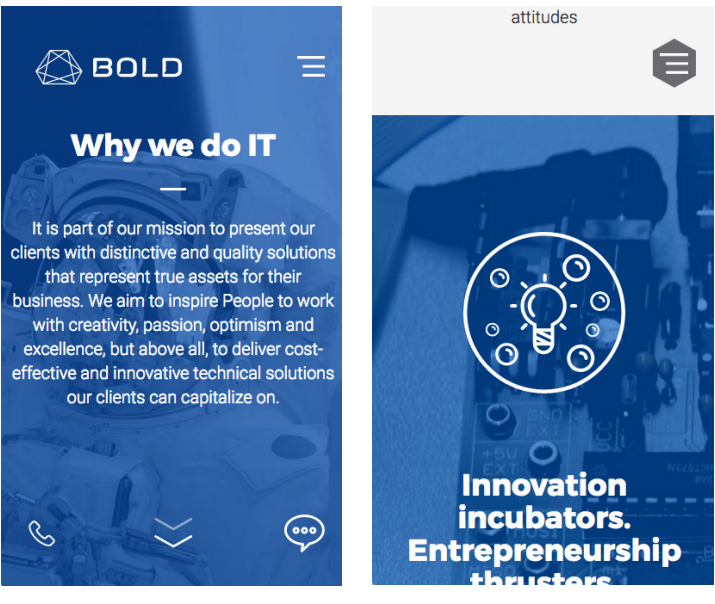

Pág — 71

**Figura 67.** Website responsivo.

#### **3.8 EMPRESA APPLE/ WEBSITE**

A Apple é uma empresa multinacional norte-americana fundada por Steve Jobs e Steve Wozniak com sede em Cupertino, Califórnia. A empresa foca-se em produtos de hardware (*Macintosh, o iPod, o iPhone, o iPad, a Apple TV e o Apple Watch*), como também na produção de softwares (*Mac OS X, iTunes, o navegador Safari, o iOS*, entre outros).

A marca desta empresa é uma das mais conhecidas de todo mundo e também foi redesenhada várias vezes. (Consultar página 31/ figura 8 desta dissertação).

Relativamente ao website, a Apple atinge um elevado patamar a nível de sucesso e inovação. A presente abordagem do website mantem-se consistente. A homepage é usada como uma espécie de publicidade em que se mostra em grande dimensão anuncios dos seus produtos mais recentes. Seguidos de mais quatro produtos da marca.

A barra de navegação do topo, é dividida pelos seus negócios principais como o *Mac, Ipad, Iphon, TV, Music, Support.* Nesta barra está presente um campo de pesquisa que permite encontrar facilmente algo que o utilizador procura (Figura 68).

Por norma, a Apple usa um marketing adequado e eficaz que nos faz captar toda a atenção inicial para a imagem do produto recente. Sendo que, a navegação é consistente em todas as restantes páginas. (Figuras 69-71). <sup>20</sup>

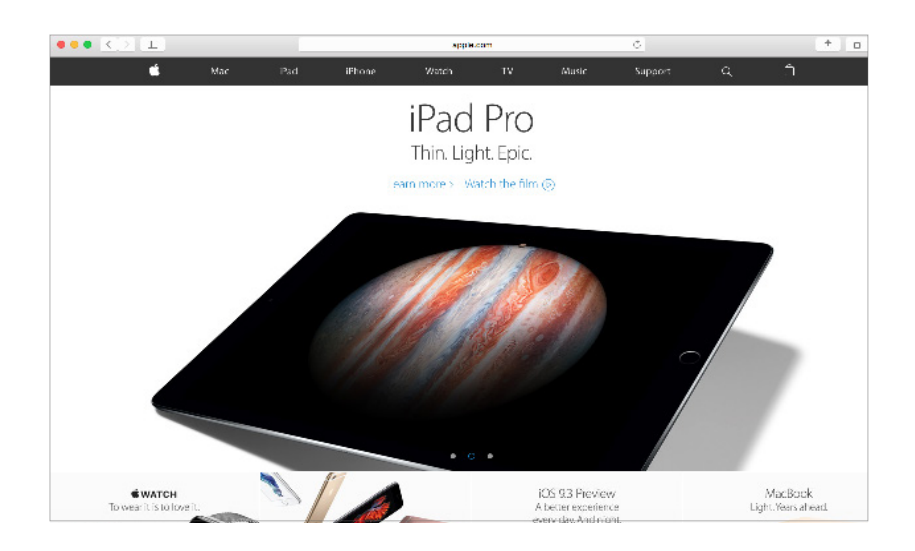

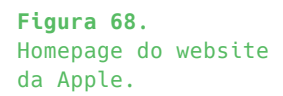

22. Fonte: http://www.apple.com/pt/.
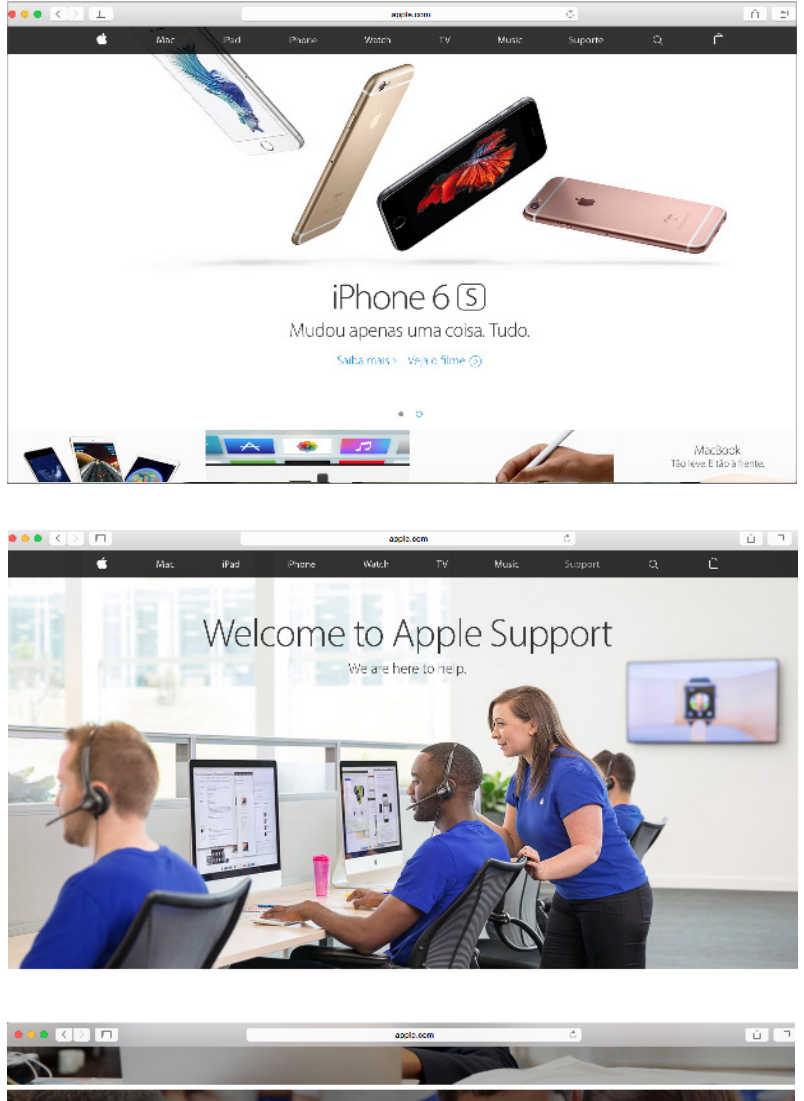

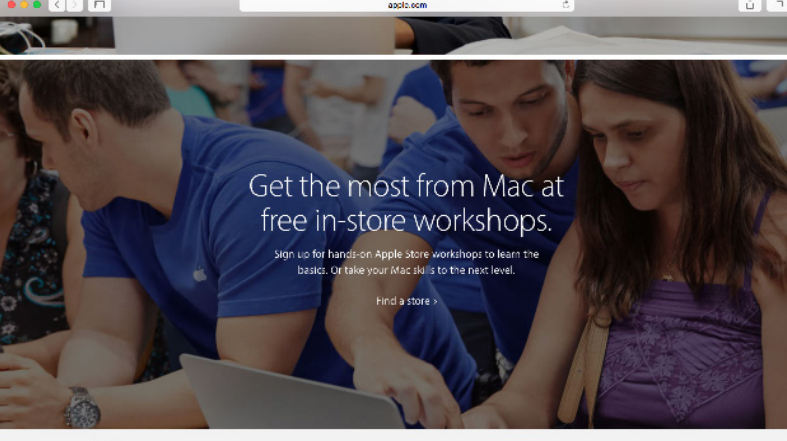

 $\hat{\mathbf{u}}$  ) and

**Figuras 69-71.**  Grafismo do website da Apple.

## **3.9 EMPRESA MICROSOFT/ WEBSITE**

A Microsoft é uma empresa transnacional com sede em Redmond, Washington, que desenvolve e vende softwares de computador, produtos eletrónicos, computadores e serviços pessoais. Entre seus produtos de software mais conhecidos está o Windows, o Office e o Internet Explorer. Nos produtos de hardware estão a Xbox e os tablets Surface.

A identidade da microsoft sofreu também um redesenho (Figura 72). Segundo o Brand New  $^{18}$ , o símbolo da marca é importante num mundo de movimentos digitais. Foram adicionados os símbolos quadrados de cor que se destinam a expressar o portfólio diversificado da empresa.

Relativamente ao website, a Microsoft relaciona-se com a Apple no sentido em que adopta na homepage uma imagem de tamanho maior referente a um produto de forma a dar-lhe um destaque publicitário. Também concentra uma barra no topo onde podem ser acedidas outras páginas do website como a loja, os dispositivos, o software, aplicações, jogos, entretenimento, negócios e educação e ofertas especiais (Figura 72-75). <sup>23</sup>

**Figura 72.** Redesenho da Marca Microsoft. Antes e Depois.

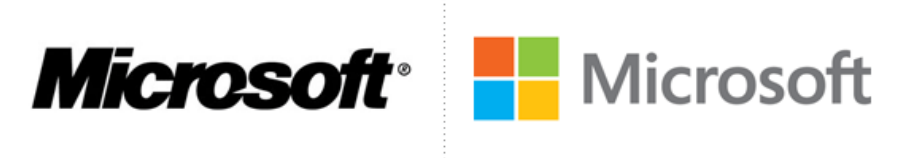

23. Fonte: http://www.underconsideration.com/brandnew/archives/why\_microsoft\_got\_its\_logo\_ right.php#.VqX3qcfl6Rt

http://www.microsoftstore.com/store/mseea/pt\_PT/home

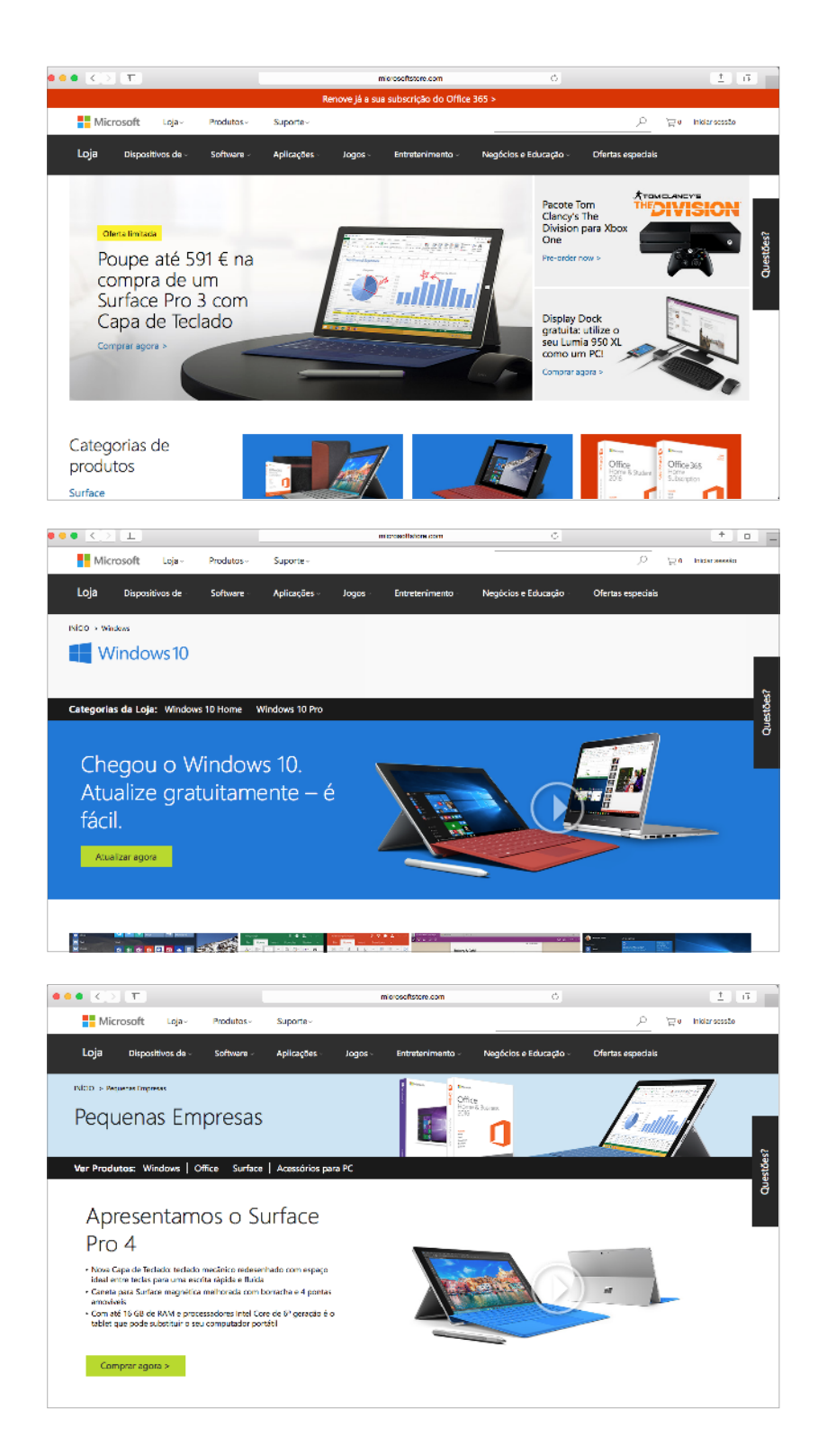

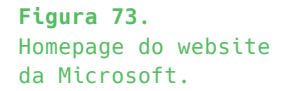

**Figuras 74-75.** Grafismo do website da Microsoft.

# **CONSIDERAÇÕES**

De modo a realizar uma escolha e seleção de Estudos de Caso, foram desenvolvidas as seguintes tabelas ao mesmo tempo em que fomos analisando diversos Estudos de Caso consoante as caraterísticas que mais nos interessavam. Estas tabelas dividem-se em duas, uma para a análise dos casos relativos a Identidades Visuais e outra para os casos de Web Design. Neste sentido, para a Identidade Visual, foi importante perceber se estes exemplos estudados se desenvolviam a partir de três caraterísticas fundamentais: módulos, padrões e redesenhos. Módulos e padrões são duas palavras-chave da primeira abordagem realizada sobre o estudo da Identidade Visual da Tapestry Software. Estes estudos assentes nestas palavraschave servem como fonte de inspiração e referencias de diferentes abordagens que se podem realizar com os respetivos módulos e padrões. Enquanto que, os redesenhos são relevantes na medida em que este projeto é um projeto de redesenho de Identidade e Website.

Relativamente à Web Design, foi importante mencionar duas cararísticas como as redes sociais e verificar se os websites são responsivos. As redes sociais é um factor importante que deve estar presente no website da Tapestry Software como forma de divulgação da empresa assim como o website que deve ser responsivo e atender a diferentes tamanhos de ecrã.

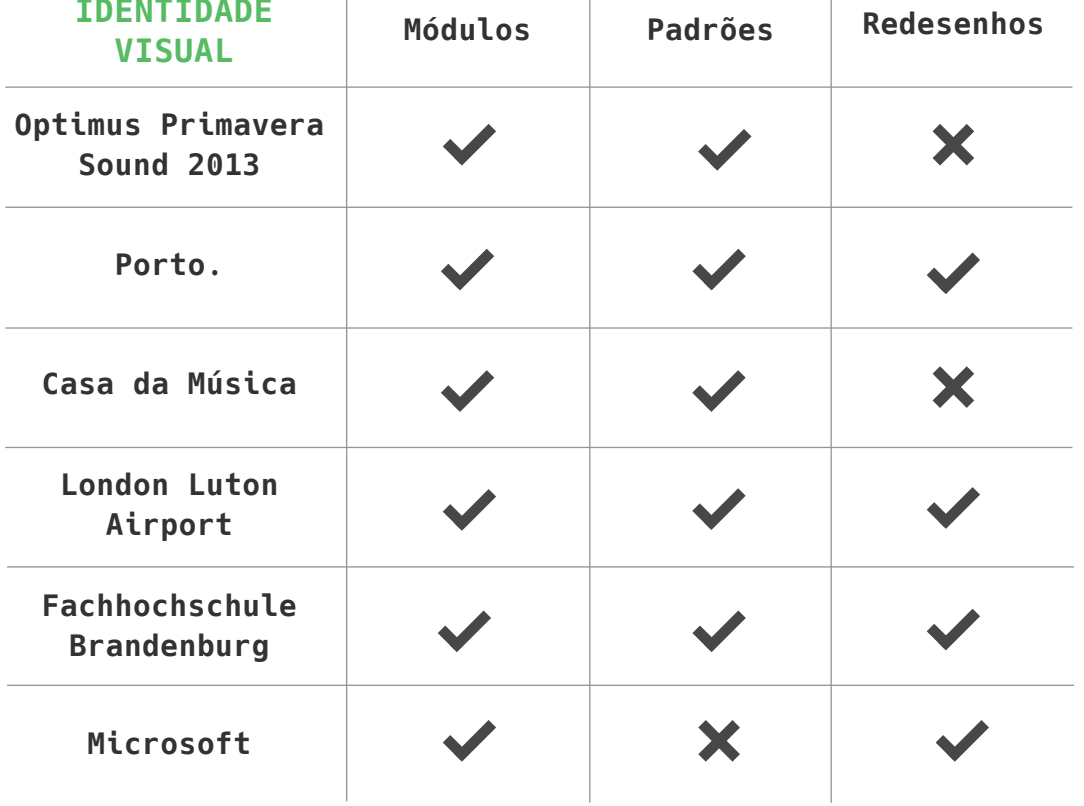

**Tabela 1** 

Tabela de conclusões dos Estudos de Caso da Identidade Visual. **Tabela 2.** Tabela de conclusões dos Estudos de Caso Web Design.

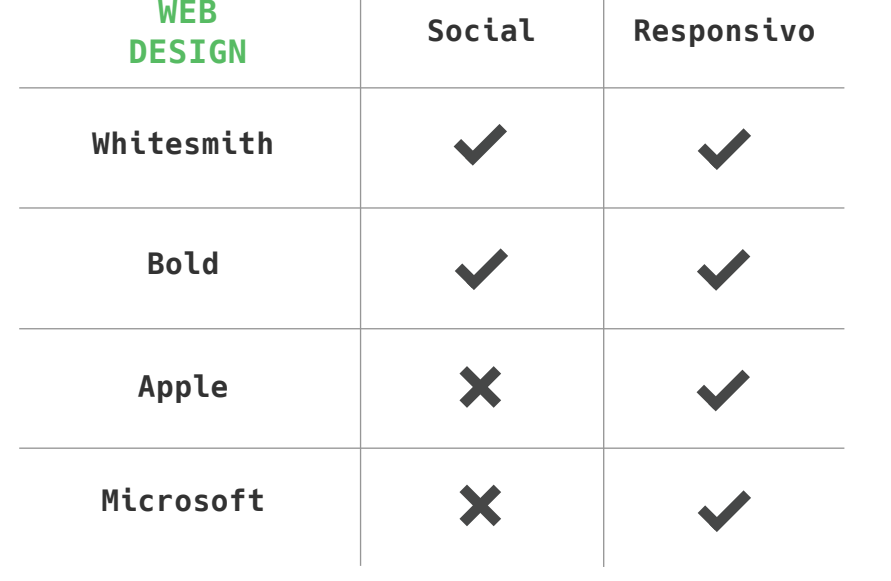

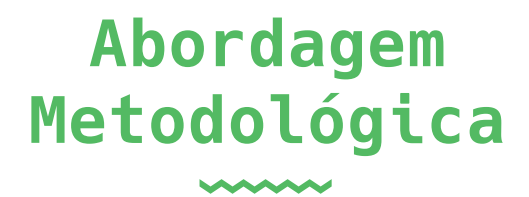

**Capítulo 04**

- 4.1 Plano de Trabalho
- 4.2 Ferramentas Utilizadas
- 4.3 Content Management Systems
- 4.4 Uso dos Media Sociais

Páginas 85 — 100

## **4. ABORDAGEM METODOLÓGICA**

Neste capítulo é tido em conta o principal objetivo da dissertação que se foca na proposta de solução da comunicação da Tapestry Software. A definição deste problema resultou das reuniões com o cliente de forma a perceber quais os seus objetivos e quais as suas expectativas. A necessidade da reformulação quer a nível da identidade, quer a nível do website levou à investigação teórica sobre estas áreas que enriqueceu o conhecimento da mestranda sobre as mesmas. Foram recolhidos dados relevantes sobre a empresa na medida de entender o que é importante transmitir ao público-alvo. Este público-alvo foi definido sobretudo através da criação das personas (Ver Apêndice C dos Anexos) que levou à conclusão de que a empresa pretende abranger um público variado que necessite de um projeto web mas sobretudo que aprenda algo sobre determinada área de interesse. Assim, foi importante garantir uma boa comunicação através da imagem gráfica presente no website e na identidade visual.

As reuniões com os orientadores e com o cliente que neste caso é a co-fundadora da Tapestry Software, Ana Almeida, foram constantes de forma a permitir a resolução de problemas quase em tempo real.

Existiu uma primeira abordagem da identidade visual e do website atual de modo a realizar uma análise sobre os pontos fortes e fracos existentes. Esta fase permitiu entender quais os pontos que não resultam em termos de comunicação no logótipo e como pode ser melhorado e reestruturado o website, a nível de organização e hierarquia de conteúdos frásicos e gráficos.

Relativamente ao website, foi estruturado um novo mapa do site de modo a termos perceção da navegação das páginas presentes no website.

As redes sociais são também um contributo positivo a nível de comunicação que leva a um alcance com grandes dimensões a nível populacional. Posteriormente é importante se estude uma imagem gráfica coerente para a aplicação nas redes sociais e sobretudo que se atualize as noticias publicadas no website com as redes sociais (Facebook, LinkedIn ou Twitter).

Após a definição do problema e da sua análise segue-se a fase da estruturação de ideias, do desenho dos primeiros esboços, de experimentações, de desenvolvimentos, de voltar atrás com ideias e estruturar novas, etc. E posteriormente deve chegar-se a uma identidade visual final baseada em conceitos que proporcionam o seu desenho dessa forma e não de outra. Deve apostar-se e desenhar-se possíveis suportes de comunicação.

Posto isto, devem realizar-se esboços do website, mantendo essencialmente a coerência gráfica com a identidade redesenhada. Devem organizar-se conteúdos e dispô-los de forma estratégica à boa comunicação.

Neste nível, é importante recolher ferramentas necessárias para a construção do projeto prático de modo a aprofundar e aprender outras ferramentas sobre estas áreas. HTML, CSS, Muse e GitHub e são descritas de que forma podem na realização desta fase.

Deve também pensar-se em Sistemas de Gestão de Conteúdos (CMSs) e possivelmente escolher um CMS que melhor se adapte ao projeto,

Nesta fase, é importante dar especial atenção ao plano de trabalho e seguir a decifrar quais os principais meios de abrangência deste projeto. Deste modo, esta estruturação proporcionou-me um auxílio maior no demoroso capítulo do Estado da Arte.

# **4.1 PLANO DE TRABALHO**

Esta secção é alusiva a uma organização realizada por diversas fases, de modo a planear a concretização do projeto. As características do projeto exigiram a divisão do trabalho em diferentes etapas que permitem articular as tarefas de modo a que possam ser concluídas dentro do seu prazo estipulado. Estas etapas foram divididas cronologicamente, sendo que, até à data da defesa intermédia (Fevereiro) foi feita a execução das mesmas pela ordem estabelecida. Após a defesa intermédia algumas fases ocuparam mais tempo do que o previsto, devido à constante comunicação entre cliente/empresa de modo a ir de encontro aos objetivos e especificidades da empresa.

Foram realizados dois cronogramas de forma a possibilitar uma comparação com a proposta da elaboração das tarefas do plano de trabalho (Tabela 3) e com o que foi efetivamente foi realizado (Tabela 4). Seguidamente estão descritas as tarefas com pequeno grau de detalhe de modo a perceber em que consiste cada uma das fases.

Tendo em conta os dois cronogramas, a fase do desenho da marca foi um processo demorado devido a diversas experiências e opiniões por parte de todos os envolvidos. É por este motivo que se verifica maior discrepância nos cronogramas.

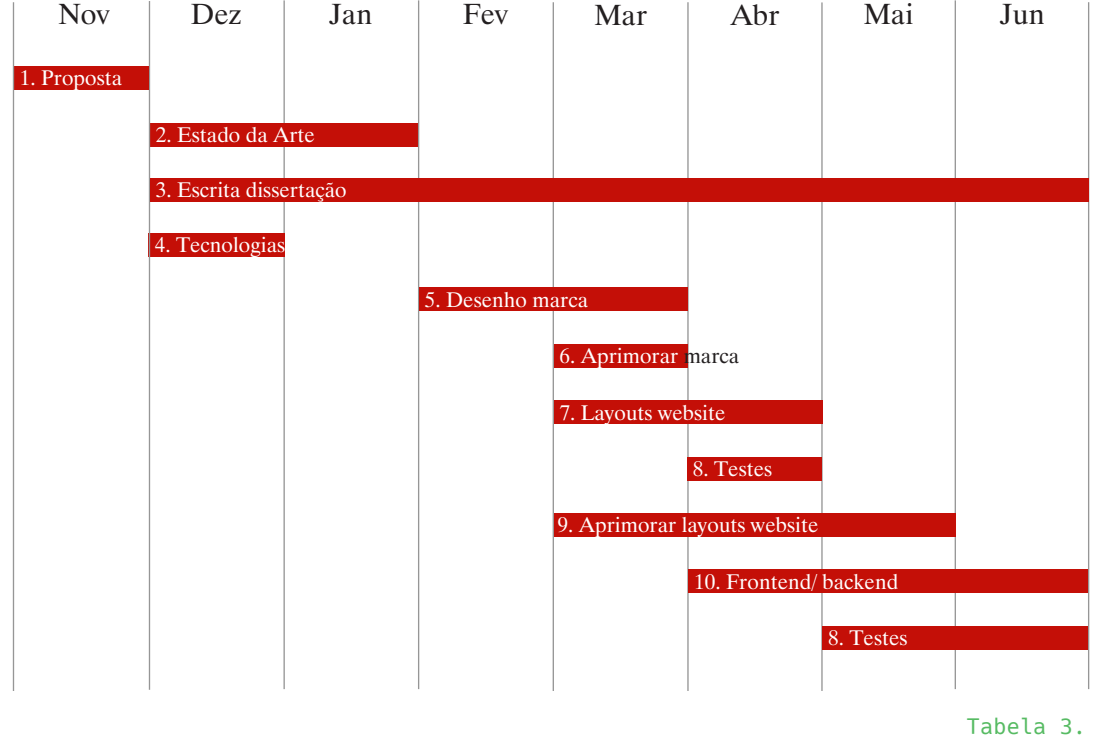

Tabela do Plano de trabalhos previsto.

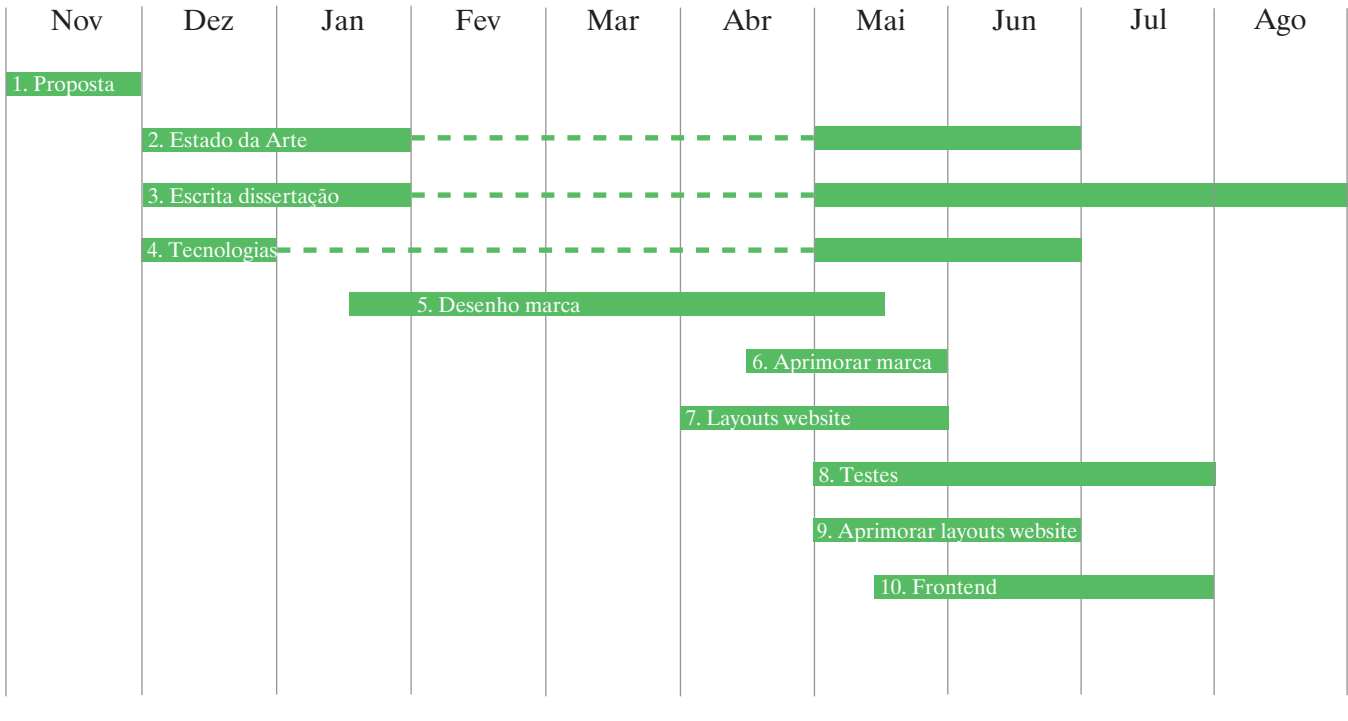

Tabela 4. Tabela do Plano de trabalhos realizado.

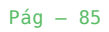

# **Fase 1 - Elaboração da proposta de dissertação** Novembro <sup>24</sup>

Nesta fase, a presença dos orientadores teve um peso importante. As reuniões desenvolveram-se de forma a clarificar o que se pretendia cumprir relativamente ao desenvolvimento desta proposta.

### **Fase 2 - Estado da Arte**

Dezembro - Janeiro

O presente estudo realizado no Estado da Arte foi determinante para perceber de que forma é que o projeto poderia evoluir. Este estudo, tanto a nível do Design de Comunicação, como a nível da Web design, permitiu-nos adquirir conhecimentos históricos e atuais que serviram como base para a realização da componente prática da dissertação.

#### **Fase 3 - Estudo das tecnologias necessárias**

#### Dezembro

Esta fase complementa a fase anterior, aprofundando o que se revê nas decisões tomadas ao longo do projeto. Após um estudo das tecnologias disponíveis, foram selecionadas as ferramentas necessárias. Além disso, foi importante decidir se este website faria uso de um sistema de gestão de conteúdos e posteriormente a escolha do melhor sistema a utilizar, consoante as características do projeto.

#### **Fase 4 - Escrita da Dissertação**

#### Dezembro - Janeiro

Foram realizádos nesta fase alguns estudos até à defesa intermédia (Fevereiro) e foi determinado o ponto de situação e os passos a seguir. Após a defesa intermédia, foram realizados novos estudos de modo a complementar a defesa intermédia e foram descritos todos os passos da criação do projeto.

# **Fase 5 - Desenvolvimento dos primeiros desenhos da marca** Fevereiro - Março

Foram realizados os primeiros esboços da identidade da empresa, tendo em conta os objetivos propostos.

24. A tardia elaboração da proposta de dissertação, deve-se ao facto de ter existido uma falha na proposta de dissertação da empresa anterior.

#### **Fase 6 - Aprimoramento da marca**

Março Nesta fase, existiu uma concretização e um afinamento da marca.

#### **Fase 7 - Desenvolvimento de layouts iniciais do website**

Março - Abril

Foram desenhados os primeiros layouts do website, de acordo com os detalhes pensados ao pormenor. Tivemos em atenção também os objetivos principais, como a implementação do material recolhido através do conhecimento adquirido nas tarefas anteriores.

#### **Fase 8 - Aprimoramento de layouts**

Março - Maio

Nesta fase concluiu-se a fase anterior e que se traduzirá num trabalho contínuo de ajustamento nos diferentes layouts. Os layouts já existentes serão trabalhados e aprimorados até se chegar ao visual pretendido.

#### **Fase 9 - Desenvolvimento do frontend e backend do website**

Abril - Junho

Mediante a implementação do frontend serão implementadas as funções correspondentes de backend, tendo em conta as funcionalidades.

# **Fase 10 - Testes e experimentação**

Maio - Julho

Na sequência do trabalho desenvolvido, passar-se-á à fase de testes e experimentação. Esta fase é importante, para perceber que erros vão existir, bem como, de que forma se podem melhorar funcionalidades ou outros aspetos.

#### **Fase 11 - Escrita da Dissertação**

Março - Julho

A escrita da dissertação resultará da aprendizagem efetuada no decorrer do processo de desenvolvimento da mesma, complementada pela pesquisa efetuada.

Deve existir um registo detalhado de todo o processo até à implementação do que é pedido.

# **4.2 FERRAMENTAS UTILIZADAS**

De modo a desenvolver o projeto prático foram utilizadas algumas ferramentas como o Html5, Css3, Adobe Muse, Git e Gitub, Source Tree e o Sublime Text 2.

#### **HTML**

HTML ou Hypertext Markup Language é uma formatação das páginas Web. Não se pode considerar o HTML uma linguagem de programação, porque o resultado dela não é uma aplicação, mas sim um documento (Figueiredo, 2007, p.69). Um código HTML não executa nenhum comando, não idealiza nenhuma ação. Como Figueiredo (2007) afirma, o objetivo desta linguagem é apresentar os elementos fundamentais e mostrar os elementos que a compõe, de forma a conseguirmos identificá-los. É uma linguagem de formatação em texto simples. Os documentos são feitos com recurso a programas de edição de texto não formatado. Qualquer ficheiro de texto simples cuja extensão seja .html pode ser publicado na World Wide Web. Se o ficheiro possuir da extenção .html o browser vai interpretá-lo como um documento HTML e se o seu conteúdo for, efectivamente, HTML, o browser irá representar o seu conteúdo. Tudo o que surge no ecrã será texto puro e simples, sem nenhuma formatação.

Quando Tim escreveu o HTML, as linguagens de marcação não eram novidade. Existia um conjunto dessas linguagens, denominadas Standart Generalized Markup Languages, ou SGML, que já era bastante utilizado para documentação. Tim desenhou o HTML inspirado no SGML, de modo a que existisse uma familiariedade entre ambos, a fim de possibilitar uma facilitação de uso para aqueles que já estivessem habituados de certa forma ao SGML.

Tim acabou por reduzir o SGML a um certo número de tags prédeterminadas, baseadas em funções necessárias ao hipertexto, como <p> para parágrafo <img> para imagem e <a> para link, por exemplo.

*"Para minha surpresa, as pessoas rapidamente se familiarizaram* 

*com as tags e começaram a escrever seus próprios documentos HTML diretamente." (Berners-Lee, 1999, p.42).*

# **CSS**

Com o rápido desenvolvimento da World Wide Web começava a ser desconfortável a falta de possibilidades de escolha para controlar a aparência dos seus sites. Assim, começaram a ser desenvolvidos os primeiros estudos para a criação de uma linguagem própria, o CSS, ou Cascading Style Sheets (Folhas de estilo em cascata). A designação de cascata refere-se ao modo como as definições são feitas sobre os vários elementos de formatação e composição das páginas, é adoptada uma estrutura em vários níveis de profundidade, numa lista única. Apesar de ter sido desenvolvido principalmente para aplicação conjunta com o HTML, o CSS é uma linguagem independente, que pode ser aplicada em quaisquer outras linguagens de marcação. (Figueiredo, 2007, p.108).

Esta linguagem foi criada para dar aos leitores um ambiente visual mais rico, ao permitir controlar o tamanho, espaçamento e posição numa página Web, em qualquer elemento de composição, seja uma imagem, um texto ou um ficheiro multimédia. Além desta característica, as folhas de estilo permitiam ainda a definição num só ficheiro da formatação a aplicar a esses elementos, o que faz com que exista uma linha gráfica comum a todo o site e a facilitação da rápida modificação dos elementos.

"Quando um designer elabora o layout de uma revista, trata da mesma forma todos os cabeçalhos, marcações de página e blocos de texto. De modo a facilitar a formatação destes elementos, da mesma forma e vezes sem conta, são também aqui empregues folhas de estilo, tornando o conceito de certa forma universal para quem tem esta atividade como profissão" (Figueiredo, 2007, p.108).

A linguagem CSS é uma linguagem simples de ser utilizada, funciona apenas de uma forma declarativa.

É importante notar que o CSS é uma linguagem meramente descritiva, ou seja, ela descreve atributos de determinados elementos na página. Como linguagem não passa nenhum tipo de instrução para o browser, apenas indica como ele deve fazer o processamento da página.

# **ADOBE MUSE**

O Adobe Muse é uma ferramenta que possibilita a criação de layouts de um website com a vantagem de exportar as páginas para páginas Web. No Muse é possível inserir *widgets*, menus, imagens de fundo e vídeos. É uma ferramenta útil a nível de estruturação de websites, mas torna-se um pouco limitada a nível de websites com interatividade e animações. <sup>25</sup>

HTML, CSS e Muse foram usados simultaneamente. Foi estruturado inicialmente o website em Muse de modo a possibilitar algumas ligações entre páginas e uma imagem visual eficaz nas reuniões com a Ana Almida. Desta forma tornou-se rápido e produtivo a nível de esclarecimento e transmissão de ideias que foram surgindo, bem como testes em tempo real nas reuniões com a Ana Almeida e com os orientadores. Posteriormente foram exportados os elementos básicos e algumas animações através de *widgets* do programa Muse e foi adicionado código HTML e CSS ao código exportado. As animações através dos *widgets* possibilitaram a criação de um website mais dinâmico, bem como os gifs que foram adicionados para reproduzir ícones ou outros elementos de identidade.

# **GIT E GITHUB**

O Git é um sistema de controle de versão de artigos. Através do Git é possível desenvolver projetos em que diversas pessoas podem contribuir simultaneamente no mesmo projeto, editanto e criando novos arquivos. Assim, a principal aplicação do git é permitr que um arquivo possa ser editado ao mesmo tempo por pessoas diferentes. No caso concreto da Tapestry, foi importante a presença desta tecnologia no sentido em a edição dos ficheiros foi constantemente alterada e esta tecnologia permite não perder nada do que foi feito nos passos anteriores quando gravamos os documentos e fazemos comentários sobre eles.

O Github foi lançado em 2008 e é usado para hospedagem de projetos. O GitHub dá a possibilidade de partilhar um bloco de código

<sup>25. (</sup>Mauri Ribeiro, 2016). Disponível em http://www.designculture.com.br/voce-conhece-o-adobemuse/

e comentar qualquer projeto. Este sistema está disponível gratuitamente mas com limite de armazenamento de 200MB, dando a possibilidade de optar por planos pagos para obter privacidade nos projetos e ter um maior controlo sobre o código. Podemos aceder ao repositório do projeto em https://github.com/catiapereira/ Tapestry. <sup>26</sup>

# **SOURCE TREE**

Source Tree é uma ferramenta que foi utilizada em substituição do terminal para a utilização da tecnologia Git. <sup>27</sup>

# **SUBLIME TEXT 2**

O Sublime Text é um editor de texto que foi projetado para ser simples, rápido, flexível e fácil de usar. O Sublime tem várias vantagens, entre as quais a possibilidade de seleção múltipla que nos permite usar mais do que um cursor e mais do que uma região selecionada e a capacidade de estender as suas funcionalidades por meio de plugins que também é um ponto bastante positivo a fim de se tornar mais fácil para qualquer pessoa criar o seu próprio plugin. O desempenho do sublime é eficaz, respondendo a qualquer comando executado instantaneamente. <sup>28</sup>

#### **4.3 CONTENT MANAGEMENT SYSTEMS**

Nesta fase, é realizada uma análise ao mercado dos Sistemas de Gestão de Conteúdos mais utilizados: Worpress, Drupal e Joomla (Figuras 76-78). Neste sentido, é importante mencionar que os CMSs ou Sistemas de Gestão de Conteúdos assumem uma posição que permite a gestão de informações a nível de conteúdo do website. Estes sistemas permitem-nos uma maior facilidade em adicionar, apagar ou editar imagens e texto. A inevitabilidade de usar um CMS

27. Disponível em https://www.atlassian.com/software/sourcetree

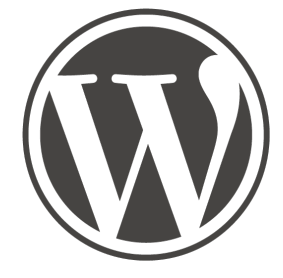

**Figura 76.** Logo Wordpress.

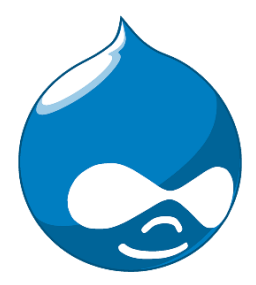

**Figura 77.** Logo Drupal.

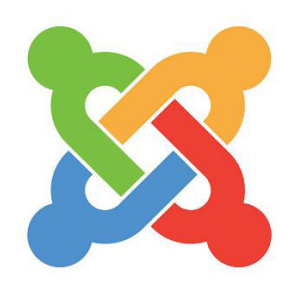

**Figura 78.** Logo Joomla.

<sup>26.</sup> Disponível em http://codexico.com.br/blog/linux/tutorial-simples-como-usar-o-git-e-o-github/

<sup>28.</sup> Disponível em http://sublimetextdicas.com.br/principais-diferencas-entre-o-sublime-text-2-e-3/ https://www.atlassian.com/software/sourcetree

deve-se ao fato de muitas empresas sentirem necessidade de manter o seu conteudo atualizado. Além disso, permite aos utilizadores sem qualquer conhecimento técnico efetuar essa manutenção. Assim, podemos considerar pontos fortes a facilidade de manutenção e a capacidade de personalizar o website e a gestão de controle de documentos. Como este mercado é cada vez mais abrangente, torna-se dificil escolher qual o melhor CMS para se utilizar. Existem soluções gratuitas e pagas, assim como existem pros e contras em cada um deles. Deve adotar-se o CMS que melhor se adapta a cada projeto, tendo em conta a preferencia pessoas e as caraterísticas projetuais necessárias. Realizámos uma pesquisa através de documentos, fóuns de discussão e tutoriais relacionados com os três CMSs mais utilizados de forma a perceber como funciona cada um deles e quais as suas vantagens e desvantagens. De acordo com uma análise realizada em 2015 por Bryan Rubi, o Wordpress tem atualmente 74,6 milhões de sites em execução. Existem mais de três mil temas e seis mil plugins gratuitos. E a sua interface é fácil de usar. O Joomla é o segundo CMS mais usado. Foi criado em 2003 e atualmente possui 2,8 milhões de sites. Existem apenas mil temas e cinco mil plugins gratuitos. Considera-se que é mais fácil de usar que o Drupal. O Drupal, assume uma posição de terceiro CMS mais usado e foi criado em 2001 por Dries Buytaert. Drupal oferece mais de dois mil temas e vinte e seis mil plugins, ambos gratuitos. Este é usado quando se adquirem dados complexos. É preciso algum tempo para perceber como é que a interface funciona. Este é conhecido pela grande capacidade de manter sites avançados e pela velocidade. Drupal e Joomla, têm assistido a uma diminuição constante da sua quota de mercado desde 2010: atualmente, o Joomla tem sete por cento de mercado, contra 12 por cento em 2010; o Drupal tem apenas cinco, sendo quem 2010 tinha sete. O Wordpress, pelo contrário, tem hoje uma quota de 61%, contra 51% em 2010 (W3Techs, 2015).

Apesar de algumas diferenças descritas anteriormente, têm também muitas semelhanças: todos os CMS têm código aberto, são escritos na linguagens PHP e assentes numa base de dados MySQL. E usam todos temas e plugins que permitem alterar a aparência visual dos sites.

## **WORDPRESS**

O Wordpress 29 é um sistema de gestão de conteúdos livre e de código aberto que tem como base linguagens de programação PHP está assente numa base de dados MySQL. A linguagem PHP é associada ao lado do servidor e usada para o desenvolvimento de páginas web com conteúdo dinâmico. O MySQL é um motor de base de dados usado para armazenar os dados da plataforma.

O wordpress foi lançado oficialmente a 27 de Maio de 2003 por Matt Mullenweg e Mike Little. Inicialmente era visto como um sistema de *blogging*. O wordpress é fácil gerir e atualizar. São realizadas estas tarefas através de diversas ferramentas de fácil manuseamento, excluindo a necessidade de ter um conhecimento aprofundados de linguagens Web. Este sistema era inicialmente direcionado para blogs, o que explica em grande parte, o sucesso que tem hoje enquanto CMS. Muitos *bloggers* já estavam familiarizados com o *backend* do sistema e possuiam de uma maior facilidade de gestão de uso, sem a necessídade de terem de aprender os conteúdos de novo. Mais tarde teve sucesso, passando assim do conceito de *blog* para CMS.

Atualmente, existe uma enorme variedade de *plugins* e temas disponíveis que complementam o wordpress com funcionalidades que permitem acelarar o desenvolvimento e atualização do site.

Nas últimas versões do wordpress começou a ser dada mais atenção aos diferentes tipos de dispositivos. O painel de administração funciona em *smartphones e tablets*, tal como nos PC's, facilitando a gestão do site a partir de qualquer lugar (W3Techs, 2015).

# **CONSIDERAÇÕES**

Na fase intermédia deste projeto foi mencionado que seria usado o CMS Wordpress. Contudo, devido à curva de aprendizagem ser elevada na minha perspectiva e o tempo que restava disponível ser escasso, não foi possível desenvolver o website em wordpress, ficando assim para trabalho futuro. Deste modo, optamos por uma tecnologia com que estivesse mais familiarizada.

29. Url do site: https://wordpress.org

# **4.4 USO DOS MEDIA SOCIAIS**

Nesta fase são abordadas duas redes sociais como meio de comunicação da empresa. São descritas concretamente o Linkedin e o Twitter devido a serem duas redes sociais solicitadas na proposta de dissertação.

## **REDES SOCIAIS**

As redes sociais assumem hoje um posição de "ponto de encontro" importante, não apenas para as pessoas pela necessidade de partilha, a fim de possibilitar uma comunicação, mas também para as empresas na divulgação das suas marcas, que, de forma bastante rápida, envolvente e dinâmica, conseguem interagir com os seus consumidores.

As redes sociais atingem um documento imprescindível de marketing e comunicação das marcas. ("Os portugueses e as Redes Sociais", 2015). <sup>30</sup>

O grupo Marktest <sup>31</sup> realizou um estudo denominado por "Os portugueses e as Redes Sociais", com o objetivo de conhecer índices de notoriedade, utilização, opinião e hábitos dos portugueses face às redes sociais. O estudo procura conhecer os hábitos dos utilizadores de redes sociais, os sites que conhecem e mais utilizam, as funcionalidades que mais valorizam, a frequência com que acedem aos sites e com que publicam informação nesses sites, assim como o tempo que lhes dedicam.

Foi utilizada neste estudo, uma base de 802 entrevistas, realizadas online entre 25 de Maio e 5 de Junho de 2015. Este estudo foi lançado em 2011, e em 2015 apresentou novos conteúdos: 94% dos utilizadores de redes sociais tem conta no facebook e 41% no youtube; 23% abandonou uma rede social no último ano; 29% usa smartphone para aceder às redes sociais entre as 18 e as 20 horas; 19% julga que irá dedicar menos tempo às redes sociais nos próximos 12 meses, 69% segue marcas nas redes sociais; 13% considera que o facto de seguir ou ser fã de uma empresa ou marca nas redes sociais tem muita influência nas opções de compra da marca. ("Os portugueses e as Redes Sociais", 2015).

30. ("Os portugueses e as Redes Sociais", 2015). Retirado de http://www.marktest.com/wap/private/images/logos/Folheto\_redes\_sociais\_2015.pdf

31. O grupo Marketest é constituído por várias empresas especializadas na área de estudos de mercado e processamento de informação.

#### **TWITTER**

O Twitter foi criado em Março de 2006 por Jack Dorsey, Evan Williams, Biz Stone e Noah Glasse, e foi lançado em Julho de 2006 nos EUA. Os fundadores tinham como ideia incial fazer com que o Twitter fosse uma espécie de "SMS da internet" com a limitação de caracteres de uma mensagem de telemóvel, daí que seja considerado hoje uma rede social permite aos utilizadores enviar e receber atualizações pessoais de outros contatos. Estas atualizações denominam-se por "tweets", e têm um limite de 140 caracteres, que oferecem atualizações em tempo real. Normalmente são publicadas histórias, ideias, opiniões e notícias através de mensagens reduzidas que são de leitura imediata e de elevada difusão. As mensagens são públicas e ficam disponíveis para qualquer pessoa, não sendo por isso necessário atribuir permissões a utilizadores externos para o acesso a conteúdos publicados. Um utilizador pode seguir (follow) outro, ou seja, receber as mensagens (tweets) de quem está a seguir, no entanto não existe a obrigação de reciprocidade.

Existe a possibilidade de etiquetar o tópico sobre o qual se está a escrever através de uma hashtag (uma palavra antecedida pelo símbolo cardinal "#") consentindo entrar em contacto com pessoas que partilhem os mesmos interesses.

A inscrição no Twitter é efetuada de forma simples através de uma página de apresentação com três campos (nome, e-mail e password), sendo possível posteriormente completar e personalizar o perfil. As modificações gráficas são igualmente opcionais, desde a alteração do fundo, à imagem de perfil, passando pela imagem de capa (Figura 79).

Desde sua criação, o Twitter ganhou uma extensa notabilidade e popularidade por todo mundo. Algumas vezes é descrito como o "SMS da Internet".

# **LIKEDIN**

Foi lançada em maio de 2003, a rede social Linkedin (www.linkedin. com) é uma rede de carácter profissional que possibilita a partilha de currículos, ideias e incentiva a ligação a outros contatos: colegas,

possíveis empregadores, ações de formação, ou clientes. O utilizador é convidado a criar o seu currículo online passível de ser atualizado a qualquer momento, onde a exposição na Web atua como atestado de veracidade dos factos, com a consequente atribuição de referências externas. No caso dos designers existe a possibilidade de colocação do portfólio, bem como a integração de conteúdos dos seus blogues e contas do Twitter. Desta forma, a interação entre os utilizadores é mais integrada podendo o perfil do usuário ser melhor confrontado face aos requisitos do empregador.

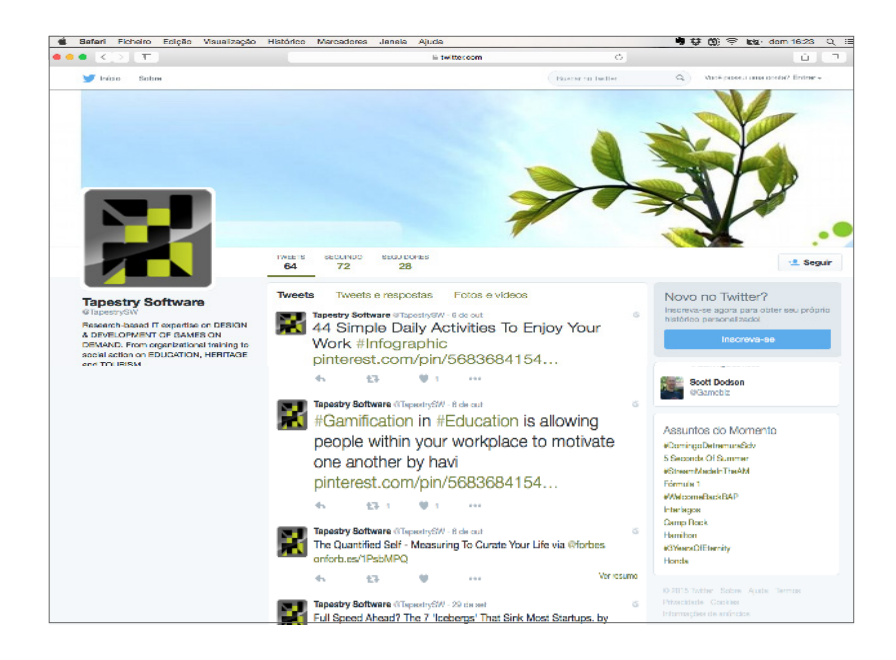

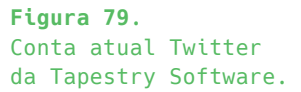

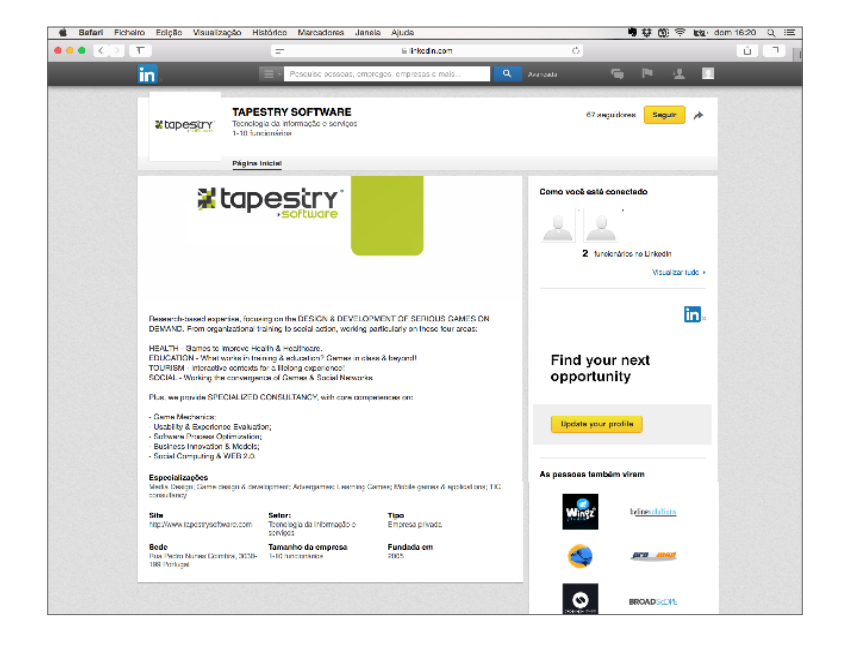

**Figura 80.**  Conta atual do Linkedin da Tapestry Software.

# **Projeto Prático**

**Capítulo 05**

5.1 Reflexão sobre a Identidade Visual atual 5.2 Proposta de Redesenho da Identidade Visual 5.3 Materialização e Aplicações

5.4 Reflexão sobre o Website atual 5.5 Análise de contexto do Website 5.6 Proposta de novo Website

Páginas 103 — 174

# **5. PROJETO PRÁTICO**

Neste capítulo é apresentado o processo da abordagem prática do projeto, tendo em conta o estudo realizado nos capítulos anteriores. Numa primeira fase foi feita uma análise à Identidade Visual e ao Website atual e respetiva apreciação sobre os pontos fortes e os pontos fracos do mesmo, bem como os aspetos a melhorar. Seguidamente, é apresentada uma proposta final para a Identidade Visual, aliada ao processo de construção e respetiva análise concetual.

Ao longo do capítulo são referenciadas páginas em anexo que permitem visualizar e acompanhar o processo de desenvolvimento até chegar ao desenho final. O manual de normas é também referenciado e encontra-se anexado a esta dissertação, onde é possível observar, mais detalhadamente, a utilização das normas de uso referentes à identidade visual e ao website.

# **5.1 REFLEXÃO SOBRE A IDENTIDADE VISUAL ATUAL**

Em 2010, a empresa Tapestry Software lançou um desafio para o desenvolvimento da sua marca no website Guerra Criativa (http:// www.guerra-creativa.com/pt/ ). Guerra Criativa considera-se um website de *crowdsourcing* de design e foi fundado por Peter Van Grinsven na Connaxis, uma empresa de consultoria de Internet em Buenos Aires, Argentina. Este website envolve uma comunidade de designers que têm como intuito criar marcas para empresas, de acordo com os seus objetivos. Assim foi criada a marca da Tapestry Software (Figura 82), que baseia a sua identidade no jogo "tangram"(Figura 81). Este jogo é constituído por sete peças geométricas: cinco triângulos de tamanhos diferentes, um quadrado e um paralelogramo. O objetivo deste jogo é conseguir fazer uma determinada forma, usando as sete peças existentes. Tendo em conta que este jogo envolve simplicidade ao mesmo tempo que envolve complexidade, no sentido em que são usadas formas geométricas que exigem alguma concentração e dificuldade em formar figuras, a empresa toma partido deste conceito e adopta-o nas tarefas do seu dia-a-dia.

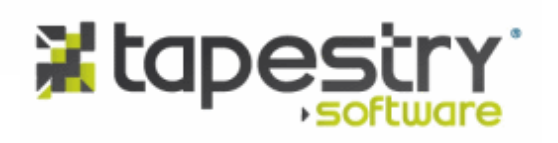

Pág — 100

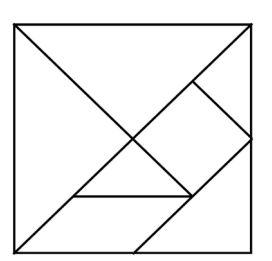

**Figura 81.** Peças do Jogo Tangram.

**Figura 82.**  Logo atual da Tapestry Software.

## **5.2 PORPOSTA DE REDESIGN DA IDENTIDADE VISUAL**

Consideramos que a abordagem geométrica do logótipo atual é concetualmente forte e vai de encontro aos objetivos da empresa. No entanto, consideramos que visualmente não é apelativa o suficiente, quer a nível da forma do símbolo bem como da tipografia escolhida. Assim, de modo a manter também alguma coerencia, optámos por manter a abordagem geométrica aliada a novos conceitos que visam trazer mais consistência e a reforçar o conceito da marca. Apresentamos no subcapítulo seguinte a abordagem final da Identidade Visual. Esta abordagem não teria sido conseguida sem a realização de diversas experiências quer a nível concetual ou gráfico. É importante nesta fase consultar o Apêncice x dos Anexos, na página x, de modo a perceber como se desenvolveu a identidade e quais foram os motivos de abandono sobre o desenvolvimento desta abordagem.

#### **CONCEITO**

Focando-nos no slogan principal da empresa "Internet is a human tapestry", associámos as palavras internet à era digital e human tapestry à analógica, Esta correlação entre o digital e o analógico através da internet e da tapeçaria tornou-se a base do processo. No que diz respeito ao digital e ao analógico, estes mantêm uma relação indissociável no que toca ao sucesso da evolução da tecnologia. A internet é o culminar da evolução e aprimoramento contínuos da tecnologia e dos meios de comunicação, tal como se expõe:

 *"Como uma tapeçaria, a internet é um meio que converge presente passado e futuro. Uma tapeçaria que vem se construindo há um pouco mais de uma década, e hoje, por milhões de tecelões, cada qual, com um fio que tece um mosaico de sentidos."*<sup>32</sup>

Tendo em conta esta relação e, de modo a construir uma imagem para a marca, verificamos que as imagens digitais são compostas por uma malha de píxeis, enquanto que as imagens analógicas representam algo visual, formando padrões a cada repetição. Foi desta forma que chegamos a palavras-chave como "padrões", inspirada no analógico e "malhas e píxeis", inspiradas no digital.

<sup>32.</sup> Disponível em http://www.snh2011.anpuh.org/resources/anais/14/1300898948\_ARQUIVO\_Pedro-EuricoRodrigues-ANPUH.pdf

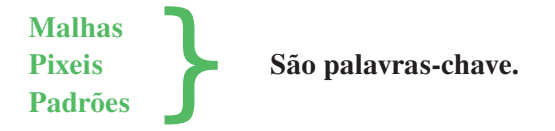

Estas palavras-chave inspiraram a seguinte abordagem:

Tecer. Tramar, Entrelaçar. Unir. Tecer Redes/ Internet. Tecer Píxeis formam Padrões. Tecer Padrões numa malha de Píxeis.

# **Tecer Tapeçaria É Tecer Internet.**

Assim, podemos afirmar que: Sempre que se tece uma linha, cria-se algo. Sempre que se tece internet, desenvolve-se algo.

**"Internet is a human tapestry" Figura 83.**  Esquema ilustrativo  $\downarrow$  $\downarrow$ do conceito.digital analógico  $\downarrow$  $\downarrow$ pixeis padrões **Imagem digital Repetição de é formada imagens formam por uma malha padrões**  $\alpha$  $\sim$  $\alpha = \alpha$  $\bullet$  $\alpha$  $\sim$  $\dot{\bullet} = \dot{\bullet}$ 

# **TAPEÇARIAS**

Esta primeira abordagem permitiu-nos desenhar os primeiros logótipos baseados em figuras meramente geométricas (Ver Apêncice A dos Anexos). Como resultado desta abordagem, concluímos que o facto de o logótipo ser construído meramente por padrões que derivam das figuras geométricas do "Tangram", não lhe conferia um caráter único e funcional. Assim, voltámos ao início e focámo-nos no nome da empresa: "Tapestry". A tapeçaria é a arte de construir tapetes decorativos. São construídos manualmente através de tecidos ou lãs que se tramam ou tecem. A história da tapeçaria é antiga e era já praticada na idade-média. Nesta época era mais comum realizarem-se tapeçarias religiosas, mas com o passar dos anos, a arte da tapeçaria foi-se expandido, até se passarem a tecer tapetes com as mais diversas figuras históricas para castelos, entre outros. Tendo em conta que o tapete de arraiolos é a forma de tapeçaria mais famosa em Portugal , organizámos uma pesquisa de diversos tapetes de arraiolos e analisámos as formas presentes nos mesmos. As formas que mais se repetiam nos tapetes de arraiolos serviram como base para a construção da nova marca da empresa.

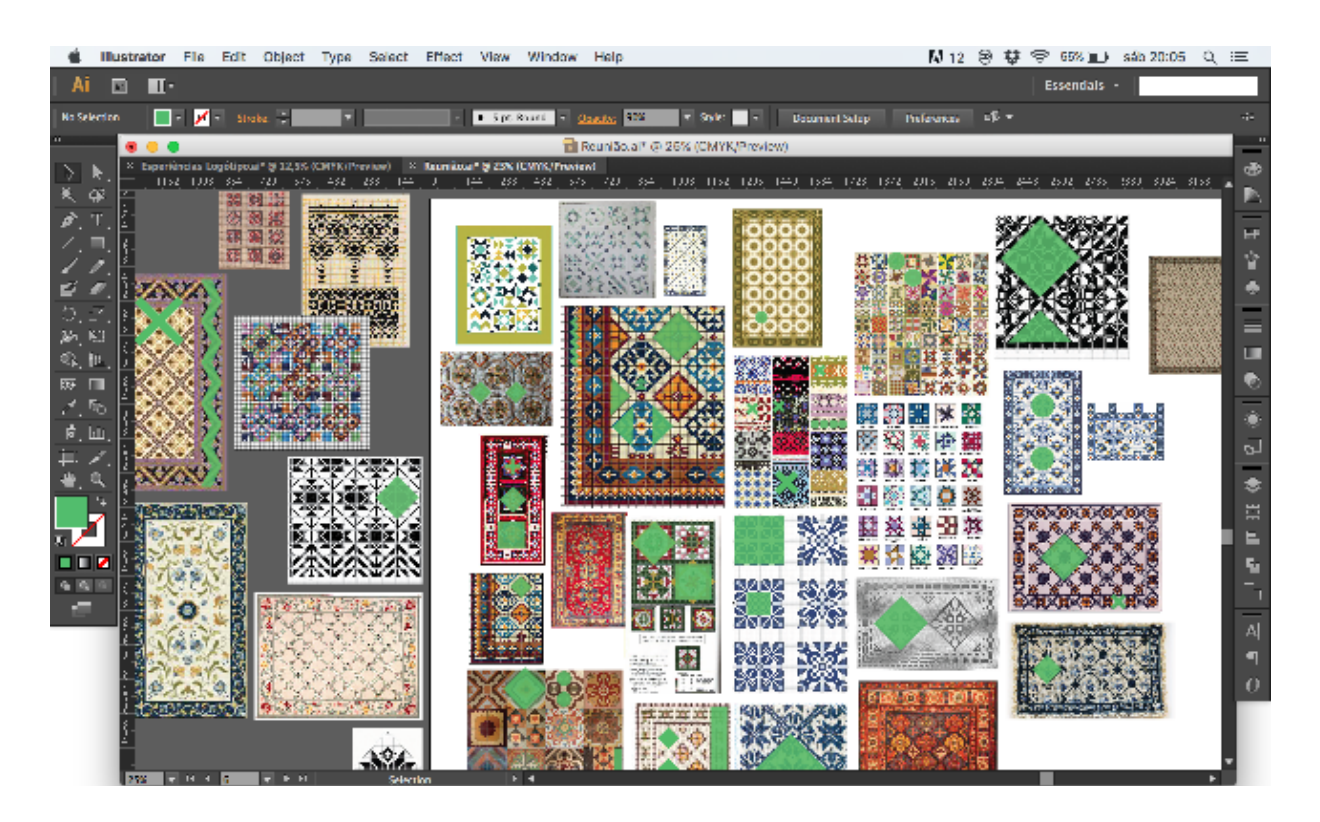

**Figura 84.** Formas retiradas de tapeçarias portuguesas.

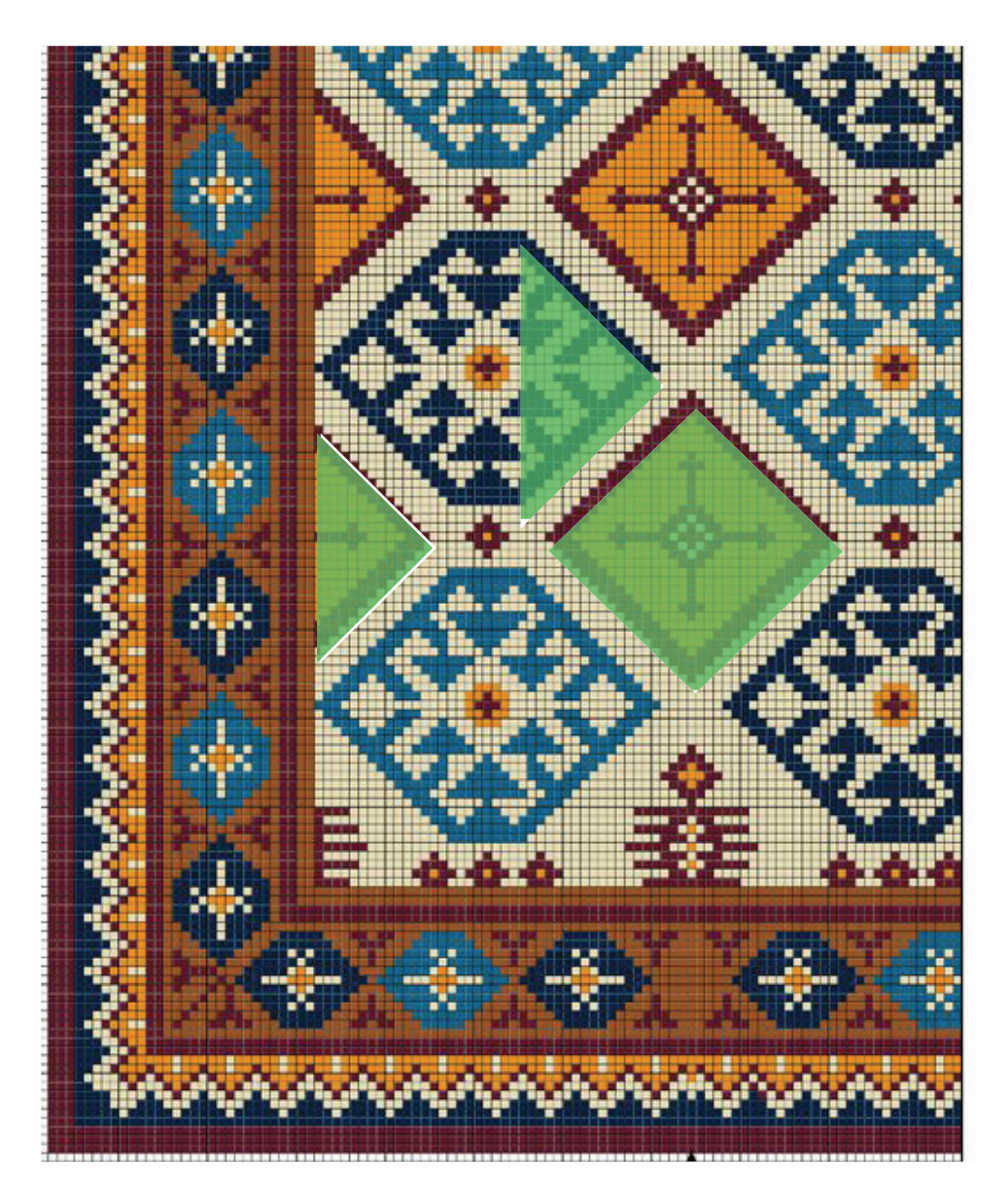

**Figura 85.** Formas retiradas de tapeçarias portuguesas.

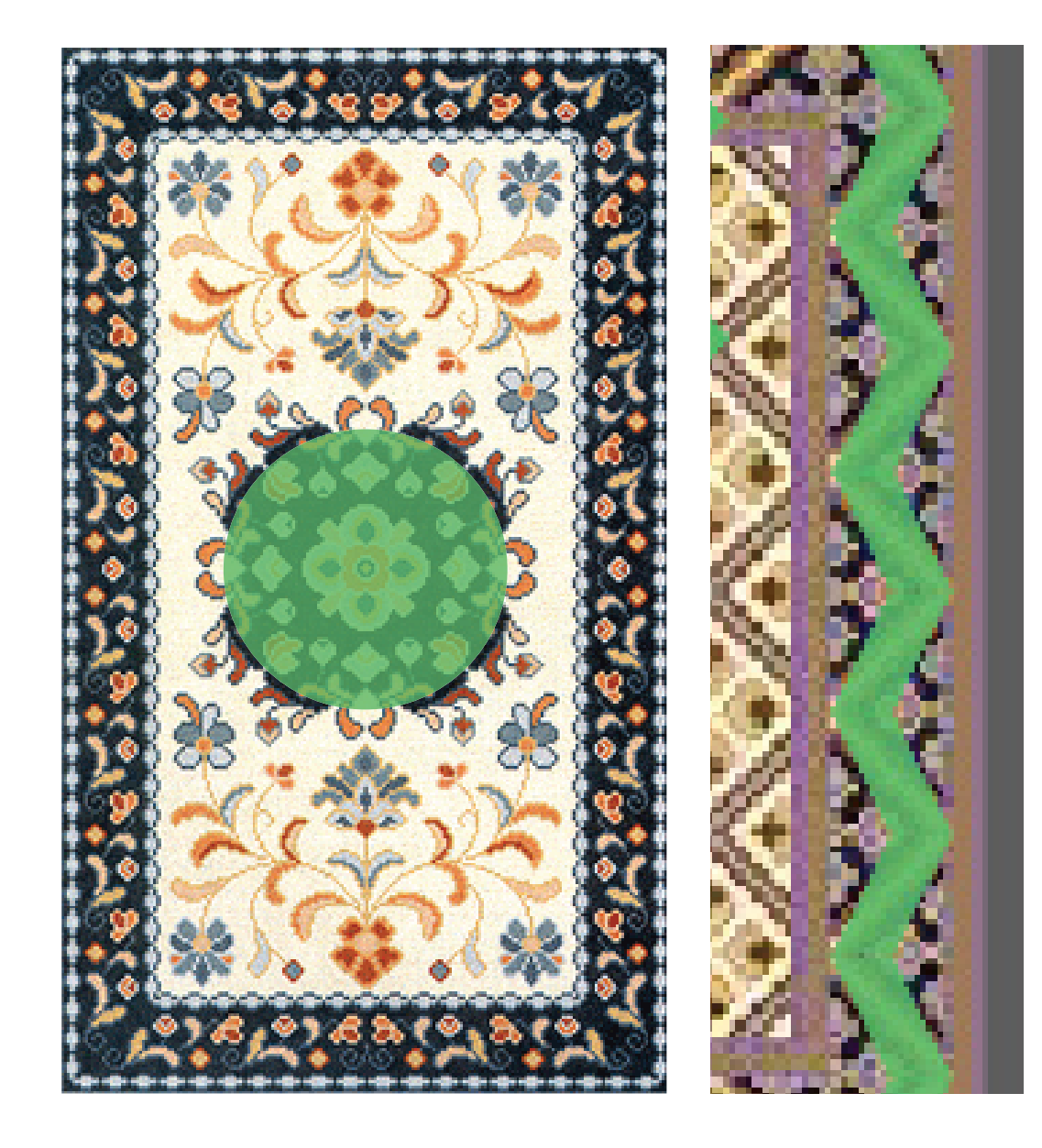

**Figura 86.** Formas retiradas de tapeçarias portuguesas.

# **PADRÕES**

De modo a criar padrões a partir das formas escolhidas, começámos por repeti-las variadamente. Esse processo possibilitou que traçássemos uma relação de conformidade com os padrões do dia-a-dia da empresa: Padrões nos tipos de problemas; Padrões nas soluções aplicadas; Padrões nas componentes tecnológicas; Padrões na forma de fazer/desenvolver os projetos; Padrões nos produtos de software; Padrões nas soluções dos sites.

Na figura seguinte são mostradas as formas que foram retiradas dos tapetes de arraiolos. São, essencialmente, quatro figuras geométricas: triângulo, losango, circulo e quadrado que quando se repetem formam seis padrões. Estes padrões podem ser representados na sua totalidade ou apenas metade.

Esta representação de apenas metade do padrão é associada ao objetivo geral da empresa que se foca, essencialmente, em procurar e construir uma solução tecnológica para cada um dos seus clientes. Ou seja, vai-se juntando peça a peça até se formar uma solução.

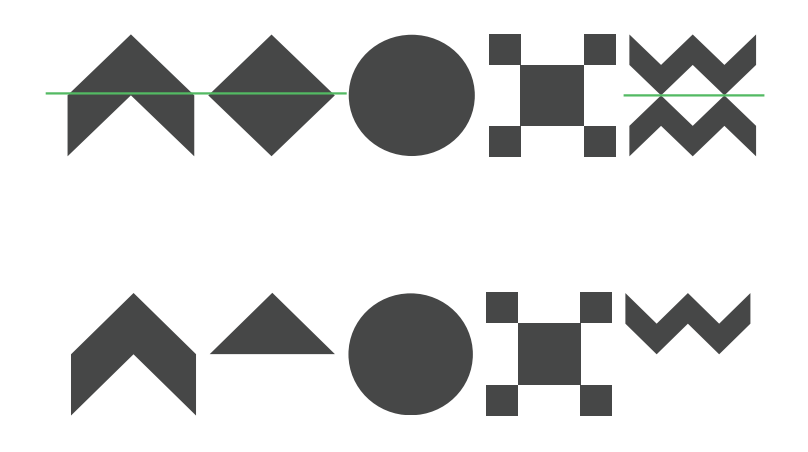

**Figura 87.** Totalidade dos padrões.

**Figura 88.**  Metade dos padrões.

# **SÍMBOLO**

Após a escolha das formas e da criação dos padrões, seguiu-se o desenho do símbolo base da identidade. As páginas que se seguem exploram o processo de construção do logótipo, incluindo informação sobre a criação e construção da grelha e estrutura, quais as margens de segurança a utilizar e quais as versões possíveis e as versões dinâmicas.

Para aceder a informação adicional sobre o logótipo, como as dimensões mínimas que devem ser utilizadas, quais os fundos cromáticos e outras utilizações incorretas, deve consultar-se o manual de normas presente nos anexos desta dissertação.

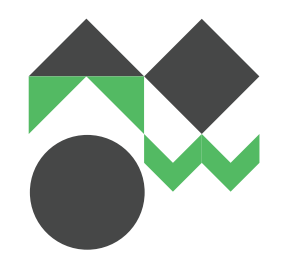

**Figura 89.**  Construção do logótipo final.

**Figura 90.**  Padrão construído através da repetição das formas.

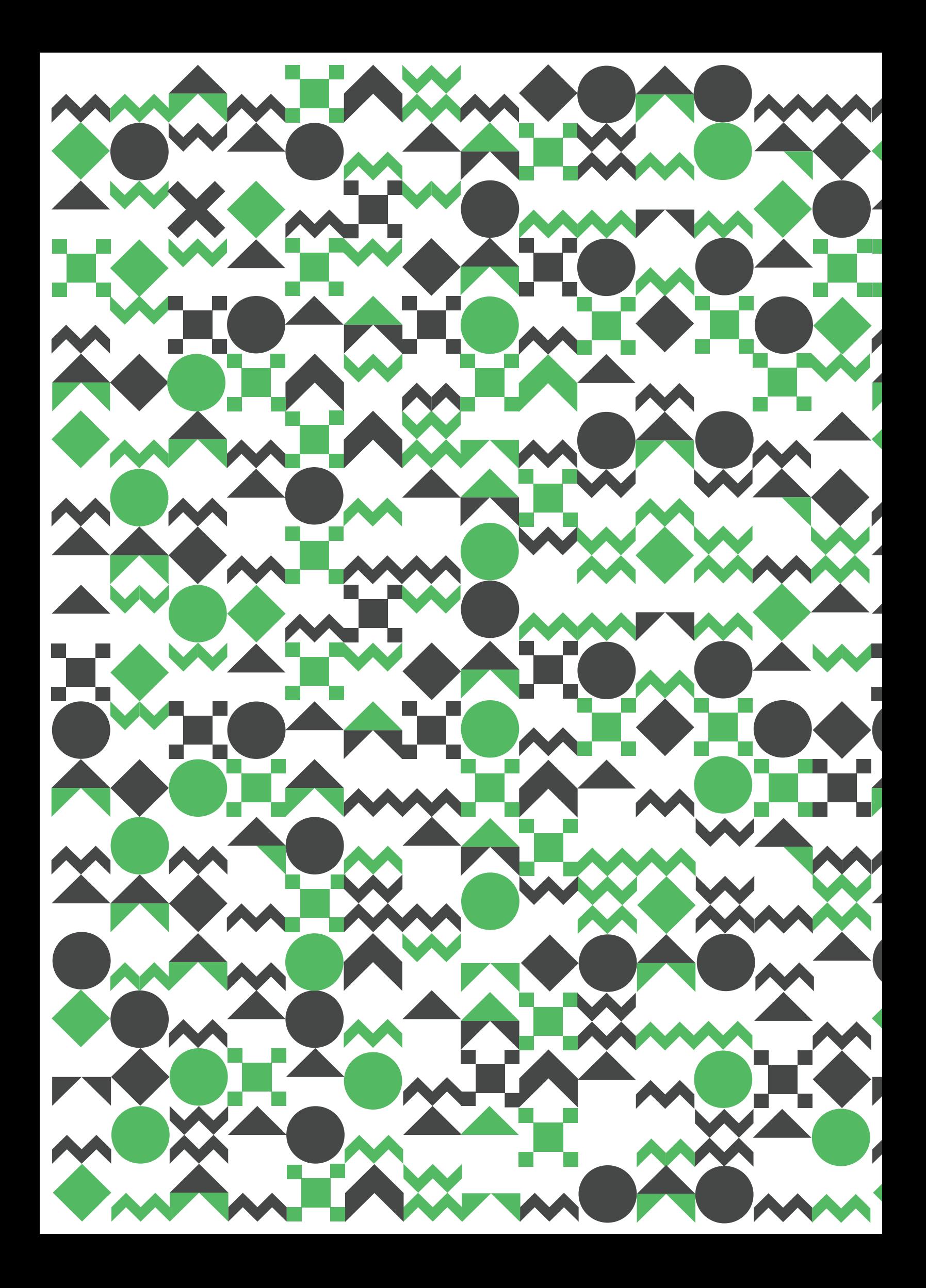
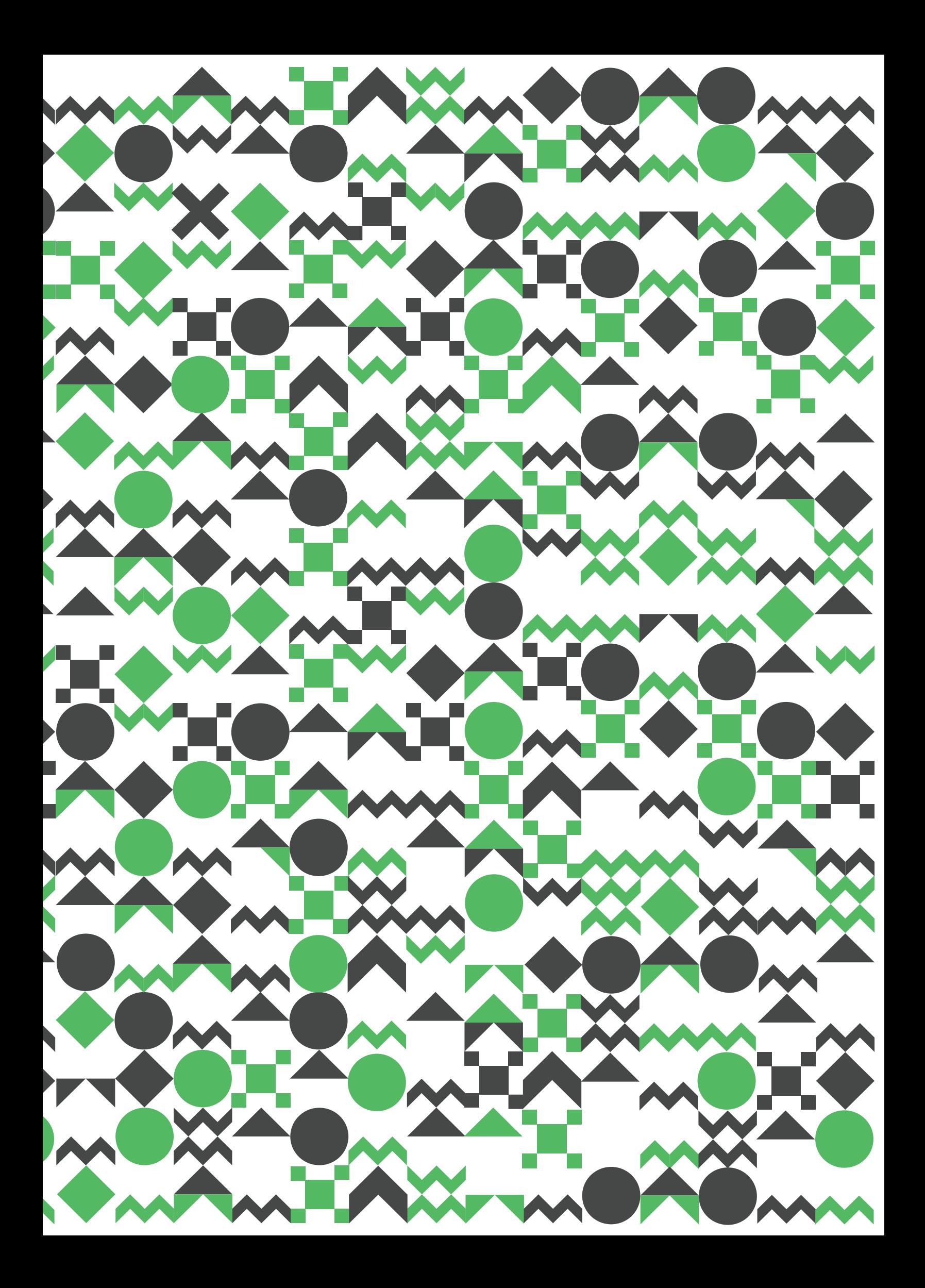

### **GRELHA**

Tendo em conta a abordagem concetual descrita anteriormente, o logótipo deve estar assente numa grelha específica. Esta grelha é formada por pontos (píxeis) dispostos numa linha horizontal e vertical, todos com a mesma distância entre eles. As figuras geométricas devem ser construídas a partir desta grelha, até se formarem os padrões. A grelha não deverá ser redesenhada, reconstruída, transformada ou adaptada.

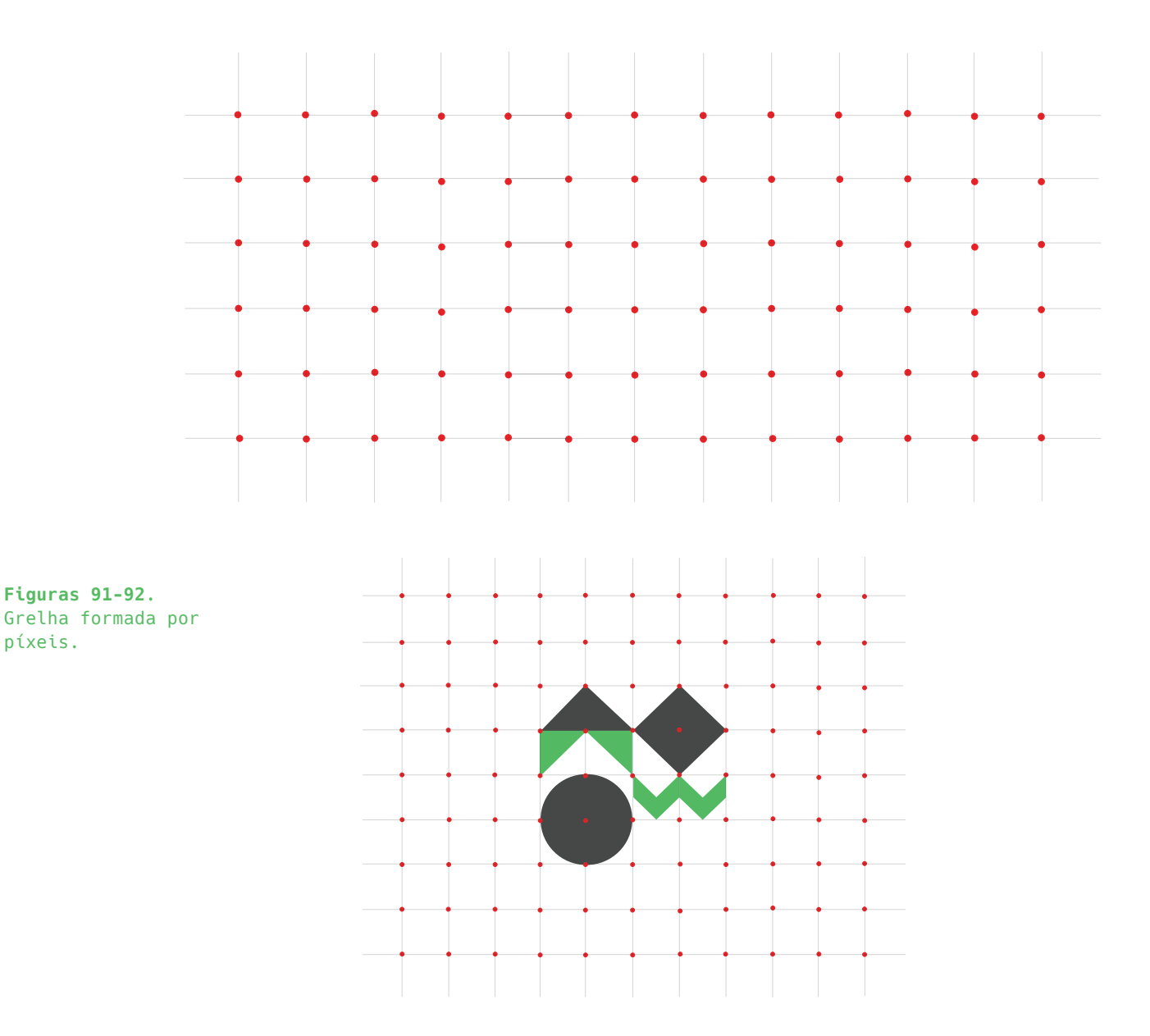

### **ESTRUTURA**

O logótipo foi construido sobre uma base de forma quadrada, que se divide em 4 outros quadrados de menor tamanho. Esta estrutura base assenta na concetualidade descrita anteriormente, em que a junção dos quatro blocos dos diferentes padrões visa representar os principais serviços da Tapestry, uma empresa que se domina uma diversidade de áreas.

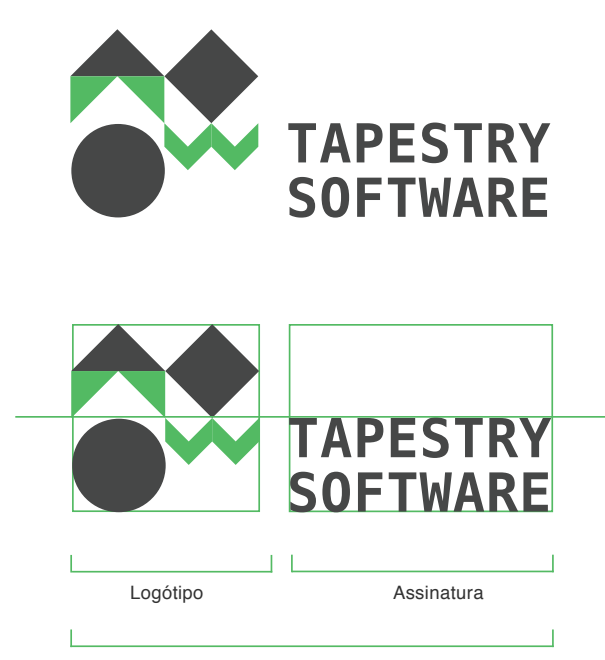

Identidade Visual da Marca

**Figura 93.**  Lógotipo da Tapestry Software.

**Figura 94.**  Estrutura do lógotipo da Tapestry Software.

## **VERSÕES**

Foram realizadas três versões para a marca: Versão Horizontal (Principal), Versão Vertical e Versão Web para tamanhos reduzidos. A Versão horizontal deve ser aplicada sempre que possível. Apenas deve ser usada a versão vertical quando não for possível utilizar a horizontal. A versão Web deve ser usada sempre que o espaço envolvente não permitir que o logótipo ocupe uma área maior do que a assinatura, por exemplo, no website é usada esta versão.

**Figura 95.** Versão Horizontal

**Figura 96.** Versão Vertical.

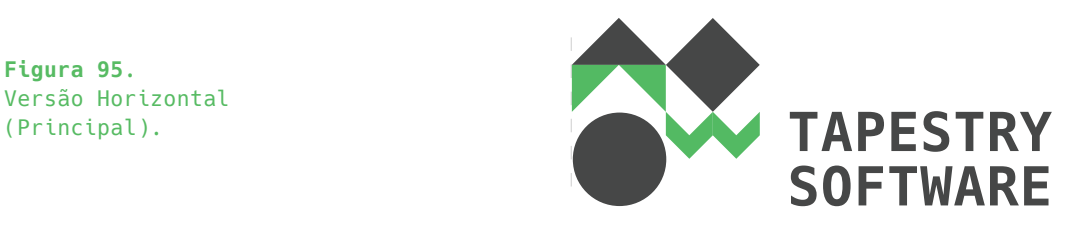

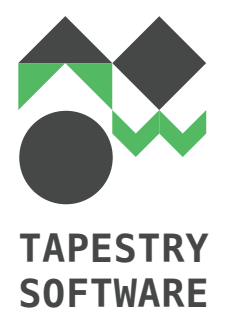

**Figura 97.** Versão Web para tamanhos reduzidos

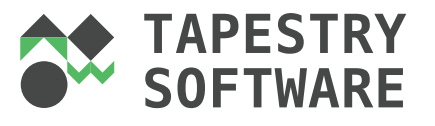

### **ÁREAS DE FOCO**

A Tapestry apresenta quatro áreas de foco: Saúde, Educação, Turismo e Social. Estas quatro áreas criam uma diversidade de objetivos, tornando a Tapestry uma **empresa dinâmica.** De forma a representar este dinamismo inerente à empresa, desenharamse novos símbolos e desenvolveu-se um logótipo dinâmico. Este logótipo varia a ordem e respetiva organização dos quatro símbolos representantes das áreas de foco da empresa.

Diversidade de objetivos  $\rightarrow$  diversidade de formas e padrões.

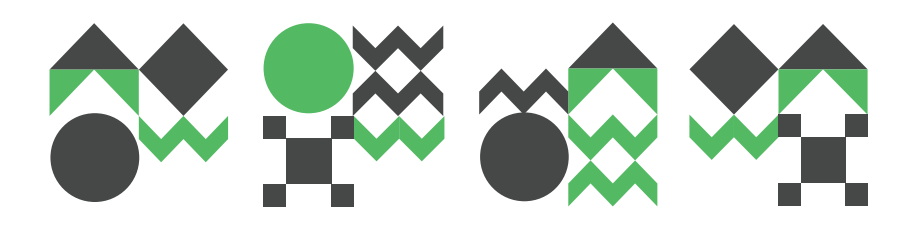

**Figura 98.** Versões dinâmicas do logótipo.

#### **TIPOGRAFIA**

A tipografia usada para o Logótipo da Tapestry Software foi a Hack. Esta deve ser respeitada para que o material de comunicação seja coerente. Esta família tipográfica é também usada no material estacionário, bem como no website, em conjunto com a fonte PT Sans, que

**HACK BOLD ABCDEFGHIJKLMNOPQRSTUVWXYZ abcdefghijklmnopqrstuvwxyz 1234567890 ()/@~^?!\*#**

HACK REGULAR ABCDEFGHIJKLMNOPQRSTUVWXYZ abcdefghijklmnopqrstuvwxyz 1234567890 ()/@~^?!\*#

**Figura 99.** Tipografia do logótipo.

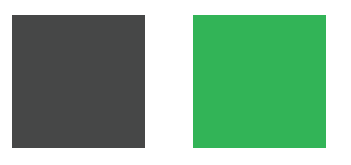

**RGB** (71,71,71) **HEXA** #464646

**Figura 100.**

Cores do logótipo.

**CMYK** (76,0,91,0) **RGB** (47,180,87) **HEXA** #30B457

## **COR**

As cores da marca Tapestry Software são o verde e o cinzento. O logótipo deve ser usado preferencialmente a cores, ssendo, no entanto, apresentada a possibilidade de o representar em escalas de cinza e em preto, sempre que o fundo cromático implicar uma maior perceptividade do mesmo. **CMYK** (0,0,0,100)

#### **5.3 MATERIALIZAÇÃO E APLICAÇÕES**

A Identidade Visual criada abrange diversos materiais de comunicação. Assim, desenhámos uma série de materiais que seguem a mesma linha gráfica do logótipo. O aspeto modular é bastante presente em toda a aplicabilidade da marca. Este aspeto é visto assim como um método de destaque e diferenciação da mesma. Recorremos a algumas maquetes gratuitas, disponíveis em http:// graphicburger.com/mock-ups/ ou em http://www.graphicsfuel.com/ category/mockup-templates/ que nos possibilitaram a simulação de *mockups* com o propósito de tornar esta materialização mais realista. Deste modo, tentámos atender essencialmente a materiais de comunicação como o Cartão de Visita, Envelope, Carta, Credenciais, Pasta, Tote Bags e T-shirts. Foi construída uma grelha geral para o material estacionário, que está assente em colunas do mesmo tamanho, podendo variar o número dependendo do tamanho do material a ser desenhado. O Cartão de Visita (Figura 102) foi o primeiro material que desenhámos. Este cartão contém duas faces: na parte da frente está presente informação relevante como a localização, número de telemóvel, fax, e-mail e website, bem como o logótipo para informar de que empresa se trata e o slogan da empresa na parte inferior do cartão. A parte de trás (Figura 104) faz uso do padrão da identidade. O Cartão de Visita foi construído tendo como base uma grelha com 6 colunas e um tamanho de 85x55mm. O Envelope (Figura 108) está assente numa grelha com 8 colunas por ser um formato maior do que o Cartão de Visita. O fundo do Envelope é branco e apenas é introduzido o logótipo e a morada no canto superior esquerdo. Não se justifica aplicar a imagem gráfica dos padrões, porque não deve ser usado em demasia para não cansar os clientes e assim conseguimos também fazer uma redução de custos em termos de impressões. O formato usado do Envelope foi o formato DL, 110x220 mm. Para a Carta (Figura 109), voltámos às 6 colunas e definimos um template em Indesign para que não exista tentação para mudar algum tipo de disposição de elementos, fontes tipográficas ou outros. O padrão é apenas apresentado em linha junto ao rodapé. O formato da Carta é A4. As Credenciais (Figura 113) são desenhadas para os elementos da empresa e devem conter uma foto dos mesmos, o nome e um contato. Foram desenhadas numa grelha de 5 colunas e adoptam uma forma distinta de introduzir os padrões, fazendo uma espécie de moldura à volta da informação. O fomato adoptado para as credenciais foi uma formato de 10x7cm. A Pasta de Arquivos (Figura 116) foi desenhada num A4 e usa os padrões na parte de trás da Pasta enquanto que na parte da frente apenas está presente o logótipo. Tendo em conta a possibilidade de existirem palestras ou a participação em algum evento, tivemos a necessidade de criar para além das Credenciais de identificação dos membros da empresa, o desenho de T-shirts e *Tote Bags*. As T-shirts são aleatóriamente escolhidas para cada membro da equipa, podendo variar entre quatro T-shirts diferentes que representam as quatro variações do logótipo dinâmico. As T-shirts são brancas e apenas têm o símbolo representado no centro da parte da frente (Figura 120). Os *Tote Bags* variam também entre quatro diferentes (Figura 118), podendo ser usados por elementos da empresa ou oferecidos em eventos proporcionados pela empresa. Nas páginas seguintes, ilustramos alguns destes materiais e tentámos especificar com algum detalhe a forma de como construímos cada um deles. É importante ter em atenção o manual de normas onde é especificado com mais detalhe cada um dos elementos mencionados anteriormente. Este foi desenhado num formato A5. Posto isto, queremos salientar que a aplicabilidade da identidade não é só feita nos documentos de impressão, mas também se aplica nas redes sociais e no website. As redes sociais são desenhadas de acordo com a nova imagem gráfica de modo a manter uma linha coerente com toda a identidade. O website é também fruto desta imagem visual, e será descrito no subcapítulo seguinte.

## **CARTÃO DE VISITA**

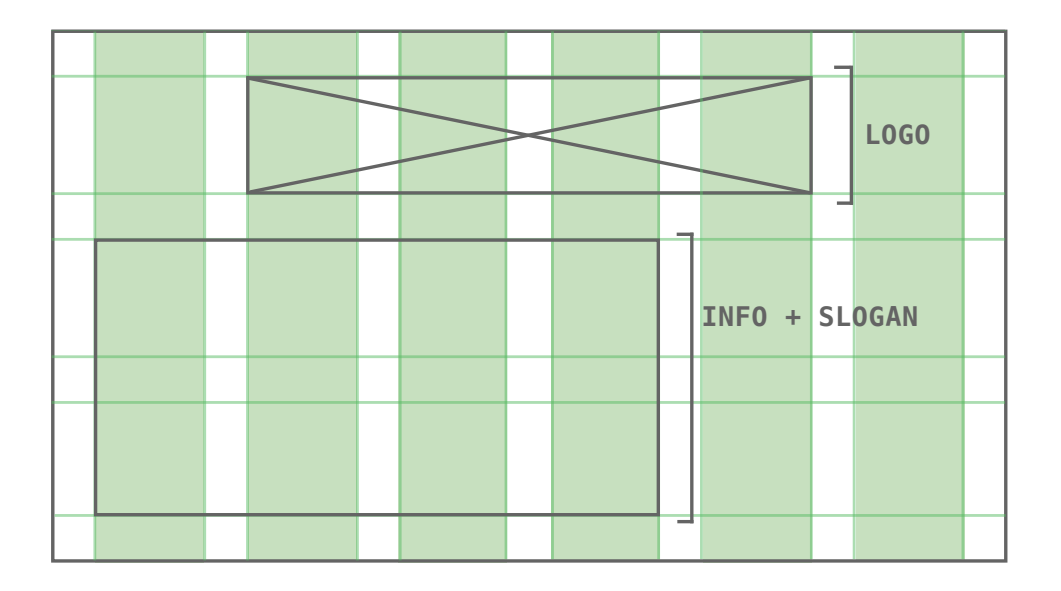

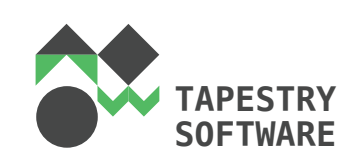

Rua Pedro Nunes 3030-199 Coimbra - Portugal Tlm +351 239 700 337 Fax +351 239 700 301

asa@tapestrysoftware.com www.tapestrysoftware.com

Internet is a Human Tapestry

**Figura 101.** Grelha cartão de visita.

**Figura 102.** Cartão de visita parte frontal.

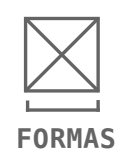

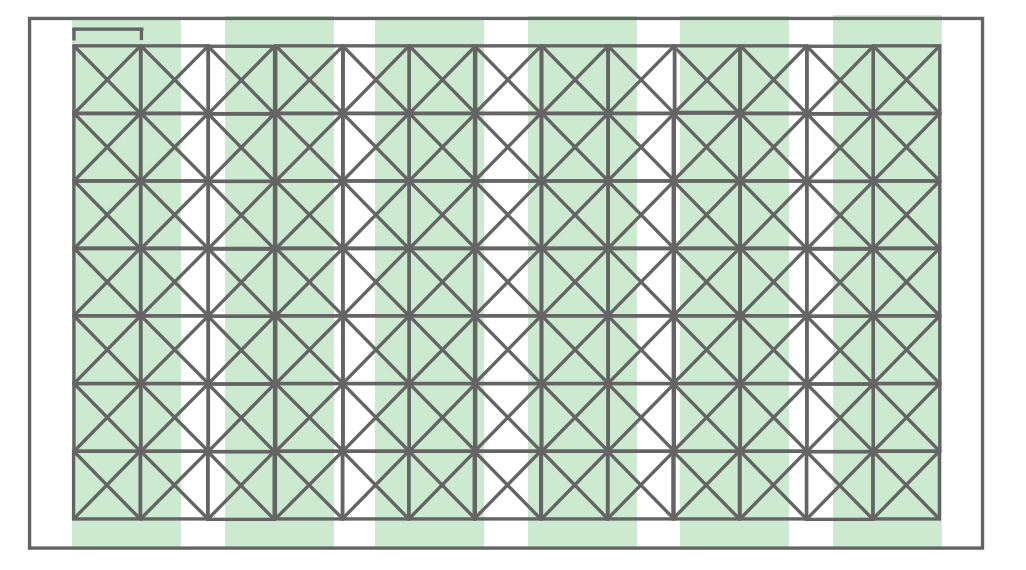

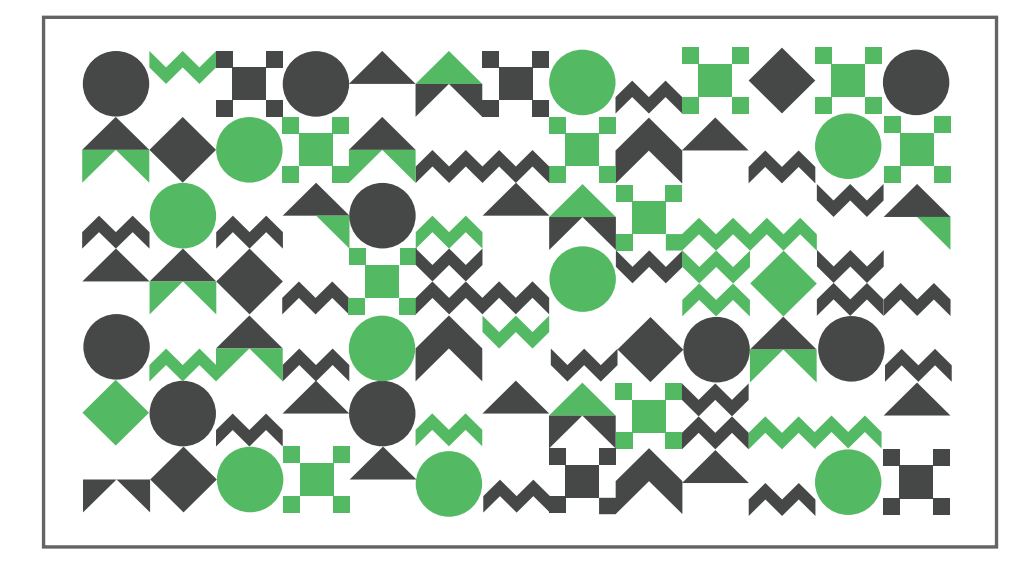

**Figura 103.** Grelha cartão de visita.

**Figura 104.** Cartão de visita parte traseira.

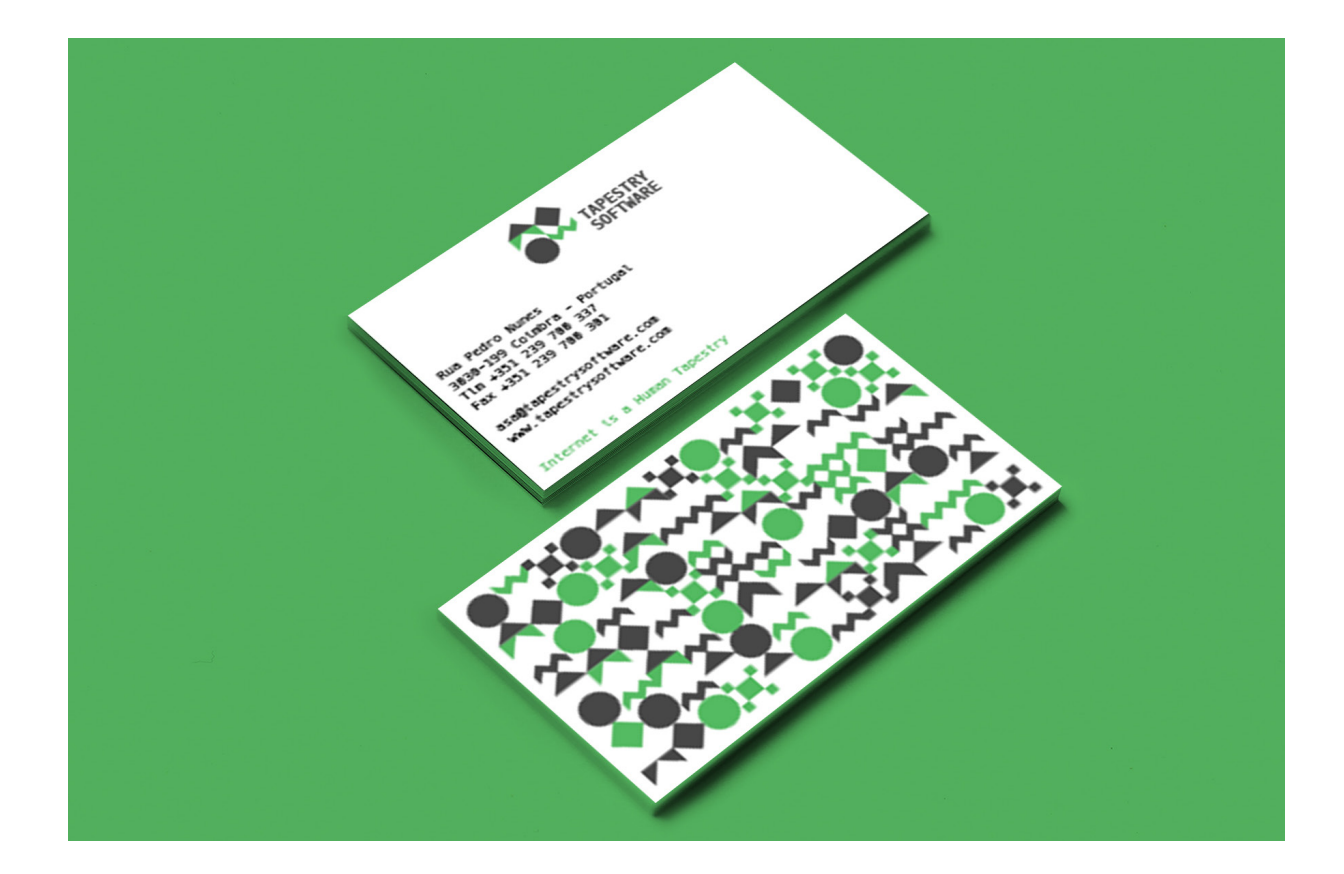

**Figura 105.**<br>*Mockup* cartão de<br>visita.

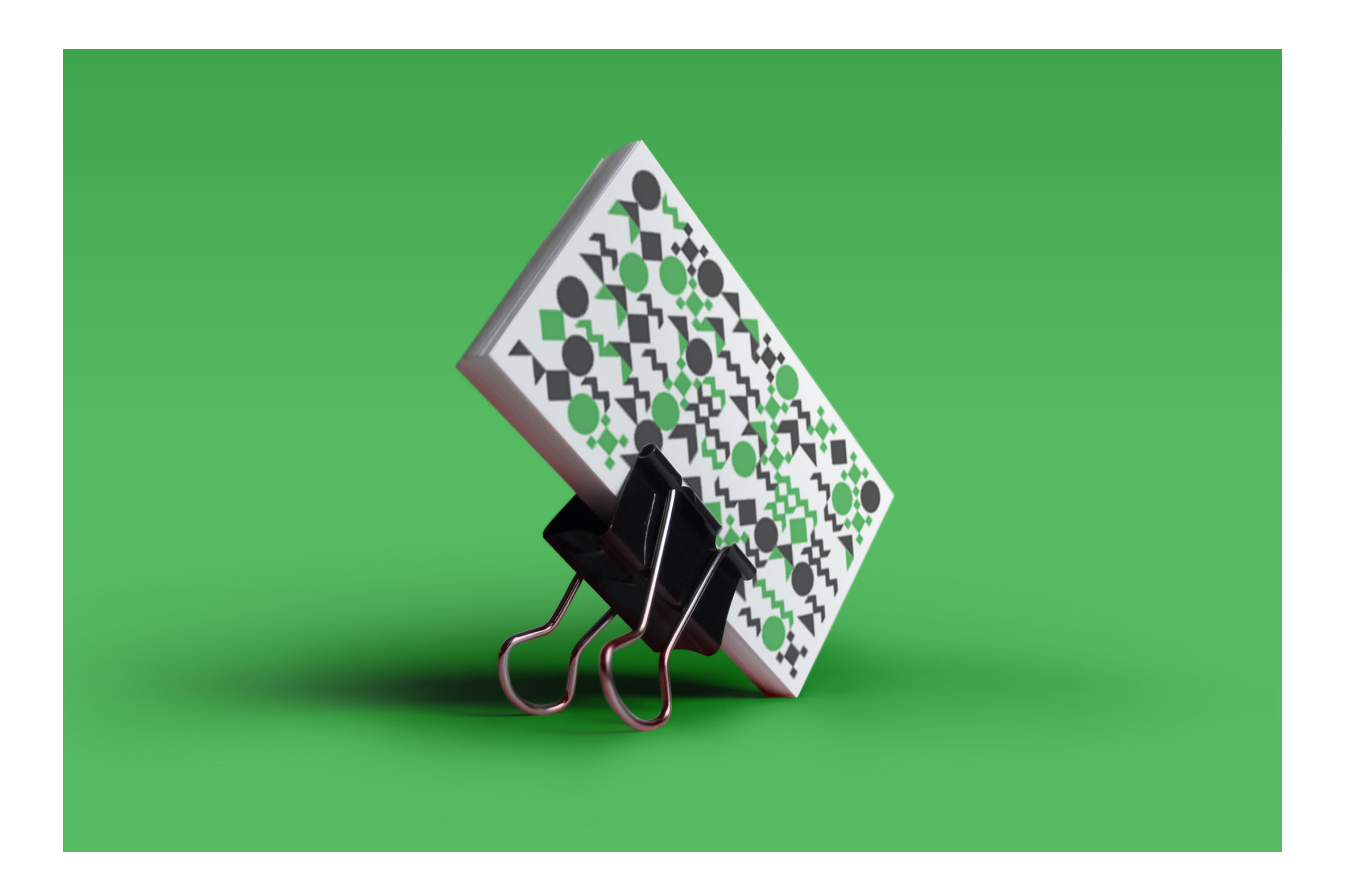

Figura 106. *Mockup* cartão de<br>visita.

## **ENVELOPE E CARTA**

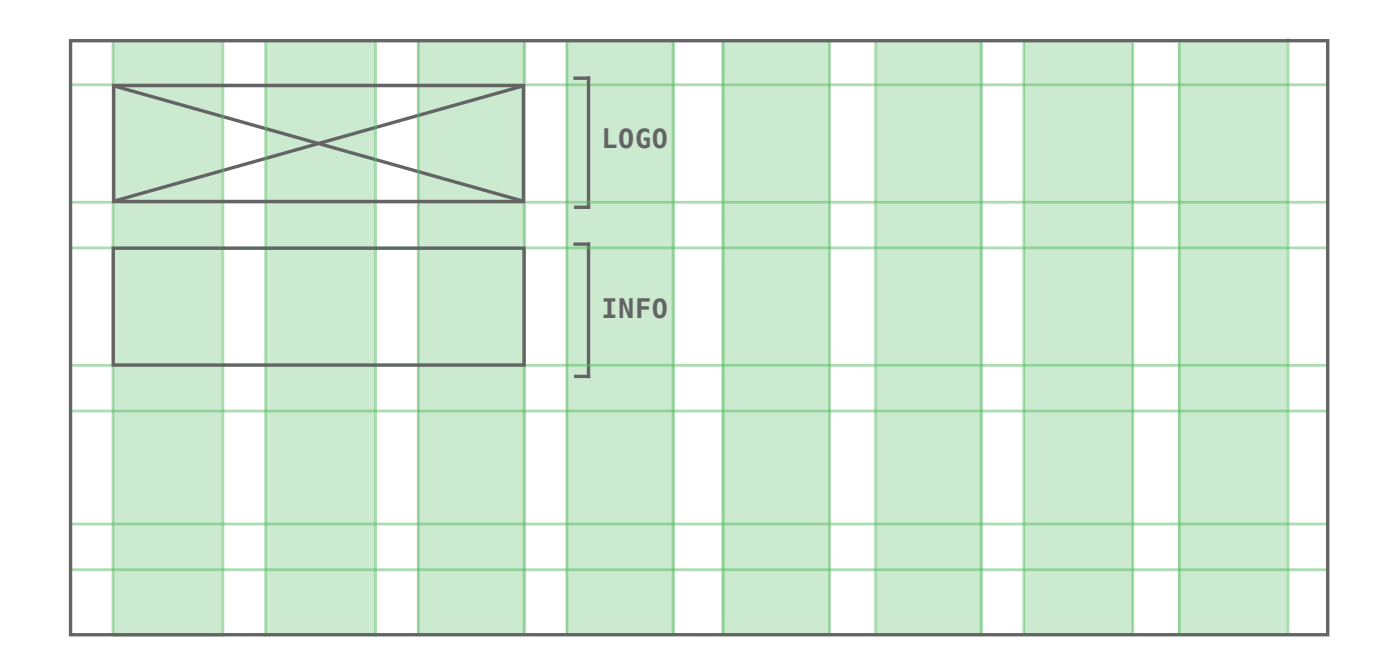

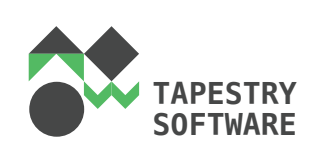

Rua Pedro Nunes 3030-199 Coimbra Portugal

**Figura 107.** Grelha envelope.

**Figura 108.** Envelope.

Tapestry Software

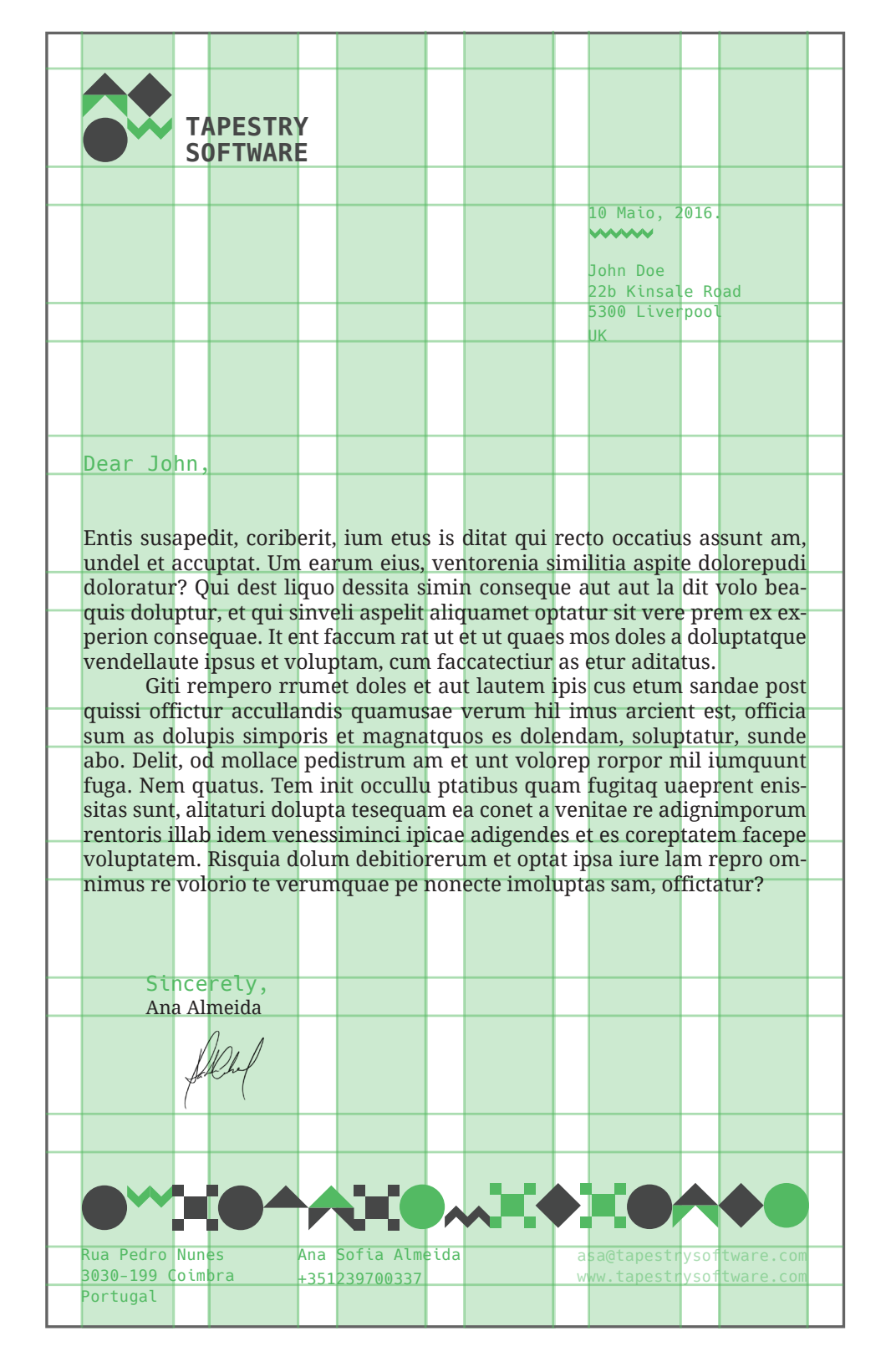

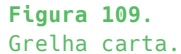

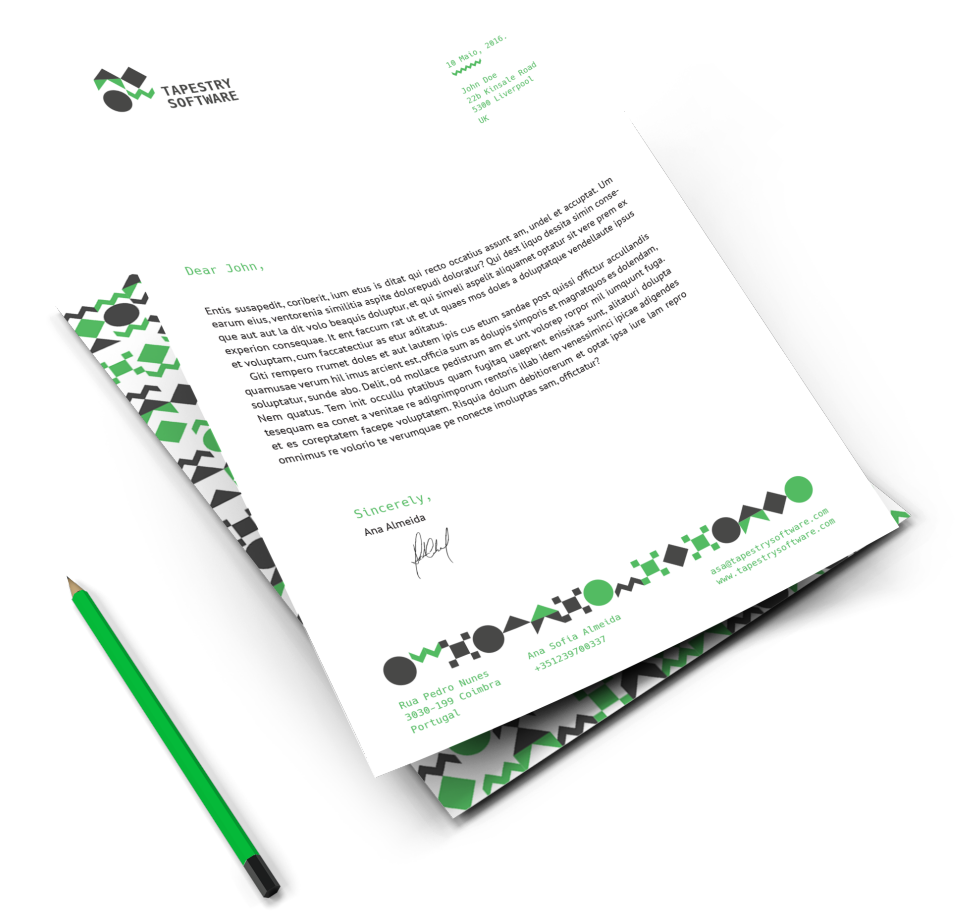

Figura 110.<br>Mockup carta.

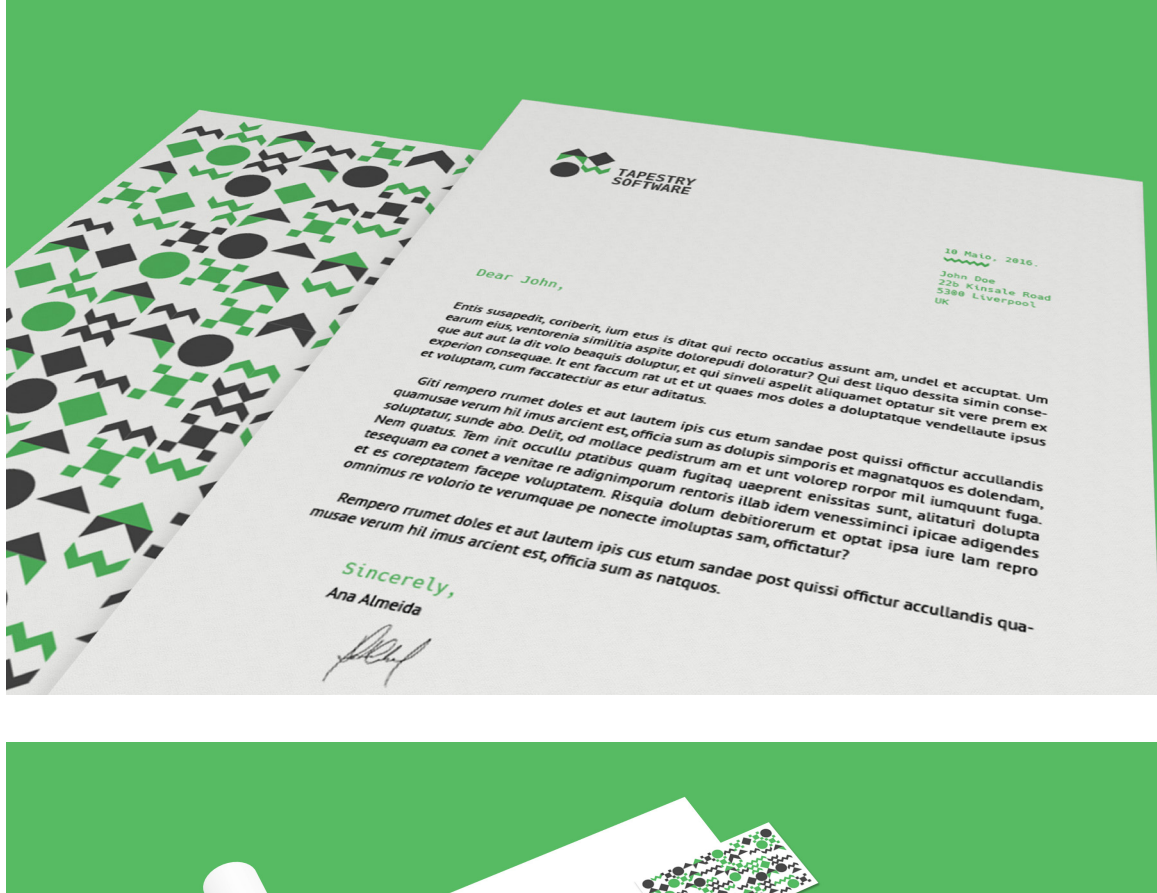

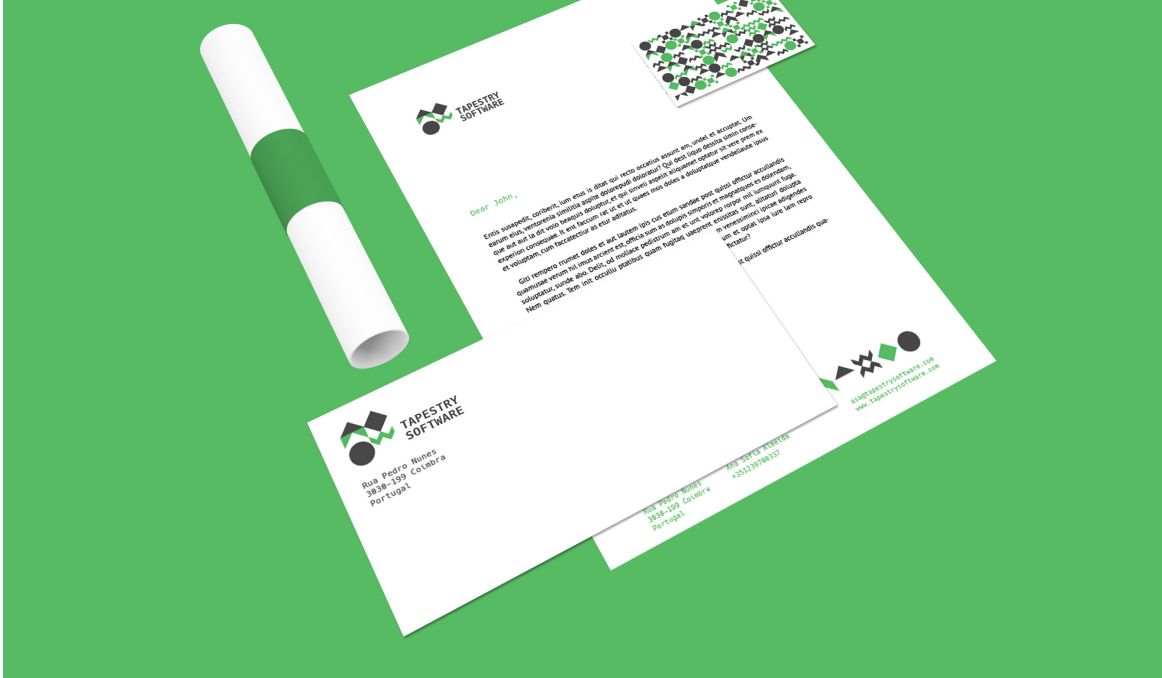

**Figuras 111-112.** Mockups carta.

## **CREDENCIAL**

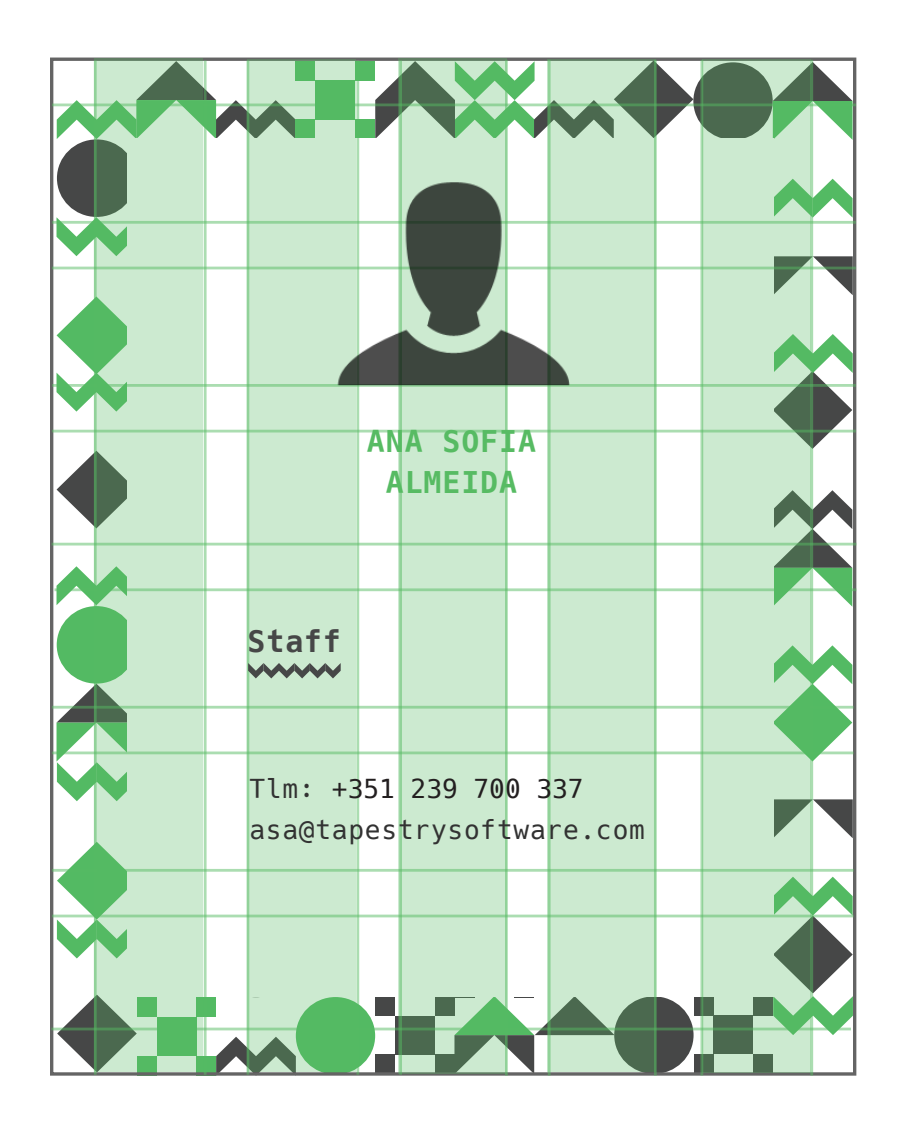

Figura 113. Grelha credencial.

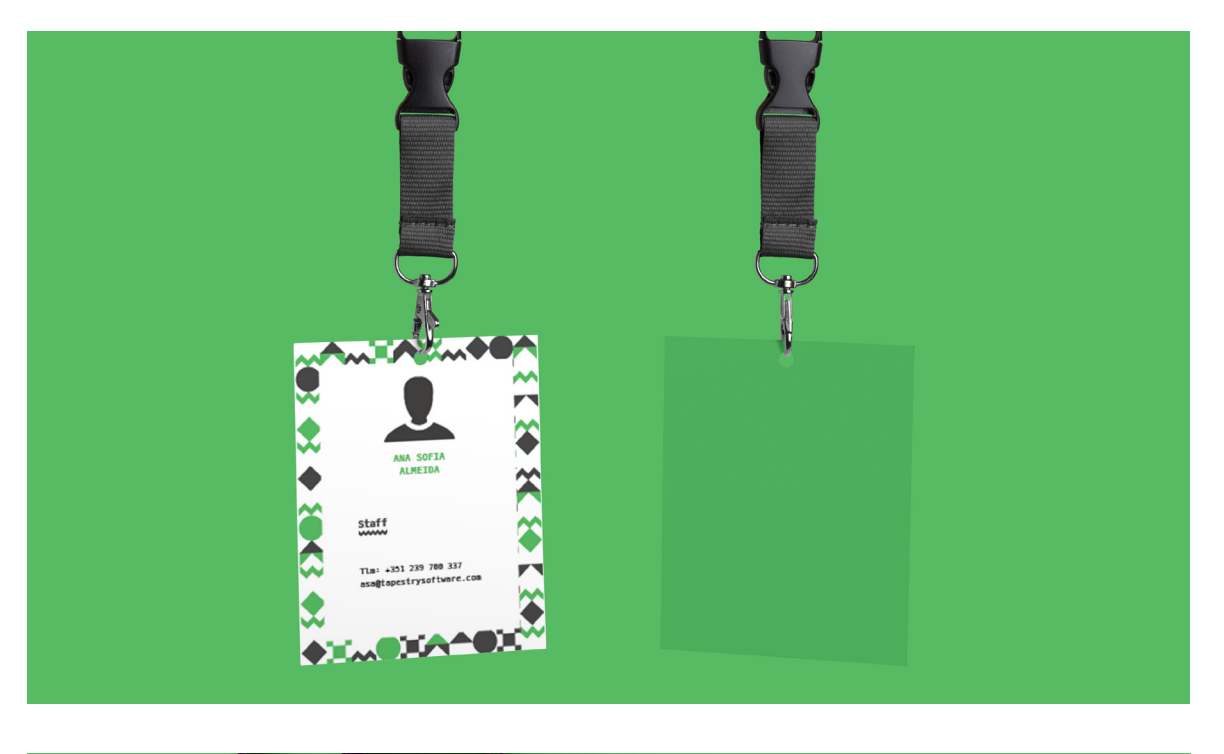

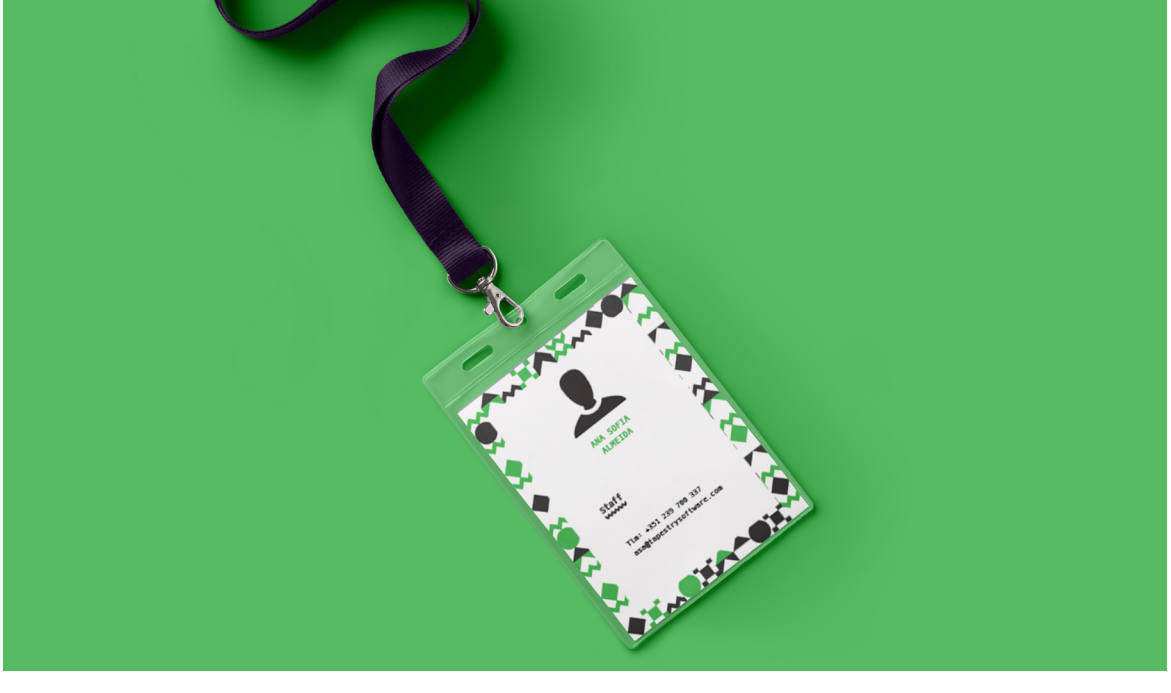

**Figuras 114-115.** Mockups credencial.

# **PASTA DE ARQUIVOS**

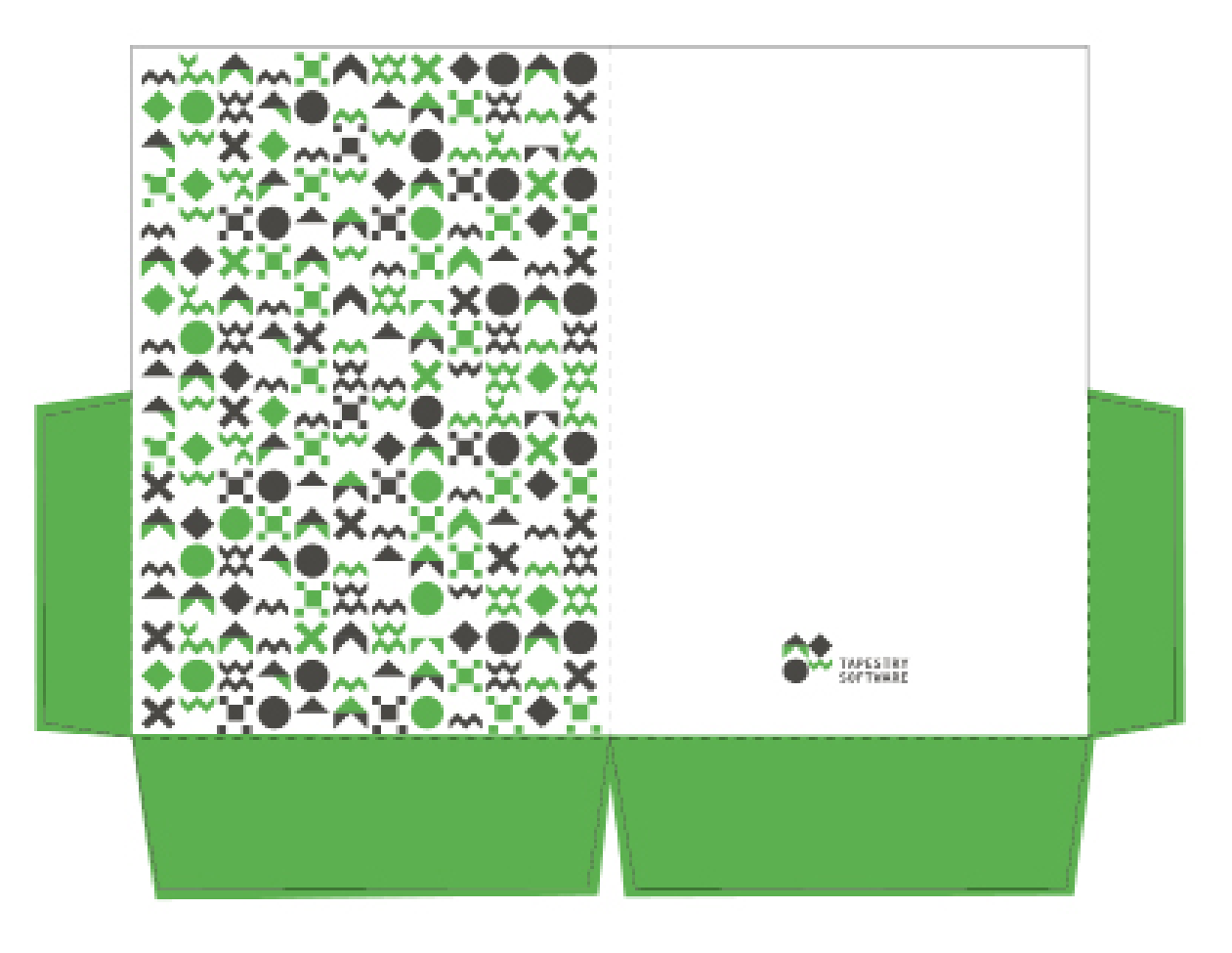

**Figura 116.** Pasta de arquivos.

Pág — 129

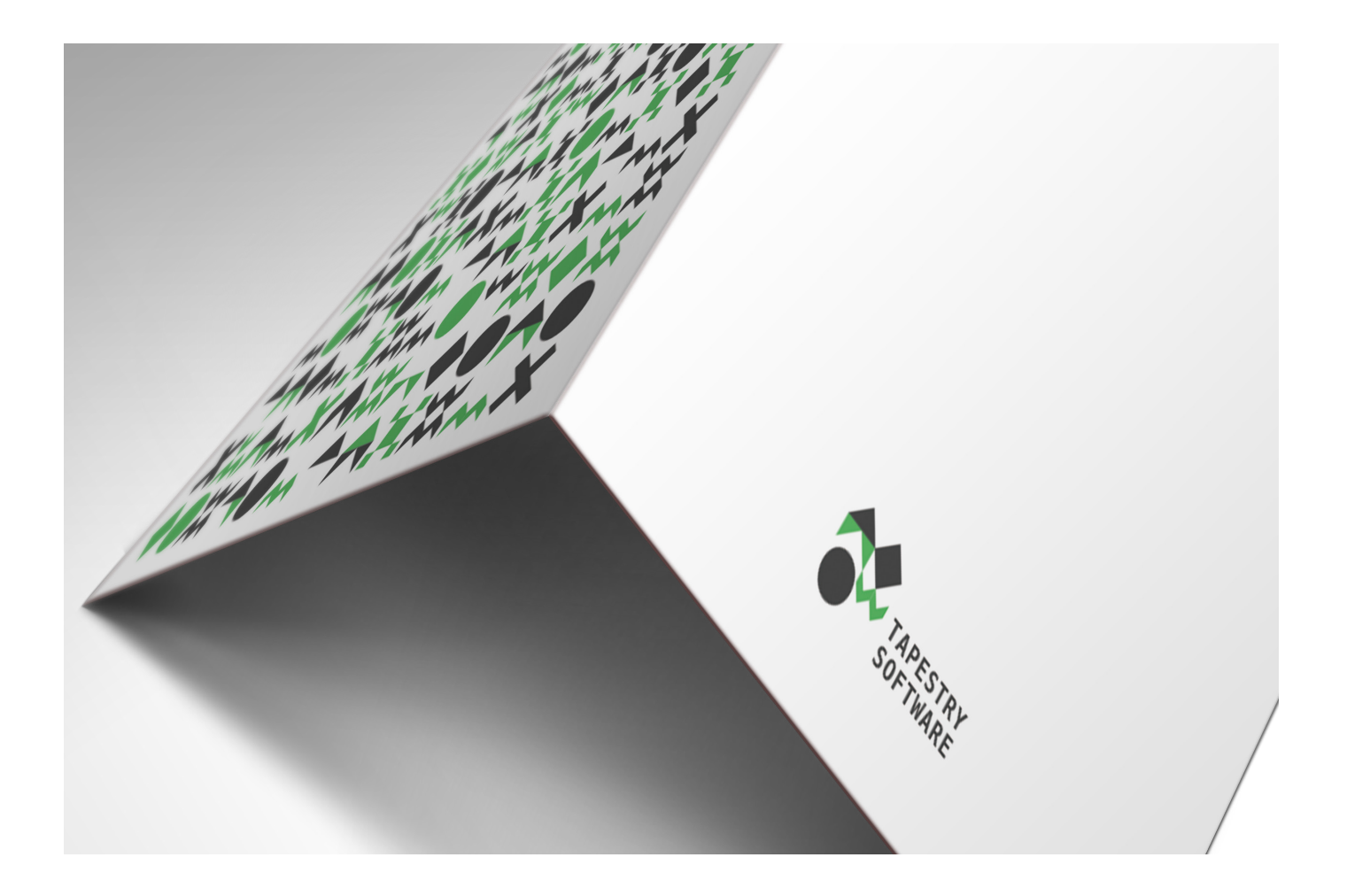

**Figuras 117.** *Mockup* Pasta de arquivos.

Pág — 130

Pág — 127

## TOTE BAGS

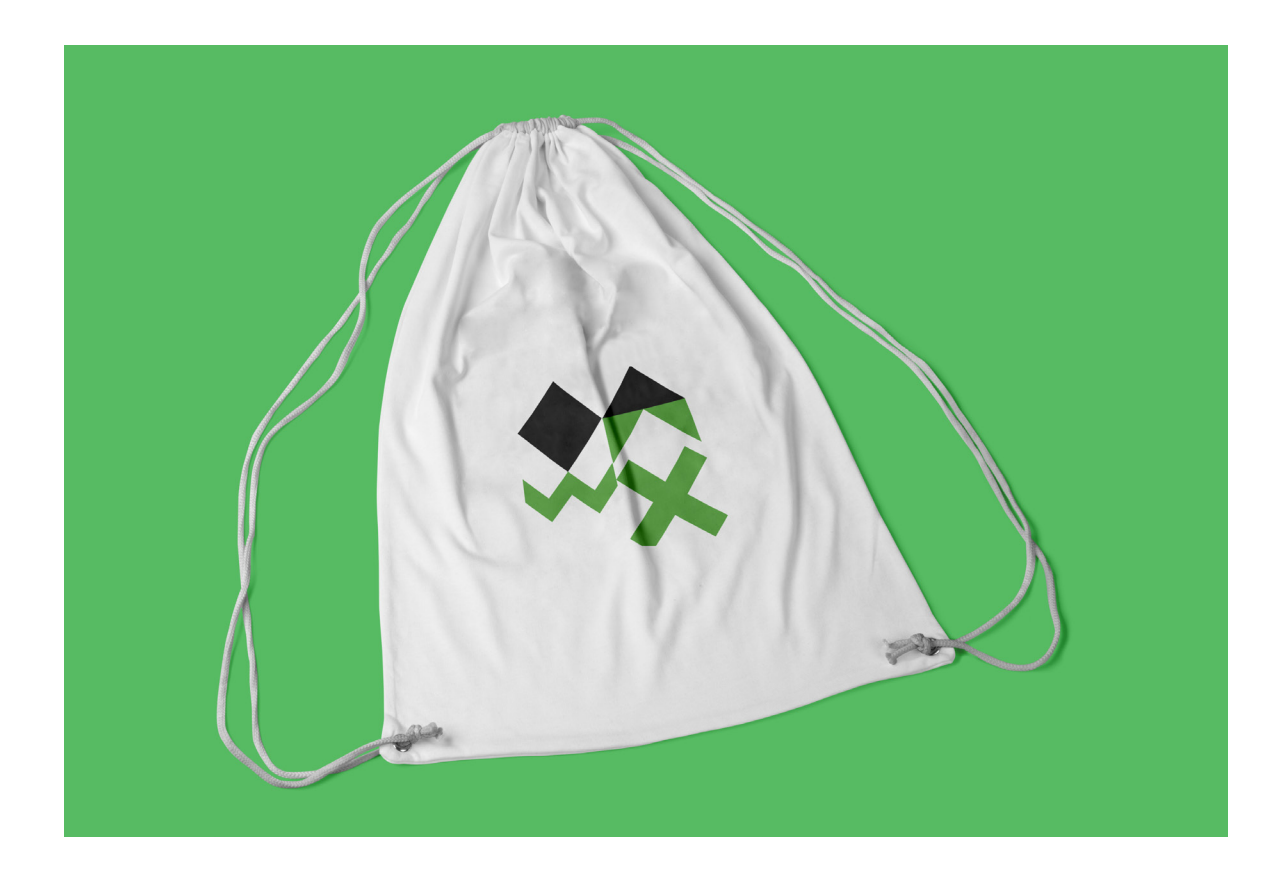

Figura 118.<br>Mockup Tote Bag.

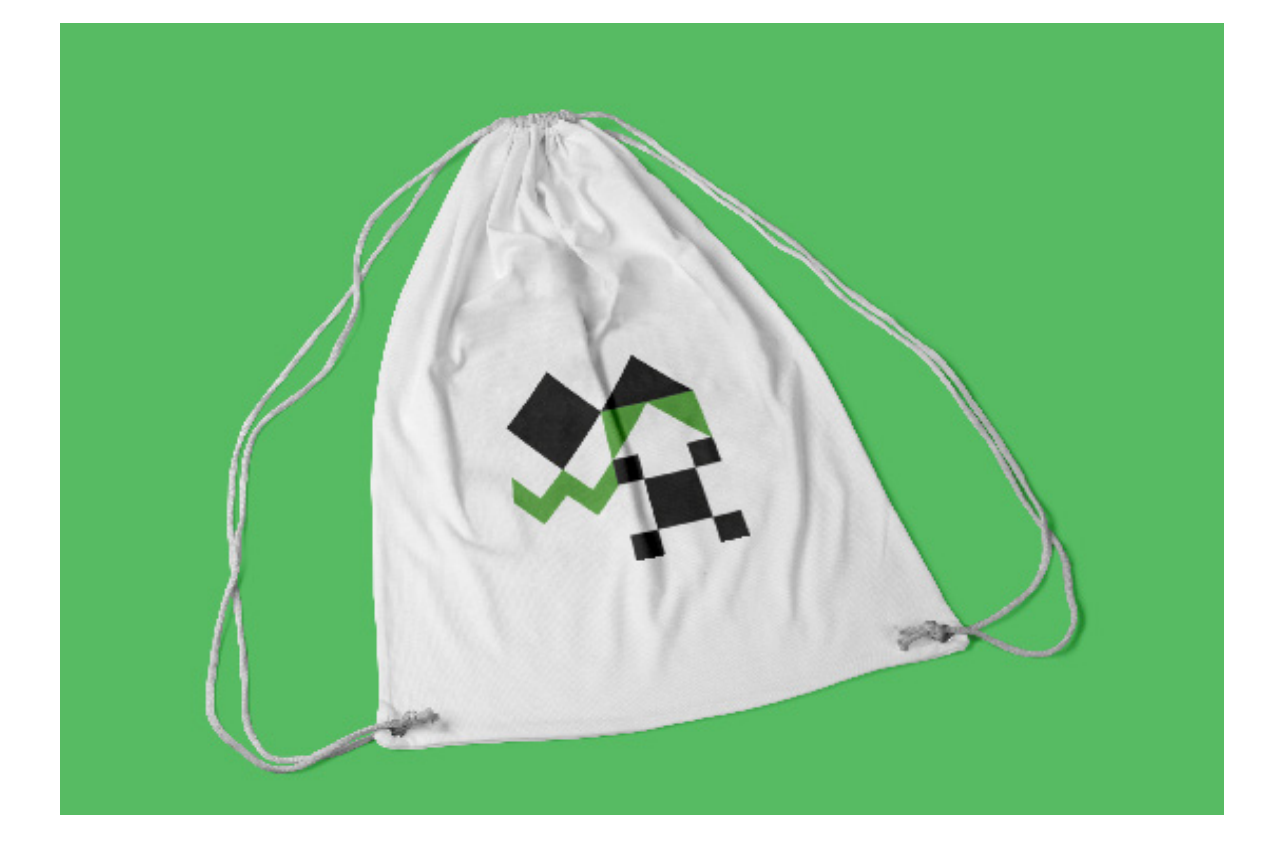

Figuras 119.<br>Mockup Tote Bag.

# **T-SHIRTS**

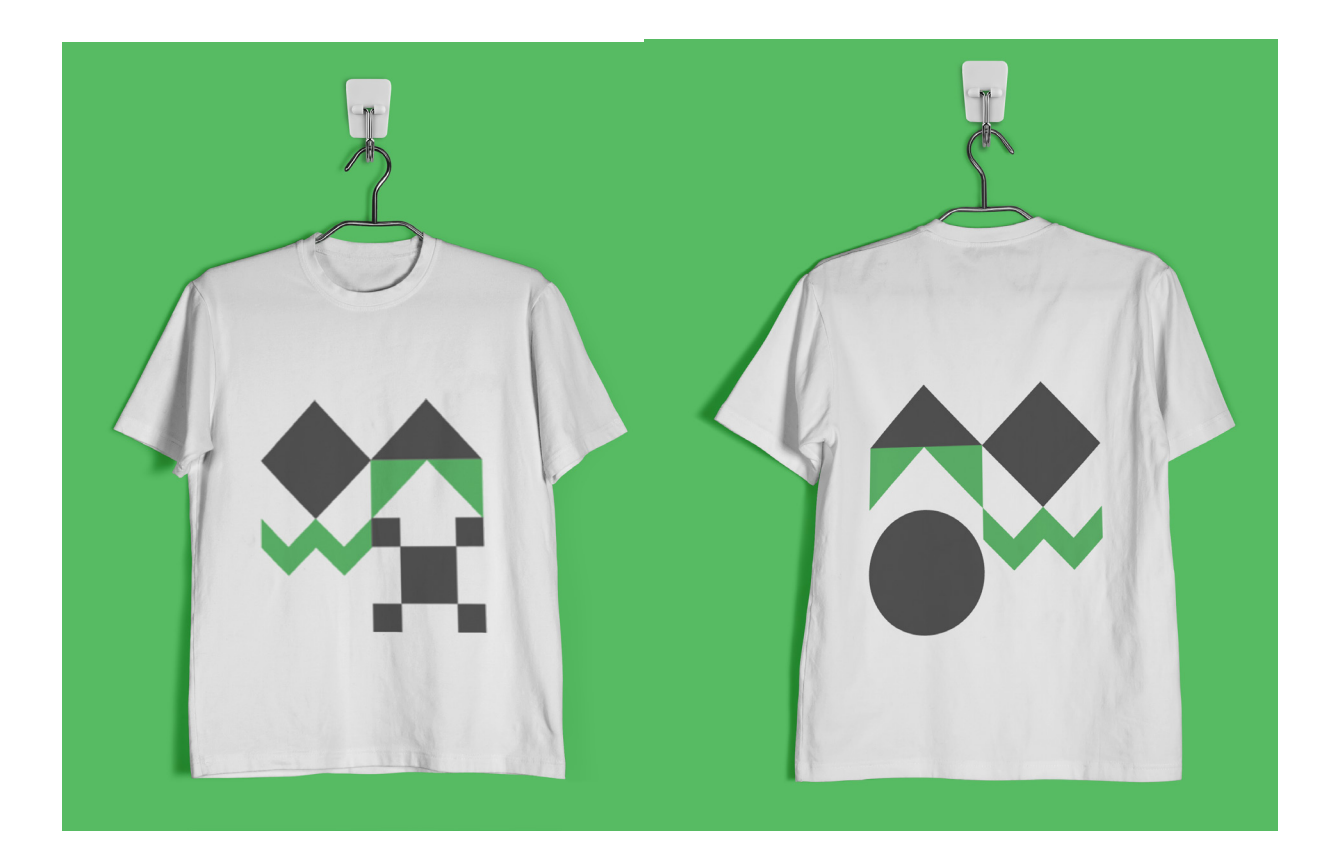

Figura 120.<br>Mockups T-Shirt.

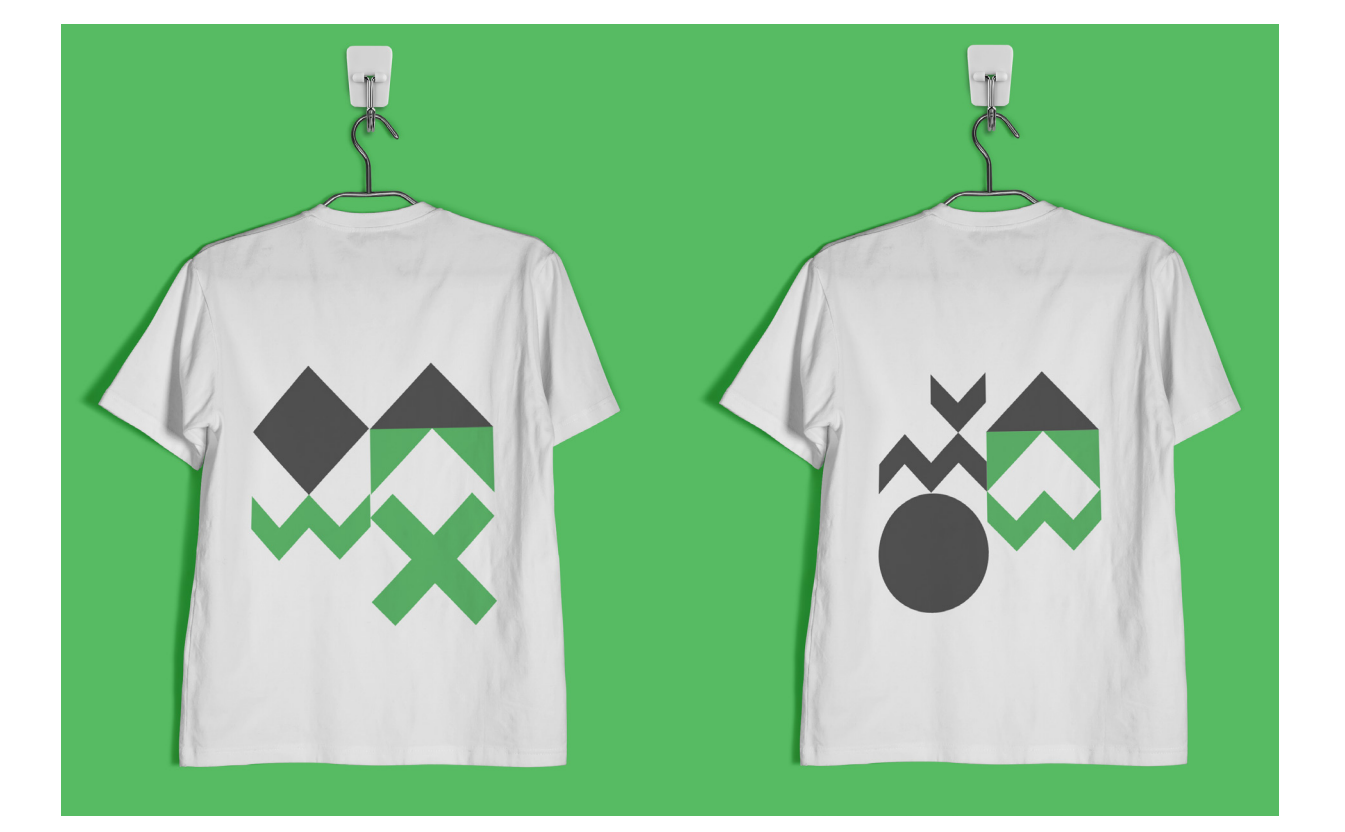

Figuras 121.<br>Mockups T-Shirt.

# PÁGINA TWITTER

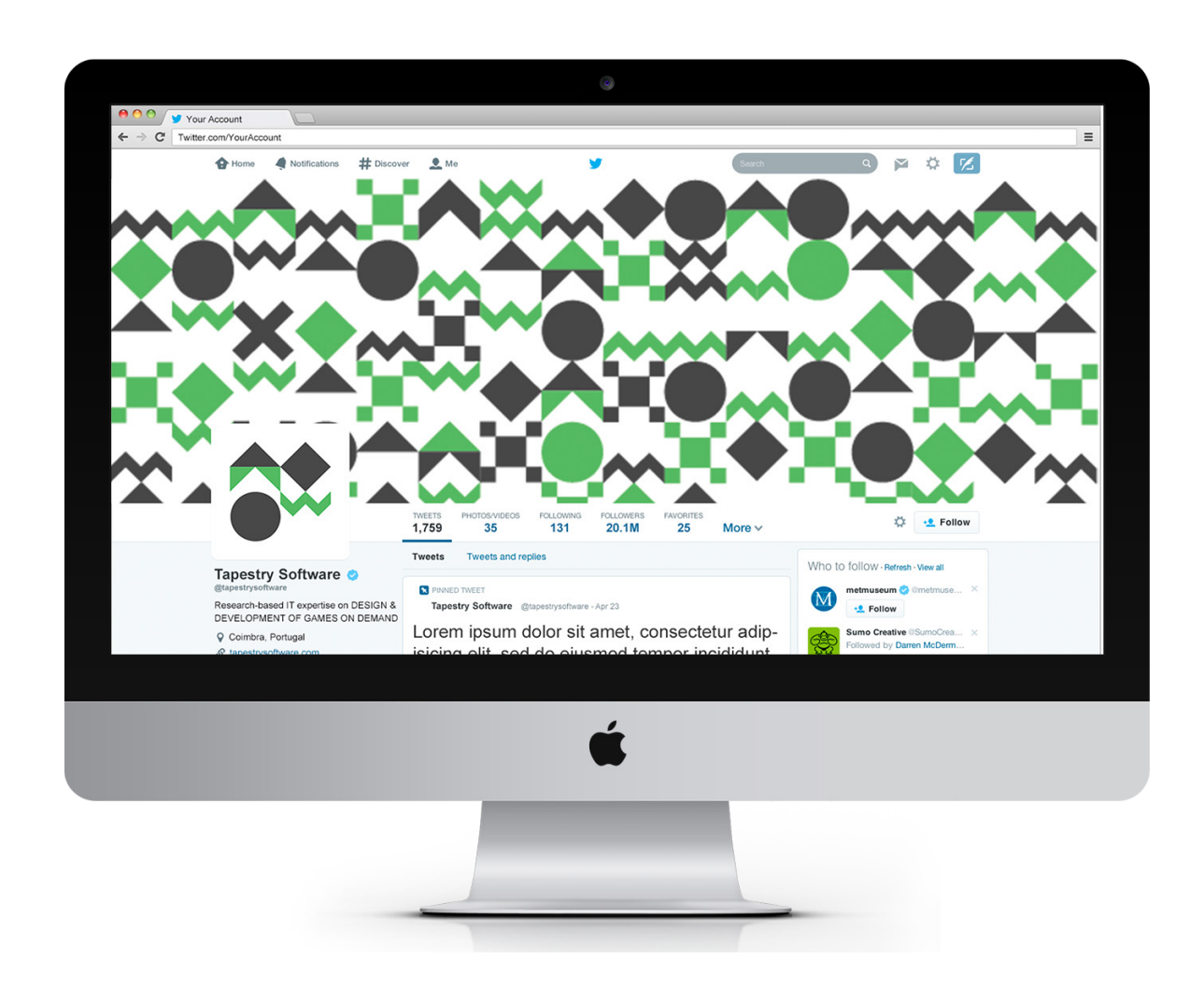

Figura 122. Página Twitter.

### PÁGINA LINKEDIN

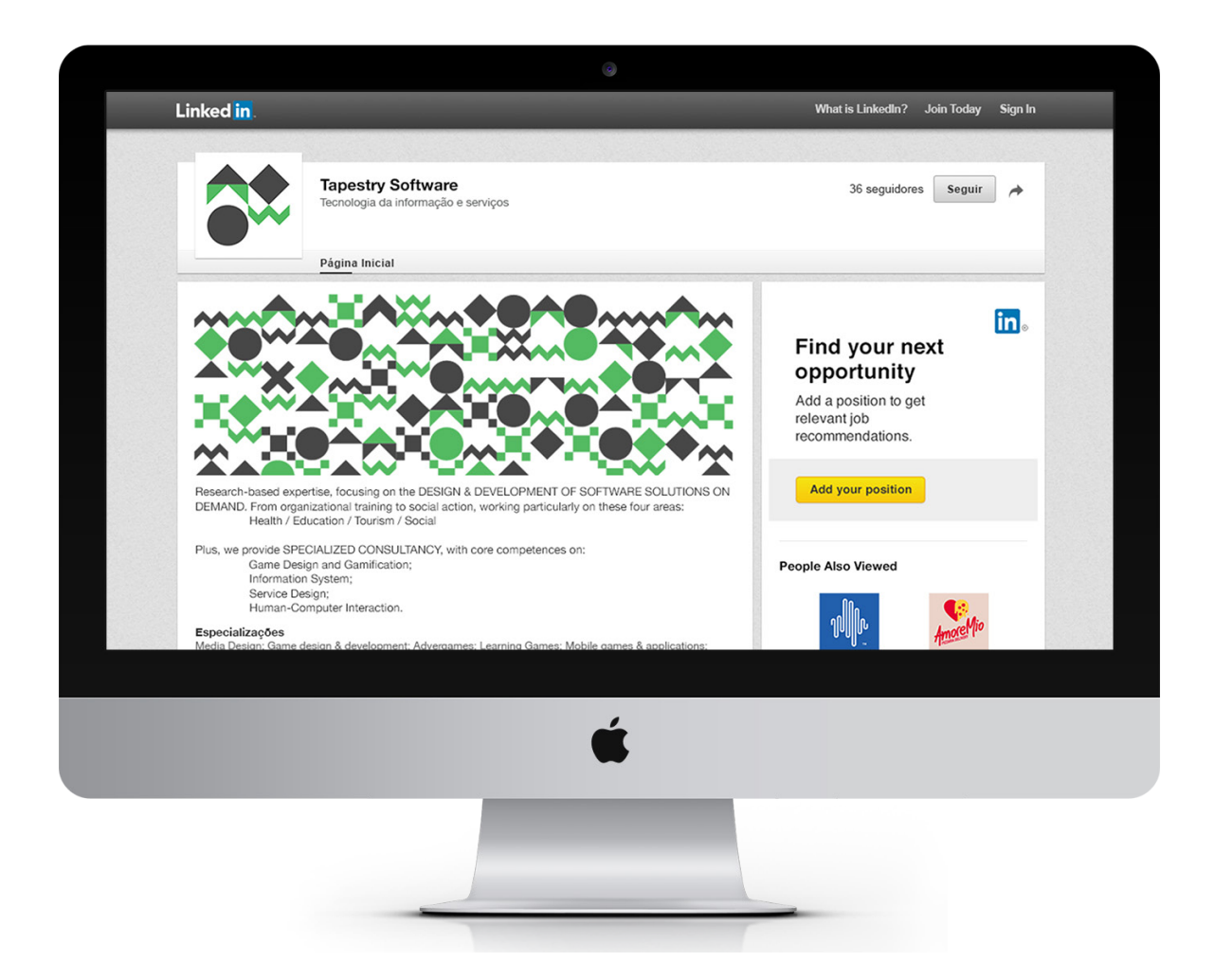

Figuras 123. Página LinkedIn.

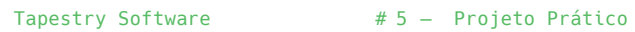

# PÁGINA FACEBOOK

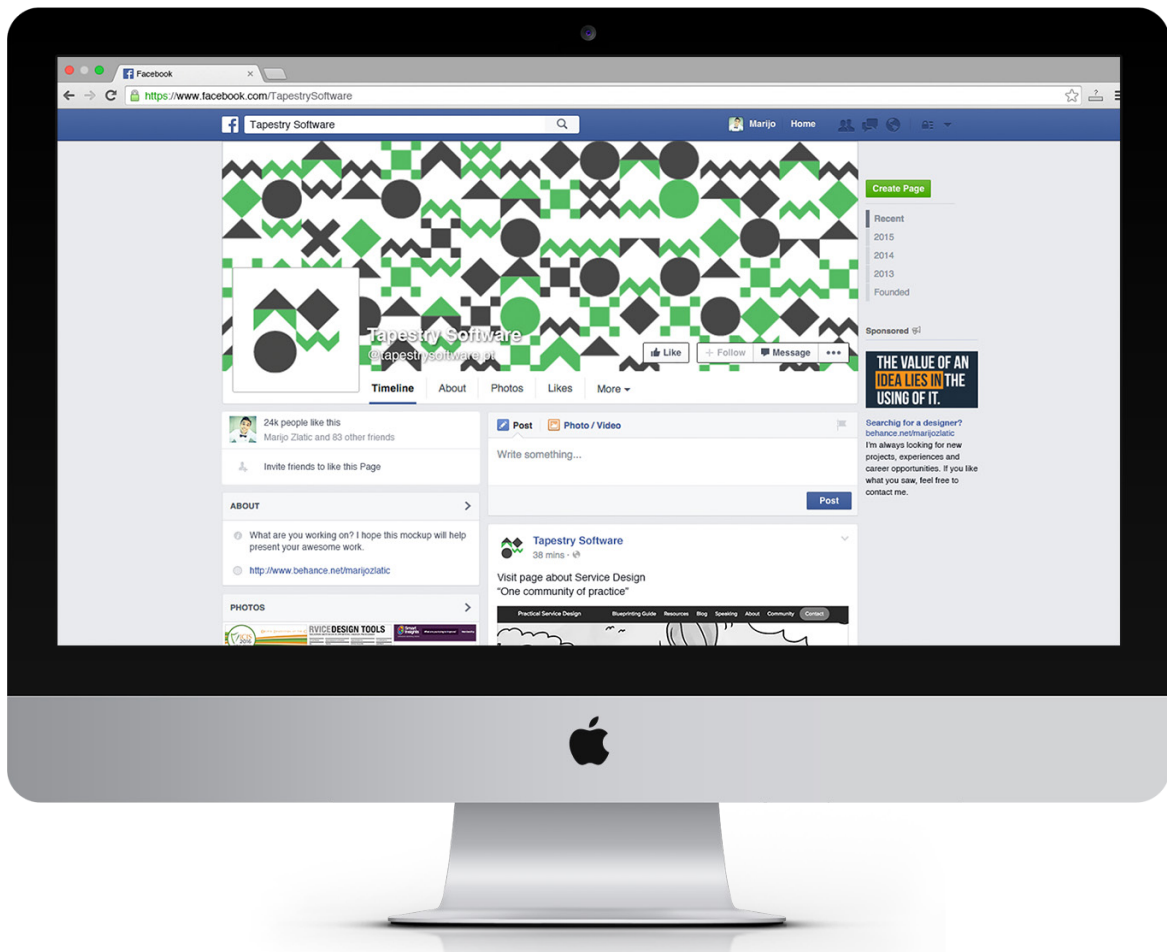

Figura 124. Página Facebook.

### **5.4 WEBSITE**

O redesenho do website da Tapestry Software é o principal foco desta dissertação, na medida em que deve ser estabelecida uma comunicação eficaz, aplicando e aprofundando conhecimentos teóricos e práticos adquiridos ao longo do percurso académico. Como ponto de partida, analisámos o website atual que está disponível em http://tapestrysoftware.com/, de modo a estabelecer pontos fortes e fracos que nos levaram à criação de um novo website tendo feito parte do processo elementos como a reestruturação do mapa do site, a reestruturação de conteúdo do website (Ver Apêndice B dos Anexos) e a criação de personas a fim de identificar os utilizadores envolventes (Ver Apêndice C dos Anexos).

### **ANÁLISE DO WEBSITE ATUAL**

Com vista num melhor enquadramento do projeto que se pretendia desenvolver, a presença das reuniões com os orientadores do departamento e da empresa mais uma vez foi fundamental. A troca de informação permitiu um melhor entendimento inicial do que se pretendia para o novo website.

O primeiro contato com o website da Tapestry Software, revelounos um conjunto de páginas de design simples, onde predomina essencialmente a cor branca. A primeira caraterística associada ao website foi que nos remetia para um livro e não para um website, tanto a nível de hierarquia estrutural, como a nível da escolha das fontes utilizadas. Neste aspeto da escolha das fontes tipográficas denota-se pouco estudo no sentido em que existe fraca legibilidade do conteúdo. Apesar de ser um ponto positivo o website ser simples e limpo, o seu aspeto gráfico é pouco apelativo e não tráz interatividade, não transmite uma mensagem e não nos proporciona vontade de querer ver mais e navegar pelo website, as páginas tornam-se monótonas.

#### **MAPA DO WEBSITE ATUAL**

Este website está atualmente dividido em quatro seções: *homepage; game design e development; partnerships e contacts* (Figura 125). Relativamente à *homepage*, o menu é de fácil navegação e existe a possibilidade de voltar a esta página sempre que necessário, basta um clique na palavra *home*. No entanto, o menu não é destacado por comparação à totalidade da página , tem pouca visibilidade (Figura 126). Por sua vez, consideramos que o logótipo devia estar presente no topo da página de forma a ganhar destaque (Figura 127). Ainda presente na *homepage*, é possível verificar conteúdo relevante que consiste em perceber o que a empresa faz e em que área se foca. Contudo, é de notar o pouco destaque desse conteúdo

(Figura 128). Achamos que se existisse uma presença de cor nas fontes para além da diferença de tamanhos, seria mais fácil diferenciar conteúdo relevante de conteúdo menos relevante. Ou até mesmo optar por fontes tipográficas distintas ou por pesos distintos da mesma fonte.

As restantes páginas mantêm a mesma coerência visual, apenas muda o conteúdo.

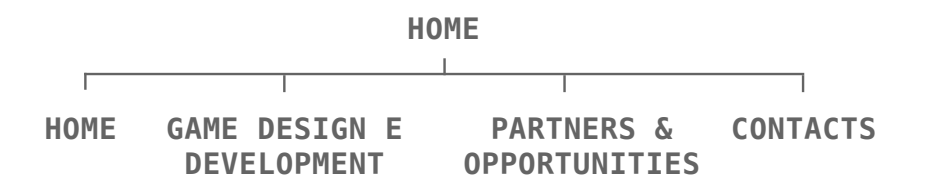

**Figura 125.** Mapa do website atual da Tapestry Software.

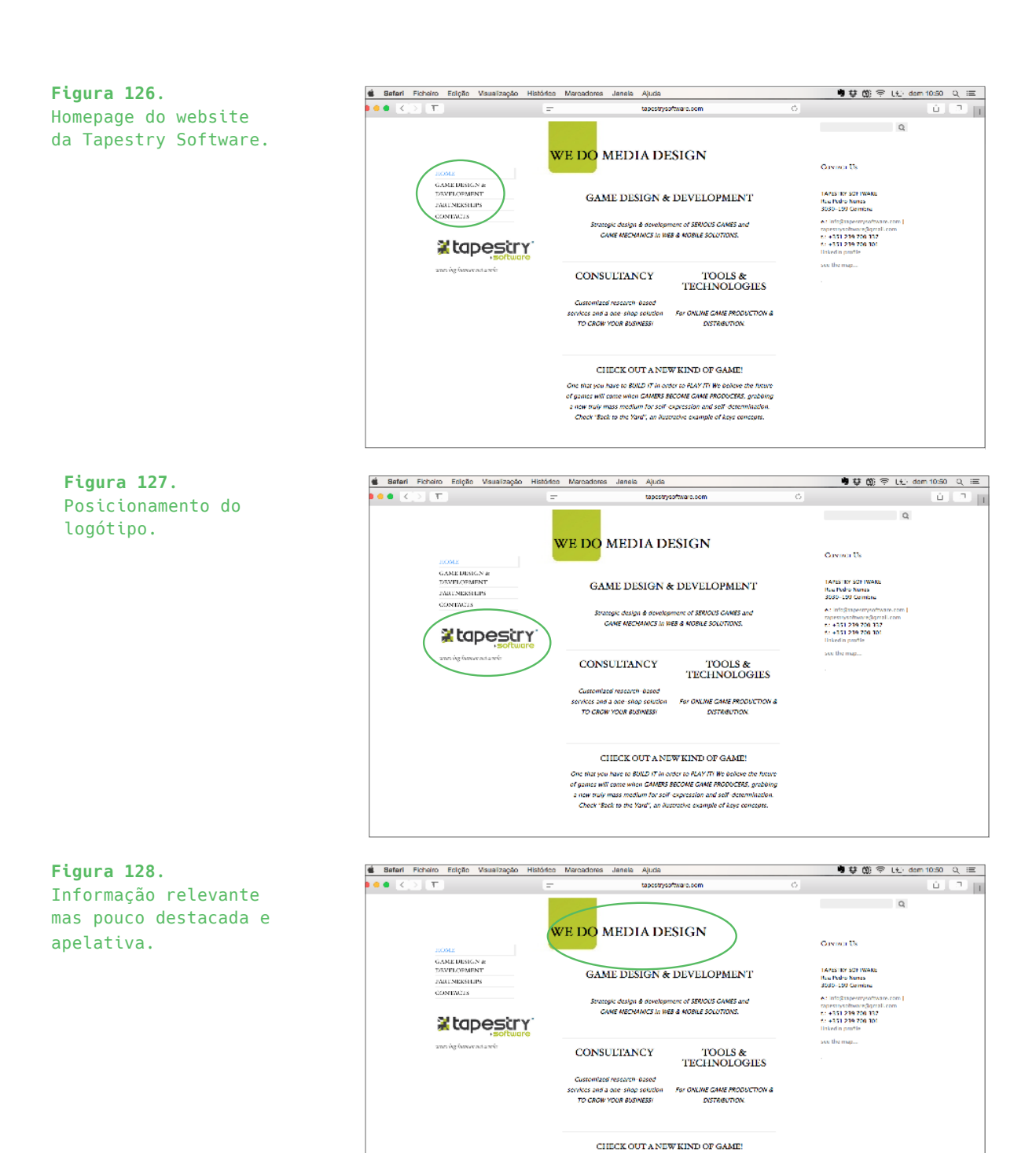

One that you have to BOILD IT in order to RIAY IT! We believe the houre<br>of games will come when GAMBIS BECOME CAME ROOD/CEES, grabbing<br>a new traily mass medium for self-crypression and self-determination.<br>- Check "Beck to

#### **PERSONAS**

Persona é uma personagem fictícia criada de modo a representar o nosso público-alvo (Lowdermilk,2013). As personas são utilizadas para mostrar os objetivos que os utilizadores tentam cumprir ao interagir com a página Web. Alan Cooper, Robert Reimann e David Cronin (2007) definem personas como arquétipos de utilizadores que representam diferentes grupos de comportamentos, atitudes, aptidões, objetivos e motivações observadas e identificadas durante a fase de pesquisa. Lowdermilk defende no seu livro sobre o Design Centrado no Utilizador, que para criar uma persona é importante incluir detalhes como nome, idade, status familiar, localização, ocupação, hobbies, necessidades e frustrações. Apesar de não existir um modelo de criação das mesmas, existe uma preocuação para as tornar o mais próximo da realidade possível. Segundo Cooper et al. (2007) existem seis tipos de personas: primárias, secundárias, suplementares, clientes, indiretas e negativas. As primárias representam o público-alvo principal do produto enquanto que as secundárias estão satisfeitas com a interface criada pela persona primária, no entanto podem ter outras necessidades. Personas complementares são todas as personas que não se enquadram nas primárias e nas secundárias. Personas clientes não são baseados nos utilizadores mas sim nos clientes. As indiretas são personas que apesar de não utilizarem o produto, são afetadas pela sua utilização. E por fim as negativas representam os utilizadores que não são o público-alvo, ou seja, o produto não está a ser desenvolvido para este tipo de persona. A criação destas personas ajuda-nos a estruturar os nossos utilizadores de modo a compreender quais são as suas expetativas em relação ao website e quais as suas necessidades e limitações. Tendo em conta o estudo realizado, estruturámos personas que nos permitiram chegar aos nossos utilizadores e perceber quais as suas capacidades e necessidades. Estas personas podem ser consultadas no Apêndice C dos Anexos.

## **CENÁRIOS**

Após a criação das personas, desenvolvemos os cenários, de forma

a ontar histórias que permitem caraterizar situações reais de uso do website. Num cenário, é necessário prestar atenção de como a aplicação poderá trazer experiência ao utilizador (Lowdermilk, 2013). No anexo x da página x podem ser visualizados os cenários que foram criados consoante os objetivos deste website. Os cenários podem ser consultados no Apêndice C dos Anexos.

#### **UTILIZADORES**

A criação das personas e dos cenários fez com que chegássemos à conclusão de que seria uma boa prática dividir os utilizadores em dois tipos. Utilizadores do tipo 1 e utilizadores do tipo 2. Os utilizadores do tipo 1 têm familiariedade com websites, enquanto que os utilizadores do tipo 2 não têm experiência com websites e não costumam visitá-los no seu dia-a-dia. No entanto, ambos têm interesse e procuram a empresa no sentido de obterem uma resposta para os seus projetos.

#### **REQUISITOS DO WEBSITE**

O website da Tapestry Software pretende sobretudo funcionar de modo estratégico e comunicativo com os seus clientes. O ponto fulcral do website assenta na criação da página *blog* onde existe a maior comunicação com os clientes. Esta página introduz conceitos referentes a áreas de foco da empresa e de interesse dos clientes.

Tendo em conta que o website atende ao contexto de uma empresa, é importante que a marca esteja presente de forma perceptível, e foi relevante desenvolver uma integração com as redes sociais através de botões e links de modo a proporcionar a entrada nas redes sociais com o fim de divulgar a empresa. Relativamente ao conteúdo do website, este foi desenhado de modo a ser conciso, claro a despertar interesse ao utilizador. O design da interface foi pensado de modo a atender a um design simples e intuitivo, de fácil utilização para os dois tipos de utilizadores e de permitir o acesso a todas as páginas do website de uma forma rápida e organizada.

#### **PROPOSTA DE NOVO MAPA DO WEBSITE**

Consideramos que a estrutura e organização do website atual não é eficaz, tendo em conta a análise realizada anteriormente. Assim, propusemos um novo mapa de navegação. A mudança dos nomes das secções para nomes mais apelativos foi o primeiro fator a ser abordado. Foram mudadas as páginas para nomes como "About", "Services" e "Contacts" (Figura 129).

Posteriormente, tivemos em conta que a Tapestry, além de pretender comunicar mensagens de modo eficaz com os seus utilizadores, também pretendia trazer-lhes alguma informação relevante sobre diversas áreas da tecnologia de modo a fazer com que os utilizadores pudessem chegar a esta informação através de livros ou artigos. Era necessidade da Tapestry ter uma secção no website que permitisse aos utilizadores concluir ou retirar algo sobre determinada área da tecnologia. Para solucionar este problema, desenvolvemos uma nova página denominada por "blog". Esta página é uma área dinâmica do website em que os responsáveis da empresa podem facilmente alterar e anunciar as últimas novidades. É dividida entre as quatro áreas de foco da empresa: *Service Design, Information System, Game Design e Human Computer Interation.* Nesta página *blog*, é assim possível clicar nestas tags que dão origem a quatro novas páginas, cada página com seu conteúdo referente à tag selecionada. Com esta página, pretendemos não só aumentar a notoriedade da empresa, como também mostrar a importância da tecnologia através de quatro artigos por área organizados do mais recente para o menos recente.

Este website foi desenvolvido maioritariamente numa *single page*, com conteúdo relativo às páginas Homepage, About, Services, Blog e Contacts, sendo que, haverá possibilidade de clicar num botão de modo a visitar uma nova página de seguimento a cada uma destas páginas onde é possível visualizar mais informação da página clicada. O processo desta hierarquia pode ser visualizado no Apêndice B dos Anexos.

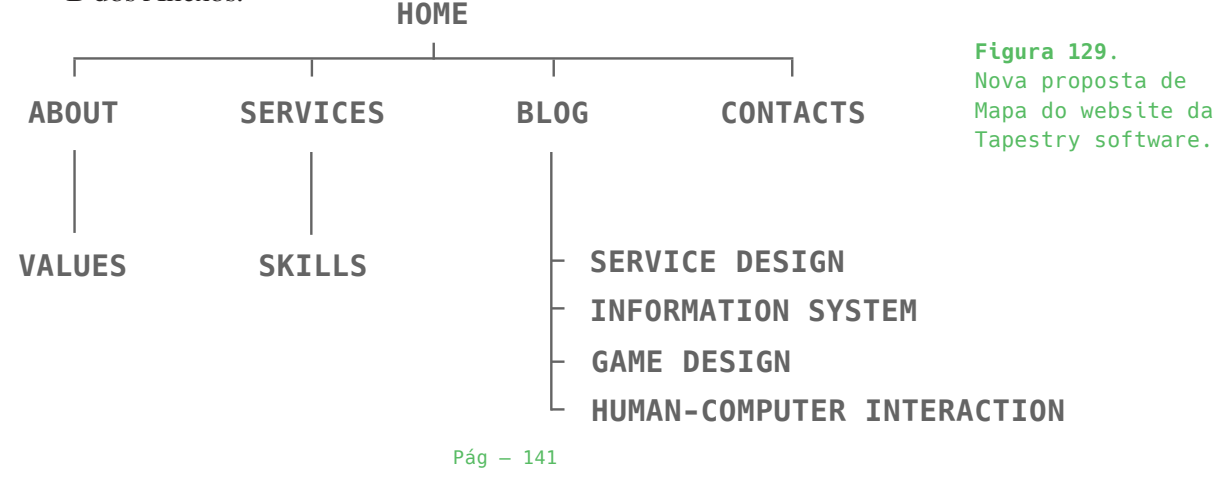

## **ÍCONOGRAFIA**

Desenhámos os ícones presentes nas páginas do website de modo a manter coêrencia visual. Estes ícones são normalmente utilizados para acompanhar texto. Nas figuras seguintes podemos visualizar os ícones que foram desenvolvidos.

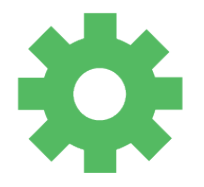

**Specialized Consultancy & Development on IS/IT**

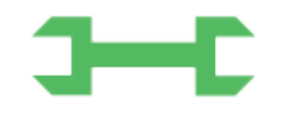

**Service Design and Innovation Training**

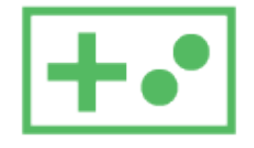

**Game Design & Development**

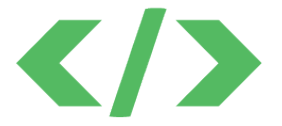

**Technology Transfer & Licensee**

**Figura 130**. Ícones desenvolvidos para o website.

Pág — 142

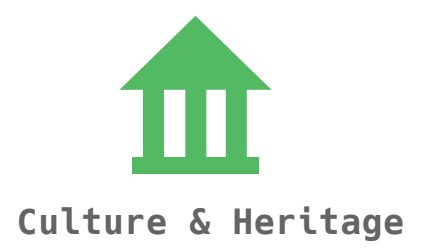

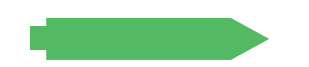

Education & Innovative Training

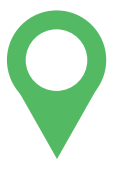

Meaningful Tourism

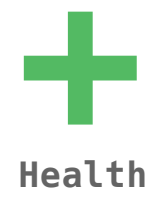

Figura 131. Ícones desenvolvidos para o website.

#### **PROTOTIPAGEM**

Segundo Preece et al. (2003), os protótipos proporcionam uma perspetiva acerca da experiência do utilizador melhor do que a perspetiva que simples descrições poderiam oferecer.

Inicialmente, os protótipos foram esboçados em papel. De acodo com Jones e Marsden (2006) são protótipos de baixa-fidelidade, por não se assemelham muito ao produto final, que utilizam materiais muito diferentes da versão final pretendida, por exemplo papel, cartolina, lápis, marcadores, post-its, tesoura, e réguas. Nesta perspetiva, os protótipos de baixa fidelidade tiveram um impacto fundamental na medida em que nos ajudaram a perceber de que modo se podia organizar o conteúdo das páginas e como podiam ser estruturadas.

Posto isto, foram desenvolvidos posteriormente em Adobe Illustrator novos protótipos que nos possibilitaram a presença de maior detalhe, como o envolvimento de cor, imagens e ícones. Foram várias as fases de desenho deste processo, avançando e recuando inumeras vezes. A esta altura, os protótipos começam a ser implementados no website da Invisionapp, disponível em https://www.invisionapp. com/. A InVision é uma ferramenta online de prototipagem para testes de UX. Através desta ferramenta, conseguimos testar o nosso protótipo de forma rápida e eficiente. São apenas utilizadas imagens que foram exportadas do Illustrator a que atribuímos cliques, swipes ou outros recursos. Esta ferramenta dá-nos a possibilidade de testar uma versão próxima da final, no entanto, foi usada esta ferramenta para os testes iniciais realizádos à empresa, de modo a construir o website pretendido (FiguraS 132-134).

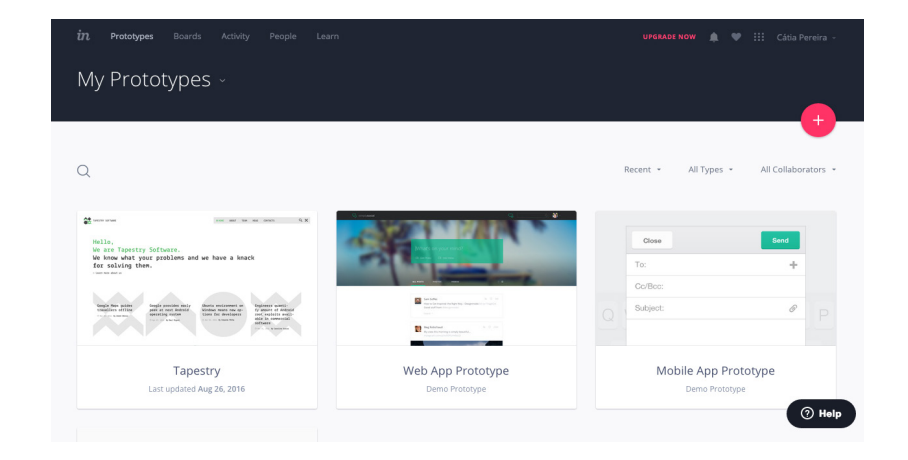

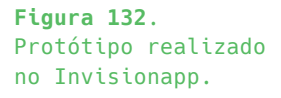
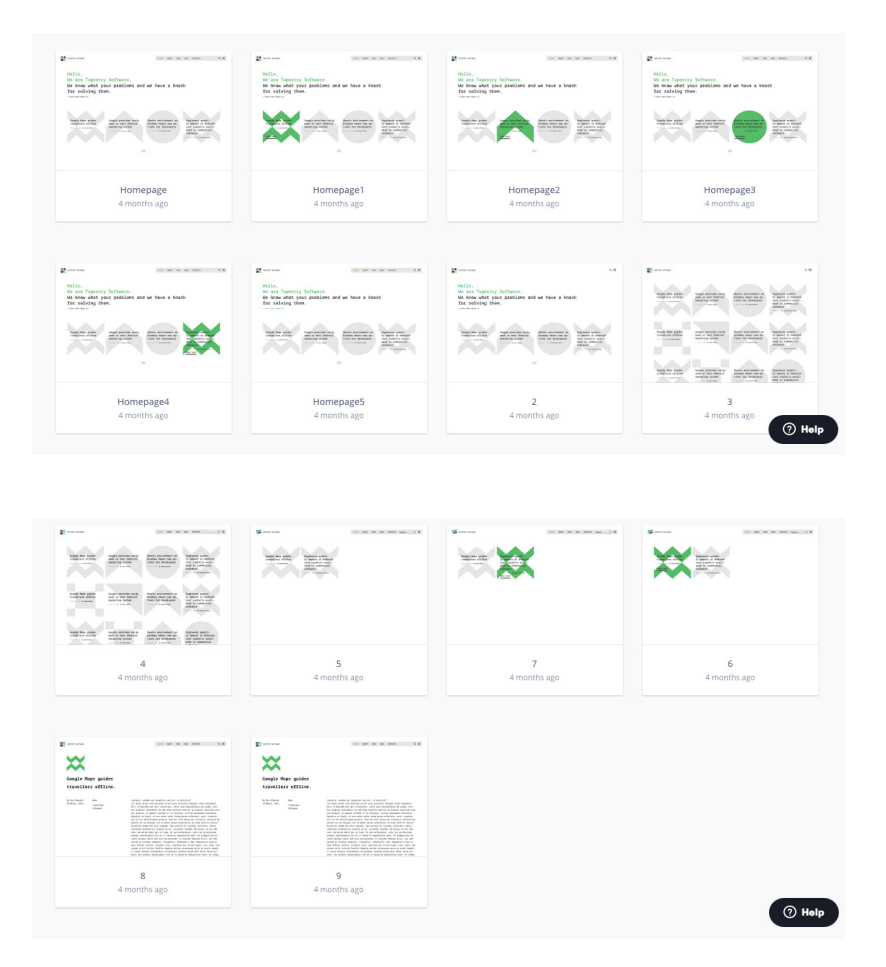

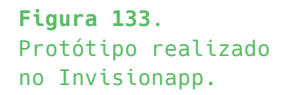

**Figura 134**. Protótipo realizado no Invisionapp.

O próximo passo foi construir o layout base do website na ferramenta Adobe Muse e atribuir-lhe novos elementos como texto, imagens, cor, etc através de outra ferramenta que é o Sublime Text. A junção das duas ferramentas e a construção do website a partir das mesmas levou-nos à construção de protótipos muito próximos da realidade, que consideramos estes prótotipos de alta resolução. Estes protótipos utilizam materiais a nível de informação e estrutura que os utilizadores contam que visualizar no produto final (Figura 135-137).

**Figura 135**. Início do protótipo realizado no Adobe Muse.

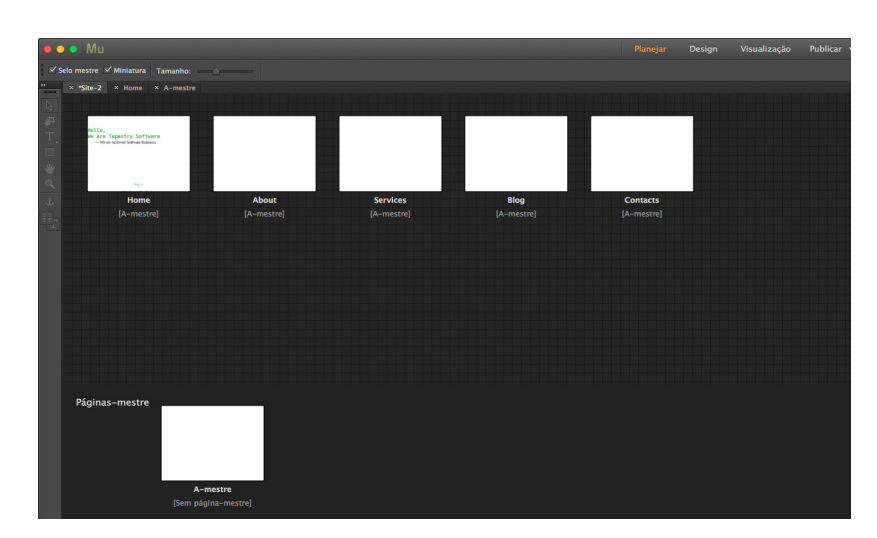

**Figura 136**. Experiência do protótipo realizado no Adobe Muse.

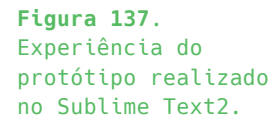

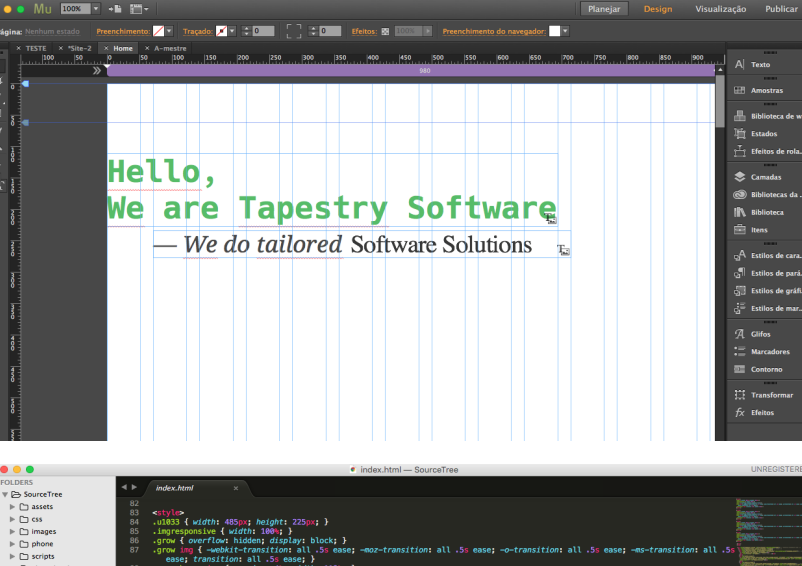

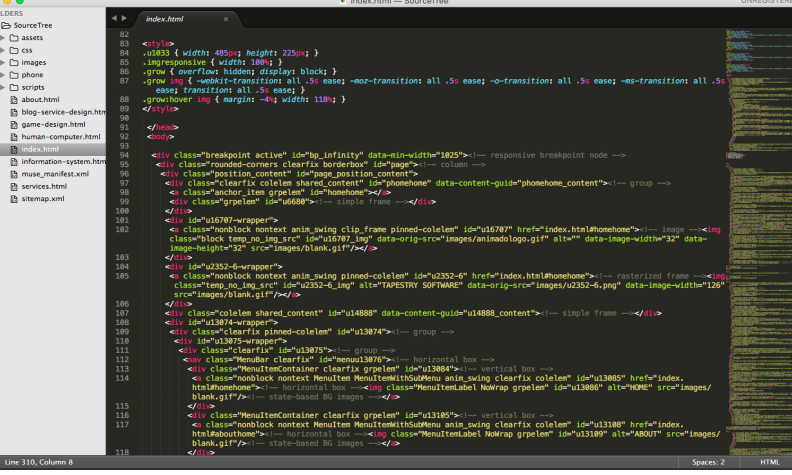

## **ESTRUTURA**

Tendo em conta os protótipos mencionados anteriormente, apresentamos neste sub-capítulo a estrutura do website. Este desenvolve-se em 12 colunas principais. Apenas o cabeçalho (logótipo + menu) ocupam as 14 colunas (Figura 138).

Esta estrutura levou-nos ao desenvolvimento de wireframes organizados através do mapa do website, de forma a perceber como se desenvolve a sua navegação (Figura 139).

Posteriormente, estes wireframes foram desenhados para ecrãs de alta fidelidade (Figura 140).

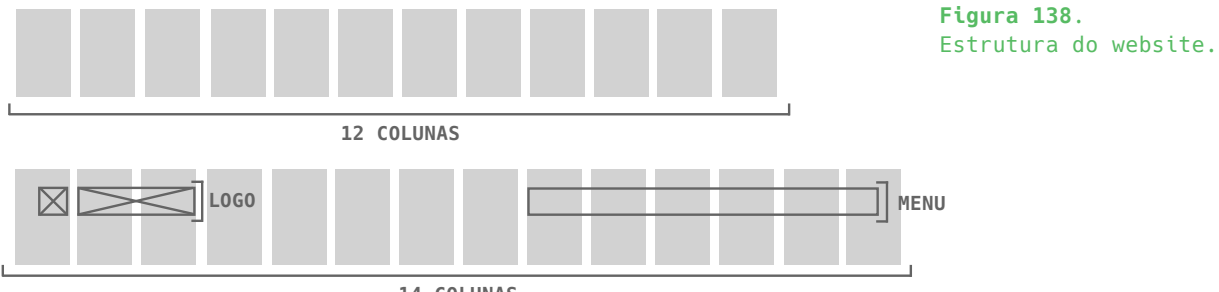

**14 COLUNAS**

## **MAPA WEBSITE - WIREFRAMES**

Nesta secção são apresentados *wireframes* com as páginas desenvolvidas para o website (Figura 139).

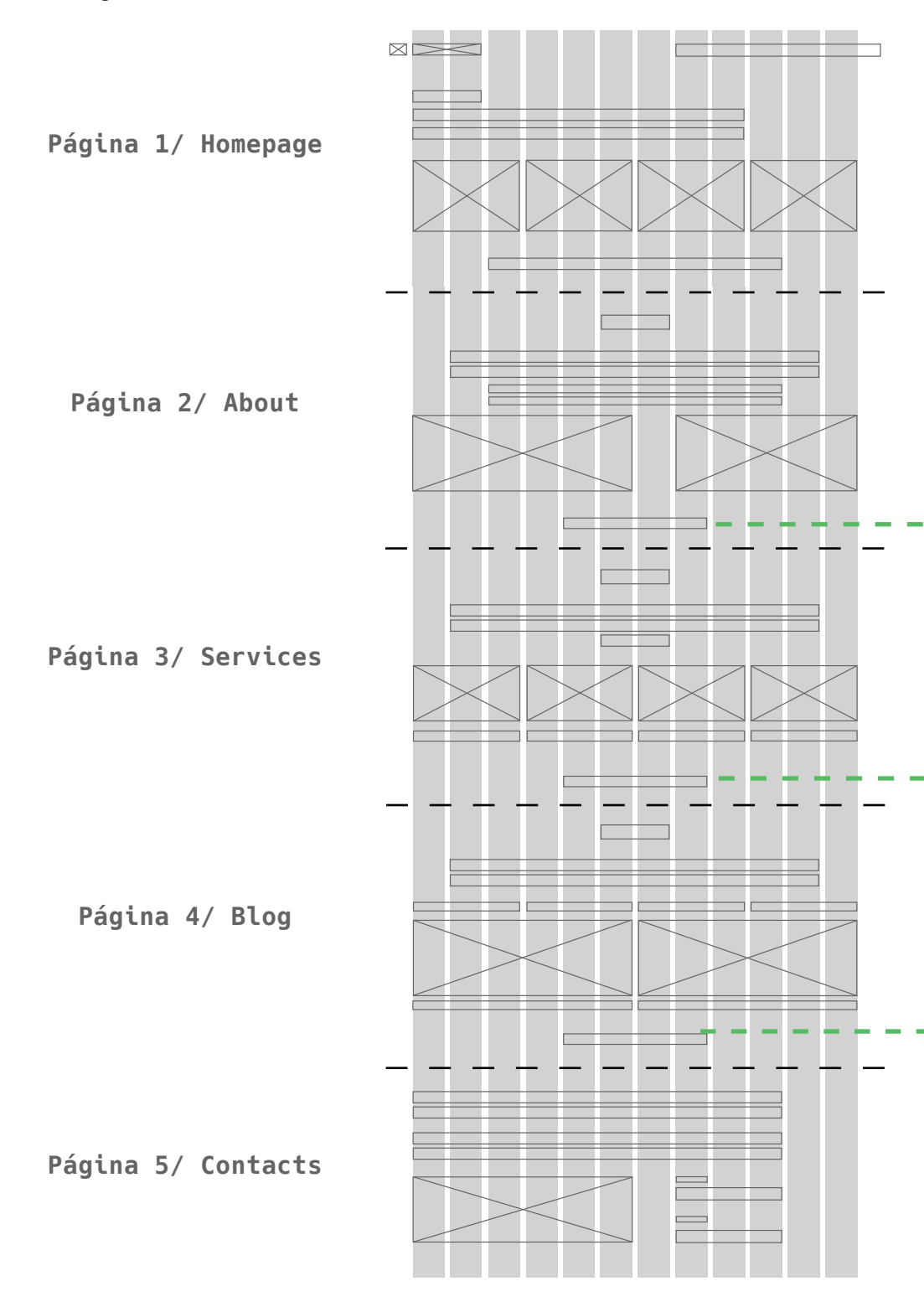

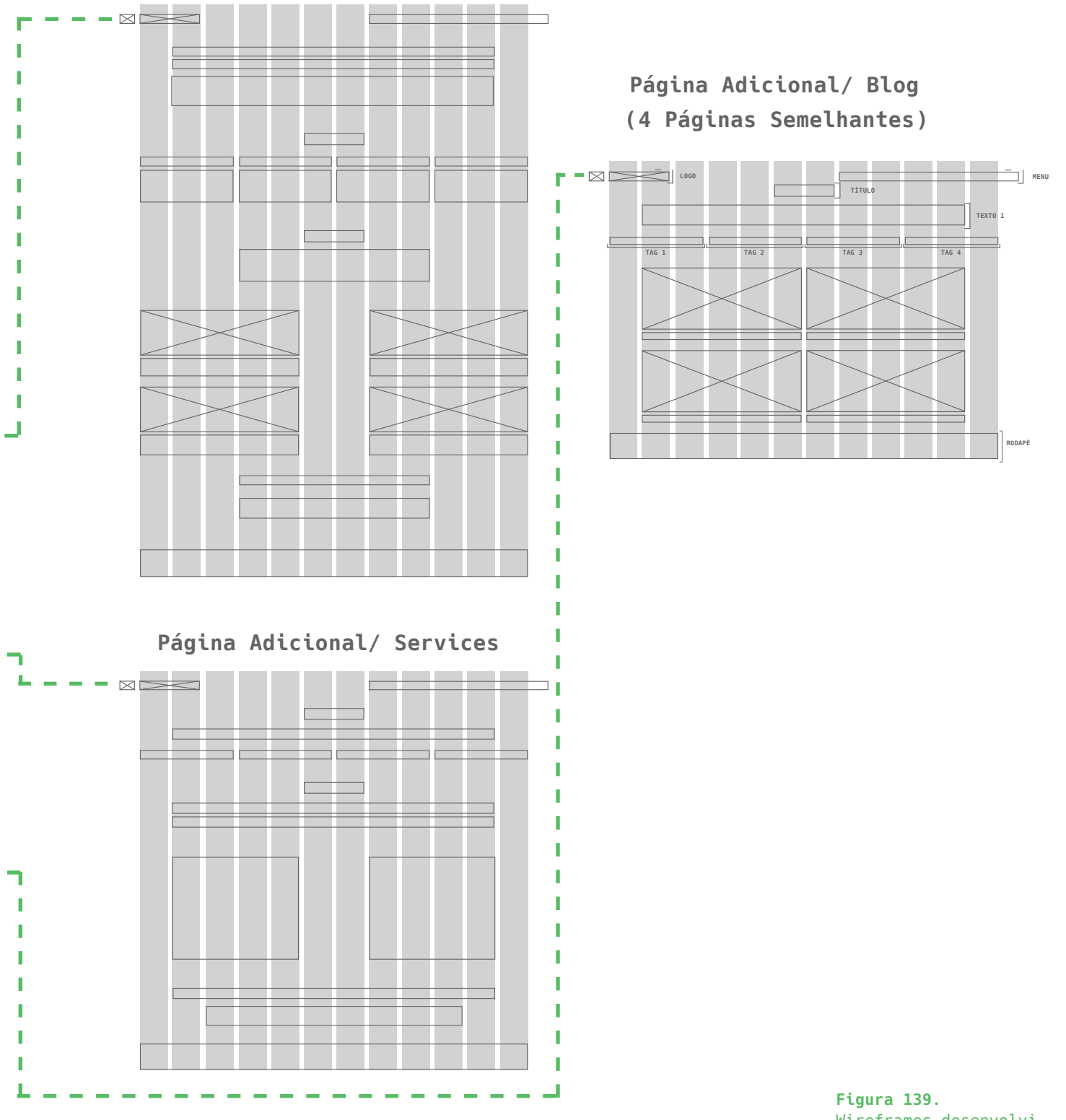

# **Página Adicional/ About**

Pág — 149

Wireframes desenvolvidos para o website.

# **MAPA WEBSITE - ECRÃS DE ALTA FIDELIDADE**

Nesta secção são apresentados ecrã de alta fidelidade relativos às páginas desenvolvidas para o website (Figura 140).

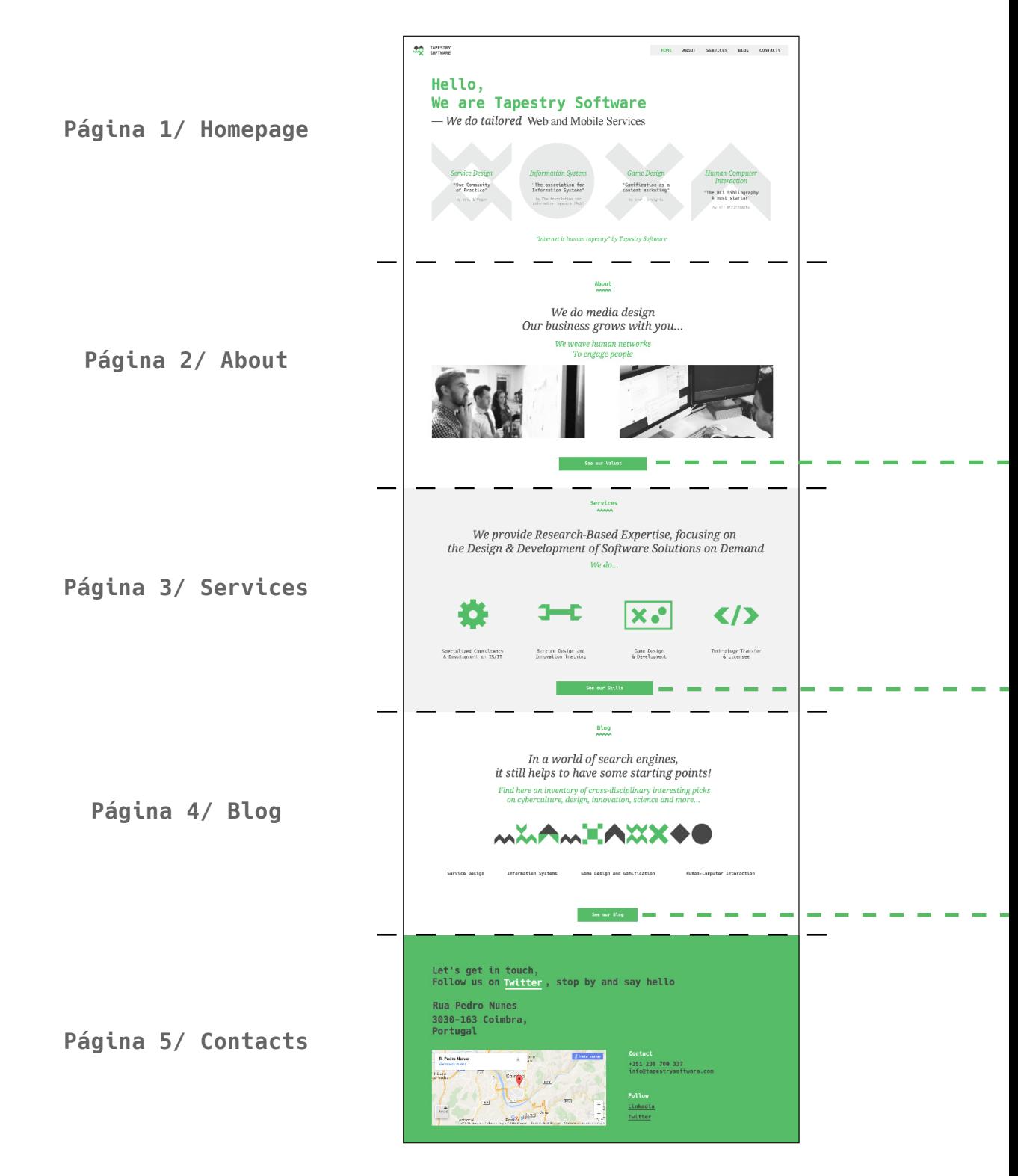

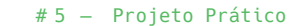

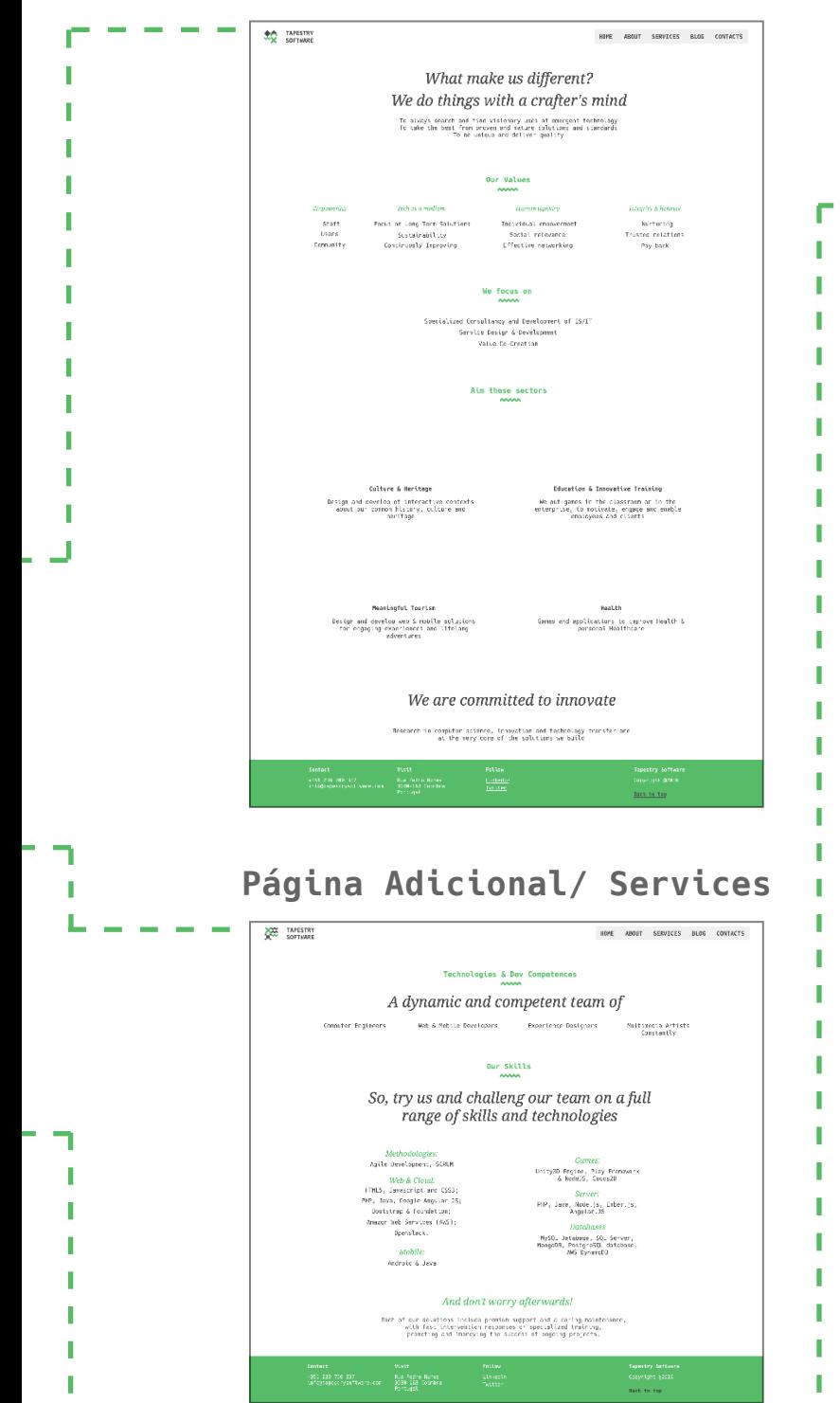

## **Página Adicional/ About**

Pág — 151

# **Página Adicional/ Blog (4 Páginas Semelhantes)**

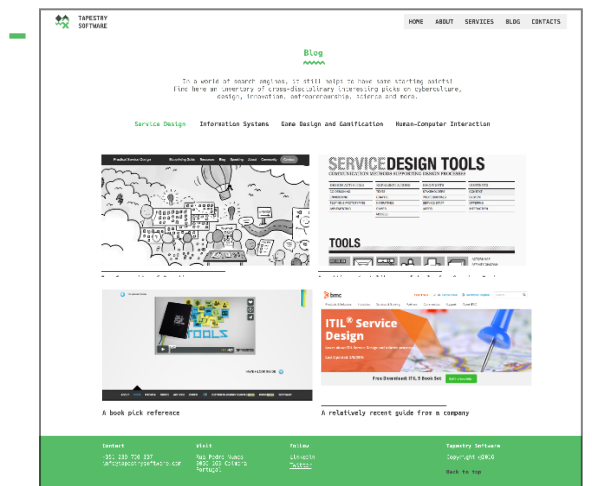

**Figura 140.** Ecrãs de alta fidelidade desenvolvidos para o website.

# **CARATERÍSTICAS DO WEBSITE**

Nesta fase, tivemos em conta o estudo realizado sobre as áreas das tecnologias de interface, design de interação e usabilidade no sentido de estruturar a organização do website de forma coerente e atender às necessidades do utilizador. Para isto, foi necessário realizar uma hierarquia e organização de conteúdos e tamanhos de forma a conduzir o utilizador a agir de forma intuitiva no website. A arquitetura de informação do website é de extrema relevância e para percebermos a sua orgnização tentámos manter o nível de coerência visual em quase todas as páginas, existindo uma pequena diferença entre a *homepage* e as restantes páginas. Esta diferença é relativa ao tamanho das fontes. Sentimos necessidade de aumentar as fontes na *homepage* de forma a dar mais destaque a algum conteúdo.

As caraterísticas que se seguem mostram elementos utilizados no desenvolvimento do website. Entre estes elementos, foram escolhidas as fontes tipográficas optando pela Hack como fonte predominante, e pela Droid Serif como fonte secundária. O tamanho das fontes tipográficas é também um elemento mencionado que pode variar entre os 14pt e os 47pt. Estes valores variam entre estes pt na medida de possibilitar uma leitura legível do conteúdo. A cor utilizada varia entre Branco, Verde - RGB (87,187,99) e Cinzento - RGB (70,70,70).

### **Homepage**

Nesta secção são apresentadas as fontes, tamanhos e cor utilizadas para cada texto referente à *homepage*.

### **TEXTO 1 - Homepage**

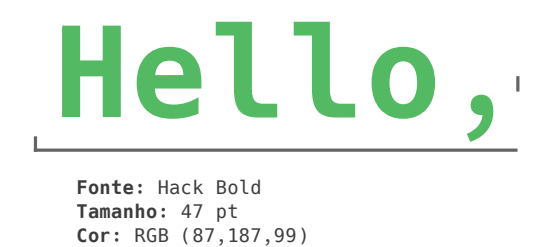

**TEXTO 2 - Homepage**

*— We do* 

**Fonte:** Droid Serif Italic **Tamanho:** 39 pt **Cor:** RGB (70,70,70)

**TEXTO 3 - Homepage**

*To prove the*

**Fonte:** Droid Serif Italic **Tamanho:** 18 pt **Cor:** RGB (70,70,70)

## **Restantes Páginas**

Nesta secção são apresentadas as fontes, tamanhos e cor utilizadas para cada texto referente à *homepage*.

# **TÍTULO**

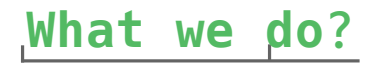

**Fonte:** Hack Bold **Tamanho:** 18 pt **Cor:** RGB (87,187,99)

### **TEXTO 1**

*We do media*

**Fonte:** Droid Serif Italic **Tamanho:** 36 pt **Cor:** RGB (70,70,70) **Cor:** RGB (87,187,99)

### **TEXTO 2**

# *We weave human*

**Fonte:** Droid Serif Italic **Tamanho:** 24 pt **Cor:** (87,187,99)

### **TEXTO 2.1**

*We weave human*

**Fonte:** Droid Serif Italic **Tamanho:** 18 pt **Cor:** (87,187,99)

### **TEXTO 3**

# **Rua Pedro**

**Fonte:** Hack Bold **Tamanho:** 30 pt **Cor:** RGB (70,70,70)

**TEXTO 4** 

### **TEXTO 4.1**

**Contact**

**Fonte:** Hack **Tamanho:** 18 pt **Cor:** RGB (70,70,70) **Linkedin Fonte:** Hack Bold **Tamanho:** 14 pt **Cor:** (87,187,99)

### **MENU**

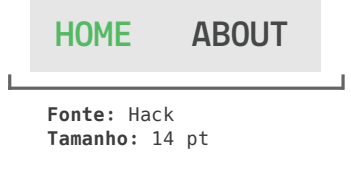

# **TAGS**

# **Service Design**

**Fonte:** Hack Bold **Tamanho:** 18 pt

### **BOTÕES**

**See our** 

**Fonte:** Hack Bold **Tamanho:** 14 pt **Cor Fonte:** RGB (255,255,255)

### **RODAPÉ**

# **Contact**

**+351 239 700 337 info@tapestrysoftware.com**

**Fonte:** Hack Bold **Tamanho:** 12 pt **Cor Fonte:** RGB (255,255,255) **Cor Fonte:** RGB (70,70,70) **Fundo:** RGB (87,187,99)

**PÁGINA 1 - HOMEPAGE**

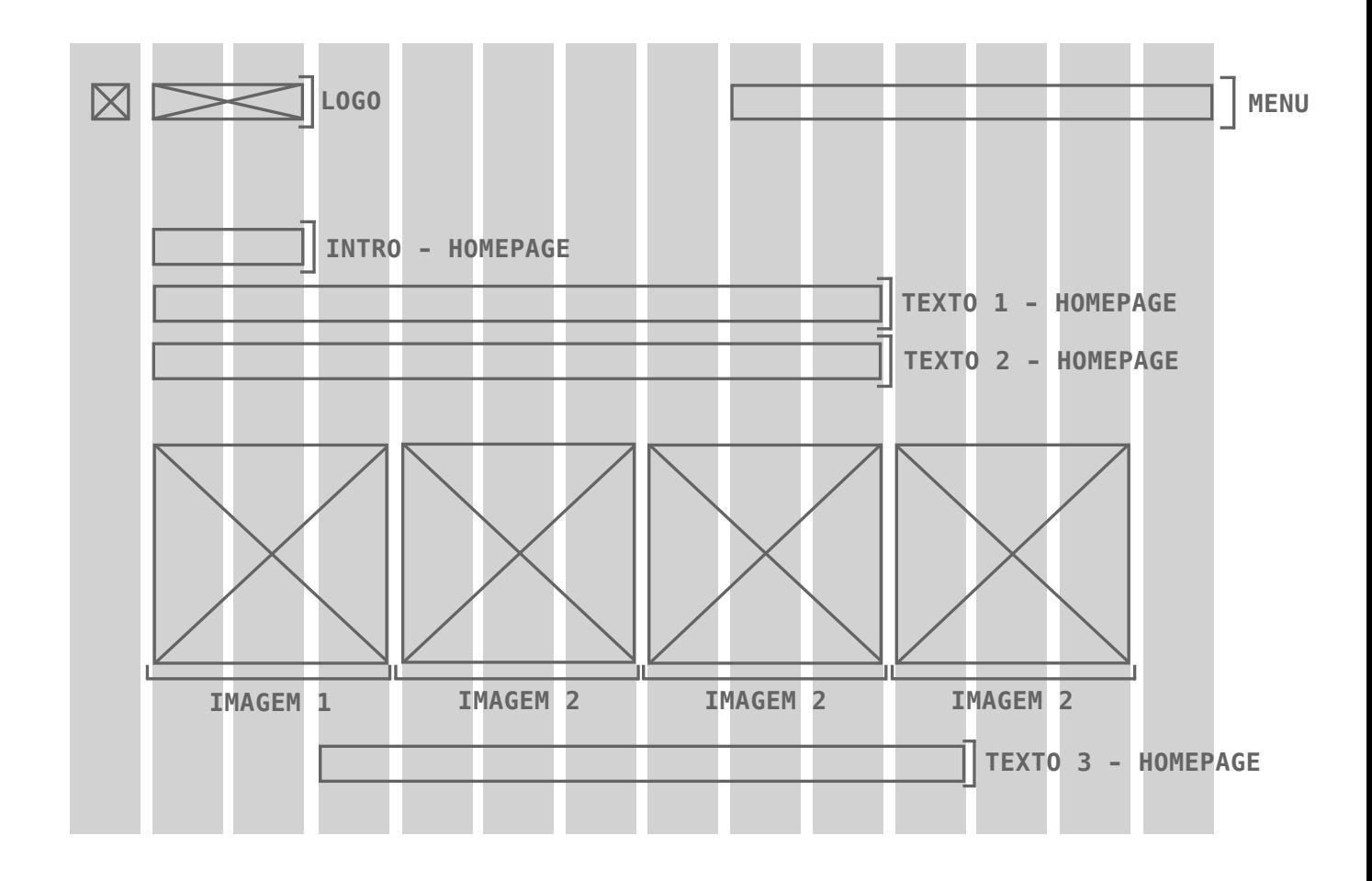

**Figura 141.** Grelha *homepage*.

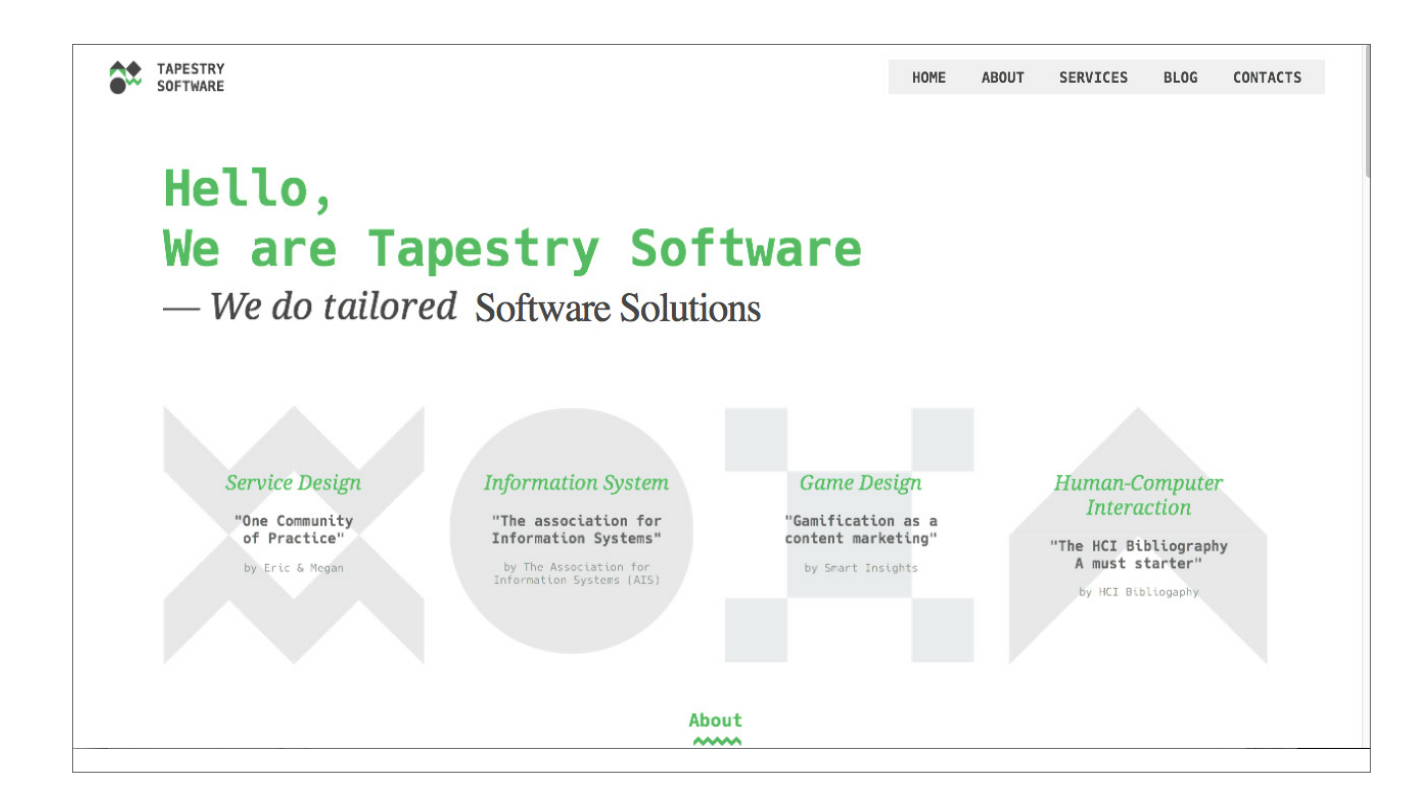

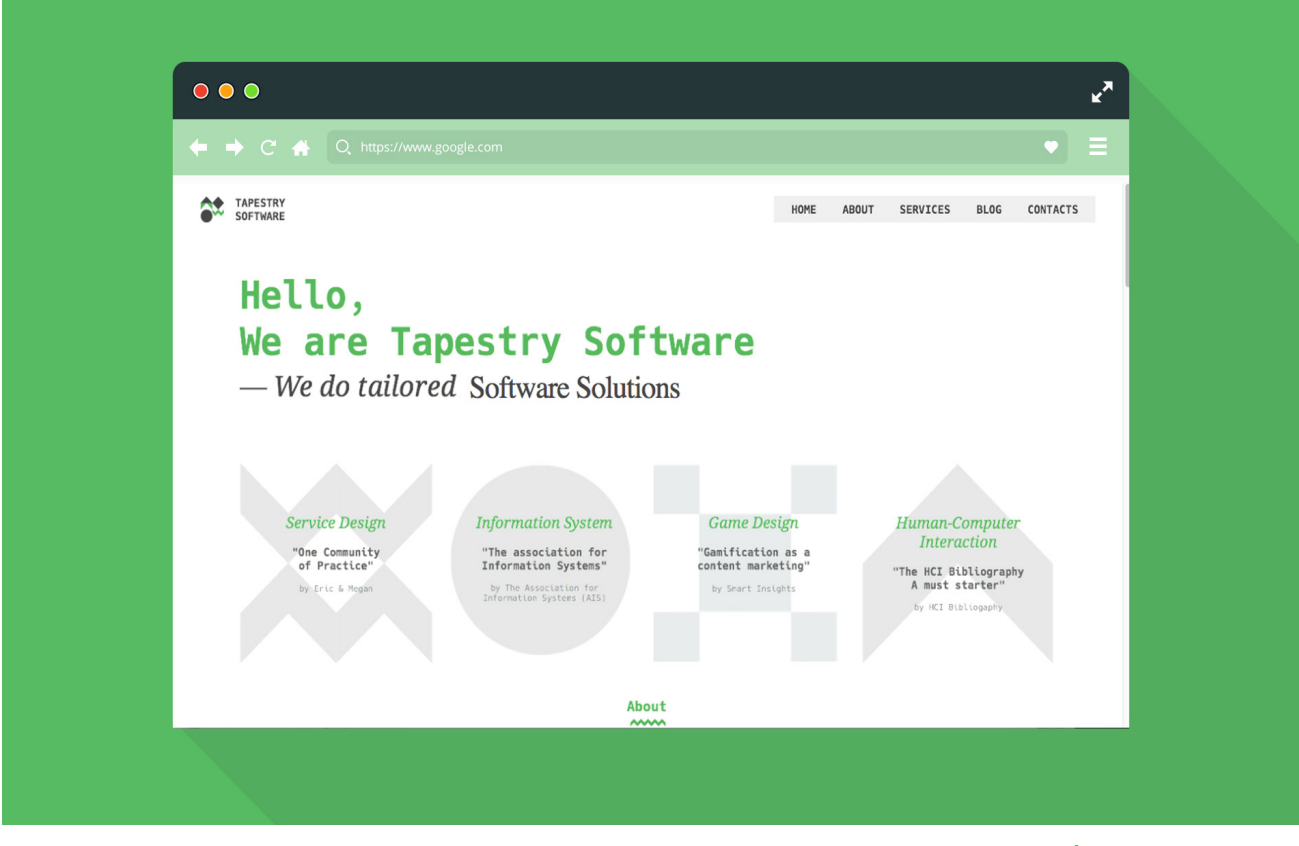

**Figuras 142-143.** Mockups homepage.

PÁGINA 2 - ABOUT

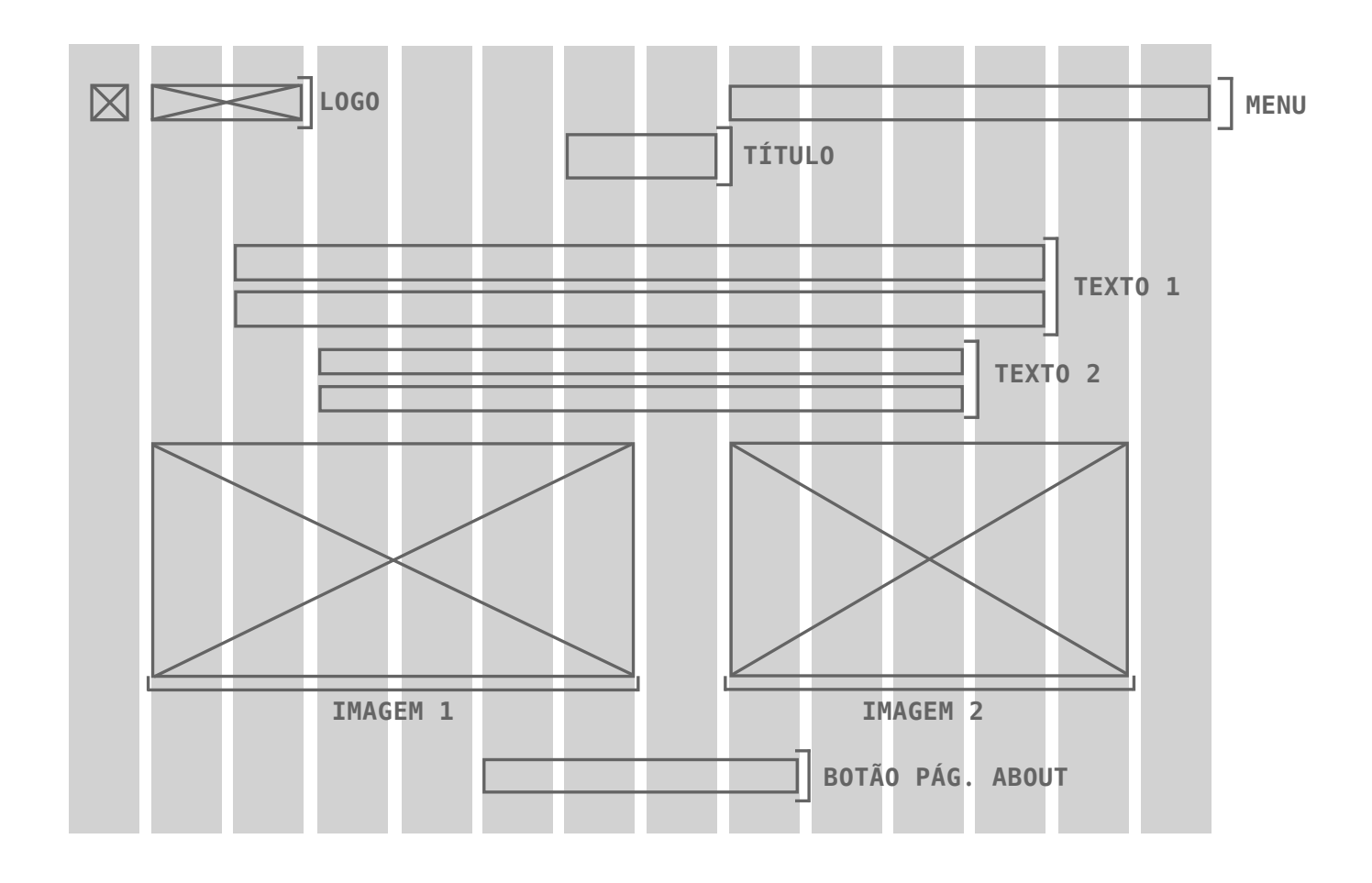

Figura 144. Grelha página about.

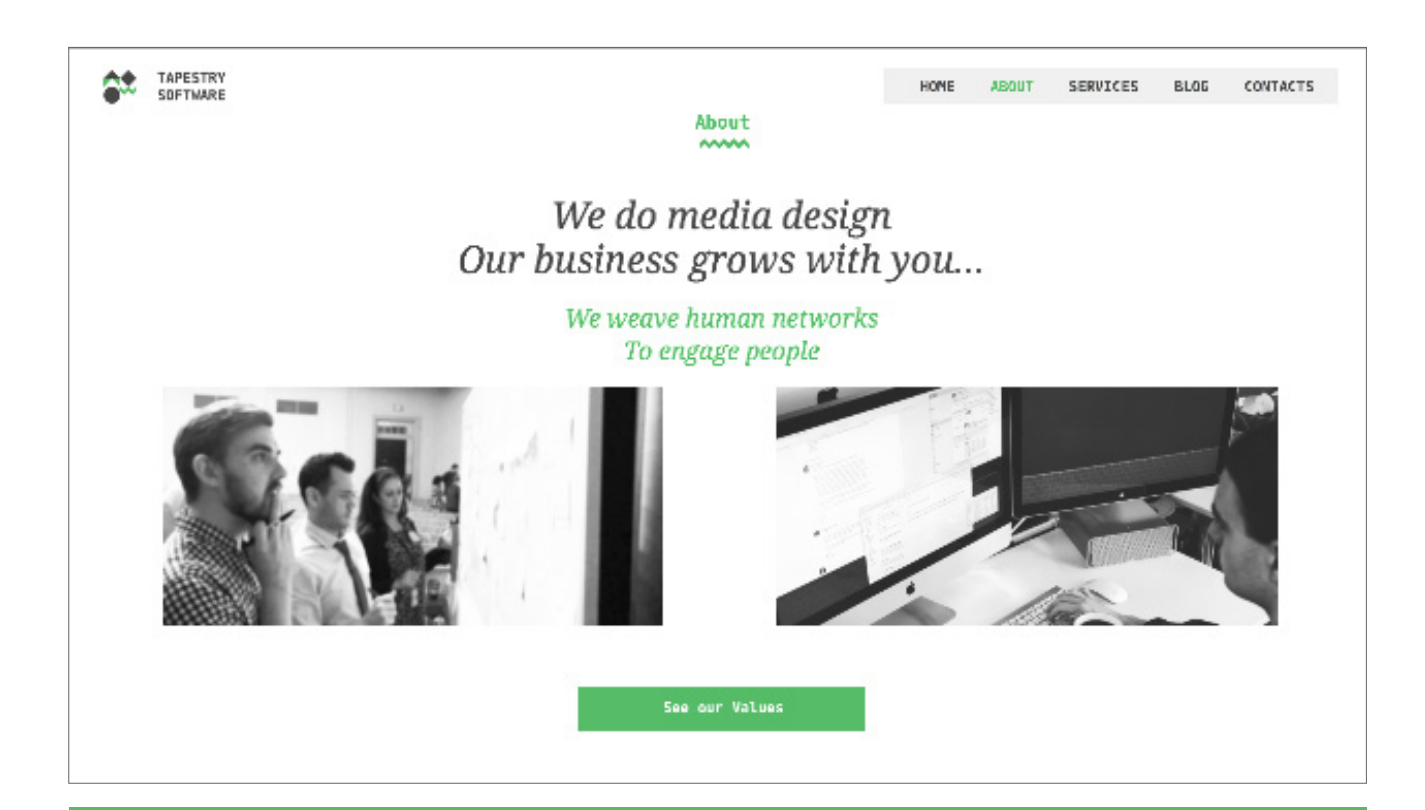

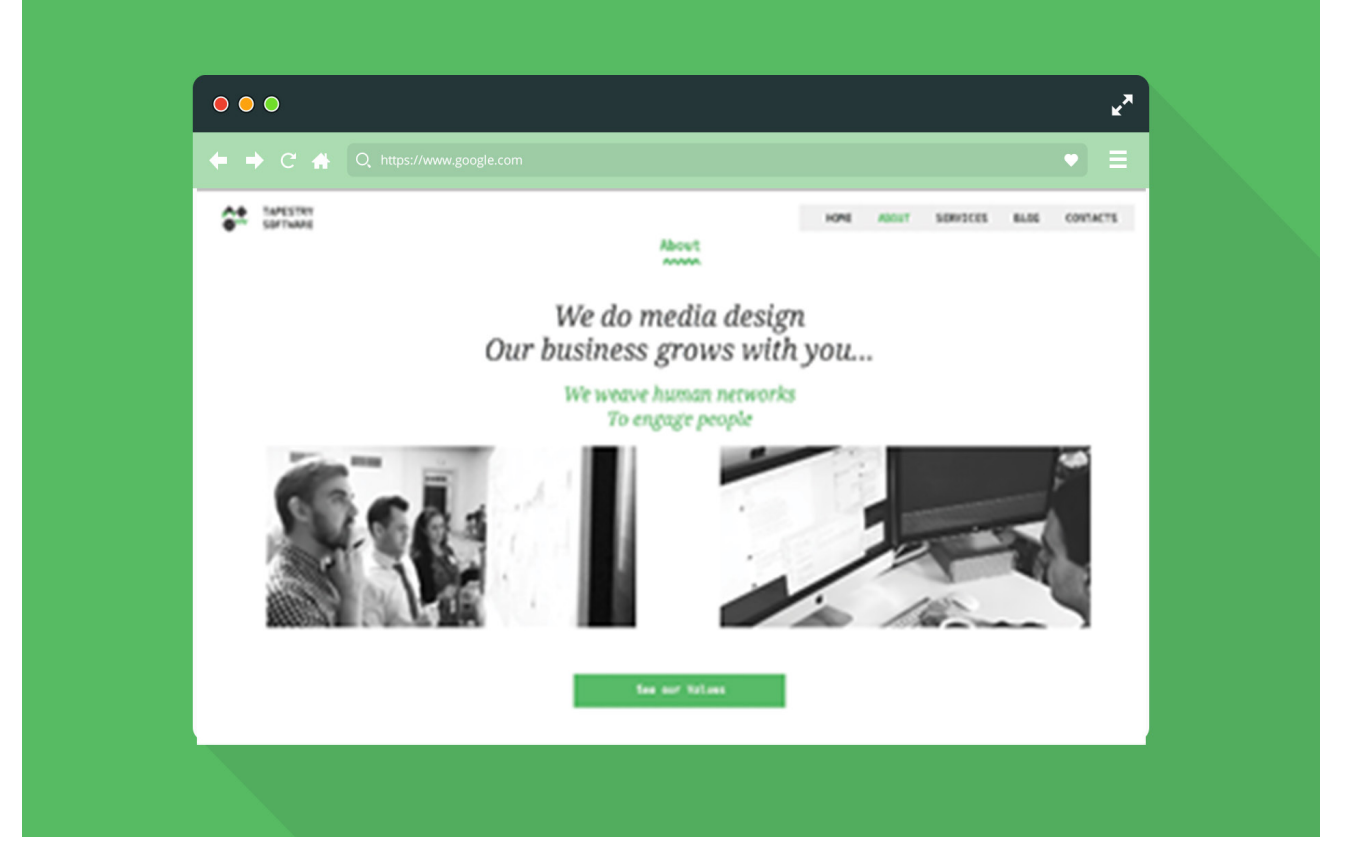

**Figuras 145-146.** Mockups página about.

**PÁGINA 3 - SERVICES**

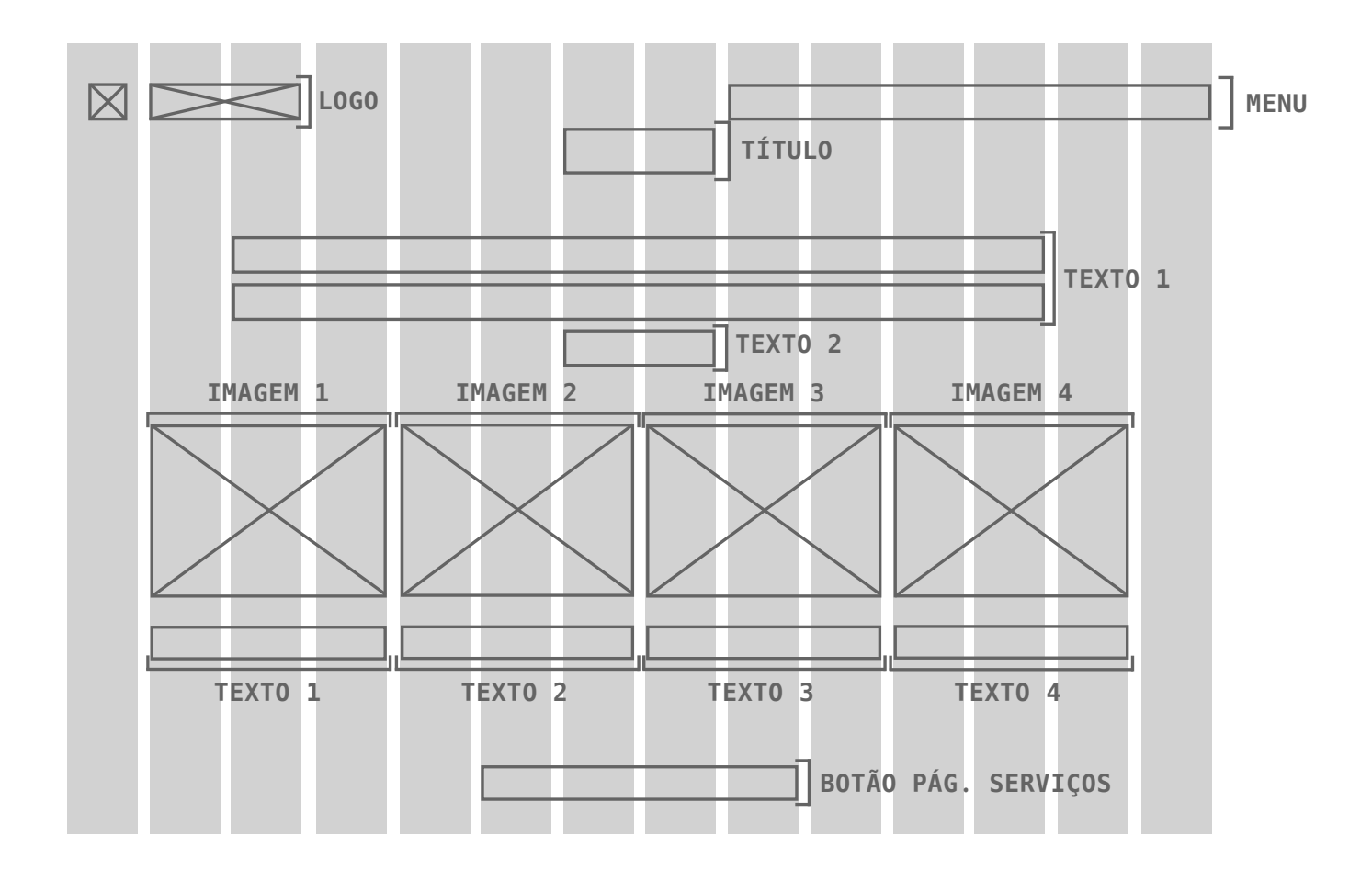

**Figura 147.** Grelha página *services.*

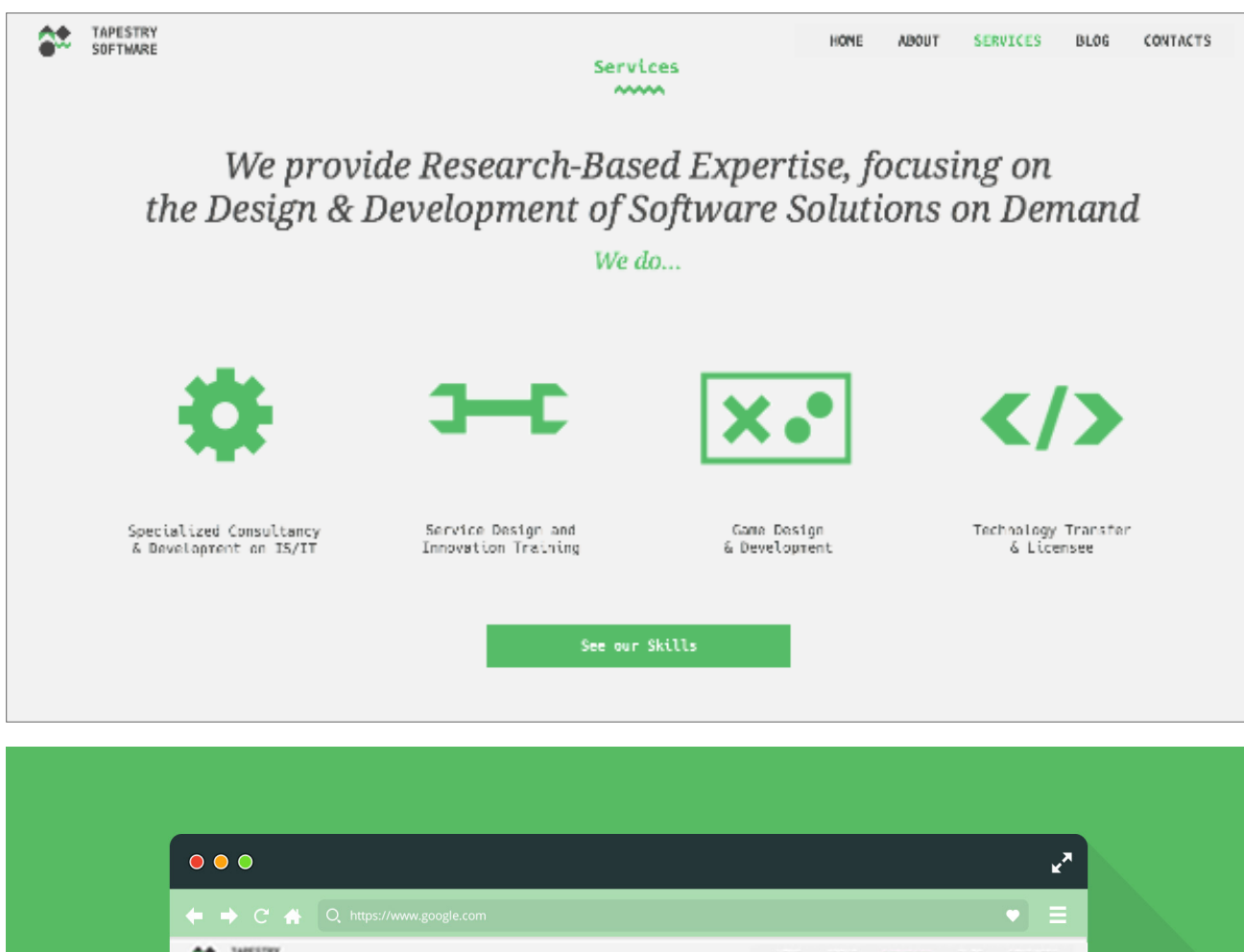

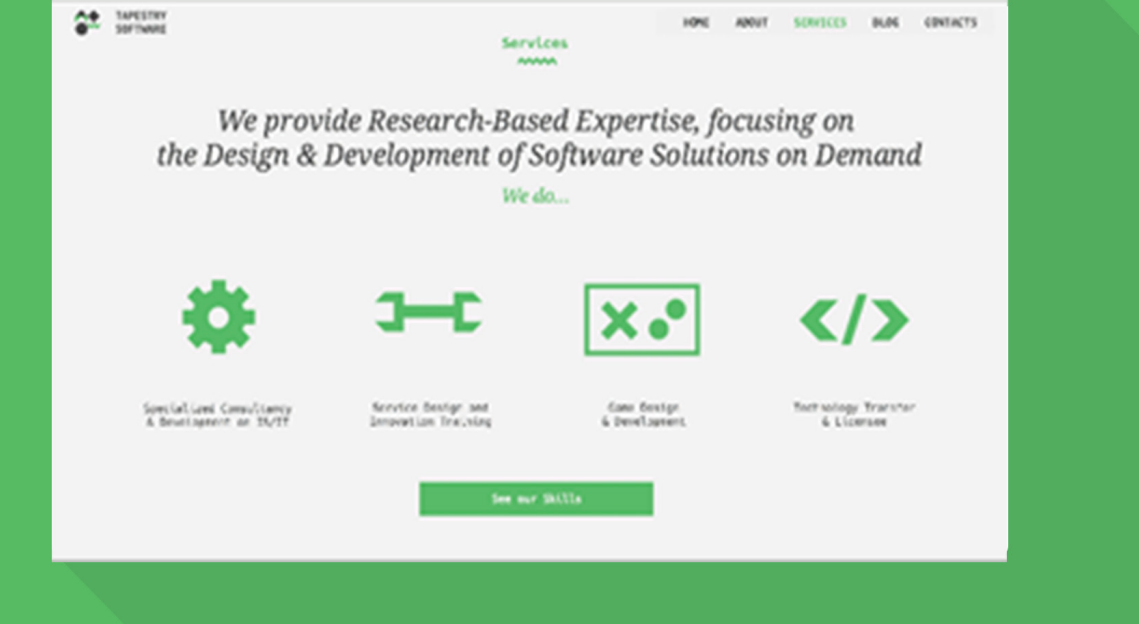

**Figuras 148-149.** Mockups página services.

**PÁGINA 4 - BLOG**

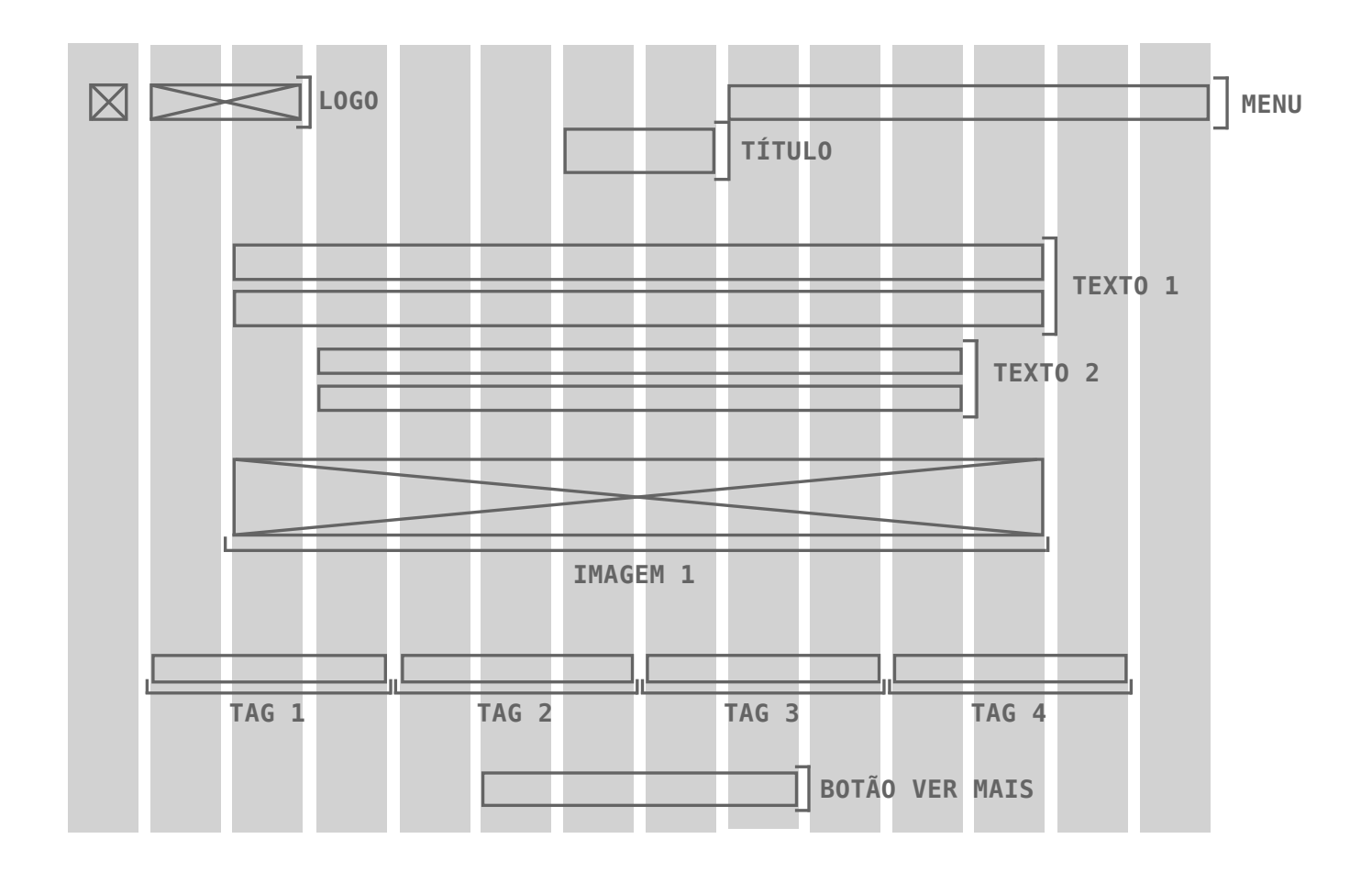

**Figura 150.** Grelha página *blog.*

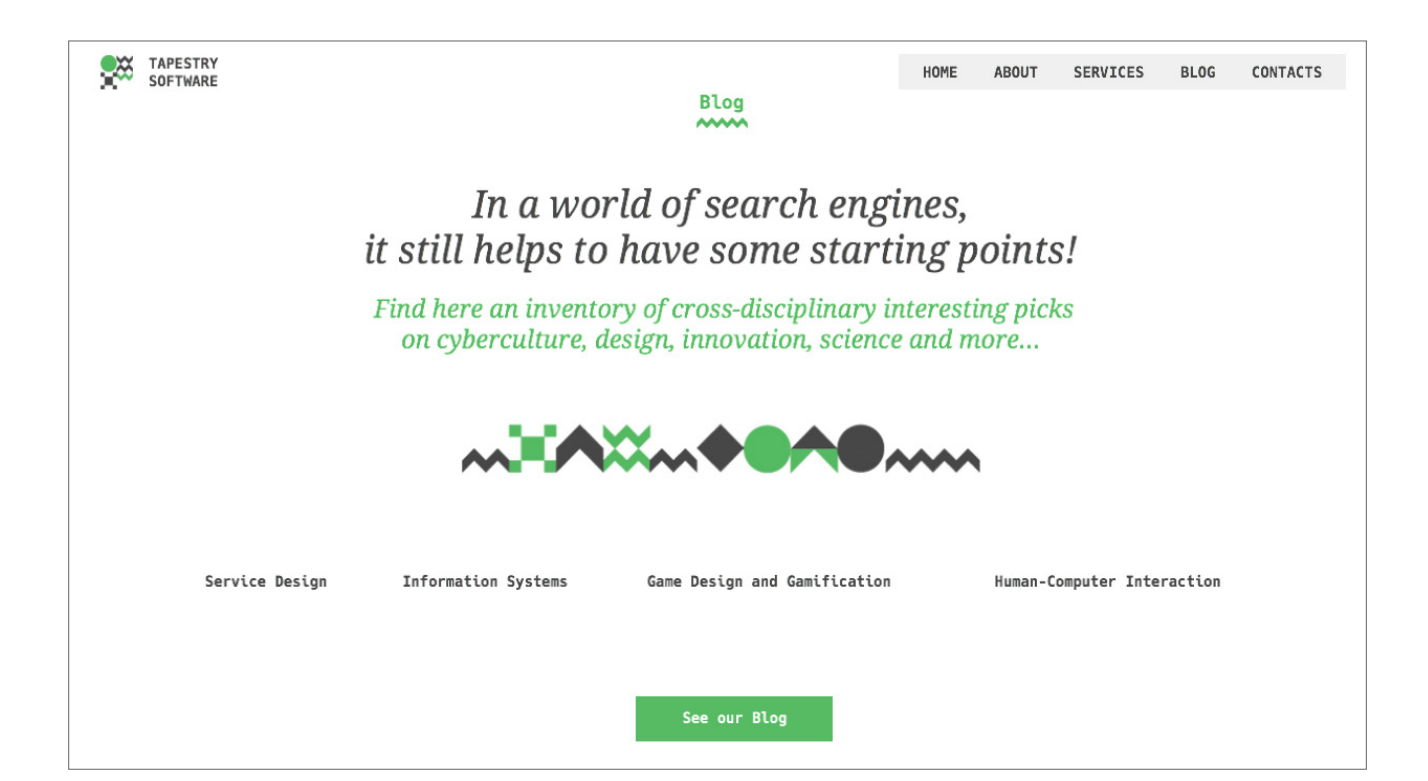

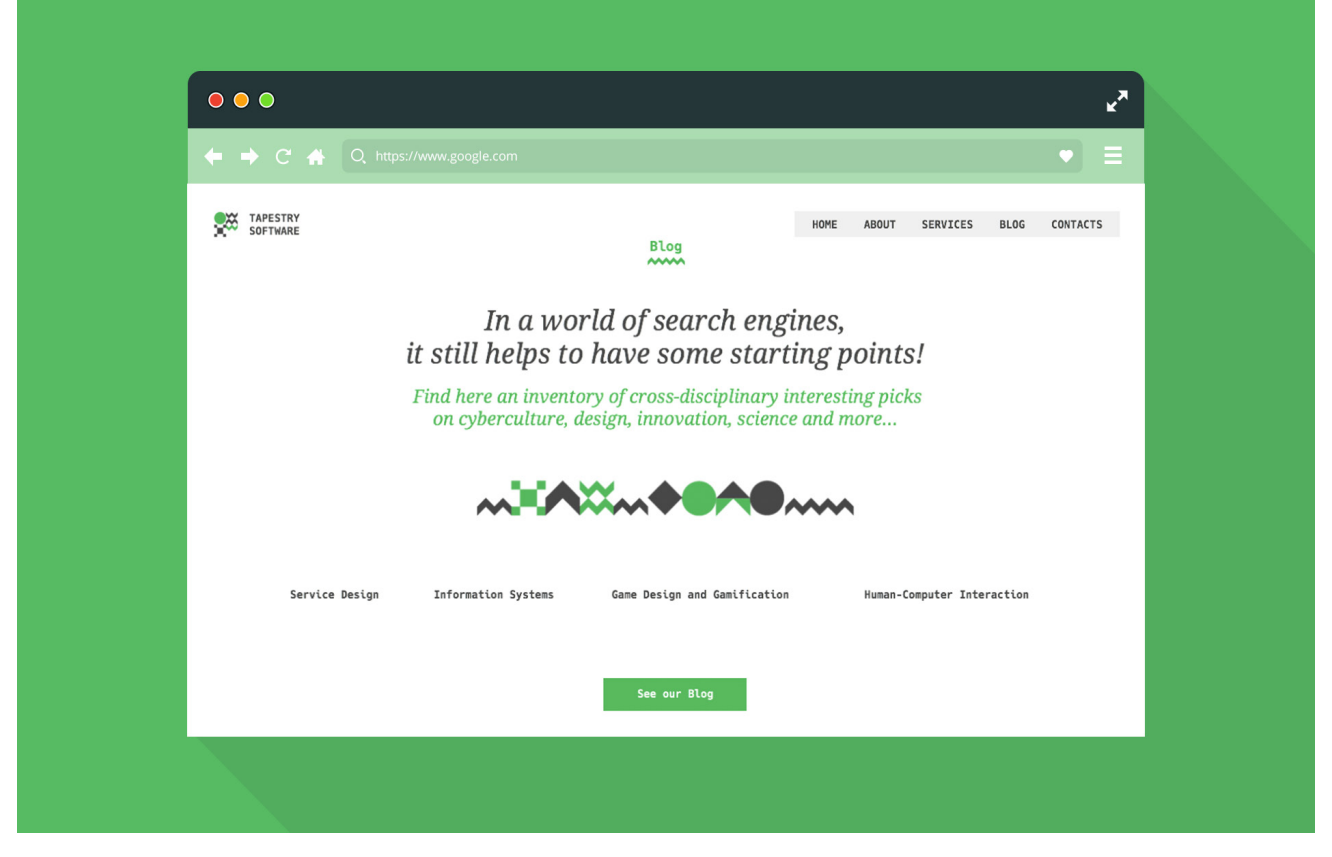

Figuras 151-152. Mockups página blog.

PÁGINA 5 - CONTACTS

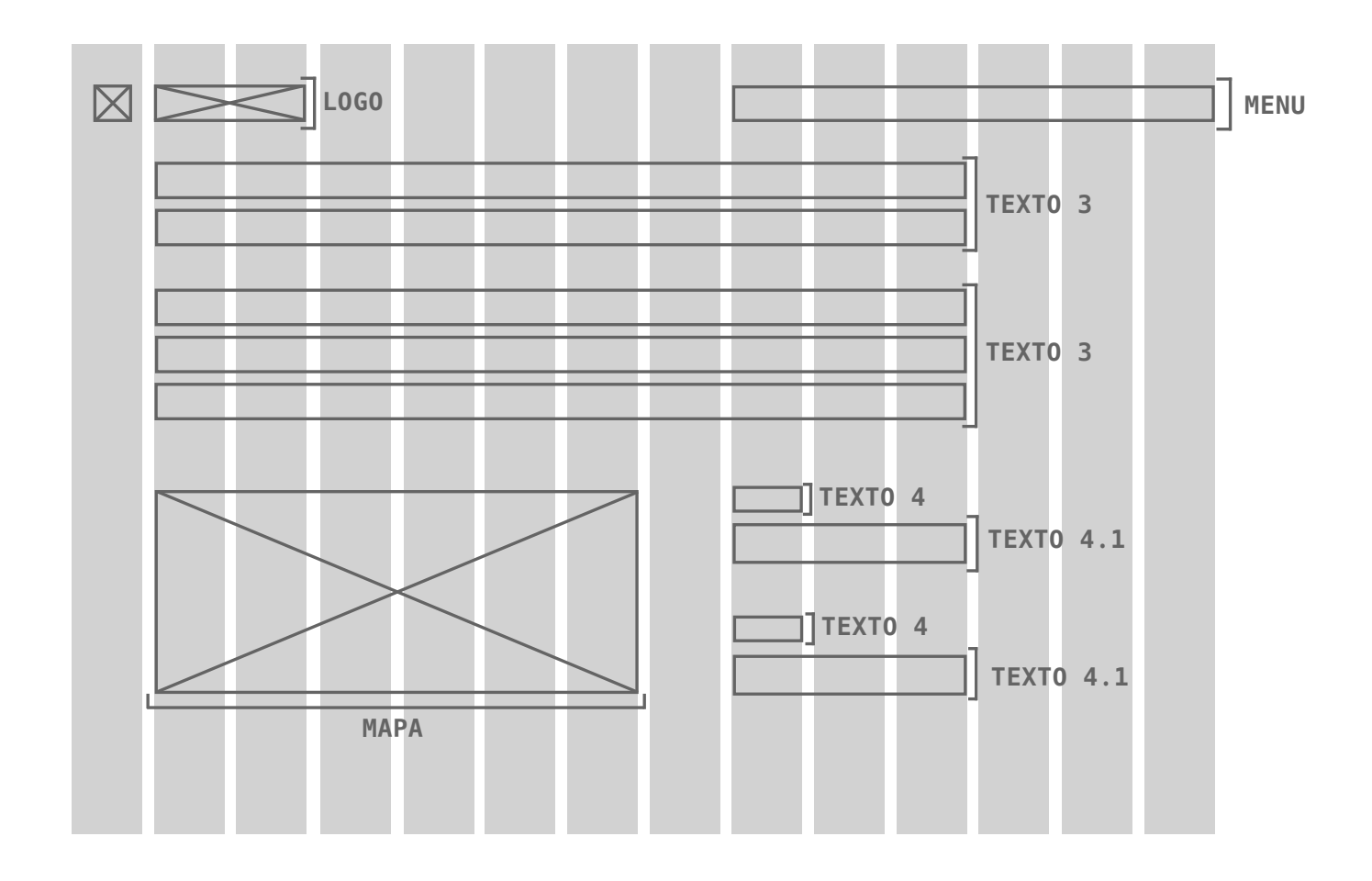

Figura 153. Grelha página contacts.

Let's get in touch, Follow us on Twitter, stop by and say hello

**Rua Pedro Nunes** 3030-163 Coimbra, Portugal

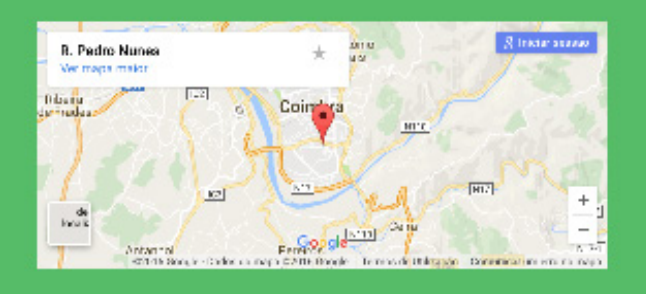

Contact +351 239 700 337 info@tapestrysoftware.com

Follow Linkedin Twitter

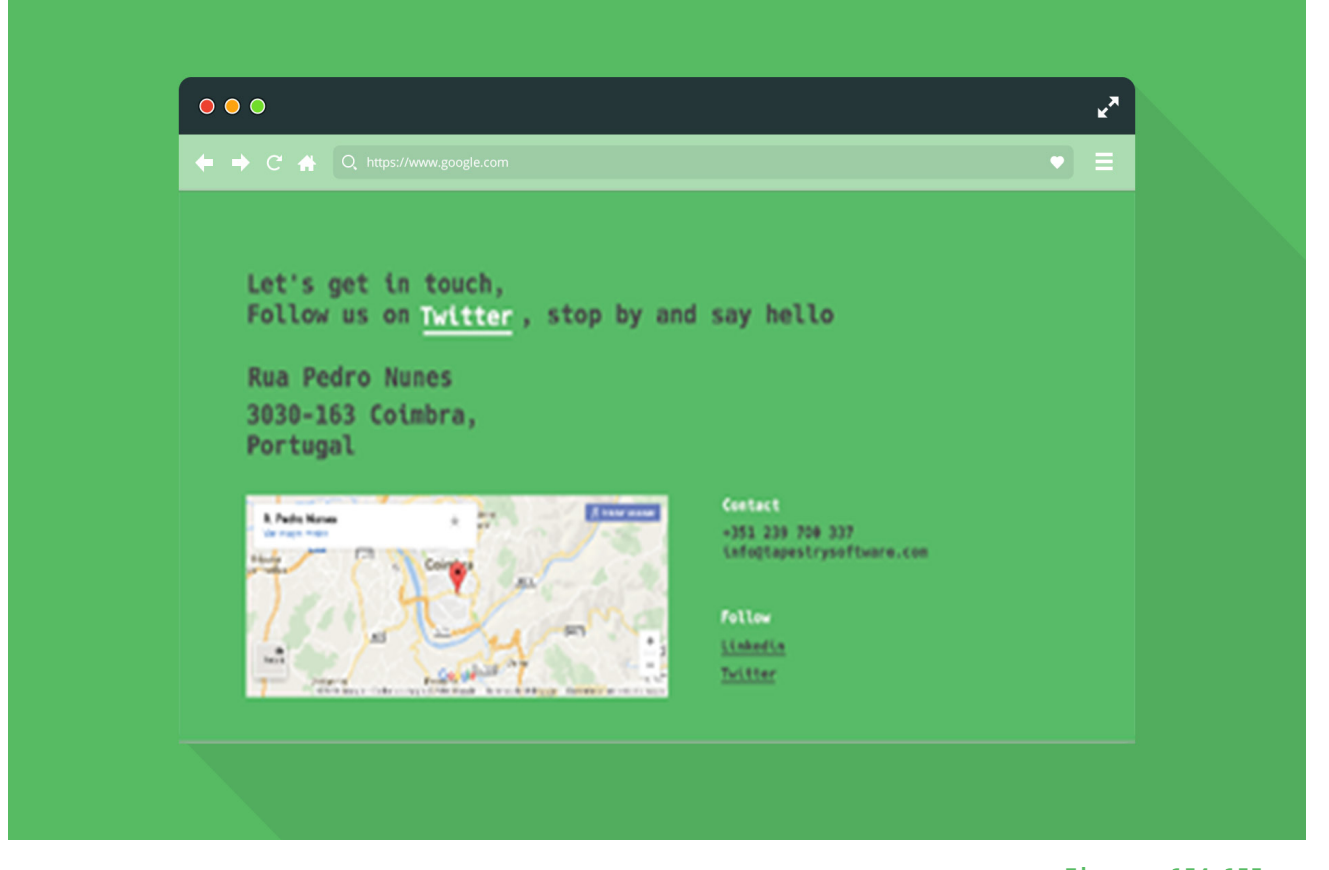

**Figuras 154-155.** Mockups página contacts.

# **PÁGINAS ADICIONAIS - ABOUT**

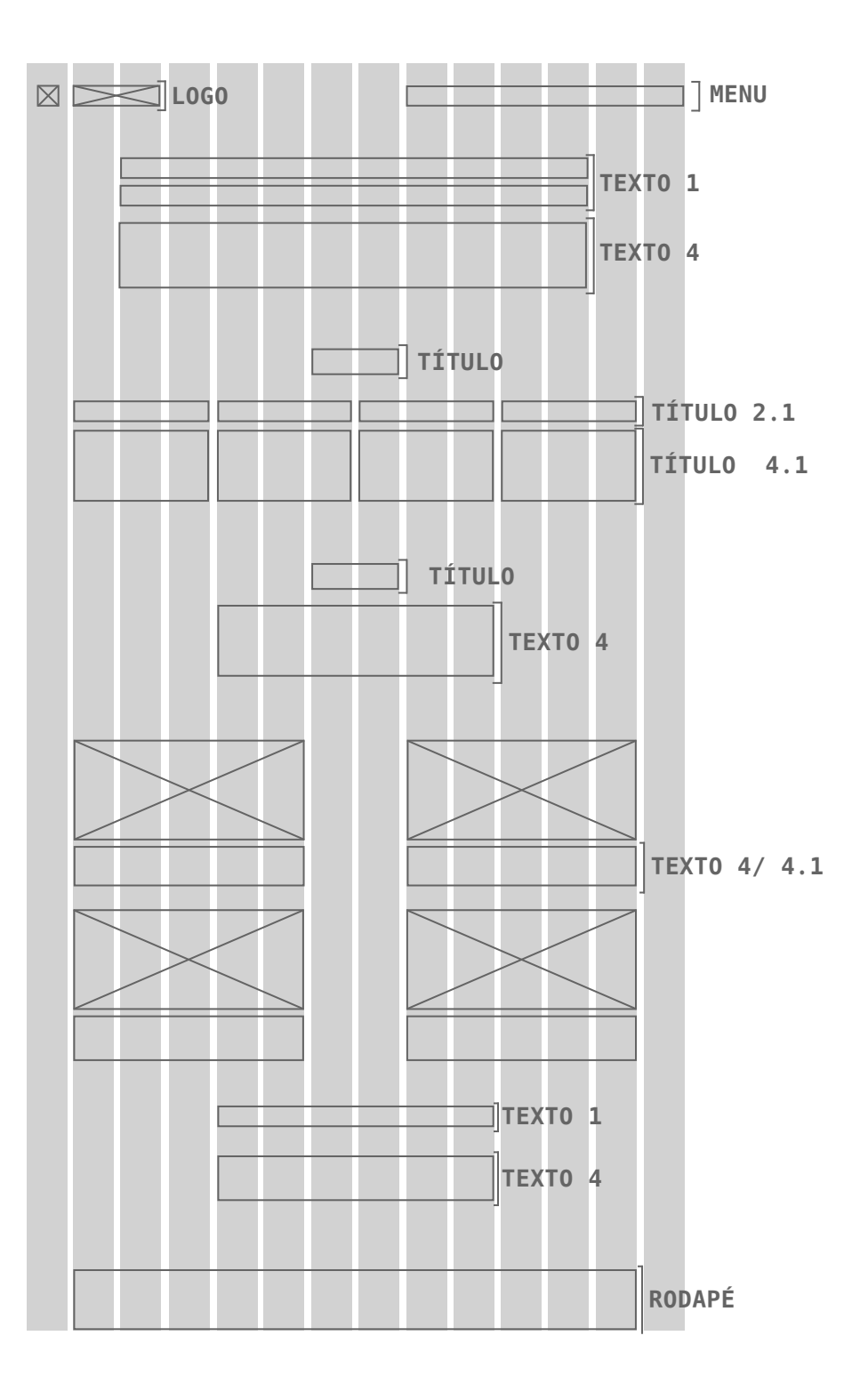

**Figura 156.** Grelha página adicional da secção *about.*

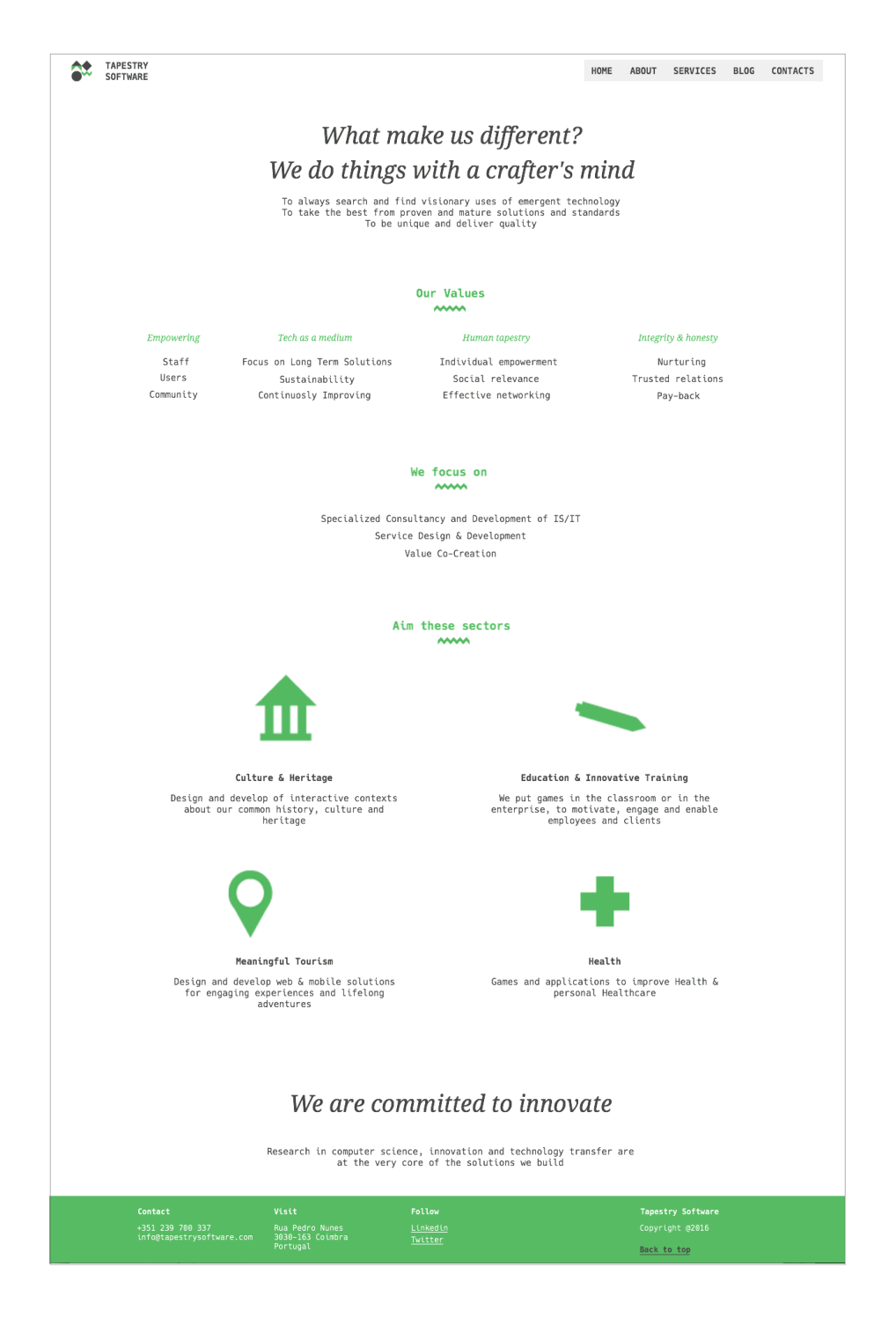

Figura 157. Mockup da página adicional da secção about.

# **PÁGINAS ADICIONAIS - SERVICES**

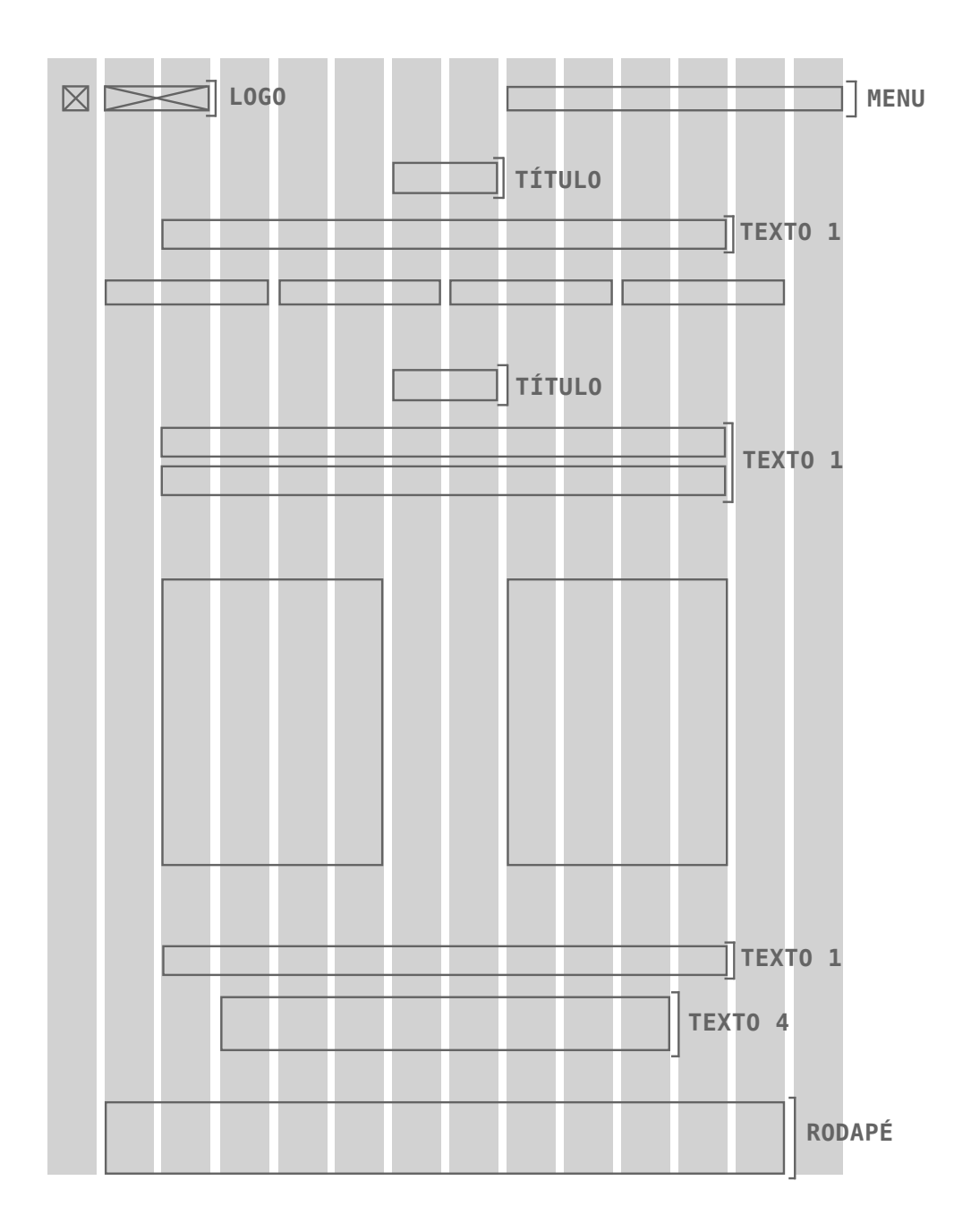

**Figura 158.** Grelha página adicional da secção *sevices.*

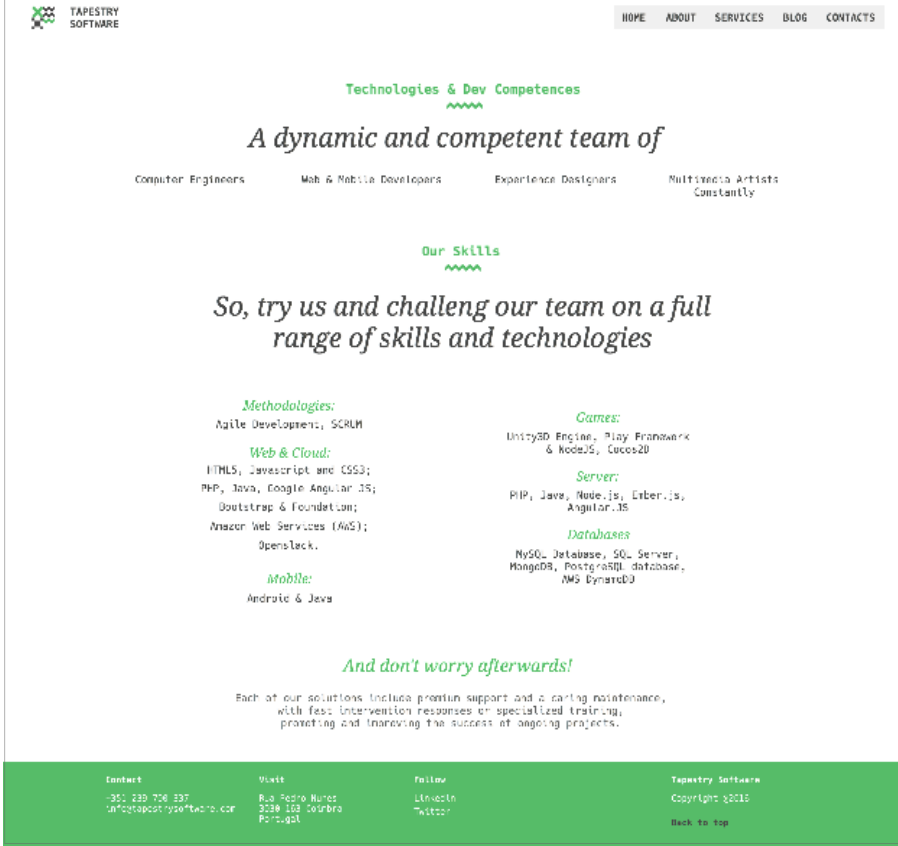

**Figura 159.**<br>*Mockup* da página adicional da secção services.

# **PÁGINA ADICIONAIS - BLOG (4 páginas semelhantes)**

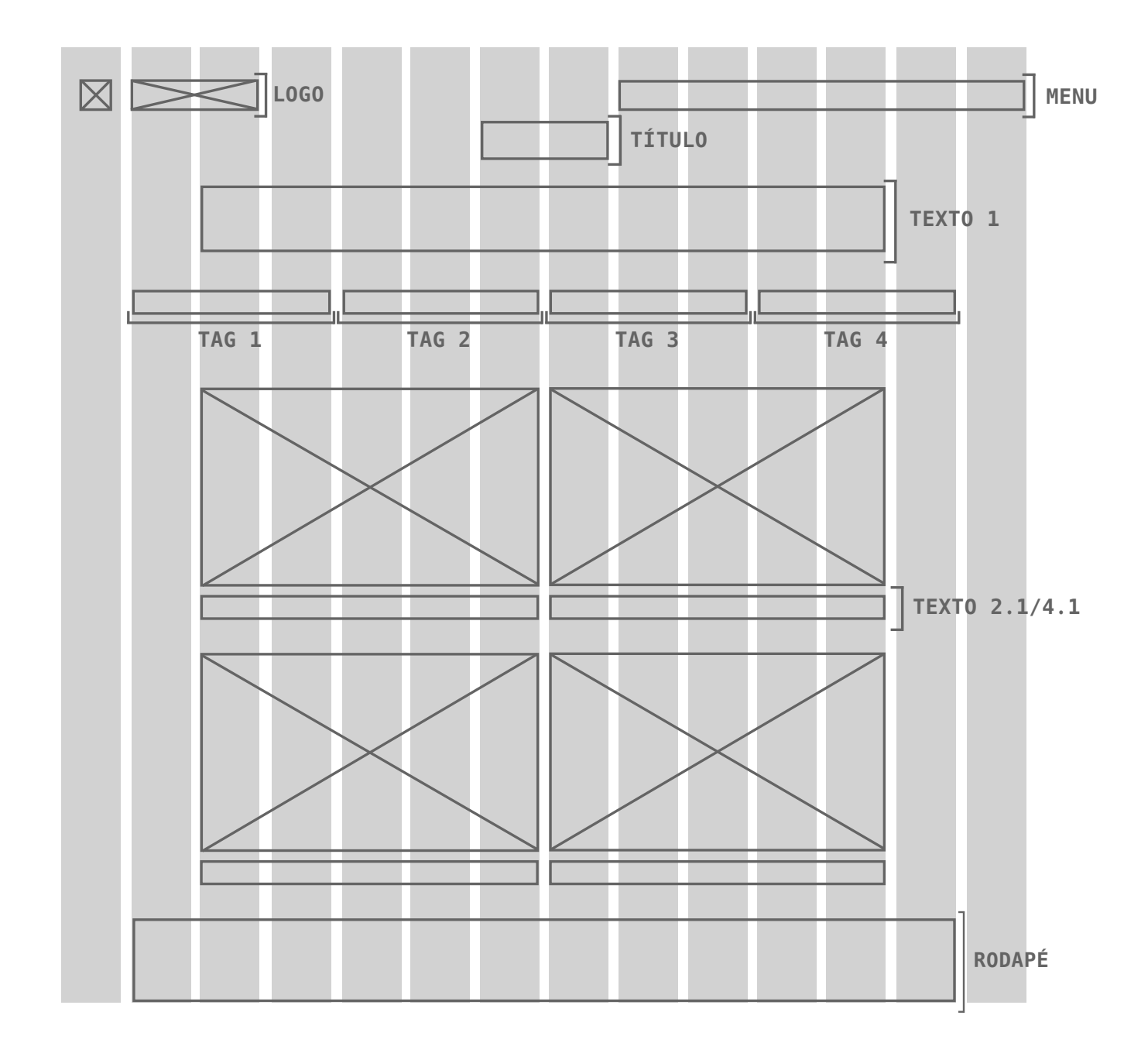

**Figura 160.** Grelha página adicional da secção *blog.*

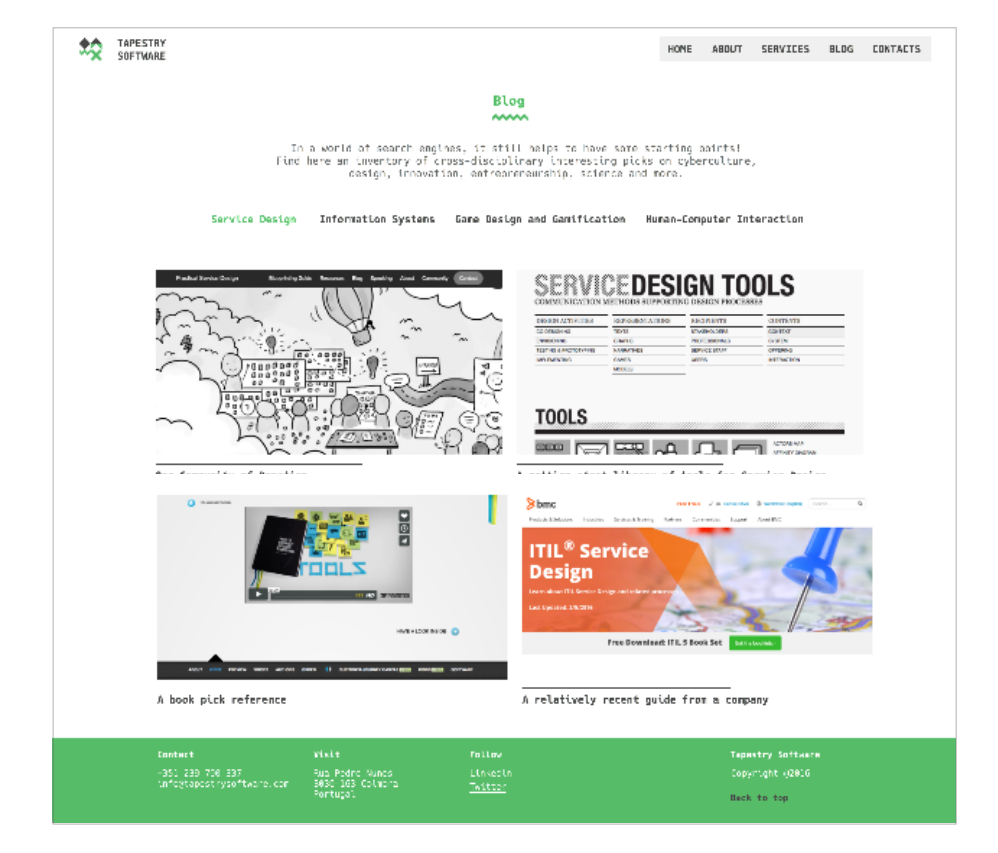

Figura 161. Mockup da página adicional da secção blog.

# **Testes de Usabilidade**www

**Capítulo 06**

6.1 Análise de Resultados 6.2 Alterações efetuadas pós-testes

Páginas 100 — 150

## **6. TESTES DE USABILIDADE**

Este capítulo aborda os testes de usabilidade realizados sobre a proposta de website da empresa Tapestry Software. Os testes de usabilidade são o método mais comum para avaliar a usabilidade que foi estudada numa perspetiva geral no Capítulo 2 do Estado da Arte, no sub-capítulo 2.2.6. . Estes testes podem ser usados na fase inicial do projeto para testar protótipos (em papel, digitais, funcionais, etc) ou até mesmo na fase final quando a interface está pronta a ser implementada. Krug (2010) descreve os testes de usabilidade como um método de observar pessoas a usar algo que estamos a criar, desenhar ou construir com o objetivo de torna-lo mais simples de utilizar.

Foi fundamental nesta fase avaliar questões do projeto como a usabilidade, funcionalidade, acessibilidade e experiência de navegação entre os utilizadores com o website de modo a detetar eventuais problemas nos protótipos. Durante o desenvolvimento do website, foram realizados protótipos de baixa resolução que sofreram constantes alterações. Estas alterações resultaram maioritariamente da comunicação com a empresa de modo a satisfazer os seus objetivos. No final, após a existência de várias discussões e opiniões construtivas sobre a estrutura e construção do website foram desenhados protótipos de alta fidelidade com a finalidade de realizar os testes de usabilidade com os utilizadores. Estes testes ajudaram a analisar o comportamento dos utilizadores e perceber o grau de satisfação dos mesmos. Um ponto relevante de avaliação foi o design e a interface visto que sofreram uma total reestruturação.

O método utilizado para a avaliação da usabilidade foi o Think Aloud Protocol, considerado um método de "testes de usabilidade simples onde os usuários pensam em voz alta (...), robusta, flexível e fácil de aprender. Pensar em voz alta deve ser a primeira ferramenta na sua caixa de ferramentas UX, mesmo que isso implique alguns riscos e não resolva todos os problemas."33. Assim, foi possível obter um *feedback* imediato ao mesmo tempo que os participantes interagiram com o protótipo.

Estes testes foram realizados presencialmente no dia 27 de Julho

<sup>33.</sup> Traduzido de "Simple usability tests where users think out loud are cheap, robust, flexible, and easy to learn. Thinking aloud should be the first tool in your UX toolbox, even though it entails some risks and doesn't solve all problems." Fonte: https://www.nngroup.com/articles/thinking-aloud-the-1-usability-tool/

e foram filmados para que posteriormente existisse uma avaliação mais cuidada. Foram realizados com seis utilizadores, caracterizados no Apêndice D dos Anexos. Três dos seis utilizadores correspondem ao tipo 1 e três correspondem ao tipo 2. Estes utilizadores possibilitaram-nos uma visão de erros de estrutura, coerência visual e dificuldades de navegação da qual não tivemos percepção aquando o desenvolvimento do website. Os utilizadores têm idades compreendidas entre os 20 e os 40 anos de idade, sendo que tentámos variar os utilizadores com o objetivo de obtermos resultados distintos. A diferença dos utilizadores do tipo 1 e tipo 2 que se distinguem pelos utilizadores com experiência e inexperiência com websites, permitiu-nos perceber se o website abrange os diferentes públicos e se, apesar de haver mais ou menos dificuldade em interagir com websites, se as tarefas são realizadas com sucesso e se os objetivos dos visitantes são cumpridos. Assim, é de salientar que cada teste foi realizado individualmente e contou com a presença de uma pessoa que colocou as perguntas, cronometrou o tempo de conclusão das tarefas e anotou comportamentos do utilizador, e ainda a outra pessoa (utilizador) que realizou os testes. Pretendemos assim com estes testes, analisar o desempenho e satisfação em relação a algumas tarefas específicas.

Os testes foram iniciados com uma breve descrição do propósito do mesmo, acompanhado por uma pequena introdução sobre a empresa. Posto isto, prosseguiu-se com questões e tarefas que foram pedidas aos utilizadores para realizar. Após esta realização, os testes terminaram com a entrega de um questionário, apresentados nas páginas a seguir e nos Anexos, que foi entregue a cada utilizador onde preencheram e avaliaram o grau pessoal de satisfação perante as tarefas que realizaram, dando espaço para escrever possíveis sugestões de melhorias ou análise detalhada de erros.

Teria sido importante que os testes tivessem sido realizados uma segunda vez mas esta fase de testes iniciou-se demasiado tarde. No entanto, pensamos que esta fase de testes com os seis utilizadores foi suficiente para tirar conclusões e corrigir problemas, sobretudo a nível de análise de conteúdo.

Nenhum teste excedeu o tempo de 8 minutos, sendo que o tempo mínimo foi de 4 minutos 35 segundos.

As tarefas criadas para proceder à realização dos testes foram desenvolvidas consoante os dois tipos de utilizadores que foram mencionados nos capítulos anteriores. Estas tarefas seguiram-se de uma avaliação que os utilizadores preencheram. Nesta avaliação foi pedida para responderem com valores de 1 até 10, sendo o valor 1 um valor de menor satisfação e 10 de maior satisfação. Os utilizadores basearam-se no tempo que demoraram a realizar cada tarefa e na dificuldade (Figuras 162-163).

#### **Tarefas para Utilizadores do Tipo 1:**

1. Imagine que está interessado em procurar as tecnologias da empresa. Aonde se dirigia?

2. Imagine que quer saber o que a empresa faz. Como o faria?

3. Imagine que está envolvido num projeto de desenvolvimento de um jogo e quer ajuda para o realizar. Onde pode procurar se a empresa tem requisitos para o ajudar nesse aspeto?

4. Consulte o artigo com o nome "Using gamification to engage users".

5. Quer entrar em contacto com a empresa. Como o faria?

### **Tarefas para Utilizadores do Tipo 2:**

1. Imagine que está interessado em procurar os serviços da empresa. Aonde se dirigia?

2. Imagine que quer saber o que a empresa faz. Como o faria? 3. E agora quer saber mais sobre a empresa. Aonde se dirigia para

saber mais?

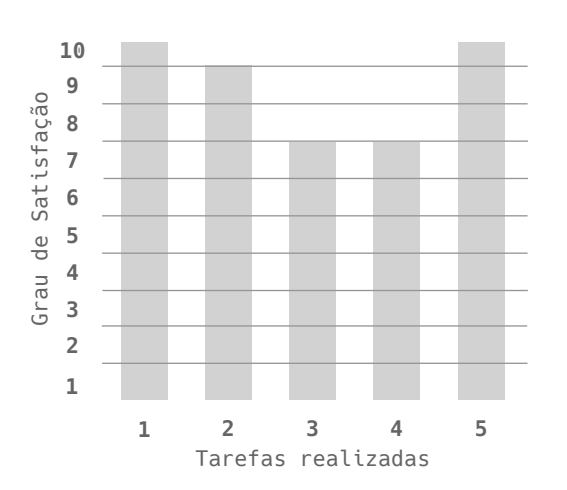

**Utilizadores Tipo 1 Utilizadores Tipo 2**

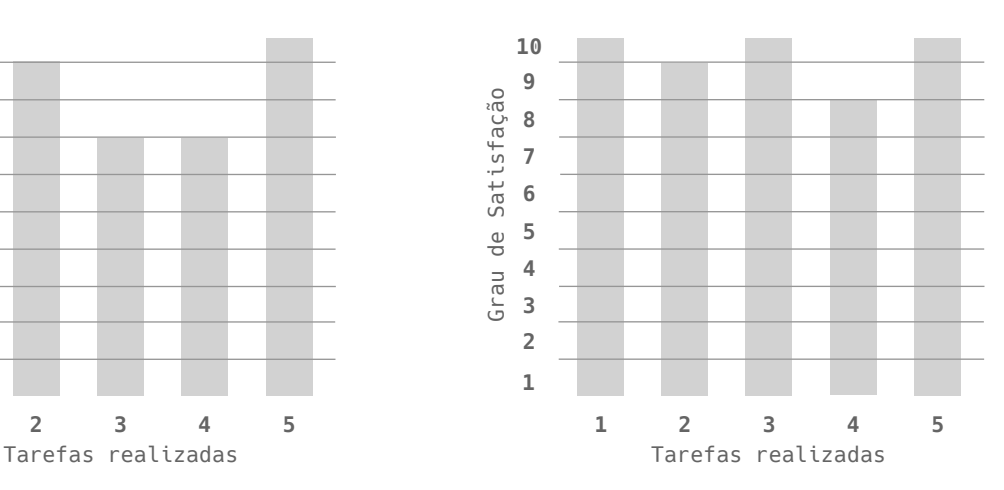

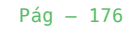

#### **Figuras 162.**

Gráfico de satisfação média das tarefas realizadas pelos utilizadores do tipo 1.

#### **Figuras 163.**

Gráfico de satisfação média das tarefas realizadas pelos utilizadores do tipo 2.

- 4. Consulte a Tag Information Systems da página Blog.
- 5. Quer entrar em contacto com a empresa. Como o faria?

Tendo em conta as avaliações demonstradas nos gráficos, foi possível analisar com uma visão mais detalhadas o grau de satisfação de cada tarefa realizada pelos. A primeira tarefa foi concluída com sucesso para ambos os tipos de utilizadores, dando uma média de satisfação 10 para os dois casos. Demorou o mínimo de 3 segundos e o máximo de 10 segundos para os utilizadores do tipo 1 e 2 segundos de mínimo e 7 segundos de máximo para os utilizadores do tipo 2. No geral, nesta tarefa que se propunha que os utilizadores pesquisassem a secção de "About" através de scroll ou do menu foi realizada com sucesso sendo que a maioria realizou a tarefa através do menu. Apenas dois utilizadores do tipo 2 fizeram scroll até à secção "Services". A segunda tarefa foi igualmente executada com sucesso com tempos de execução compreendidos entre os 2 segundos e 4 segundos para utilizadores do tipo 1 e 2 segundos e 7 segundos do tipo 2. Esta avaliação de 9 deve-se a dois utilizadores que cofundiram a secção "About" e "Services" para realizar esta tarefa. Nesta tarefa foi sugerido por um utilizador a possibilidade de junção da página dos "Services" com o "About" afirmando que o conteúdo desta secção podia-se encaixar no "About". No entanto, após ter explicado que seria demasiada informação para uma única página e podia cansar os leitores, o utilizador percebe e concorda. A terceira tarefa não foi tão bem sucedida como as anteriores para os utilizadores do tipo 1 que dizem ter ficado confusos com a tarefa que se pretendia realizar no sentido em que não sabiam se deviam clicar na secção "About" ou "Services". Deste modo e como existiram alguns enganos, foram realizados tempos de 7 segundos de mínima e 25 de máxima. Em contrapartida a tarefa dos utilizadores do tipo 2 foi executada de forma eficaz e rápida conseguindo tempos como 1 segundo de mínima e 2 de máxima. A quarta tarefa não foi tão bem conseguida para ambos os utilizadores. Dois dos utilizadores do tipo 1 não sabiam onde procurar os artigos e portanto o grau de satisfação não foi tão elevado, chegando aos 55 segundos de máxima para a realização desta tarefa por um utilizador. Enquanto que como foi dito aos utilizadores do tipo 2 que a tag "Information System" se encontrava na página Blog, foi mais fácil e mais rápido para estes utilizadores

realizarem esta tarefa. Todos os utilizadores realizaram a quinta tarefa de forma rápida e dizem ser uma tarefa bastante simples e intuitiva de realizar com tempos compreendidos entre os 3 segundos de mínima e 7 de máxima para ambos os casos. Tendo em conta os resultados das tarefas anteriores, os utilizadores encontravam-se em páginas secundárias o que levou à maioria dos utilizadores a encontrar os contactos no rodapé. No entanto os utilizadores do tipo 2 encontraram mais facilmente os contactos a partir da homepage porque se lembravam que existia uma secção de contactos na homepage com a realização das tarefas anteriores. Assim, apresentaram-se como mais complicadas de realizar as tarefas três e quatro para os utilizadores do tipo 1 e a tarefa 4 para os utilizadores do tipo 2. Não foram dadas muitas sugestões de melhoria, foram feitos bastantes comentários das tarefas que iam realizando. Estes comentários foram gravados em vídeos e posteriormente ouvidos a fim de realizar a avaliação destes testes de usabilidade. Uma das sugestões mais significativas foi criar no menu uma secção de contactos para poder aceder rapidamente sempre que necessário sem ter de fazer *scroll* ou clicar na homepage e fazer *scroll* de novo. Embora tenham achado que o rodapé é acessível e visível dizem fazer mais sentido existir uma secção contatos no menu. No geral, foram realizadas todas as tarefas com sucesso, umas mais demoradas que outras. E foram analisados todos os tempos e todos os comentários de modo a melhorar a interface (Tabela 5-6). Após a realização dos testes, foi distribuído a cada utilizador um questionário de satisfação que pode ser visto nas questões de avaliação mencionada a seguir ou consultado no Apêndice C dos Anexos.

### **Tabela 6.**

**Tabela 5.**

Tabela do tempo gasto nas tarefas realizadas pelos utilizadores do tipo 2.

Tabela do tempo gasto nas tarefas realizadas pelos utilizadores do tipo 1.

### **Utilizadores Tipo 1**

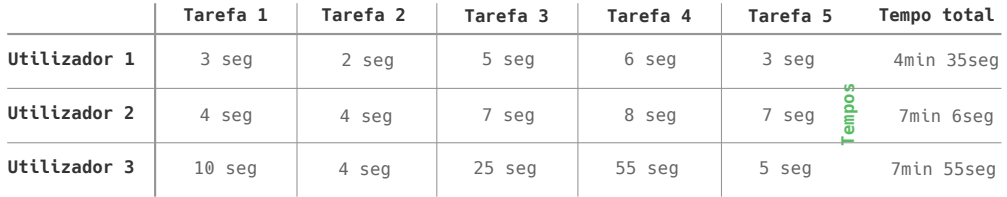

#### **Utilizadores Tipo 2**

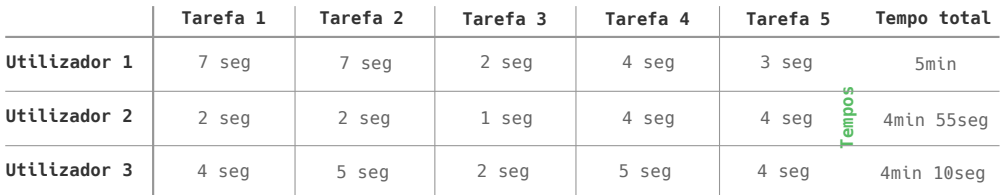

### **Questões de Avaliação:**

1. Gostaria de usar este website com frequência Discordo Totalmente 1 2 3 4 5 Concordo Totalmente

2. Gostei do aspeto visual Discordo Totalmente 1 2 3 4 5 Concordo Totalmente

3. Achei o website coerente a nível visual Discordo Totalmente 1 2 3 4 5 Concordo Totalmente

4. Achei que a informação do website estava bem estruturada e organizada Discordo Totalmente 1 2 3 4 5 Concordo Totalmente

5. Achei que a informação era apelativa Discordo Totalmente 1 2 3 4 5 Concordo Totalmente

6. Achei que tinha demasiada informação Discordo Totalmente 1 2 3 4 5 Concordo Totalmente

7. Penso que em parte a informação deste website pode ser útil no meu futuro Discordo Totalmente 1 2 3 4 5 Concordo Totalmente

8. Achei o website complexo Discordo Totalmente 1 2 3 4 5 Concordo Totalmente

9. Achei o website fácil de usar Discordo Totalmente 1 2 3 4 5 Concordo Totalmente

10. Achei que realizei as tarefas com rapidez Discordo Totalmente 1 2 3 4 5 Concordo Totalmente

As respostas a estas questões encontram-se na tabela seguinte. A nível de sugestões e comentários foi referido que o design está no geral agradável e limpo. Bastante acessível e intuitivo. Fácil de usar. Relativamente à informação, existem alguns aspetos a ser melhorados a nível de construção frásica e coêrencia mas no geral é positivo.

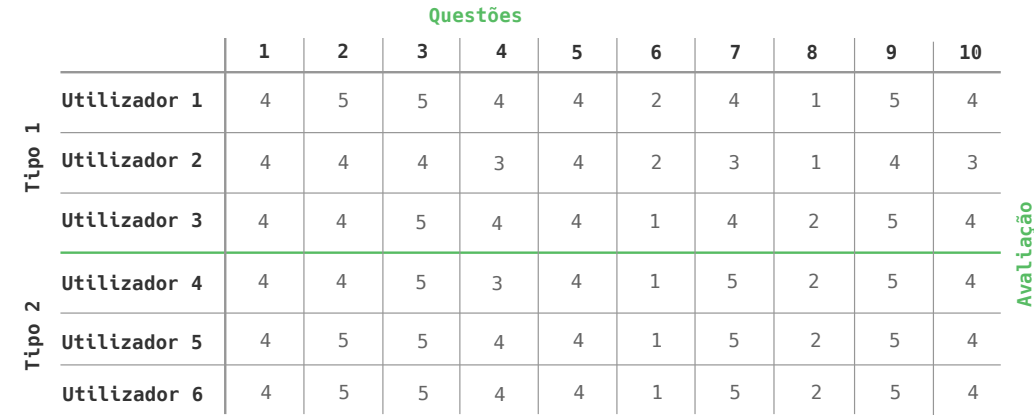

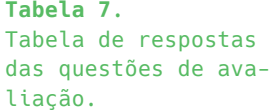

## **6.1. ANÁLISE DE RESULTADOS**

Nesta secção, é feita uma avaliação do processo de trabalho do projeto prático e dos seus resultados. Tendo em conta os testes realizados pudemos retirar dados como o tempo que os utilizadores demoram a realizar uma função específica, a velocidade do desempenho da tarefa, qual o tipo de erros dos utilizadores e qual a satisfação do utilizador.

Relativamente ao tempo que os utilizadores demoram a realizar cada tarefa que lhes foi pedida, podemos concluir que para os utilizadores do tipo 1, a tarefa mais rápida que realizaram foi a tarefa 2, com uma média de 10 seg pelos três utilizadores. Esta tarefa consistiu em: "2. Imagine que quer saber o que a empresa faz. Como o faria?". Sendo que, a tarefa mais demorada foi a tarefa 4 que consistiu em "4. Consulte o artigo com o nome "Using gamification to engage users". Nesta fase, os utilizadores mostraram-se confusos e divagaram pelo website porque não sabiam onde se encontravam os artigos. Alguns dos utilizadores dizem que aconteceu porque não existiu uma primeira fase de visita do website e de adaptação ao mesmo. Outros, dizem que a tarefa devia ter sido escrita de forma diferente, no sentido em que devia ter sido dita a secção onde os artigos se encontram, mesmo que não fosse dita diretamente. Desta
forma dizem ter sido "uma tarefa demasiado vaga". As restantes tarefas foram realizadas com sucesso.

Relativamente ao tipo 2, a tarefa realizada com menor tempo foi a tarefa 3 que consistiu em "3. E agora quer saber mais sobre a empresa. Aonde se dirigia para saber mais?". Esta tarefa foi realizada com um tempo médio de 5 segundos. Os utilizadores dizem ter sido "uma tarefa fácil" visto que a tarefa anterior lhes ajudou a realizar a terceira tarefa. A tarefa com maior tempo foi a tarefa 2 mas não houve discrepância significativa entre esta tarefa e as restantes.

Posto isto e tendo em conta as questões de avaliação que foram realizadas aos utilizadores após concretizarem os testes, podemos concluir que no geral estão satisfeitos com o website. Temos como referência a tabela 7 que são as respostas das questões de avaliação. De um modo geral, foi dada uma média de 4 para a primeira questão que perguntava se gostavam de usar o website com frequência no futuro. A segunda questão avaliou se gostaram do aspeto visual com uma média de avaliação de 5 e a terceira questão se acharam o website coerente a este nível, avaliada também com 5. Relativamente à estrutura da informação do website, esta foi avaliada com 4. E quanto à informação apelativa foi avaliada com 4 também. Os utilizadores não acharam que o website tenha demasiada informação, avaliando assim esta questão com 1. Nem todos os utilizadores consideram que a informação deste website pode ser útil no futuro, mas a maior parte deles considera, dando assim um valor de 4. Os utilizadores não acharam o website complexo, mas também não acharam totalmente simples e deram uma avaliação de 2 nesta questão. No geral, consideram o website relativamente fácil de usar, avaliando esta questão com 5 e pensam ter realizado estas tarefas com rapidez, atribuindo uma avaliação de 4.

#### **6.2 ALTERAÇÕES EFETUADAS PÓS-TESTES**

Devido ao facto de algumas propostas de alteração necessitarem de um *redesign* da aplicação, estas puderam ser realizadas, devido ao tempo disponível. No entanto, caram registradas como alterações a efetuar futuramente.

As alterações efetuadas foram especialmente ao nível da área clicável das listas, em que esta foi expandida (ver imagem 38).Para além disso, permitiu-se que a aplicação pudesse funcionar na horizontal caso o utilizador deseje (ver imagem 39).

Após a realização dos testes foram efetuadas alterações especialmente ao nível da hierarquia da informação. Foi uma

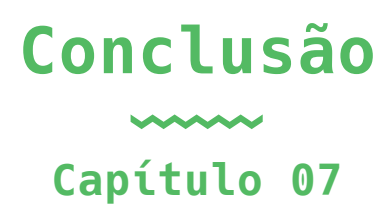

### **CONCLUSÃO**

Este projeto consistiu no desenvolvimento de uma nova identidade visual e do website da empresa Tapestry Software. Os principais objetivos deste processo focaram-se sobretudo no desenvolvimento de metodologias e estratégias para estabelecer uma comunicação eficaz entre a empresa e o seu público-alvo.

Inicialmente, foi um desafio aplicar as metodologias estudadas em vários casos de estudo até chegar a um conceito consensual. Seguidamente, a inspiração para o restante projeto resultou da análise de várias publicações nas áreas do design e comunicação e de Web design.

O desenvolvimento da linguagem gráfica da identidade visual foi um desafio aliciante, muito em parte por se tratar de um *rebranding* e não de um projeto começado de novo.

O *branding* e o design têm uma grande relevância na criação e manutenção das marcas e, cada vez mais, as empresas, investem nessas áreas como estratégia para aproximação ao cliente e para potenciar o negócio.

Após toda a pesquisa realizada, a ideia de que a identidade visual é um dos pontos fulcrais no *engagement* do público ficou mais reforçada e influenciou a principal meta do projeto, que seria o desenvolvimento de uma marca diferenciada, sustentável, flexível, memorável e facilmente compreendida pelo público.

Após o desenvolvimento da identidade visual, estudaram-se os potenciais utilizadores do website, com recurso a personas e cenários. Em seguida, Atendendo aos resultados obtidos e às necessidades dos utilizadores, passaram a desenvolver-se protótipos e testes de usabilidade.

Seguiu-se o desenvolvimento de vários protótipos, que foram testados, de forma iterativa, com utilizadores reais.

Estes testes expuseram problemas relacionados com informação redundante, páginas com informação duplicada e algumas falhas no menu.

Ao longo deste processo, foi realizada uma análise extensa de métodos e ferramentas úteis para a melhoria e desenvolvimento de páginas Web. Esta análise está exposta ao longo do projeto e pode ser, eventualmente, consultada nos Apêndices dos Anexos.

Tendo em conta estes aspetos, podemos concluir que o projeto conseguiu cumprir os seus objetivos.

Foi possível à mestranda passar a teoria à prática, o que mostra um balanço positivo na consolidação de conhecimentos. O desafio de lidar com um empresa real com consequências e objetivos palpáveis, permitiu não só desenvolver *skills* técnicas, como também desenvolver capacidades pessoais. Neste sentido, houve sempre disponibilidade e interesse, por parte da empresa, de aplicar esta proposta de identidade e website.

Em suma, o balanço final foi positivo, os objetivos propostos foram cumpridos e o resultado final foi do agrado de ambas a designer e a cliente.

# **Perspetivas Futuras**

**Capítulo 08**

#### **PERSPETIVAS FUTURAS**

Este projeto, na sua situação atual, evoluiria através do desenvolvimento da melhoria do website responsivo, no sentido de dar a possibilidade de um layout devidamente estruturado e programado para os vários tamanhos de ecrã.

Posto isto, deve adotar-se o uso de sistemas de gestão de conteúdos, de modo a permitir que a empresa tenha uma total autonomia do website, principalmente a nível da página *blog* que deveria ter constante atualização.

Assim, tencionamos disponibilizar o quanto antes o website da Tapestry Software para dar hipótese aos utilizadores uma maior facilidade de comunicação com a empresa.

**Referências Bibliográficas**

#### **LIVROS**

BARBOSA, Conceição (2012), Manual prático de produção gráfica: para produtores gráficos, designers e directores de arte. 3a ed., Cascais, Principia.

COSTA, Joan (2004). La Imagen de Marca. Barcelona: Paidós Diseño.

COSTA, Joan (2011). Design para os Olhos: Marca, Cor, Identidade, Sinalética. Lisboa: Dinalivro.

FIGUEIREDO, Bruno (2007). Web Design. Lisboa:FCA

FILHO, Cléuzio Fonseca (2007). História da Computação: O caminho do pensamento e da tecnologia. Porto Alegre: EDIPUCRS

JONES, Matt, and MARSDE, Gary. 2006. Mobile Interaction Design. John Wiley & Sons.

KOTLER, Phillip (1991) Marketing management: analysis, planning, implementing and control. 7th Ed. London: Prentice-Hall International.

KOTLER, Phillip , KARTAJAYA, H., SETIWAN, I. (2011). Marketing 3.0 - Do Produto e do Consumidor até ao Espírito Humano, Lisboa, Actual Editora.

KRUG, Steve; (2010). Rocket Surgery Made Easy - e Do-it-yourself Guide to Finding and Fixing Usability Problems. Berkeley, California: New Riders.

LUPTON, Ellen (2004) Thinking with Type: A critical guide for designers, writers, editors and students. NY, Princeton Architectural Press.

MARCOTTE, Ethan (2011). Responsive Web Design. A Book Apart

NIELSEN, Jakob; LORANGER, Loa; (2006). Prioritizing Web Usability. Berkeley, California: New Riders.

PREECE, Jennifer, ROGERS, Yvonne e SHARP, Helen. Design de Interação: Além da Interação Homem-Computador, Porto Alegre, Bookman. 2003.

WHELLER, A. 2013, Designing Brand Iden ty: An essencial guide for the en re branding team. 4a ed., Hoboken (NJ), John Wiley & Sons.

#### **ARTIGOS E WEBSITES**

CASTELLS, Manuel (2013). The Impact of the Internet on Society: A Global Perspective. Em: Change: 19 Key Essays on How the Internet Is Changing Our Lives. Spain: BBVA, pp.127–148.

RAPOSO, D. (2008). Sistemas de Identidade Visual Corporativa. Castelo Branco, Portugal

RAPOSO, D. (2010). O espírito deutesche Werkbund na Identidade Corporativa do século XXI. Castelo Branco, Portugal

"Ferramentas, Máquinas e Aparelhos. Designer Gráfico & Indústria Gráfica". Retirado de: http://static2.inovacaoedesign.com. br/artigos cientificos/ferramentas maquinas aparelhos industria\_grafica.pdf

"Os pioneiros do design gráfico digital", 2007. Retirado de: http:// ualg-tecnologias1.blogspot.pt/2007/10/os-pioneiros-do-designgrafico-digital.html

"Design de Comunicação", 2012. Retirado de https://suporte.dsi. tecnico.ulisboa.pt/termo-de-glossario/design-de-comunicacao

"Incubadora amplia rede de conhecimentos da Tapestry Software", 2009. Retirado de http://www.jornaldenegocios.pt/empresas/pme/detalhe/incubadora\_amplia\_rede\_de\_conhecimentos\_da\_tapestry\_software.html

#### **DISSERTAÇÕES**

Mendes, Luís. Dizer demografia. Mestrado. Coimbra: Universidade de Coimbra

Stolfi, Ariane (2010). World wide web: forma aparente e forma oculta. Mestrado. São Paulo.

Sequeira, Mafalda .Design Visual e credibilidade percecionada na Web: Análise Empírica de Websites no Setor da Saúde. Mestrado. Universidade de Lisboa.

Santos, Alexandre (2015). Benefícios e Desafios do Wordpress no Desenvolvimento de Sítios Web. Mestrado. Universidade Nova de Lisboa.

Ribeiro, Hugo (2012). Usabilidade Acessível: Metodologias para a Anavliação Qualitativa da Usabilidade no Design para a Web. Mestrado. Universidade do Porto.

#### **LISTA DE ABREVIATURAS**

**ABC** American Broadcasting Corporation **AEG** Allgemeine Elektricitäts-Gesellschaft **CMS** Contentment Management Systems **CMYK** Cyan, Magenta, Yellow, Black **HTML** HyperText Markup Language **IBM** International Business Machines **IHC** Interaction Human Computer **WWW** World Wide Web **LAN** Local Area Networks **WAN** Wide Area Networks **RGB** Red, Green, Blue.

**Xerox PARC** Centro de investigação de Palo Alto

#### **ÍNDICE DE IMAGENS**

**Figura 1.** Identidade visual corporativa da AEG criada por Peter Behrens em 1907. (Fonte: http://yoyoatelie.com.br/design-moderno-e-helvetica/, acedida a 10 de Dezembro de 2015).

**Figura 2.** Capas de livro de 1908, sobre o pavilhão AEG na Exposição de Construção Naval alemã. (Fonte: http://yoyoatelie.com. br/design-moderno-e-helvetica/, acedida a 22 de Janeiro de 2016).

**Figura 3.** Sinalização do Metro de Londres que Frank Pick encomendou. Design de Edward Johnson (1918), usado actualmente. (Fonte: https://upload.wikimedia.org/wikipedia/commons/ thumb/4/41/Underground.svg/200px-Underground.svg.png, acedida a 30 de Julho de 2016).

**Figura 4.** Evolução do logótipo da Olivetti por Giovanni Pintori. (Fonte: https://s-media-cache-ak0.pinimg.com/736x/be/7d/9c/ be7d9c5d8c0bc60c87347acd2b82f097.jpg, acedida a 10 de Dezembro de 2015).

**Figura 5.** Cartazes criados para a marca Olivetti por Giovanni Pintori. (Fonte: http://socks-studio.com/2013/12/10/dynamic-minimalism-olivetti-posters-by-giovanni-pintori/, acedida a 21 de Dezembro de 2015).

**Figura 6.** Logótipo ABC com autoria de Paul Rand. (Fonte: http:// www.iconofgraphics.com/Paul-Rand/ acedida a 10 de Dezembro de 2015).

**Figura 7.** Logótipo da IBM com design de Paul Rand, 1956. (Fonte: http://www.paul-rand.com/assets/gallery/identity/logo\_ ibm1956\_large.jpg, acedida a 10 de Dezembro de 2015).

**Figura 8.** Evolução da identidade visual da IBM com autoria de Paul Rand (Fonte: http://www.iconofgraphics.com/Paul-Rand/, acedida a 12 de Dezembro de 2015).

**Figura 9.** Logotipo da Apple. (Fonte: https://encrypted-tbn1. gstatic.com/images?q=tbn:ANd9GcRVAWDPjLBxVnRwynvCc8Y4kmfYm\_1XAeg3PEaxTgIugtqnBNlQ, acedida a 21 de Dezembro de 2015).

**Figura 10.** Prisma de Newton. (Fonte: https://upload.wikimedia. org/wikipedia/commons/d/da/Prisma\_de\_Newton.jpg, acedida a 20 de Julho de 2016).

**Figura 11.** Roda de Cores, Isaac Newton. (Fonte: https://upload. wikimedia.org/wikipedia/commons/c/c9/Disque\_newton.png, acedida a 20 de Julho de 2016).

**Figura 12.** Roda de Cores, Johannes Itten. (Fonte: http://tipografos.net/bauhaus/Farbkreis\_Itten\_1961.png, acedida a 20 de Julho de 2016).

**Figura 13.** Sistema CMYK e RGB. (Fonte: http://estampaweb. com/2013/06/diferenca-entre-cmyk-e-rgb/, acedida a 27 de Dezembro de 2015).

**Figura 14.** Manual de normas NASA. (Fonte: https://pbs.twimg. com/media/Cdmu-zFUkAEmANg.jpg, acedida a 20 de Julho de 2016).

**Figura 15.** Manual de normas NASA. (Fonte: http:// shifter.pt/wp-content/uploads/2015/09/preservarlogonasa1975\_01-1000x641.jpg, acedida a 20 de Julho de 2016).

**Figura 16.** Revista Emigre por Rudy Vanderlans. (Fonte: http:// tipografos.net/magazines/emigre.html, acedida a 27 de Dezembro de 2015).

**Figura 17.** Revista Ray Gun por David Carson. (Fonte: https:// pinturaedesign.wordpress.com/2012/06/30/revista-ray-gun/, acedida a 27 de Dezembro de 2015).

**Figura 18.** Pascalina - Primeiras calculadoras mecânicas por Blaise Pascal. (Fonte: http://calmeca.free.fr/calculmecanique\_php/rubriques/Fichiers\_Blaise\_Pascal/Fichiers\_P\_Charrier/Fichiers\_Vues\_ ext Pascaline/Pascaline\_ext.php?lang=eng, acedida a 3 de Janeiro de 2016).

**Figura 19.** Calculadora por Leibnitz. (Fonte: http://www.computerhistory.org/revolution/story/49, acedida a 3 de Janeiro de 2016). **Figura 20.** Máquina Analítica de Charles Babbage. (Fonte: http:// pnld.moderna.com.br/2012/10/19/a-origem-do-computador-e-ainternet/, acedida a 3 de Janeiro de 2016).

**Figura 21.** Mark 1. (Fonte: https://fahmirahman.wordpress. com/2011/04/19/inventors-of-the-modern-computer-3/, acedida a 15 de Janeiro de 2016).

**Figura 22.** Eniac. Primeiro computador eletrónico. (Fonte: https:// en.wikipedia.org/wiki/ENIAC, acedida a 15 de Janeiro de 2016).

**Figura 23.** Mosaic. Primeiro browser de interface gráfica. (Fonte: http://www.wired.com/2010/04/0422mosaic-web-browser/, acedida a 15 de Janeiro de 2016).

**Figura 24.** Número de utilizadores. (Fonte: http://www.marktest. com/wap/a/n/id  $\sim$  1cad.aspx, acedida a 17 de Janeiro de 2016).

**Figura 25.** Páginas Visualizadas. (Fonte: http://www.marktest. com/wap/a/n/id<sup> $\sim$ </sup>1cad.aspx, acedida a 17 de Janeiro de 2016).

**Figura 26.** Tempo despendido. (Fonte: http://www.marktest.com/ wap/a/n/id<sup> $\sim$ </sup>1cad.aspx, acedida a 17 de Janeiro de 2016).

**Figura 27.** Tamanhos genéricos de ecrãs. (Fonte: http://www. midiatismo.com.br/design-responsivo-entenda-o-que-e-a-tecnica-e-como-ela-funciona, acedida a 17 de Janeiro de 2016).

**Figura 28.** Imagem ilustrativa da Web Design. (Fonte: http://www. heswebdesign.com/responsive design.php, acedida a 17 de Janeiro de 2016).

**Figura 29.** Mouse por Douglas Engelbart. (Fonte: https://en.wikipedia.org/wiki/Douglas\_Engelbart#/media/File:SRI\_Computer\_ Mouse.jpg, acedida a 23 de Janeiro de 2016).

**Figura 30.** Apple Lisa. (Fonte: https://en.wikipedia.org/wiki/ Douglas\_Engelbart#/media/File:SRI\_Computer\_Mouse.jpg, acedida a a 23 de Janeiro de 2016).

**Figura 31.** Interface gráfica do primeiro Mac OS da Apple. (Fonte: https://shfworks.wordpress.com/2010/03/28/a-historia-da-inter face-grafica/).

**Figura 33.** Interface gráfica da primeira versão do Windows da Microsoft. (Fonte: https://shfworks.wordpress.com/2010/03/28/a-historia-da-interface-grafica/, acedida a 23 de Janeiro de 2016).

**Figura 34.** Logótipo Primavera Sound em Barcelona e Optimus Primavera Sound no Porto. (Fonte: https://www.behance.net/gallery/8924605/Primavera-Sound-2013, acedida a 22 de Janeiro de 2016).

**Figura 35.** Conceito da identidade gráfica. Tangram + Notas musicais. (Fonte: https://www.behance.net/gallery/8924605/Primavera-Sound-2013, acedida a 22 de Janeiro de 2016).

**Figura 36.** Cartaz Primavera Sound Barcelona. (Fonte: https:// www.behance.net/gallery/8924605/Primavera-Sound-2013, acedida a 22 de Janeiro de 2016).

**Figuras 37-38.** Cartazes Optimus Primavera Sound Porto. (Fonte: https://www.behance.net/gallery/8924605/Primavera-Sound-2013, acedida a 22 de Janeiro de 2016).

**Figuras 39-40.** Logótipo da identidade Porto. e respetiva aplicabilidade. (Fonte: https://www.behance.net/gallery/8924605/Primavera-Sound-2013, acedida a 22 de Janeiro de 2016).

**Figura 41.** Identidade Porto. (Fonte: https://www.behance.net/ gallery/20315389/New-identity-for-the-city-of-Porto, acedida a 17 de Agosto de 2016).

**Figura 42.** Identidade no metro do Porto. (Fonte: https://www. behance.net/gallery/20315389/New-identity-for-the-city-of-Porto, acedida a 17 de Agosto de 2016).

**Figuras 43-44.** Identidade Porto. (Fonte: https://www.behance. net/gallery/20315389/New-identity-for-the-city-of-Porto, acedida a 17 de Agosto de 2016).

**Figura 45.** Sistema de logótipos da Casa da Música que variam consoante vistas e posições. (Fonte: http://www.sagmeisterwalsh. com/work/project/casa-da-musica-identity, acedida a 22 de Janeiro de 2016).

**Figura 47.** A partir das diferentes posições são definidas 17 facetas. Dessas nasce um mecanismo de escolha de 17 cores. (Fonte: http://www.sagmeisterwalsh.com/work/project/casa-da-musica-identity, acedida a 22 de Janeiro de 2016).

**Figura 48.** Aplicabilidade de uso do logótipo. (Fonte: http://www. sagmeisterwalsh.com/work/project/casa-da-musica-identity, acedida a 22 de Janeiro de 2016).

**Figura 49.** Redesenho da Marca. Antes e Depois. (Fonte: http:// www.underconsideration.com/brandnew/archives/new\_logo\_and\_ identity for london luton airport by ico design.php#.VqT-TT8fl6Rs, acedida a 23 de Janeiro de 2016).

**Figura 50.** London Luton Airport (LLA) escrita com módulos. (Fonte: http://www.underconsideration.com/brandnew/archives/ new logo and identity for london luton airport by ico design.php#.VqTTT8fl6Rs, acedida a 23 de Janeiro de 2016).

**Figuras 51-52.** Aplicabilidade da Identidade no aeroporto. (Fonte: http://www.underconsideration.com/brandnew/archives/new\_ logo and identity for london luton airport by ico design. php#.VqTTT8fl6Rs, acedida a 23 de Janeiro de 2016).

**Figura 53.** Cartões de visita. (Fonte: http://www.underconsideration.com/brandnew/archives/new\_logo\_and\_identity\_for\_london luton airport by ico\_design.php#.VqTTT8fl6Rs, acedida a 23 de Janeiro de 2016).

**Figura 54.** Redesenho da Marca Fachhochschule Brandenburg. Antes e Depois. (Fonte: http://www.underconsideration.com/ brandnew/archives/from\_barracks\_with\_love.php#.VqTZk-8fl6Rs, acedida a 23 de Janeiro de 2016).

**Figuras 55-56.** Marca Fachhochschule Brandenburg. (Fonte: http://www.underconsideration.com/brandnew/archives/from\_ barracks\_with\_love.php#.VqTZk8fl6Rs, acedida a 23 de Janeiro de 2016).

**Figura 57.** Universidade de Ciências Aplicadas em Brandenburg. (Fonte: http://www.underconsideration.com/brandnew/archives/ from barracks with love.php#.VqTZk8fl6Rs, acedida a 23 de Janeiro de 2016).

**Figura 58.** Logo da Whitesmith. (Fonte: http://new.jeknowledge. pt/wp-content/uploads/2014/04/logos\_academy03.png, acedida a 23 de Janeiro de 2016).

**Figura 59.** Logo da Whitesmith.

**Figuras 60-61.** Homepage responsivado website da empresa Whitesmith. (Fonte: https://www.whitesmith.co/, acedida a 17 de Agosto de 2016).

**Figura 62.** Menu do website da empresa Whitesmith. (Fonte: https://www.whitesmith.co/, acedida a 20 de Fevereiro de 2016).

**Figura 63.** Página "Blog" do website da empresa. (Fonte: https:// www.whitesmith.co/, acedida a 20 de Fevereiro de 2016).

**Figura 64.** Homepage do website da empresa Bold. (Fonte: http:// www.boldint.pt/, acedida a 20 de Janeiro de 2016).

**Figura 65.** Grafismo do website da Bold. (Fonte: http://www.boldint.pt/, acedida a 20 de Janeiro de 2016).

**Figura 66.** Grafismo do website da empresa Bold. (Fonte: http:// www.boldint.pt/, acedida a 20 de Janeiro de 2016).

**Figura 67.** Website responsivo. (Fonte: http://www.boldint.pt/, acedida a 17 de Agosto de 2016).

**Figura 68.** Homepage do website da Apple. (Fonte: http://www. apple.com/pt/, acedida a 20 de Janeiro de 2016).

**Figuras 69-71.** Grafismo do website da Apple. (Fonte: http://www. apple.com/pt/, acedida a 20 de Janeiro de 2016).

**Figura 72.** Redesenho da Marca Microsoft. Antes e Depois. (Fonte:http://www.underconsideration.com/brandnew/archives/ why\_microsoft\_got\_its\_logo\_right.php#.VqX0FMfl6Rs, acedida a 23 de Janeiro de 2016).

**Figura 73.** Homepage do website da Microsoft. (Fonte: http:// www.microsoftstore.com/store/mseea/pt\_PT/home, acedida a 23 de Janeiro de 2016).

**Figuras 74-75.** Grafismo do website da Microsoft. (Fonte: http:// www.microsoftstore.com/store/mseea/pt\_PT/home, acedida a 23 de Janeiro de 2016).

**Figura 76.** Logo Wordpress. (Fonte: https://wordpress.org/about/ logos/, acedida a 5 de Janeiro de 2016).

**Figura 77.** Logo Drupal. (Fonte: http://www.brandsoftheworld. com/logo/drupal, acedida a 5 de Janeiro de 2016).

**Figura 78.** Logo Joomla. (Fonte: http://www.technewsable.com/ joomla-what-is-it/, acedida a 5 de Janeiro de 2016).

**Figura 79.** Conta atual Twitter da Tapestry Software. (Fonte: https://twitter.com/tapestry, acedida a 22 de Janeiro de 2016).

**Figura 80.** Conta atual do Linkedin da Tapestry Software. (Fonte: https://www.linkedin.com/company/tapestry-software, acedida a 22 de Janeiro de 2016).

**Figura 81.** Peças do Jogo *Tangram.* (Fonte: http://www.centrovirtualgoeldi.com/paginas.aspx?Menu=areaedu\_atividades&opcao=Tangram, acedida a 23 de Janeiro de 2016).

**Figura 82.** Logo atual da Tapestry Software.

**Figura 83.** Esquema ilustrativo do conceito.

**Figura 84.** Formas retiradas de tapeçarias portuguesas.

**Figura 85.** Formas retiradas de tapeçarias portuguesas.

**Figura 86.** Formas retiradas de tapeçarias portuguesas.

**Figura 87.** Totalidade dos padrões.

**Figura 88.** Metade dos padrões.

**Figura 89.** Construção do logótipo final.

**Figura 90.** Padrão construído através da repetição das formas.

**Figuras 91-92.** Grelha formada por pixels.

- **Figura 93.** Logótipo da Tapestry Software.
- **Figura 94.** Estrutura do logótipo da Tapestry Software.
- **Figura 95.** Versão Horizontal (Principal).
- **Figura 96.** Versão Vertical.
- **Figura 97.** Versão Web para tamanhos reduzidos
- **Figura 98.** Versões dinâmicas do logótipo.
- **Figura 99.** Tipografia do logótipo.
- **Figura 100.** Cores do logótipo.
- **Figura 101.** Grelha cartão de visita.
- **Figura 102.** Cartão de visita parte frontal.
- **Figura 103.** Grelha cartão de visita.
- **Figura 104.** Cartão de visita parte traseira
- **Figura 105.** Mockup cartão de visita.
- **Figura 106.** Mockup cartão de visita.
- **Figura 107.** Grelha envelope.
- **Figura 108.** Envelope.
- **Figura 109.** Grelha carta.
- **Figura 110.** Mockup carta.
- **Figuras 111-112.** Mockups carta.
- **Figura 113.** Grelha credencial.
- **Figuras 114-115.** Mockups credencial.
- **Figura 116.** Pasta de arquivos.

**Figuras 117.** Mockup pasta de arquivos.

**Figura 118.** Mockup Tote Bag.

**Figuras 119.** Mockup Tote Bag.

**Figura 120.** Mockups T-Shirt.

**Figuras 121.** Mockups T-Shirt.

**Figura 122.** Página Twitter.

**Figuras 123.** Página LinkedIn.

**Figura 124.** Página Facebook.

**Figura 125.** Mapa do website atual da Tapestry Software.

**Figura 126.** Homepage do website da Tapestry Software.

**Figura 127.** Posicionamento do logótipo.

**Figura 128.** Informação relevante mas pouco destacada e apelativa.

**Figura 129.** Nova proposta de Mapa do website da Tapestry software.

**Figura 130.** Ícones desenvolvidos para o website.

**Figura 131.** *Ícones desenvolvidos para o website.*

**Figura 132.** Protótipo realizado no Invisionapp.

**Figura 133.** Protótipo realizado no Invisionapp.

**Figura 134.** Protótipo realizado no Invisionapp.

**Figura 135.** Início do protótipo realizado no Adobe Muse.

**Figura 136.** Experiência do protótipo realizado no Adobe Muse.

- **Figura 137.** Experiência do protótipo realizado no Sublime Text2.
- **Figura 138.** Estrutura do website
- **Figura 139.** Wireframes desenvolvidos para o website.
- **Figura 140.** Ecrãs de alta fidelidade desenvolvidos para o website.
- **Figura 141.** Grelha homepage.
- **Figuras 142-143.** Mockups homepage.
- **Figura 144.** Grelha página about.
- **Figuras 145-146.** Mockups página about.
- **Figura 147.** Grelha página services.
- **Figuras 148-149.** Mockups página services.
- **Figura 150.** Grelha página blog.
- **Figuras 151-152.** Mockups página blog.
- **Figura 153.** Grelha página contacts.
- **Figuras 154-155.** Mockups página contacts.
- **Figura 156.** Grelha página adicional da secção about.
- **Figura 157.** Mockup da página adicional da secção about.
- **Figura 158.** Grelha página adicional da secção sevices.
- **Figura 159.** Mockup da página adicional da secção services.
- **Figura 160.** Grelha página adicional da secção blog.
- **Figura 161.** Mockup da página adicional da secção blog.

**Figuras 162.** Gráfico de satisfação média das tarefas realizadas pelos utilizadores do tipo 1.

**Figuras 163.** Gráfico de satisfação média das tarefas realizadas pelos utilizadores do tipo 2.

#### **ÍNDICE DE TABELAS**

**Tabela 1.** Tabela de conclusões dos Estudos de Caso da Identidade Visual.

**Tabela 2.** Tabela de conclusões dos Estudos de Caso Web Design.

**Tabela 3.** Tabela do Plano de trabalhos previsto.

**Tabela 4.** Tabela do Plano de trabalhos realizado

**Tabela 5.** Tabela do tempo gasto nas tarefas realizadas pelos utilizadores do tipo 1.

**Tabela 6.** Tabela do tempo gasto nas tarefas realizadas pelos utilizadores do tipo 2.

**Tabela 7.** Tabela de respostas das questões de avaliação.

Tapestry Software

## **Anexos**

### **Apêndice A**

Esboços e desenvolvimentos da Identidade Visual Páginas 100 — 150

## **Apêndice B**

Esboços e desenvolvimentos do Website Páginas 100 — 150

## **Apêndice C**

Personas, cenários e utilizadores. Páginas 100 — 150

## **Apêndice D**

Ícones Páginas 100 — 150

## **Apêndice E**

Comparação antes e depois. Páginas 100 — 150

## Apêndice A

Esboços e Desenvolvimentos<br>da Identidade Visual

#### **PROCESSO DA PROPOSTA DE IDENTIDADE VISUAL**

A Identidade Visual da empresa Tapestry Software foi um longo e demorado processo até chegar ao resultado final. Como primeira abordagem e de modo a manter coerência concetual e visual com a marca atual, focámo-nos em manter o conceito existente do jogo do *Tangram*. Assim, visto que este jogo é feito por peças geométricas, pegámos em algumas dessas peças e começámos por usá-las e sobrepô-las de forma a que se repetissem e criassem padrões entre elas. Baseando-nos na utilização literal dos padrões na empresa, enquanto formas estruturadas de pensar as solicitações e na procura de dar uma resposta chave-na-mão, como se fossem *"building-blocks"* para um modo de construir serviços e produtos, adotámos uma forma base de uma figura geométrica, nomeadamente um quadrado. Este deve ser assente numa grelha de quadrados com tamanho inferior, de forma a remeter para a construção de blocos. Realizámos três grelhas diferentes para versões de tamanhos diferentes: 4 blocos por 4 blocos, 3 por 3 e 2 por 2.

No final, verificámos que o tamanho 4 por 4 não funcionava porque sempre que se redimensionava, os padrões e formas deixavam de ser visíveis na sua totalidade. O tamanho 3 por 3 foi pensado posteriormente ao 4 por 4 a fim de tornar a marca mais percetível a nível da construção de padrões. Sendo que, a versão de 2 blocos por 2 blocos deveria ser usada quando existisse necessidade de utilizar uma versão reduzida da marca. A ideia geral foi pensada através da mudança da marca para uma marca concetualmente e visualmente mais apelativa e eficaz e acrescentar novos conceitos e novas ideias de forma a reforçar a marca com uma mudança pouco drástica à qual os utilizadores estão habituados a ver.

Nas próximas páginas visualizamos diversas experiências referentes a este conceito. No entanto, achámos que nenhum destes logótipos podia ser o logótipo final, no sentido em que faltava algum elemento que tornasse a empresa única. Foi este motivo que nos levou ao desenho do logótipo final, desenvolvido e estruturado no Capítulo 5 desta dissertação.

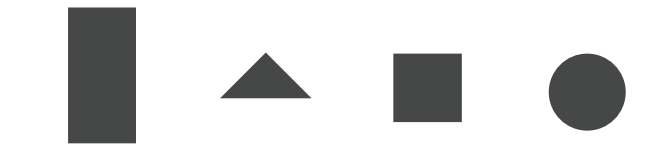

Figuras geométricas utilizadas

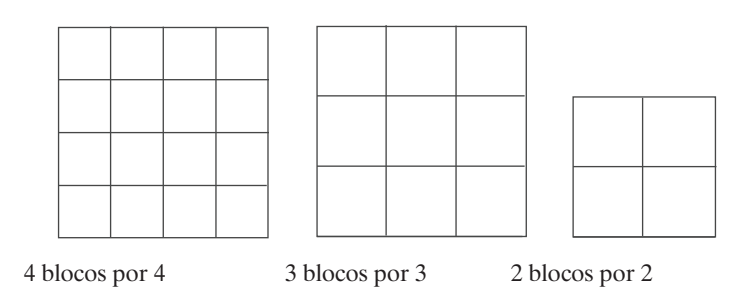

**4 BLOCOS** 

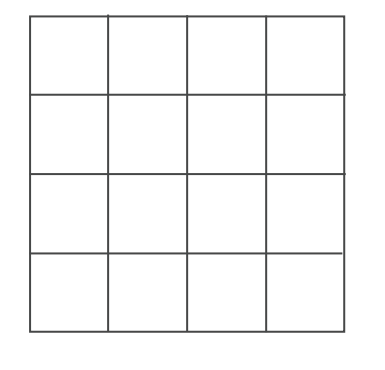

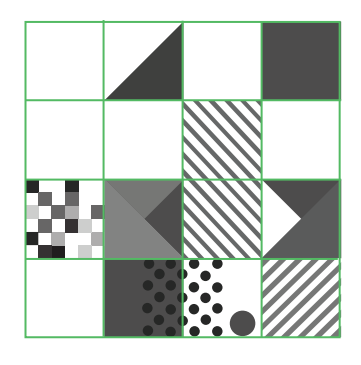

**3 BLOCOS POR 3 BLOCOS**

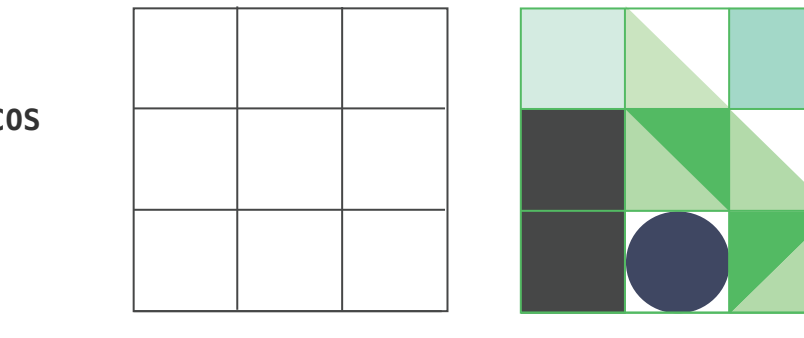

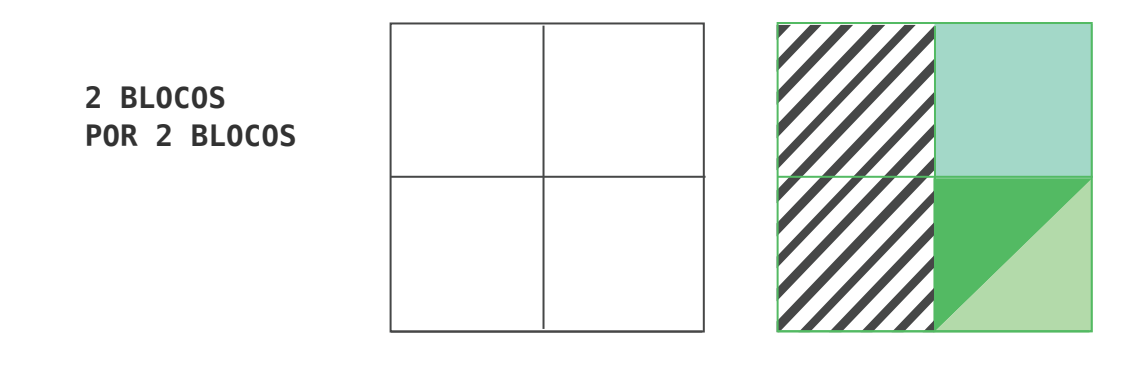

Três versões de tamanhos do logótipo

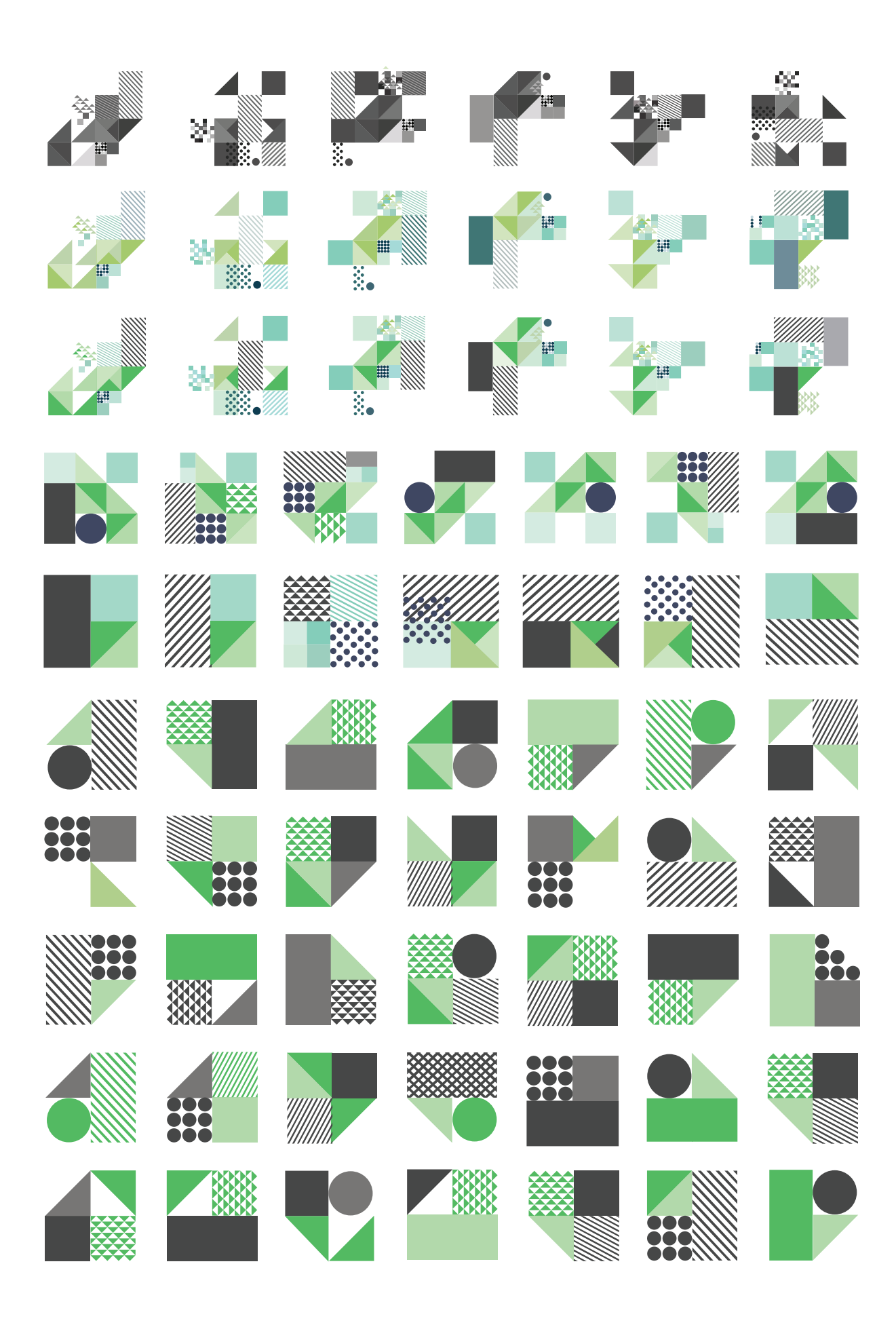

 $Pág - 216$
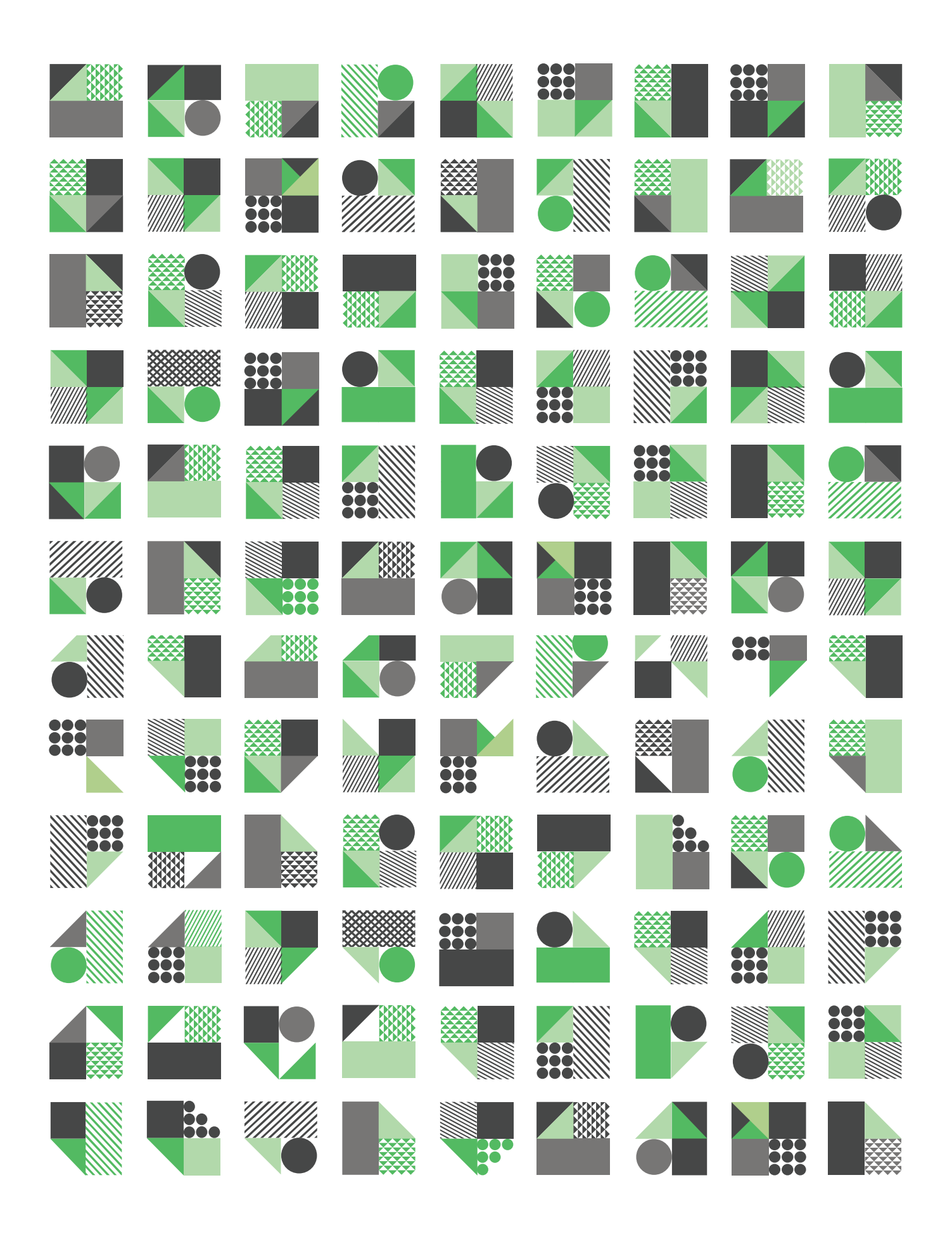

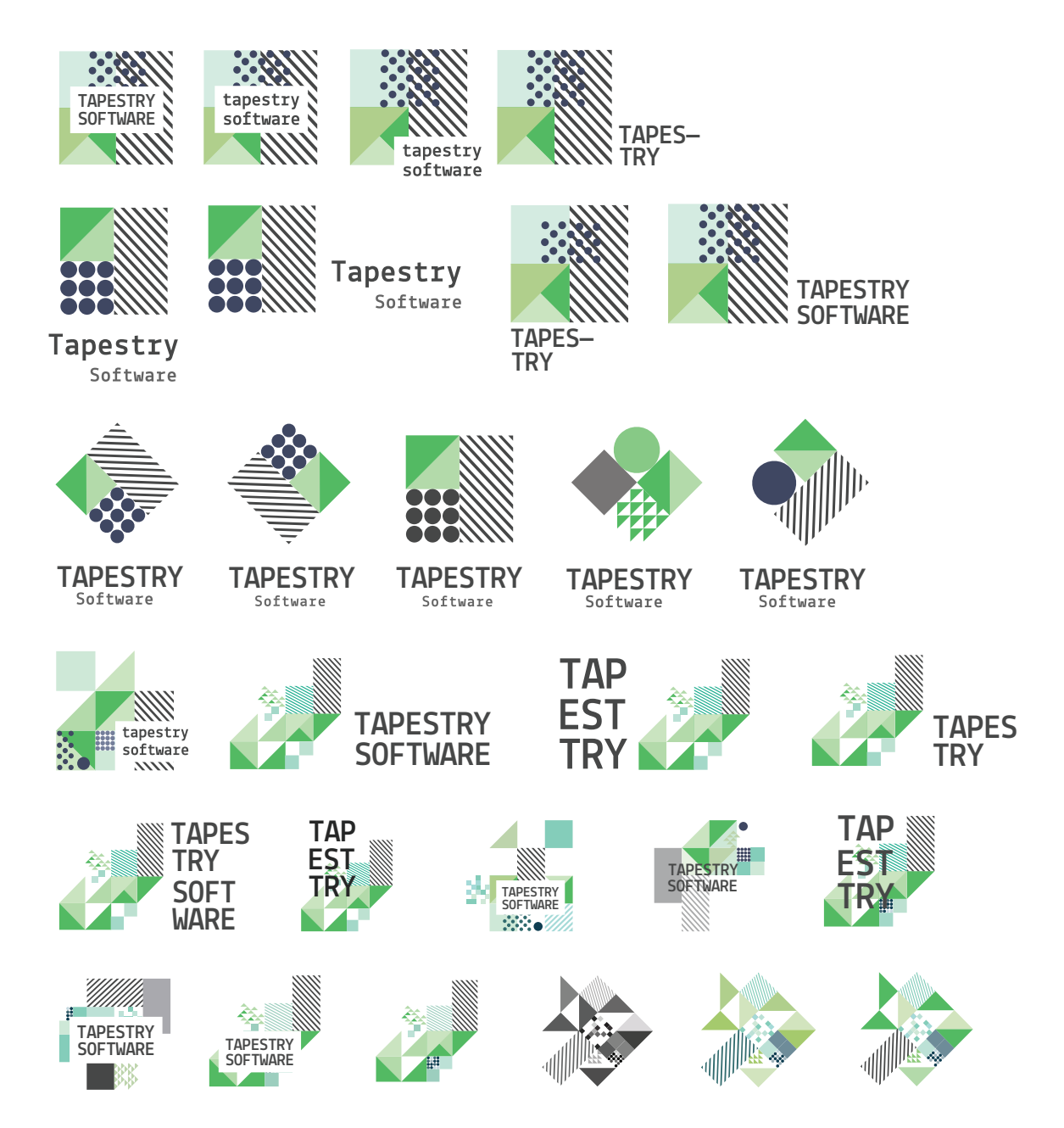

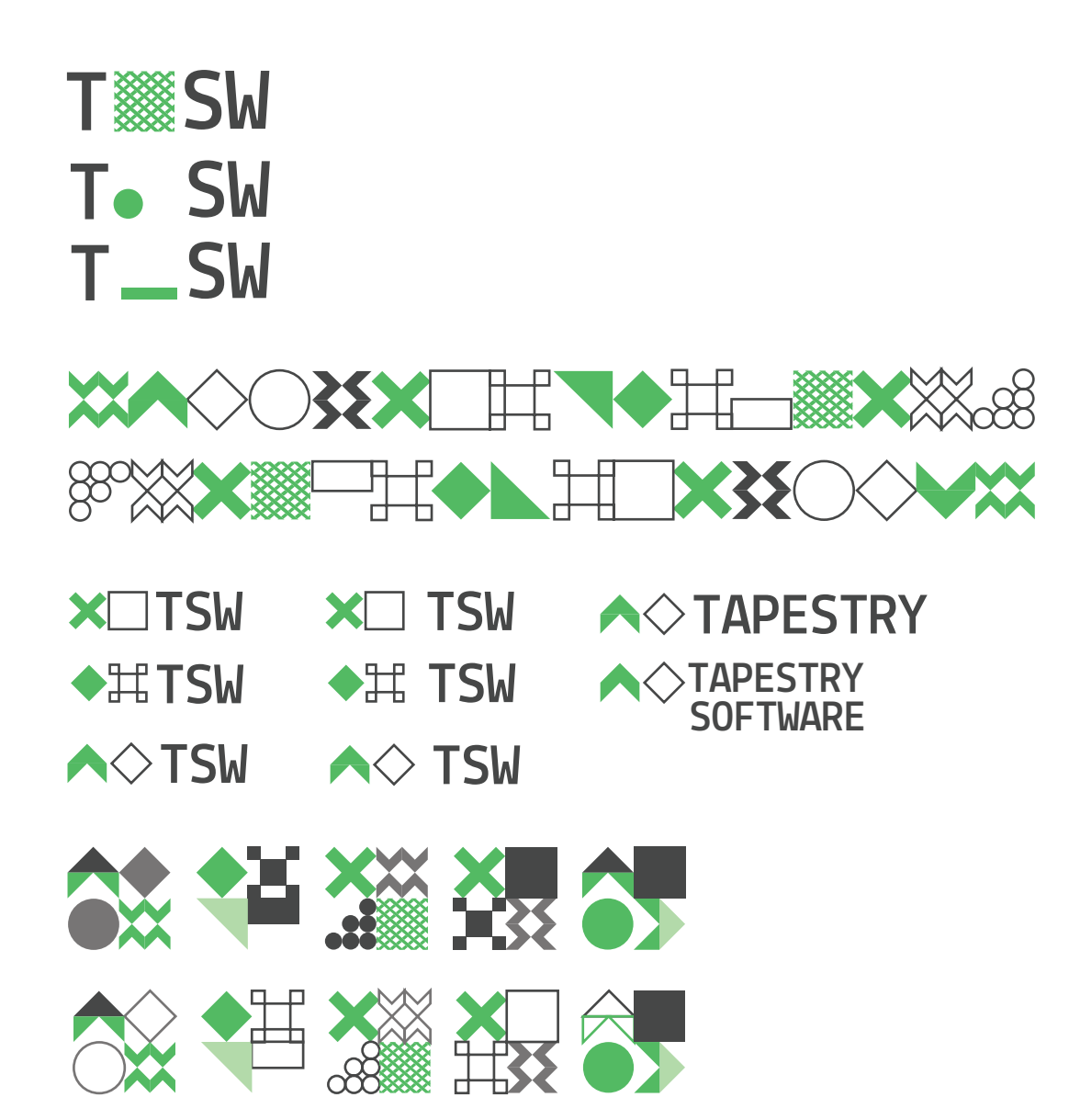

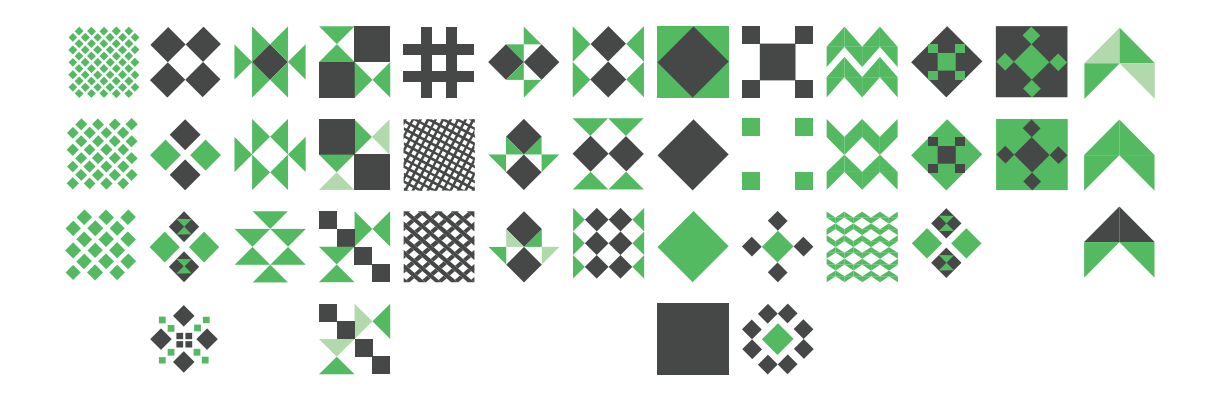

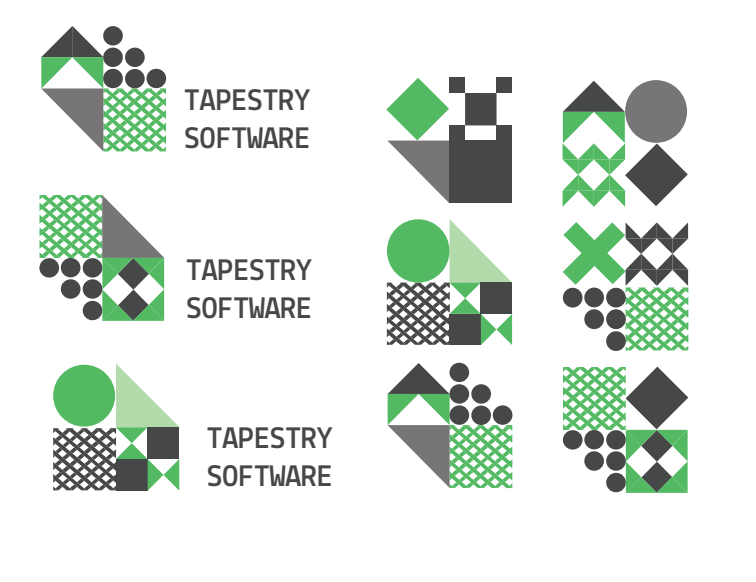

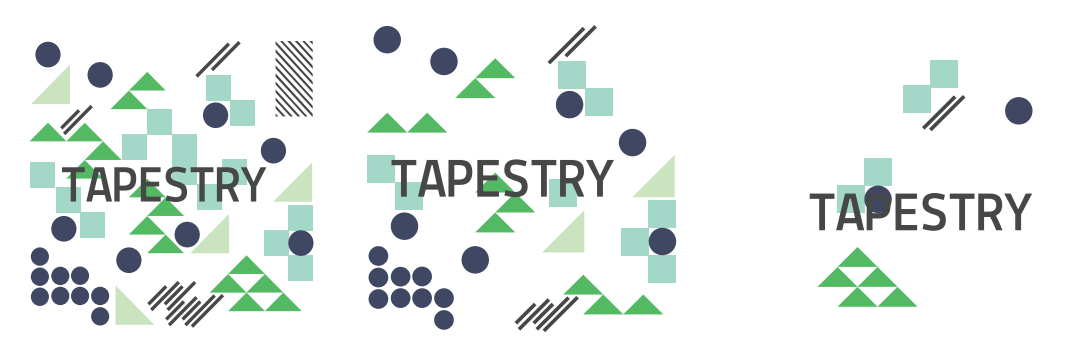

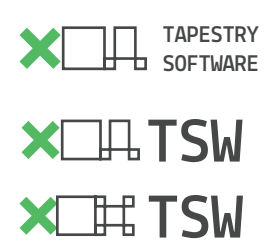

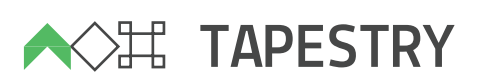

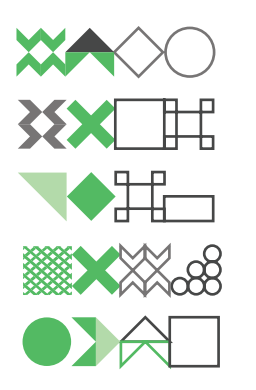

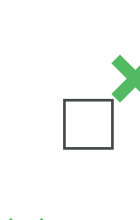

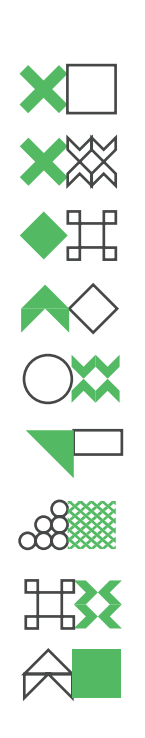

**TSW** TSW

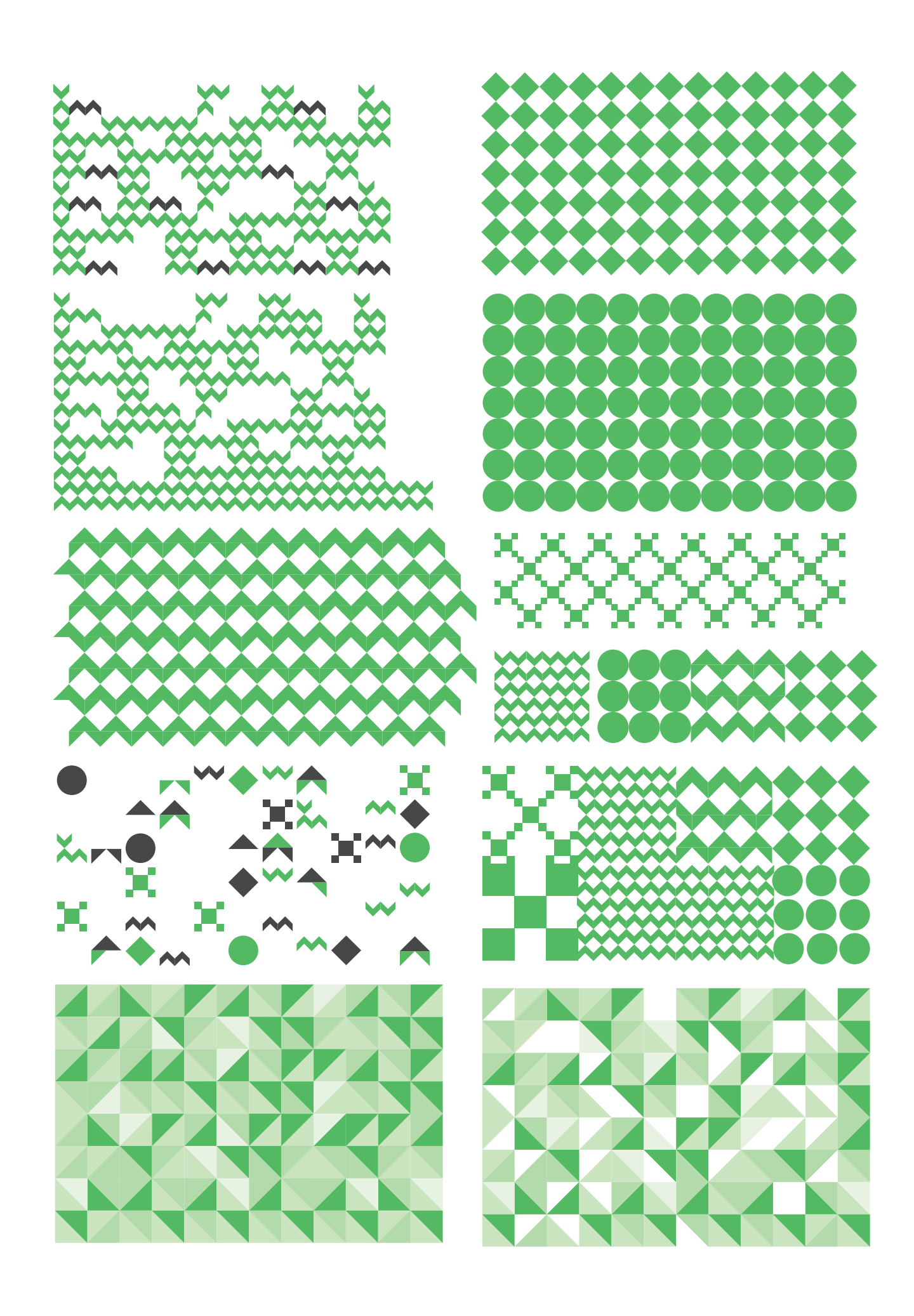

 $Pág - 222$ 

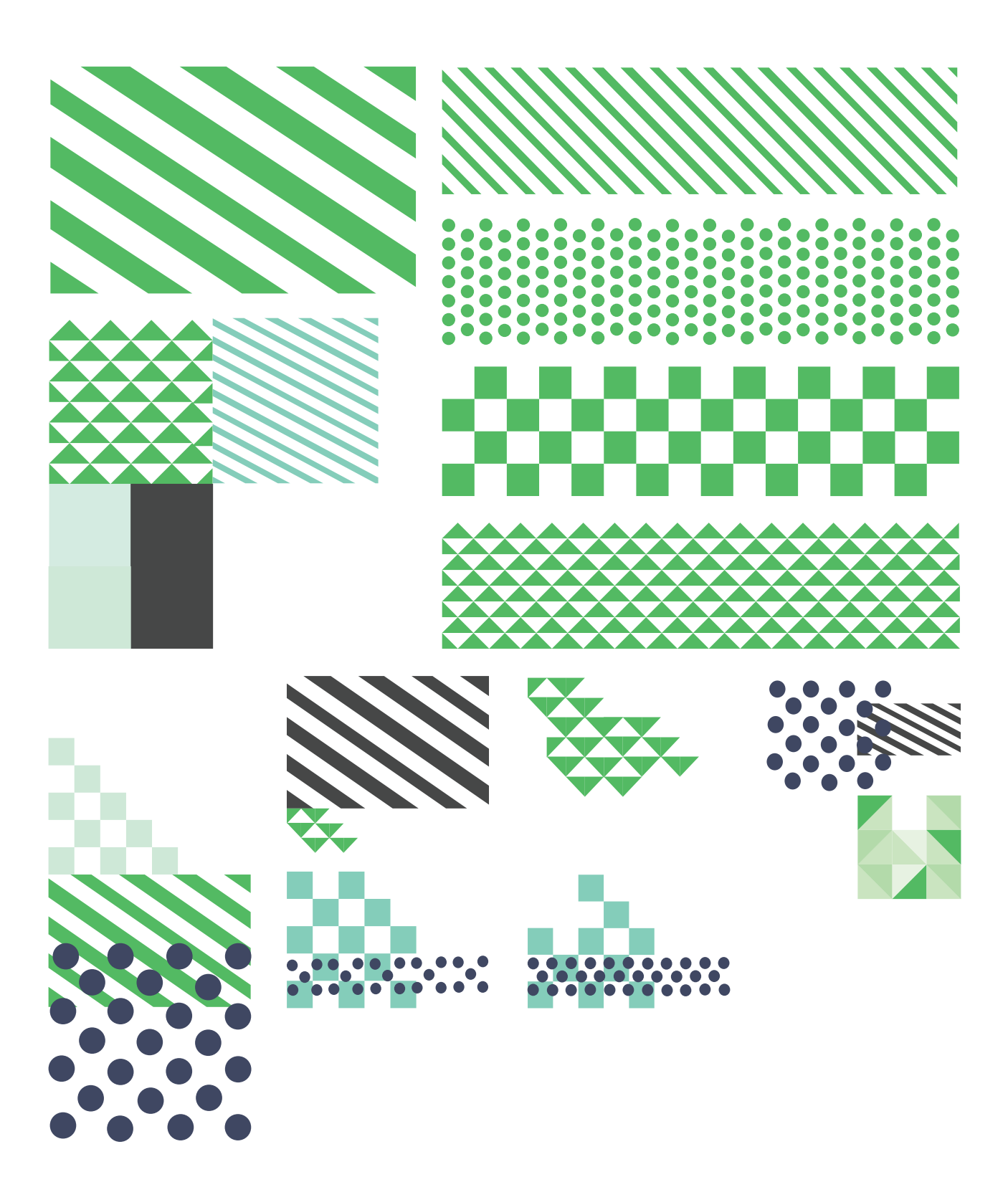

## **Apêndice B**

**Esboços e Desenvolvimentos do Website**

#### **PROCESSO DA PROPOSTA DO WEBSITE**

De modo a chegar ao desenho final do website foram desenvolvidos vários *layouts* de diversas abordagens. O mapa do website sofreu também algumas abordagens. Nas figuras seguintes são visíveis algumas fases do processo da construção das páginas.

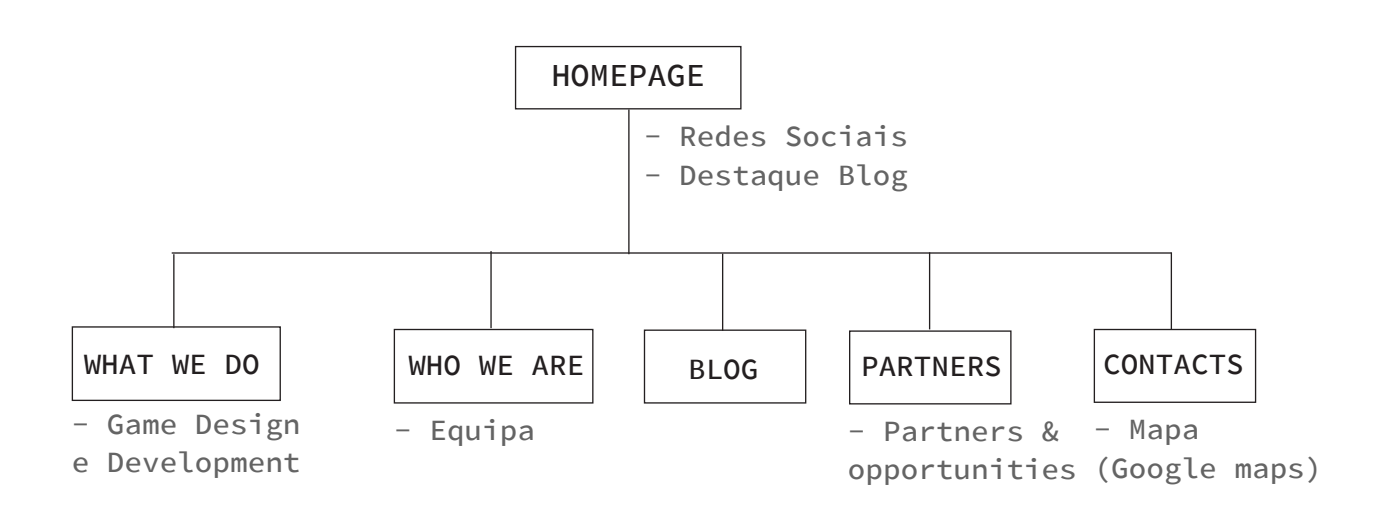

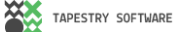

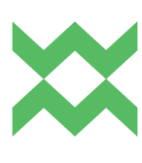

### Google Maps guides travellers offline.

By Ana Almeida. 20 Março, 2016.

Travellers Software

Mans

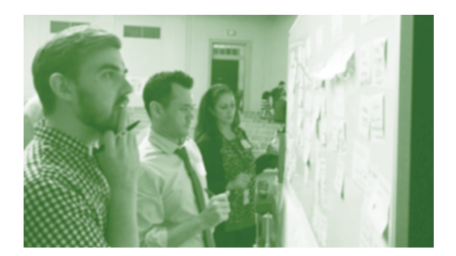

 $\sim$  Luptatur, vendam vel ipsapitas sed unt

#### Fonts

http://phys.org/technology-news/software/ http://phys.org/news/2016-04-google-calendar.html Agnatius et fugit, ut eos andus andis ipsae porum volessimi, sunt. Lesedist aut hil mo omnihiliquam quiatio. Tam dis ullo dolum est inisquisi vellacid mo dolene con pa dolupta vel is modit earum volectatiur re aute officit utatur? Quiantios endam del etur repudae. Apicienihil et liquiam, soloribus. Uptur simillaut acerrum cus volesto es mi, occuptat. Otatem. Am aliqui to dic tem veni ium de pe sedit am, ut fuga. Ut que veliquiatur, anto tor accaturiore exereic aborerumquis dis et is eatum et eaquaturion prat. Os simagnitias duciate assequi berro eum ilis estioriorem. Et prorume labores ectus, qui omnimusda as elenden imagnimi, voluptatur, ommoluptio, Dae, Neguaescia diam esequi dolore, eature, voluptis inus, sapitiam quo inciet fugit, eum, sapic tem acepre volut reriore landita tempore peliam consequame essus et expla sapedici nonse eatquas pienimodios ulluptatqui optatum quiam sant doles reium aut dunt, con exereic aborerumquis dis et is eatum et eaquaturion prat. Os simagnitias duciate assequi berro eum ilis estioriorem. Et prorume labores ectus, qui omnimusda as elenden imagnimi, voluptatur, ommoluptio. Dae. Nequaescia diam esequi dolore, eature, voluptis inus, sapitiam quo inciet fugit, eum, sapic tem acepre volut reriore landita tempore peliam consequame essus et expla sapedici nonse eatquas pienimodios ulluptatqui optatum quiam sant doles reium aut dunt, con exereic aborerumquis dis et is eatum et eaquaturion prat. Os simagnitias duciate assequi berro eum ilis estioriorem. Et prorume labores ectus, qui omnimusda as elenden imagnimi, voluptatur, ommoluptio. Dae. Nequaescia diam esequi dolore, eature, voluptis inus, sapitiam quo inciet fugit, eum, sapic tem acepre volut reriore landita tempore peliam consequame

Lut audit accat volo estiund itinit quis sinihilit molupta simin pernatur?

Ucil id molorem que reni conseribus, venti quas dolorernatur ab ipsam, cori-

bus ciaeceri verundebis se nam anda nonestio mod mil es exerori tatissum ulla aut quibust, ut apedit litatem in ne veliatur, sincien dipsapere autecerio.

Luptatur, vendam vel ipsapitas sed unt, ut minctiur?

Luptatur, vendam vel ipsapitas sed unt.aut quibust, ut apedit litatem in ne veliatur, sincien dipsapere autecerio. Agnatius et

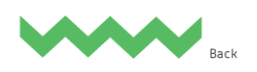

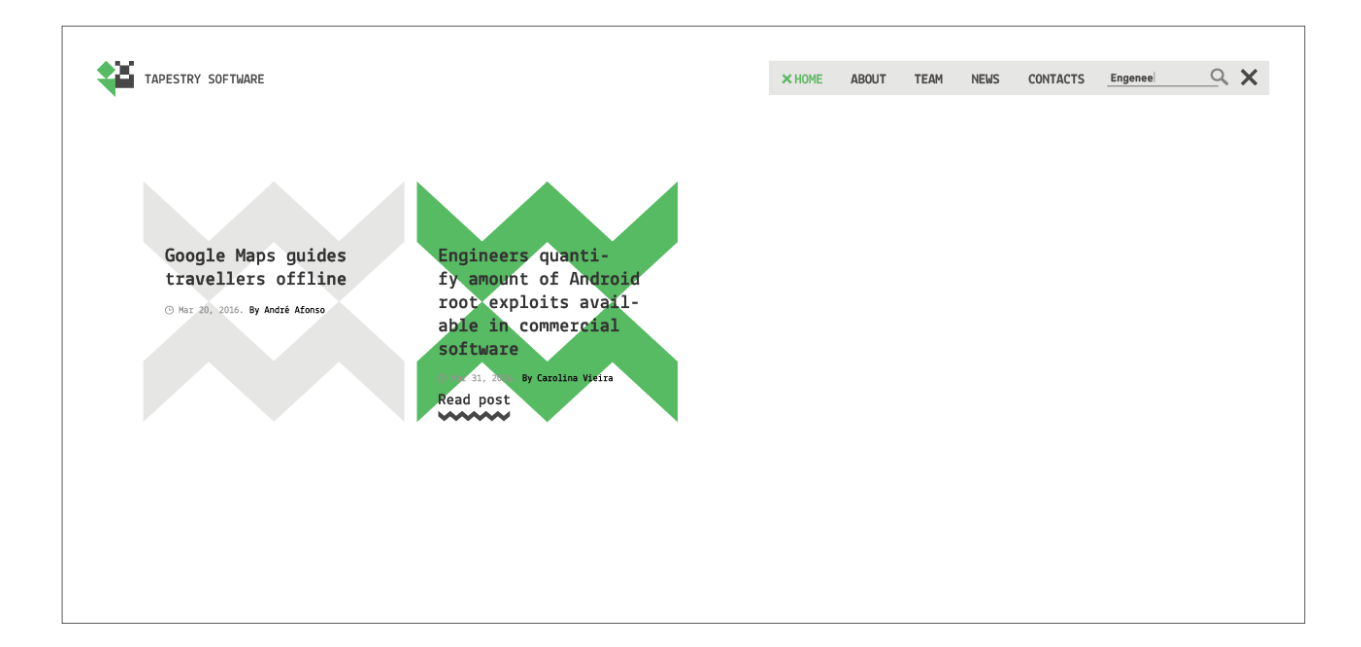

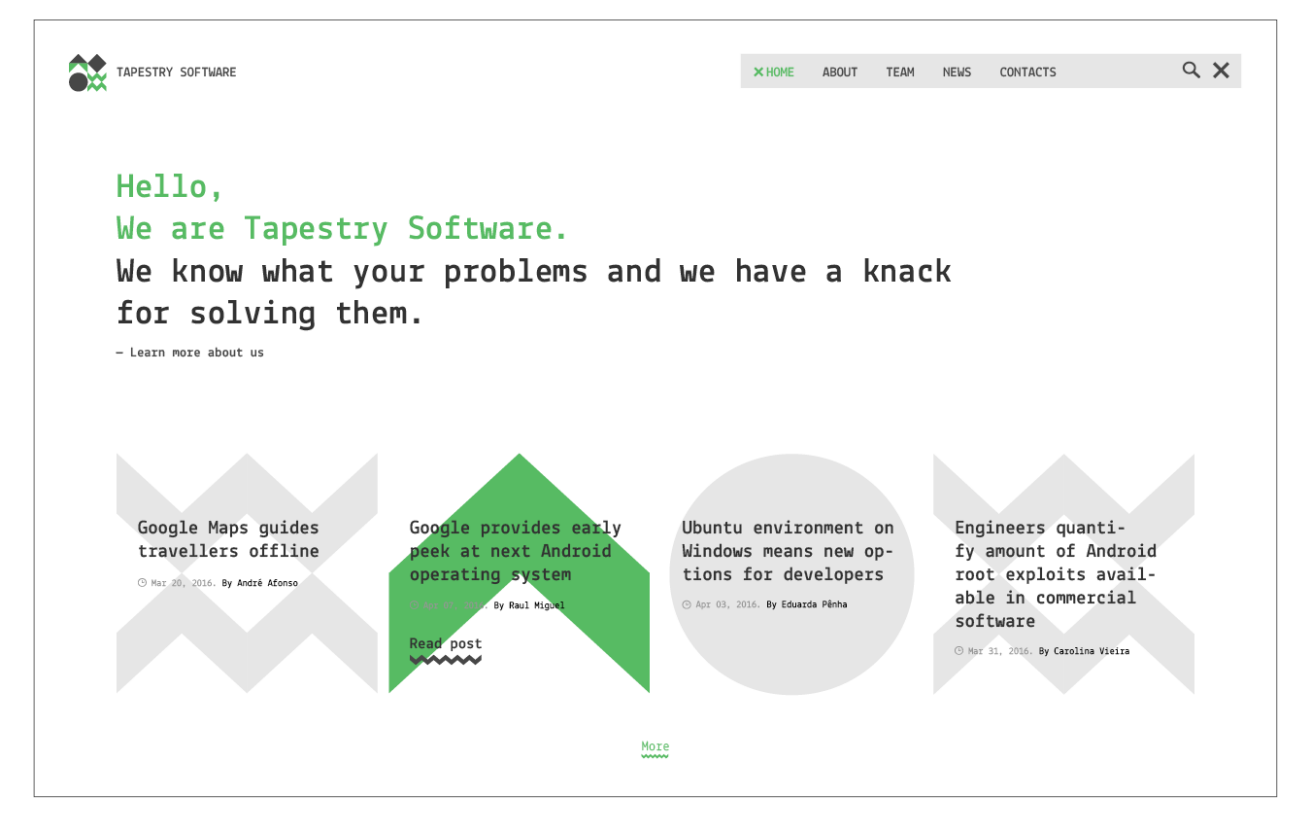

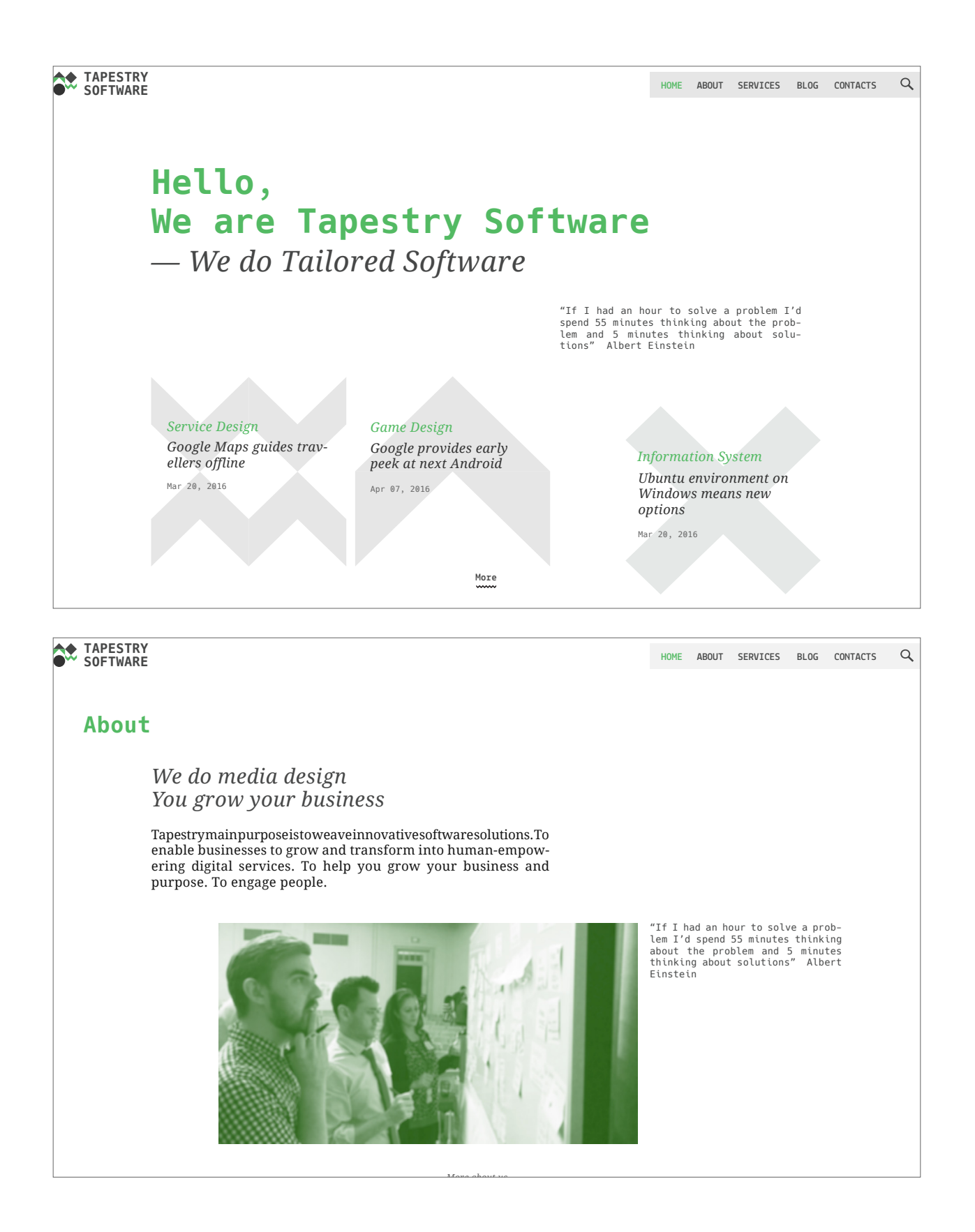

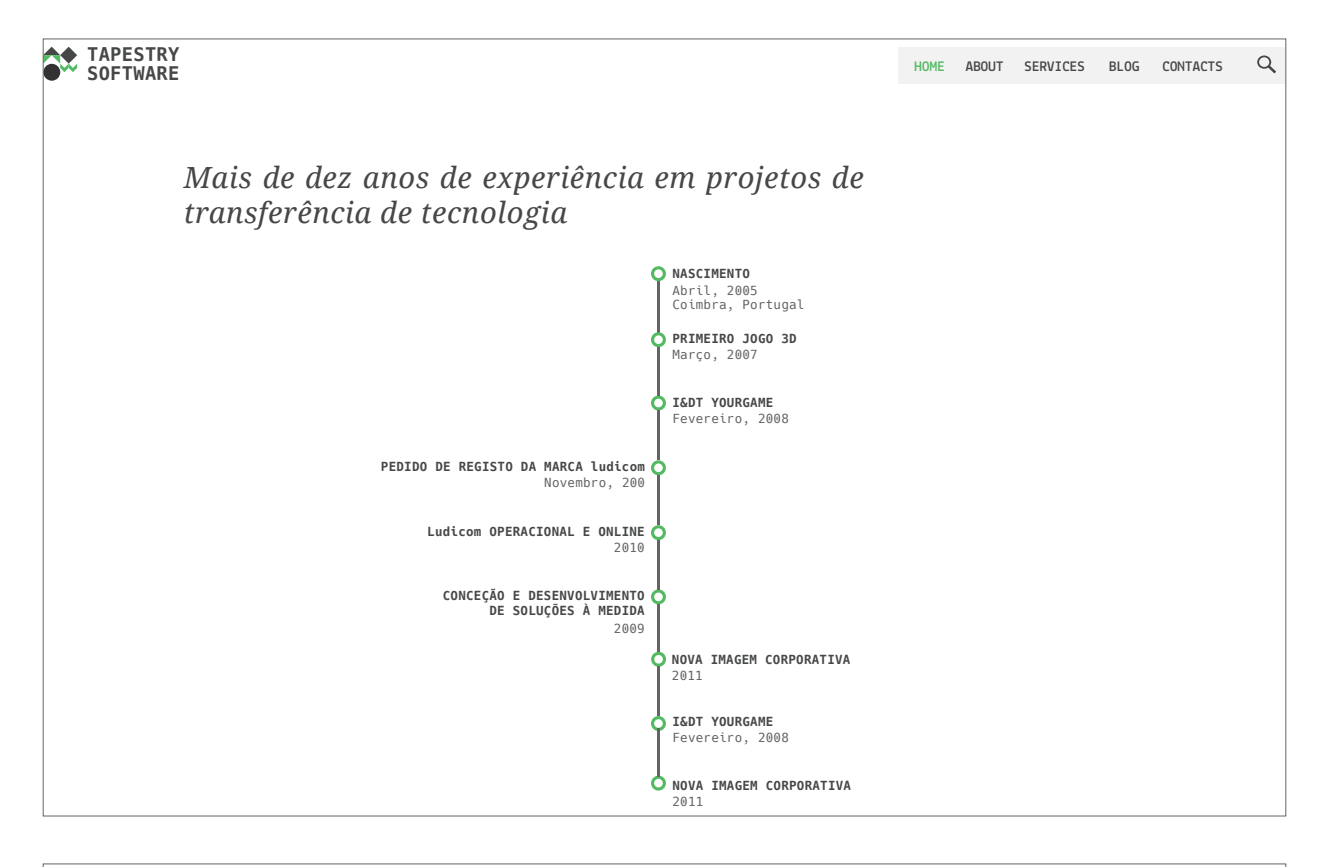

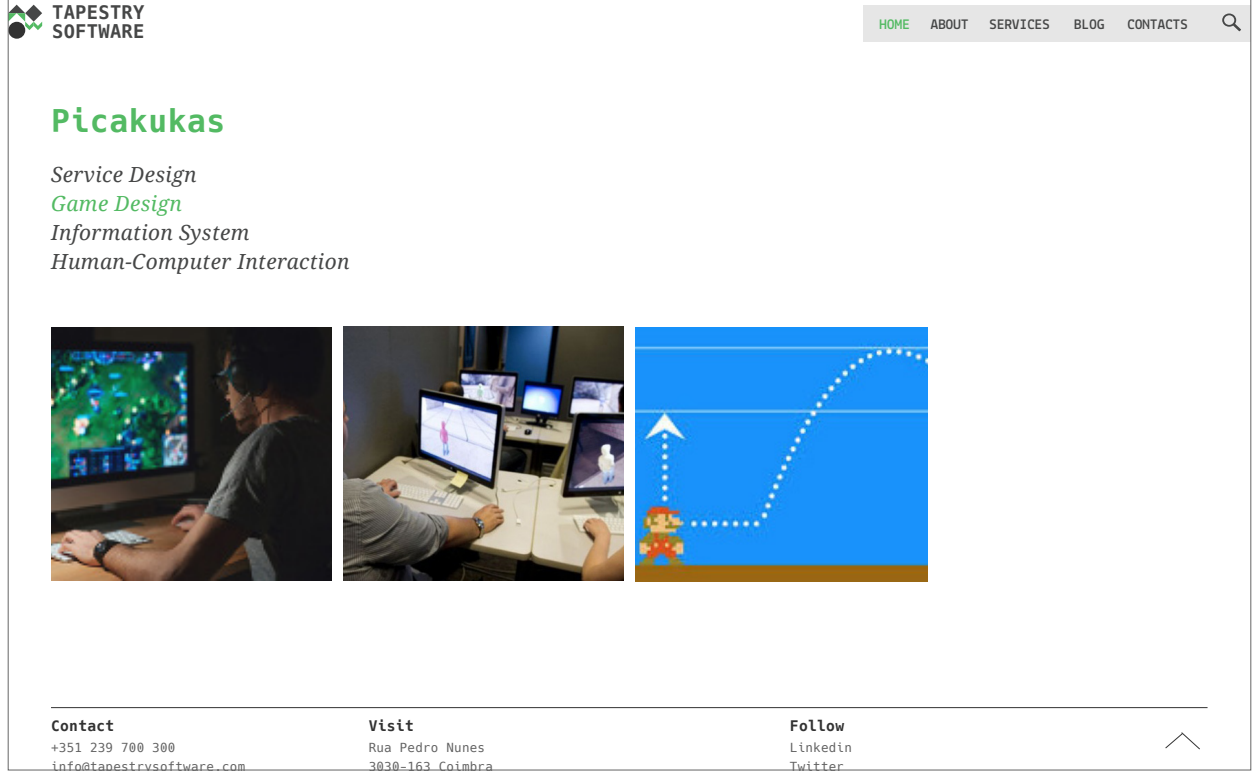

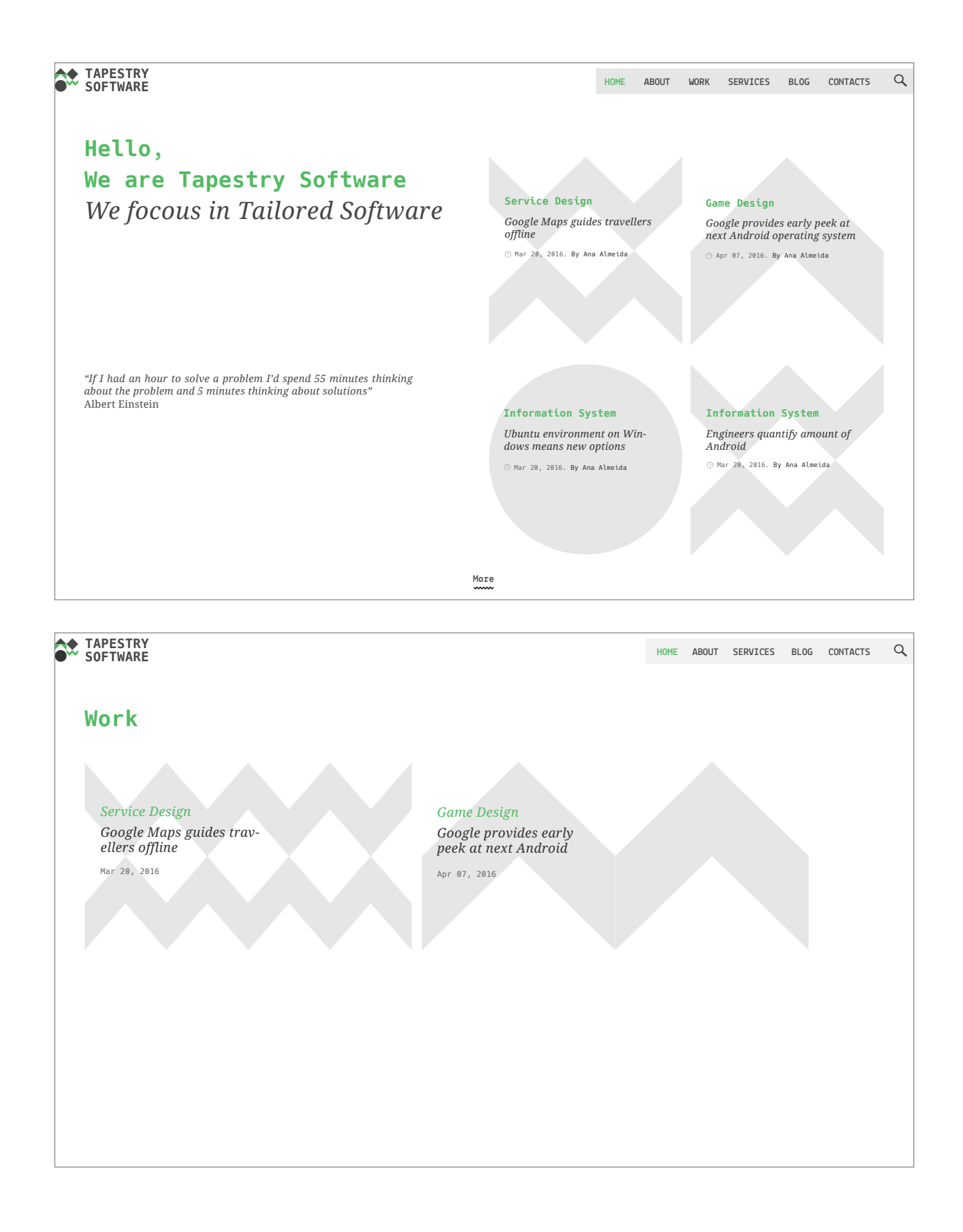

Fases do processo da construção das páginas Web

## Apêndice C

Personas, Cenários<br>e Utilizadores

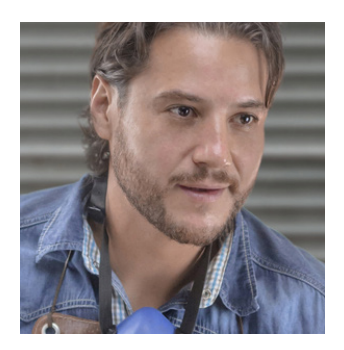

#### **BRUNO PEREIRA**

**Tipo de persona:** Persona Primária **Designação:** Trabalhador na área dos Sistemas de Informação

#### **Dados Demográficos**

- Naturalidade Portuguesa
- 28 Anos de Idade

#### **Características**

— Conhece a área da empresa mas não conhece a empresa;

#### **Competências tecnológicas:**

— Facilidade em utilizar sistemas Web, manuseamento de computadores e dispositivos móveis.

#### **Objetivos finais:**

— Verificar e avaliar informação geral e funcionalidades;

— Verificar a rapidez e os cliques com que se procura um determinado objetivo.

#### **Expectativas/Necessidades:**

- Obter a informação desejada sem dificuldades técnicas;
- Conseguir cumprir tarefas;
- Espera que o sistema siga o convencional, que funcione de maneira semelhante a outros sistemas com os quais já teve contacto

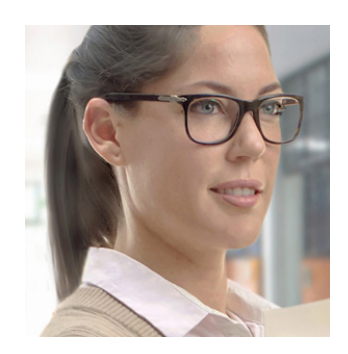

#### **SARA FERNANDES**

**Tipo de persona:** Persona Secundária **Designação:** Trabalhador na área dos Sistemas de Informação

#### **Dados Demográficos**

- Cidadã Polaca
- 22 Anos de Idade

#### **Características**

— Conhece a área da empresa mas não conhece a empresa;

#### **Competências tecnológicas:**

— Facilidade em utilizar sistemas Web, manuseamento de computadores e dispositivos móveis.

#### **Objetivos finais:**

— Verificar e avaliar informação geral e funcionalidades;

— Verificar a rapidez e os cliques com que se procura um determinado objetivo.

#### **Expectativas/Necessidades:**

- Obter a informação desejada sem dificuldades técnicas;
- Conseguir cumprir tarefas;

— Espera que o sistema siga o convencional, que funcione de maneira semelhante a outros sistemas com os quais já teve contacto

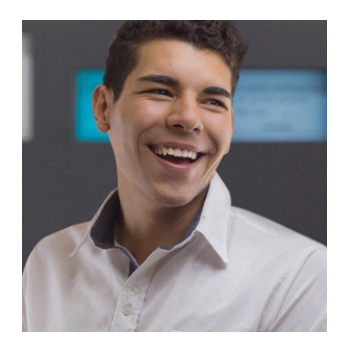

#### **JOÃO VAZ**

**Tipo de persona:** Persona Complementar **Designação:** Trabalhador na área dos Sistemas de Informação

#### **Dados Demográficos**

- Naturalidade Portuguesa
- 26 Anos de Idade

#### **Características**

— Conhece a área da empresa mas não conhece a empresa;

#### **Competências tecnológicas:**

— Facilidade em utilizar sistemas Web, manuseamento de computadores e dispositivos móveis.

#### **Objetivos finais:**

— Verificar e avaliar informação geral e funcionalidades;

— Verificar a rapidez e os cliques com que se procura um determinado objetivo.

#### **Expectativas/Necessidades:**

— Obter a informação desejada sem dificuldades técnicas;

- Conseguir cumprir tarefas;
- Espera que o sistema siga o convencional, que funcione de maneira semelhante a outros sistemas com os quais já teve contacto

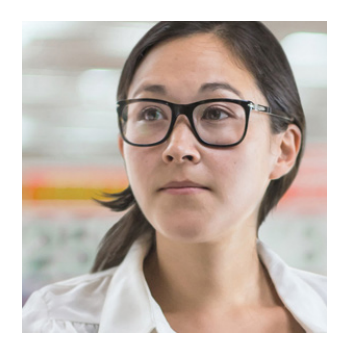

#### **PATRYCJA SZULCZYK**

**Tipo de persona:** Persona Complementar **Designação:** Estudante Erasmus

#### **Dados Demográficos**

- Cidadã Polaca
- 22 Anos de Idade

#### **Características**

— Conhece a área da empresa mas não conhece a empresa;

#### **Competências tecnológicas:**

— Facilidade em utilizar sistemas Web, manuseamento de computadores e dispositivos móveis.

#### **Objetivos finais:**

— Verificar e avaliar informação geral e funcionalidades;

— Verificar a rapidez e os cliques com que se procura um determinado objetivo.

#### **Expectativas/Necessidades:**

— Necessita que o sistema tenha suporte linguístico, no mínimo, para inglês;

— Necessita que o sistema seja simples, intuitivo e fácil de usar para alguém com pouca experiência;

— Conseguir obter a informação que necessita com facilidade e sem ter de fazer muitos passos;

— Necessita que o sistema utilize linguagem e termos acessíveis, o mais semelhantes possível ao mundo real.

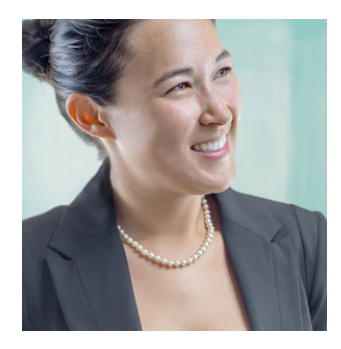

#### **ANA SANTOS**

**Tipo de persona:** Persona Negativa **Designação:** Trabalhador na área dos Sistemas de Informação

#### **Dados Demográficos**

- Naturalidade Portuguesa
- 40 Anos de Idade

#### **Características**

— Não conhece a área nem a empresa;

#### **Competências tecnológicas:**

— Facilidade em utilizar sistemas Web, manuseamento de computadores e dispositivos móveis.

#### **Objetivos finais:**

— Verificar e avaliar informação geral e funcionalidades;

— Verificar a rapidez e os cliques com que se procura um determinado objetivo.

#### **Expectativas/Necessidades:**

— Necessita que o sistema seja simples, intuitivo e fácil de usar para alguém com pouca experiência;

— Conseguir obter a informação que necessita com facilidade e sem ter de fazer muitos passos;

— Necessita que o sistema utilize linguagem e termos acessíveis, o mais semelhantes possível ao mundo real.

### **CENÁRIOS**

### **CENÁRIO 1**

O **Bruno (Persona 1)** tem 28 anos, trabalha na área dos sistemas de informação e neste momento está a realizar um projeto que consiste no desenvolvimento de um jogo. Como o Bruno tem pouco conhecimento nessa área, procura ajuda para realizar o seu projeto. Após pesquisar algumas empresas que se focam neste campo, chega ao site da Tapestry Software. Assim que acede à homepage, verifica que a empresa menciona artigos sobre a área que procura.

Como primeira abordagem, decide ver todos os artigos sobre esta área.

#### **Funcionalidades necessárias:**

- 1. Ver homepage
- 2. Procurar tag "Game Design" na homepage
- 3. Ler títulos dos artigos

O Bruno viu um artigo que lhe interessa, através do título "Using gamification to engage users" e abre-o para o ler. Como o Bruno achou que a informação do artigo não seria suficiente para realizar o seu projeto, ele quer verificar se a empresa produz tecnologias específicas como o Node.js para a realização o jogo. Posto isto, contacta a empresa através do Linkedin.

#### **Funcionalidades necessárias:**

- 4. Abrir artigo com o nome "Using gamification to engage users"
- 5. Procurar tecnologias da empresa
- 6. Procurar Node.js
- 10. Contactar a empresa através do Linkedin

#### **CENÁRIO 2**

A **Sara (Persona 2)** tem 22 anos, conhece a empresa mas não conhece o website. A Sara está a fazer um projeto web mas não tem intenção de contactar a empresa, a menos que esta se enquadre totalmente no que procura. Assim, A Sara navega pelo website e aproveita para ler a informação sobre a empresa de modo a reafirmar o que já pensava sobre a mesma. Posteriormente, procura no website se a empresa implementa Bases de Dados e aplicações para Mobile de modo a procurar ajuda para o seu projeto.

#### **Funcionalidades necessárias:**

- 1. Navegar pelas páginas do website aleatoriamente
- 2. Procurar se a empresa implementa base de dados
- 3. Verificar se a empresa implementa aplicações Mobile

#### **CENÁRIO 3**

O **João (Persona 3)** tem 26 anos, conhece a empresa mas não conhece o website. O joão procura apenas artigos como forma de solução para os seus problemas sobre o seu projeto específico que se enquadra na área do "Service Design" e posteriormente contacta a empresa através do e-mail de modo a pedir algumas informações e esclarecer algumas dúvidas.

#### **Funcionalidades necessárias:**

- 1. Navegar pelas páginas do website aleatoriamente
- 2. Procurar artigos sobre "Service Design"
- 3. Contactar empresa através do e-mail

#### **CENÁRIO 4**

A **Patrycja (Persona 4)** tem 22 anos, não tem por hábito visualizar websites de empresas e não tem qualquer relação com a empresa. Após uma pesquisa na internet, chega ao site da Tapestry. Por curiosidade, visita o site, lê a informação e navega pelas páginas do website.

#### **Funcionalidades necessárias:**

- 1. Ver homepage
- 2. Ver página about
- 3. Ver página serviços
- 4. Ver página blog
- 5. Ver página contactos

A Patrycja fica interessada no website e procura entender melhor o que faz a empresa e em que se foca.

#### **Funcionalidades necessárias:**

- 6. Voltar à página about
- 7. Ler página about

#### **CENÁRIO 5**

A **Ana (Persona 5)** tem 40 anos. A intenção da Ana é verificar todas as páginas do site, quer a nível de conteúdos, quer a nível de funcionalidades. A Ana visualiza todas as páginas de modo a perceber se a informação está devidamente estruturada de acordo com os objetivos da empresa.

#### **Funcionalidades necessárias:**

- 1. Ver homepage
- 2. Ver página about
- 3. Ver página serviços
- 4. Ver página blog
- 5. Procurar tags do blog e clicar
- 6. Clicar num artigo do blog

# Apêndice D

Testes de Usabilidade

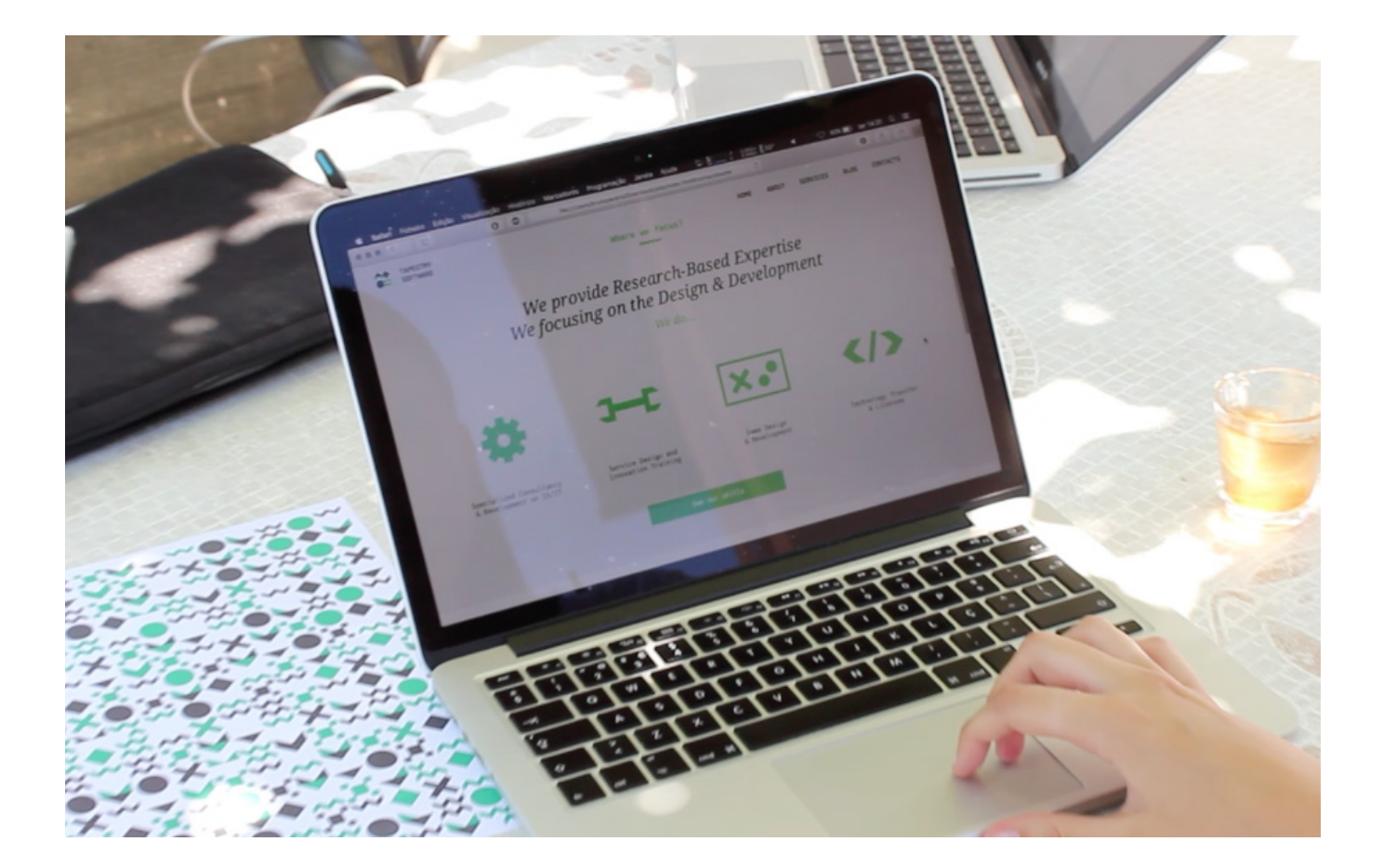

Testes de Usabilidade

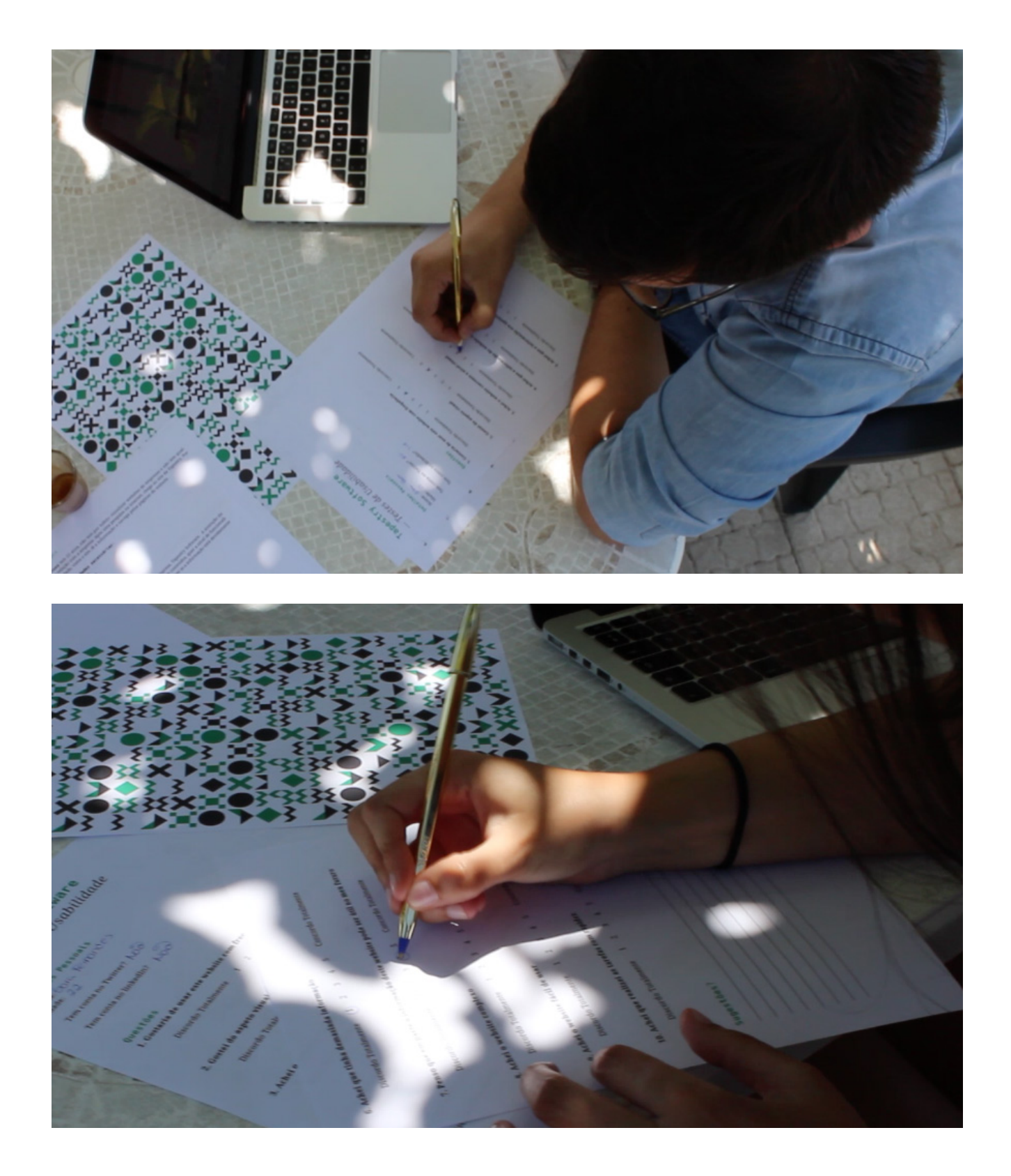

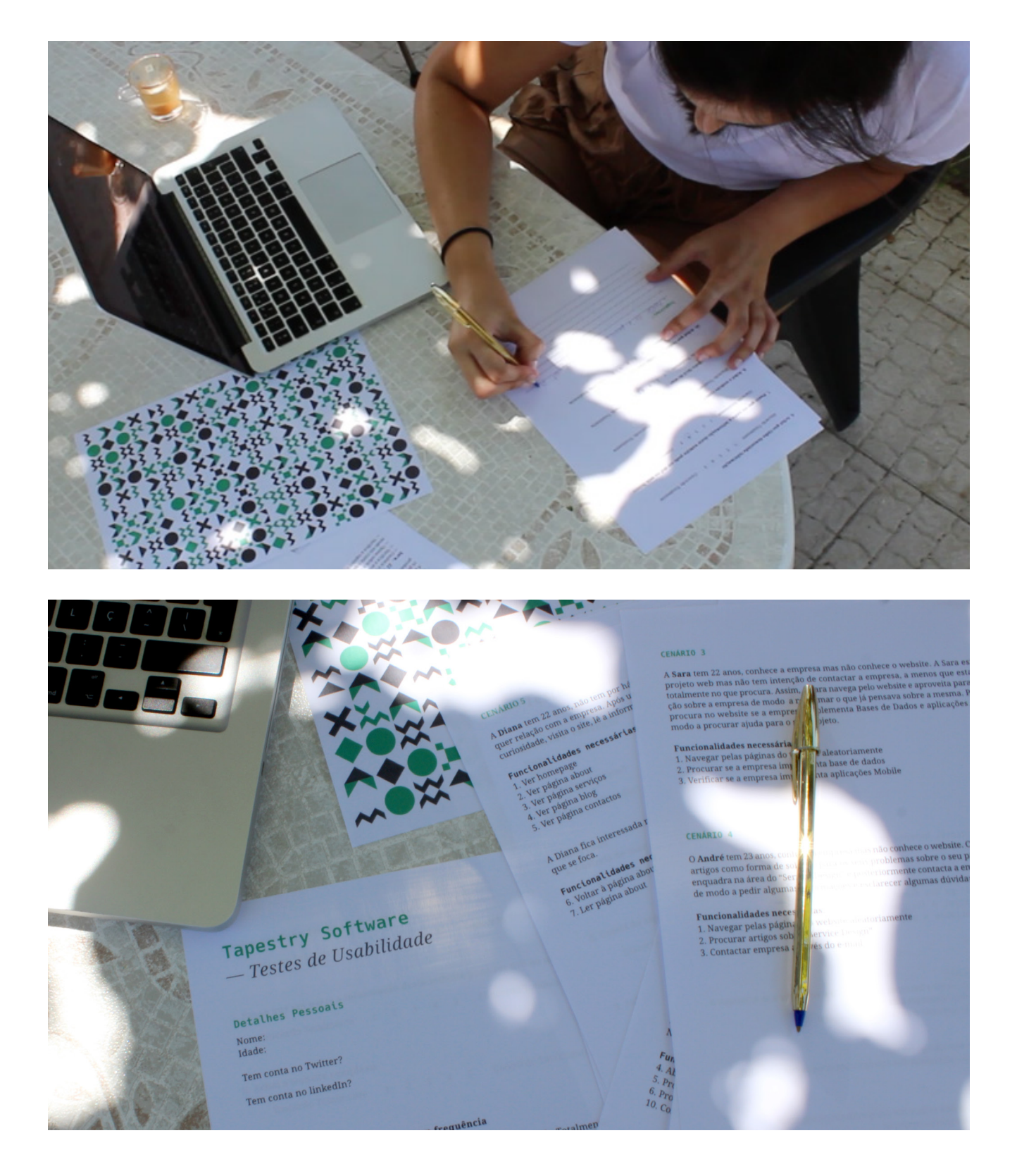

Frames dos vídeos dos testes de usabilidade

## **Tapestry Software** *— Testes de Usabilidade*

### **Detalhes Pessoais**

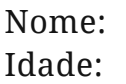

Tem conta no Twitter?

Tem conta no linkedIn?

### **Questões**

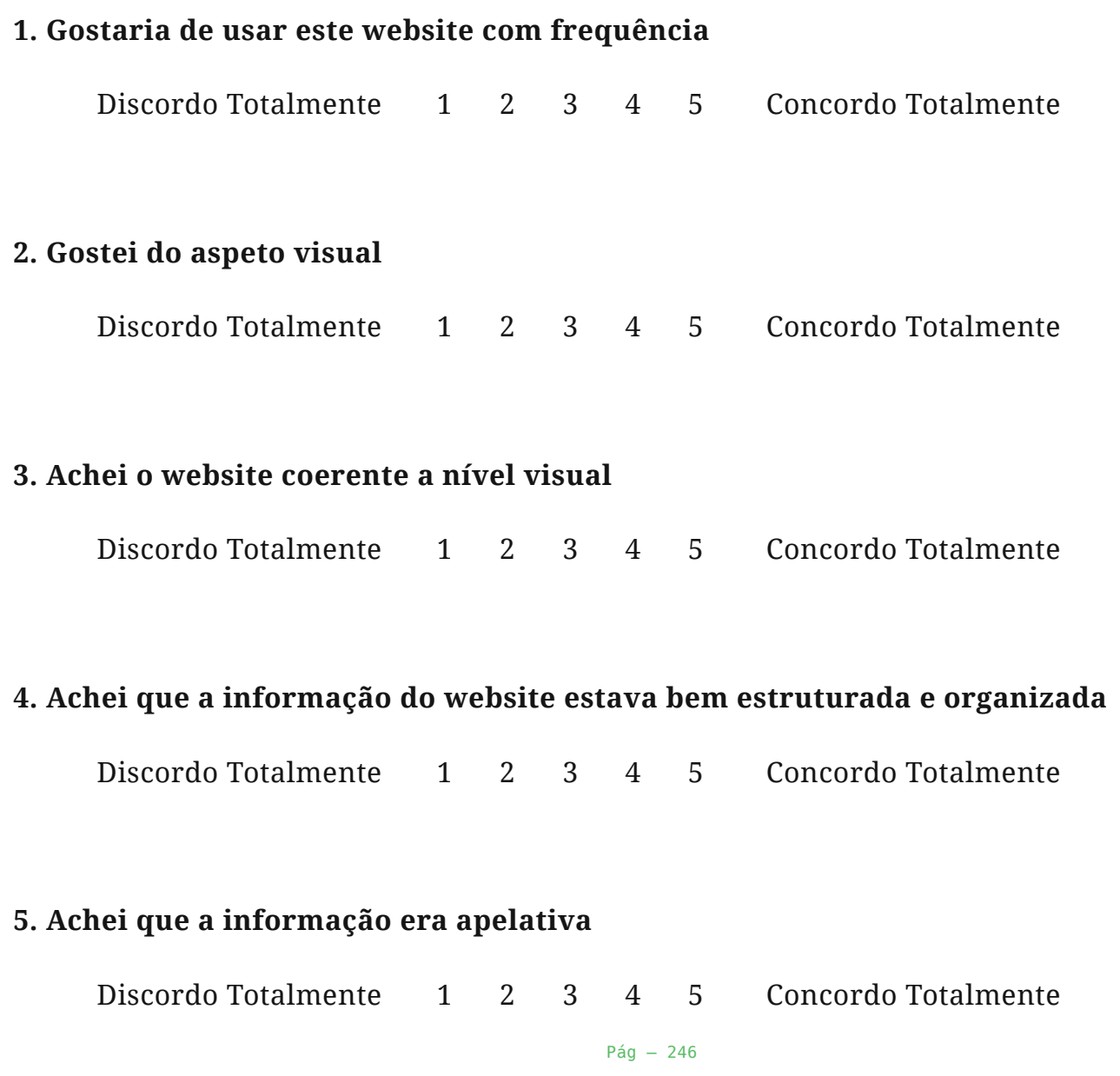

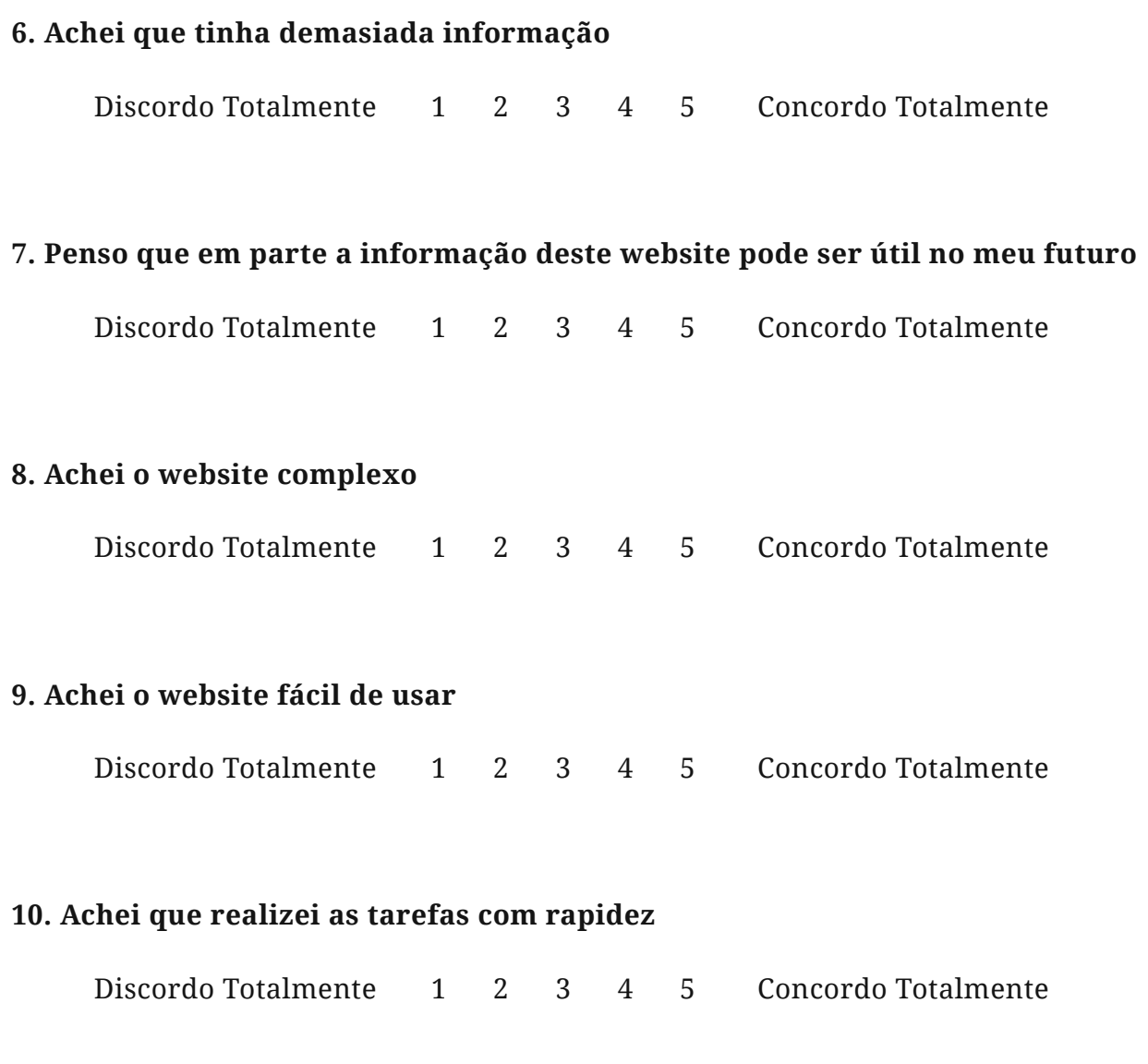

<u> 1980 - Johann Barn, mars an t-Amerikaansk kommunister (</u>

### **Sugestões?**

## Apêndice D Ícones

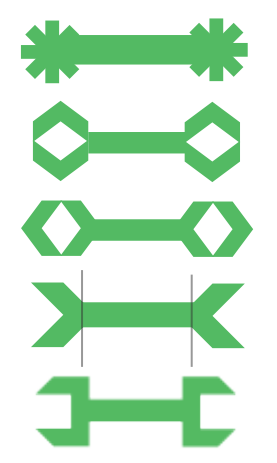

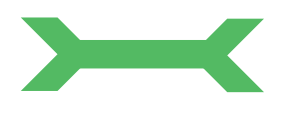

**Service Design and Innovation Training**

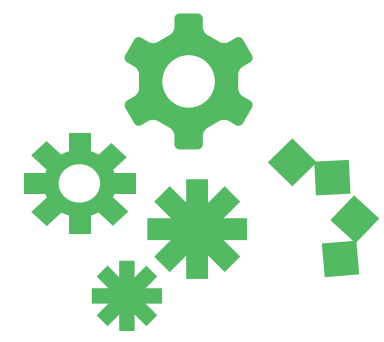

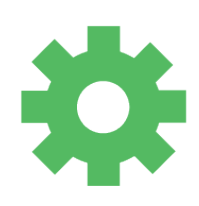

**Specialized Consultancy & Development on IS/IT**

Evolução da construção dos ícones

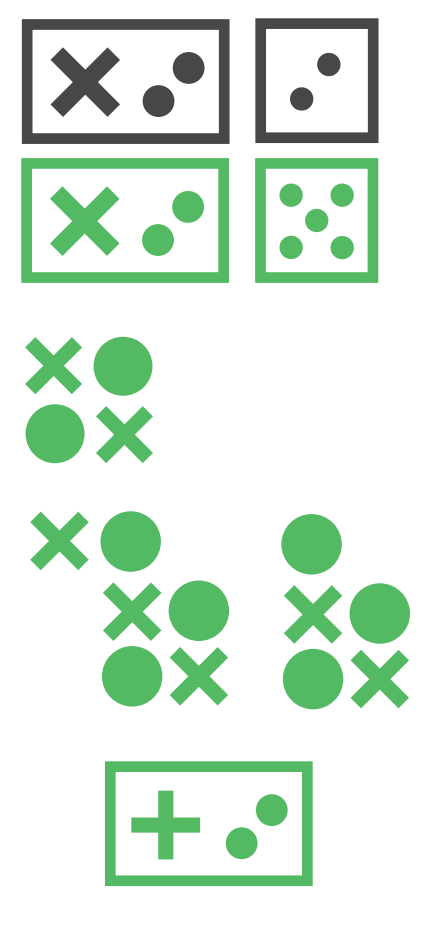

**Game Design & Development**

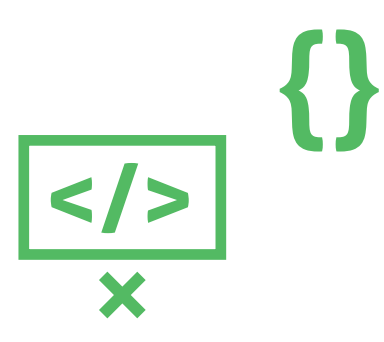

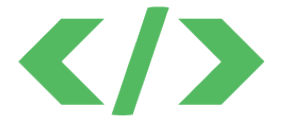

**Technology Transfer & Licensee**

Pág — 250

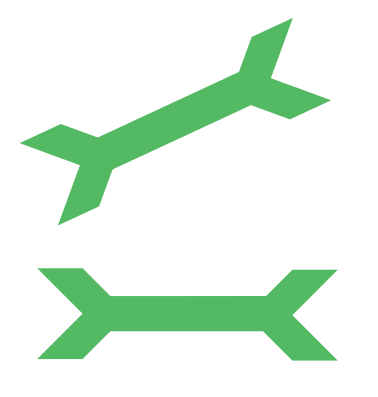

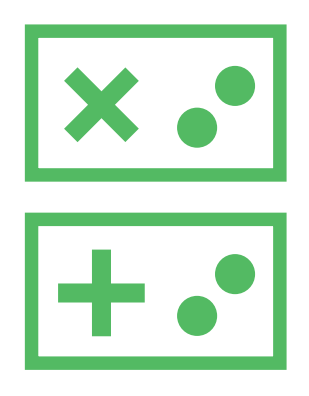

Service Design and Innovation Training

Game Design & Development

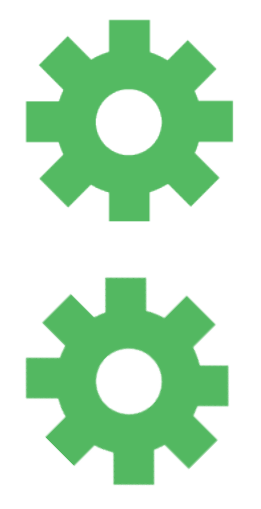

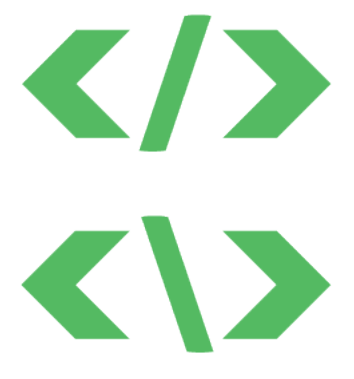

Specialized Consultancy<br>& Development on IS/IT

Variação dos ícones dinâmicos

 $Pág - 251$ 

**Technology Transfer** & Licensee

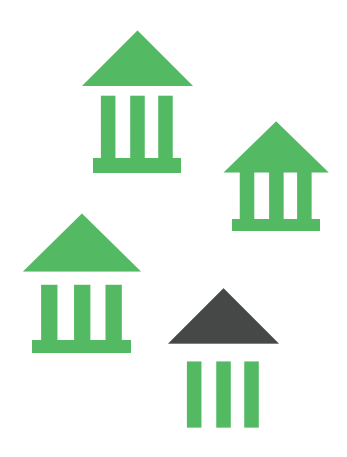

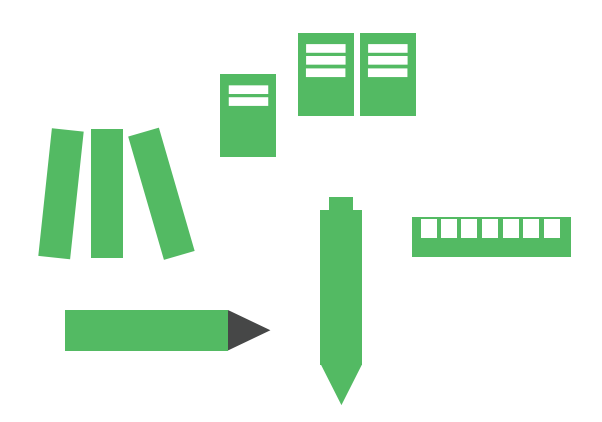

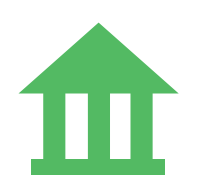

**Culture & Heritage Education & Innovative Training** 

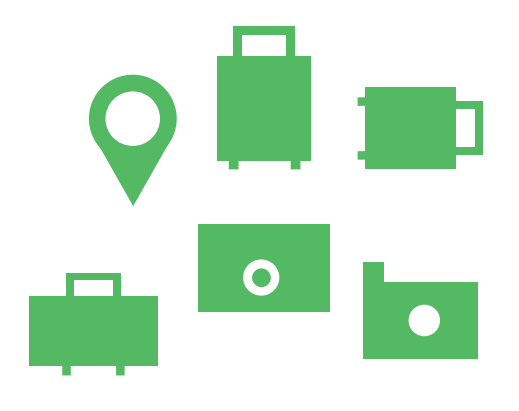

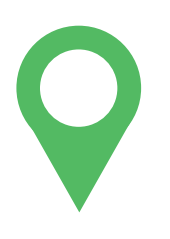

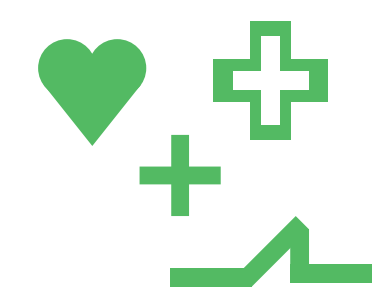

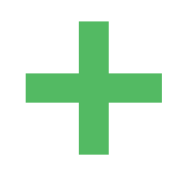

**Meaningful Tourism Health** 

Evolução da construção de ícones de outra secção
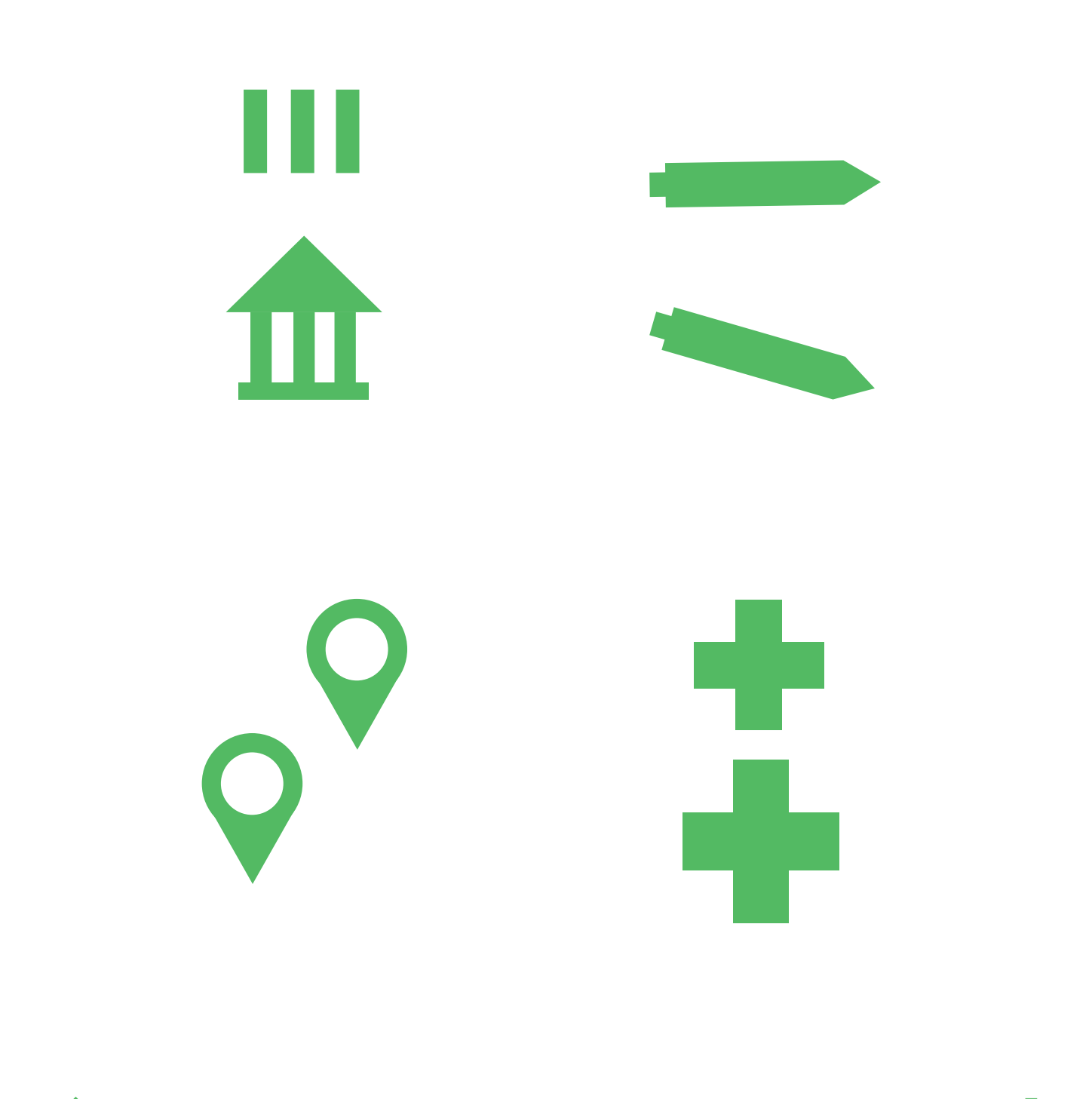

# 

Variação dinâmica dos ícones de outra secção

# Apêndice E

Comparações Antes e Depois

LOGÓTIPO/ ANTES

 $\sim 10^{-10}$  km s  $^{-1}$ 

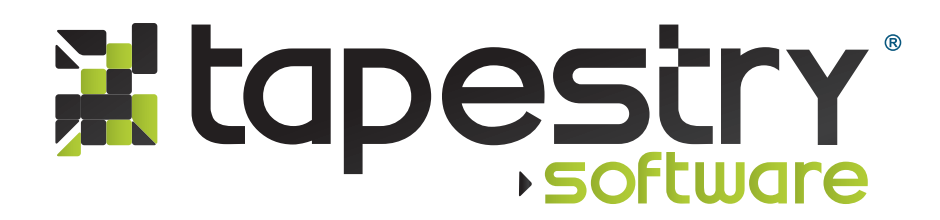

### LOGÓTIPO/ DEPOIS

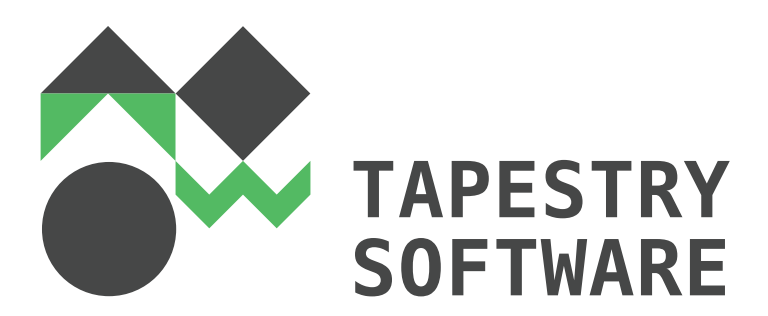

## **ESTACIONÁRIO/ ANTES**

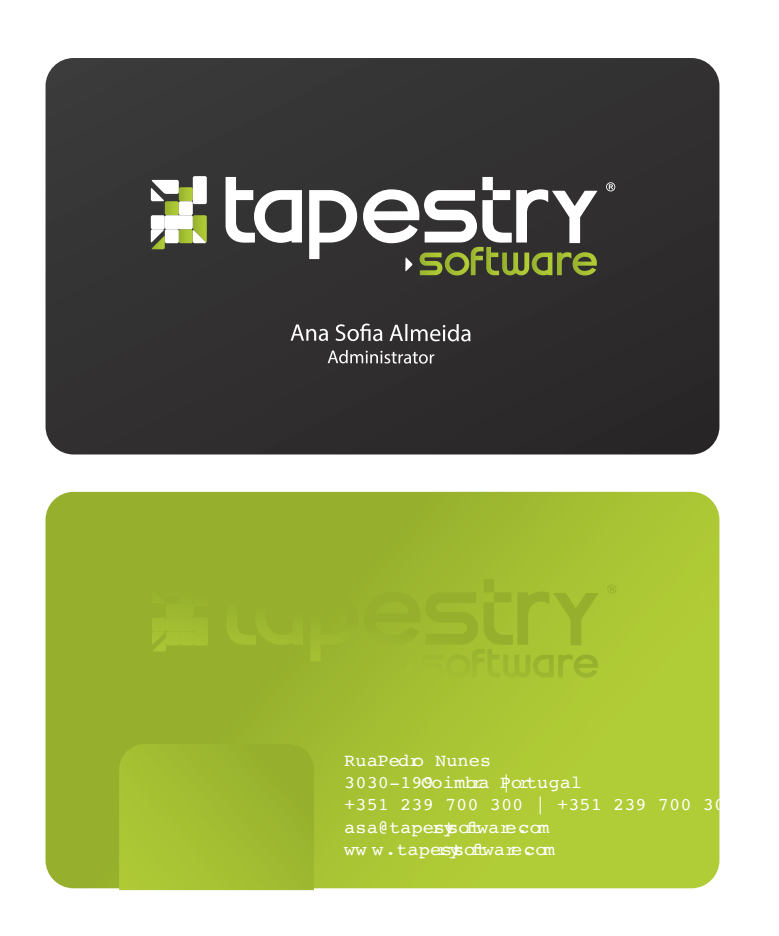

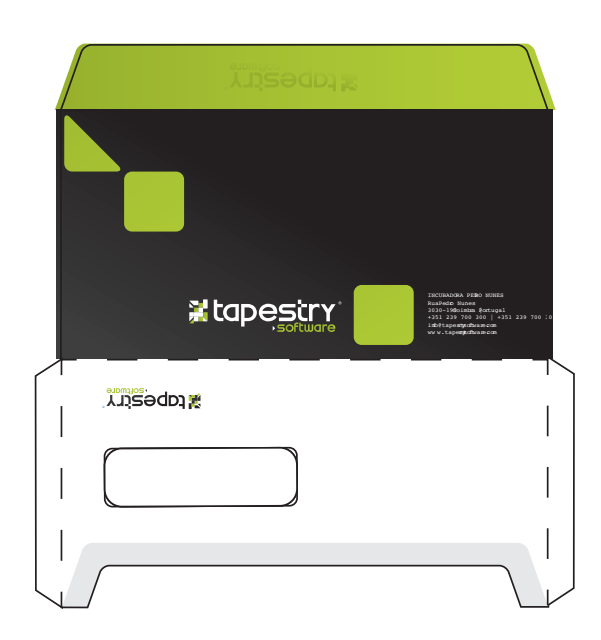

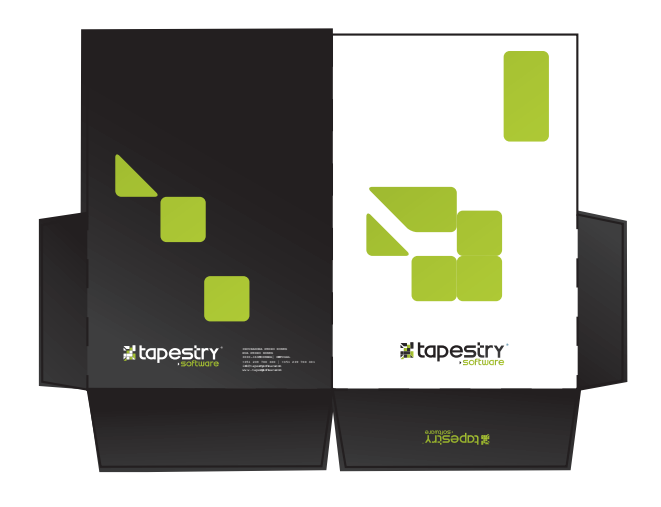

Cartão de Visita, Pasta de Arquivos e Envelope e Carta atual

Pág — 258

# **ESTACIONÁRIO/ DEPOIS**

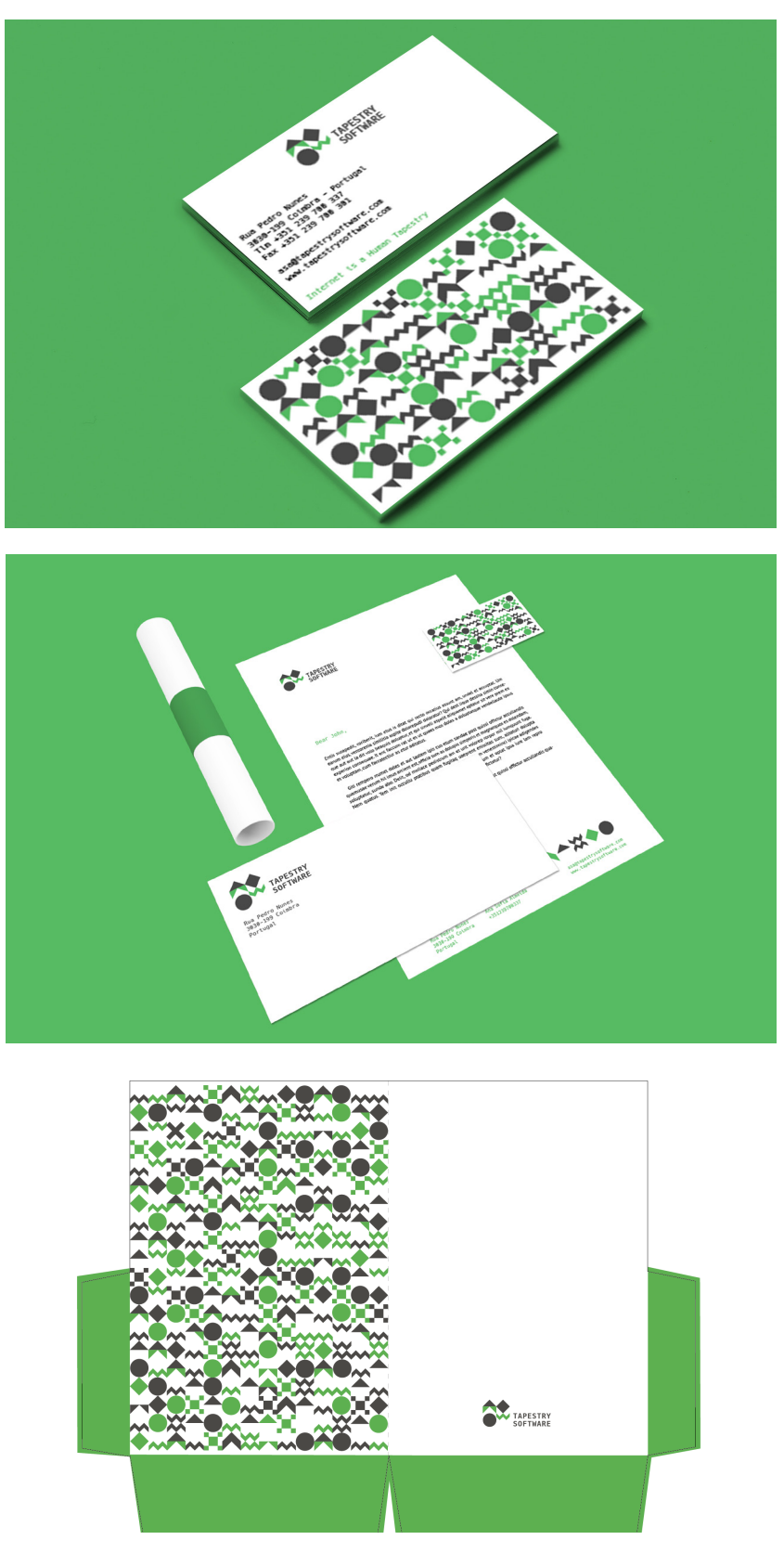

Proposta de Cartão de Visita, Pasta de Arquivos e Envelope e Carta

#### **WEBSITE/ ANTES**

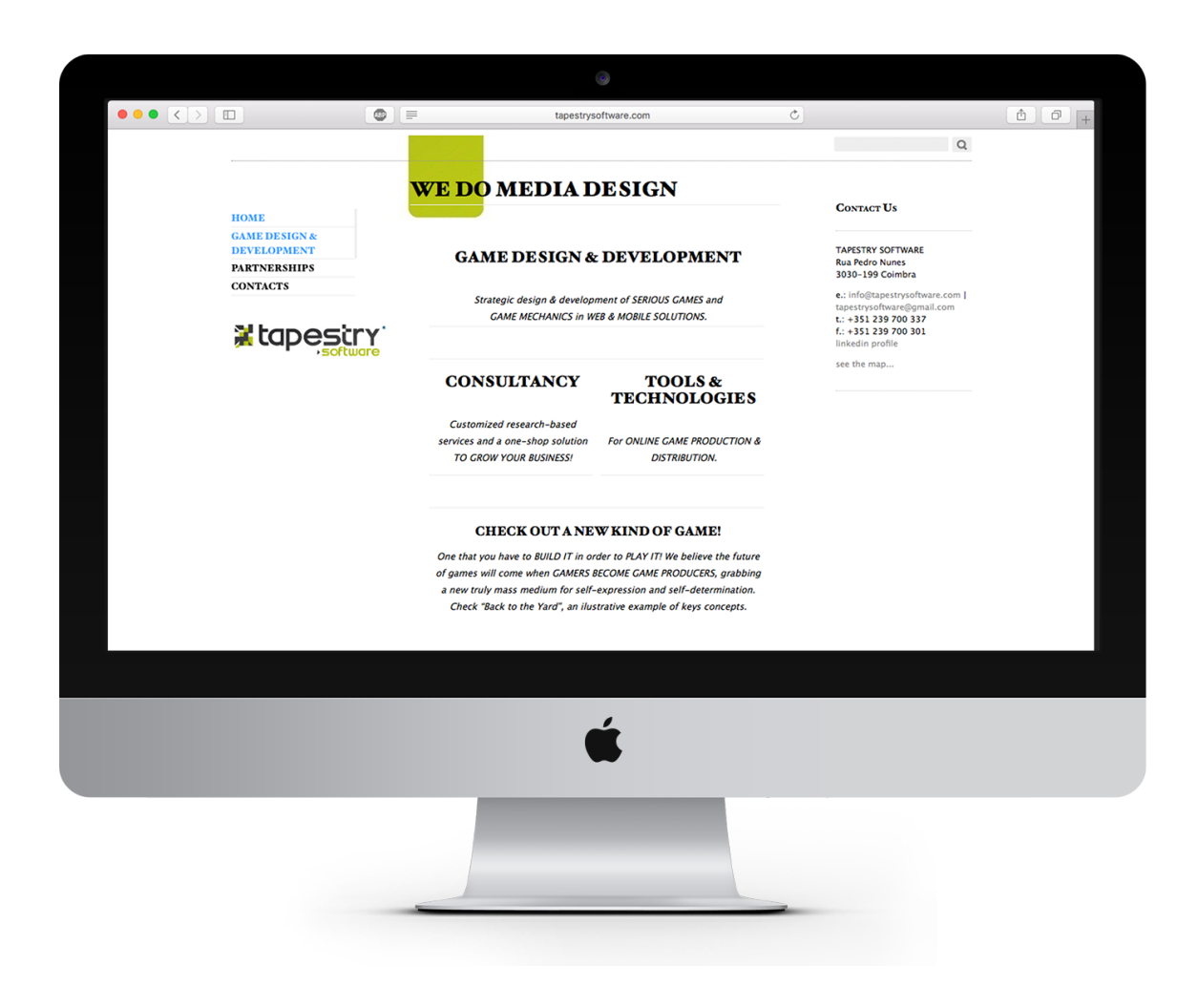

"Homepage"

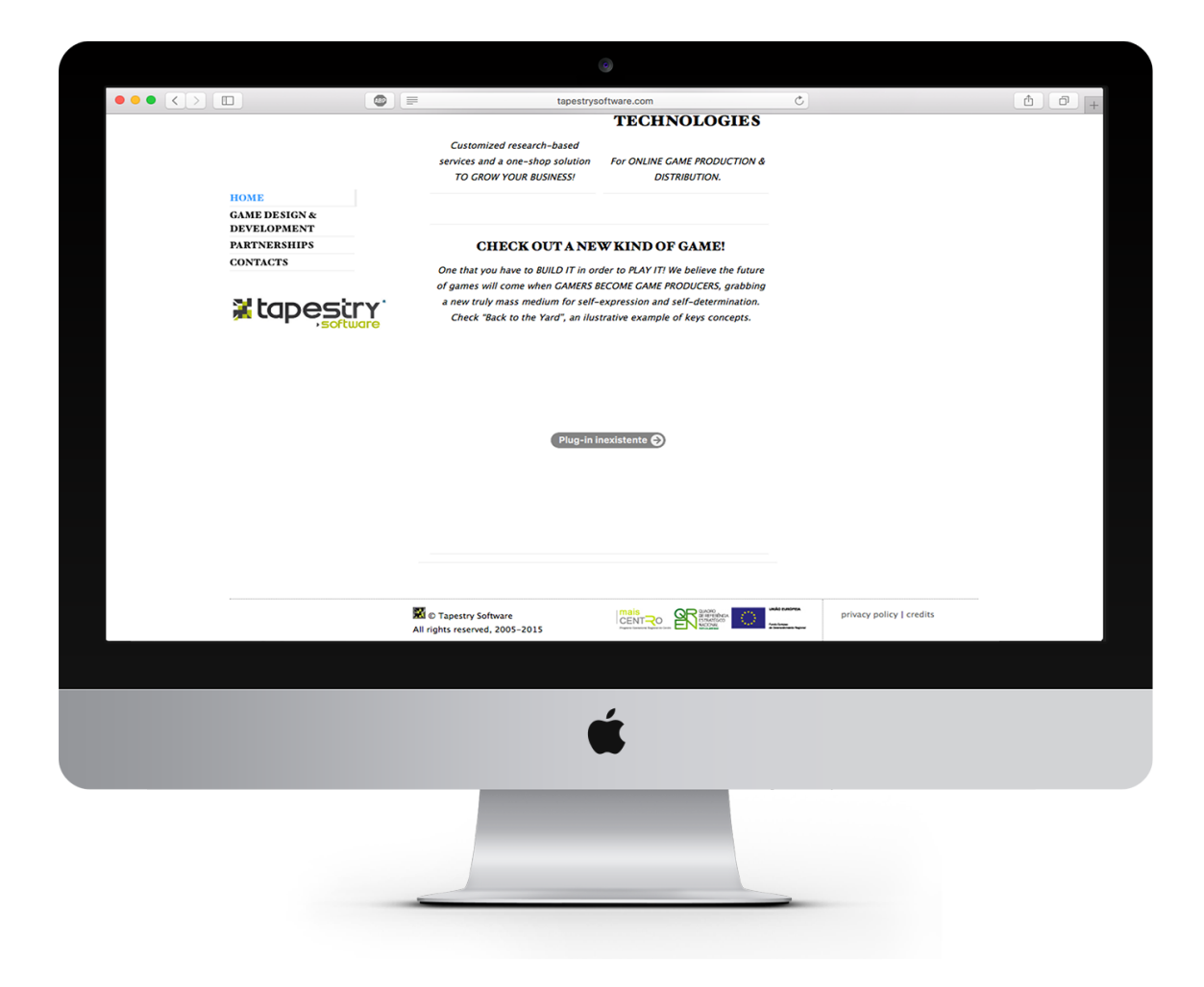

"Homepage" com scroll

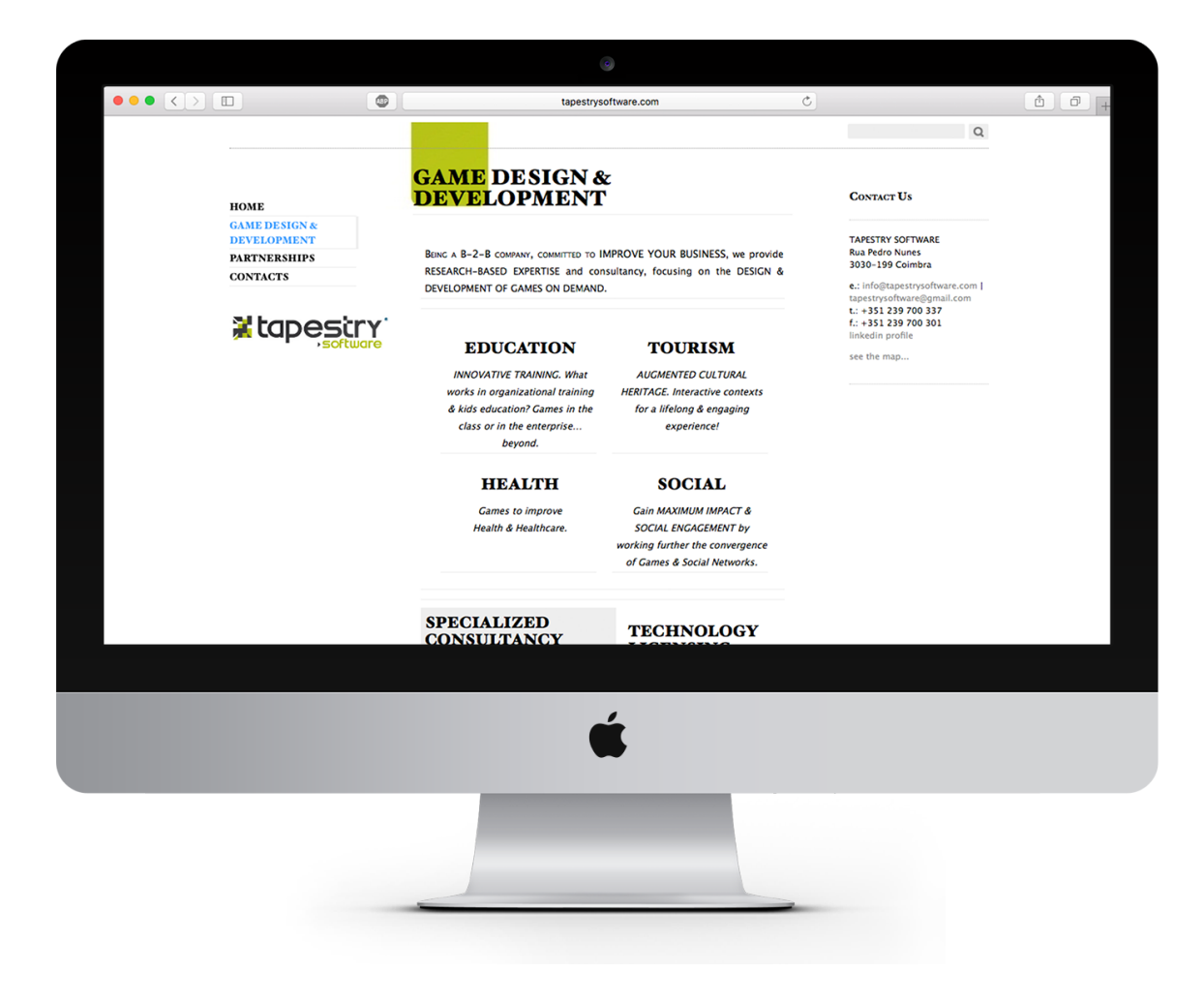

Página "Game Design e Development"

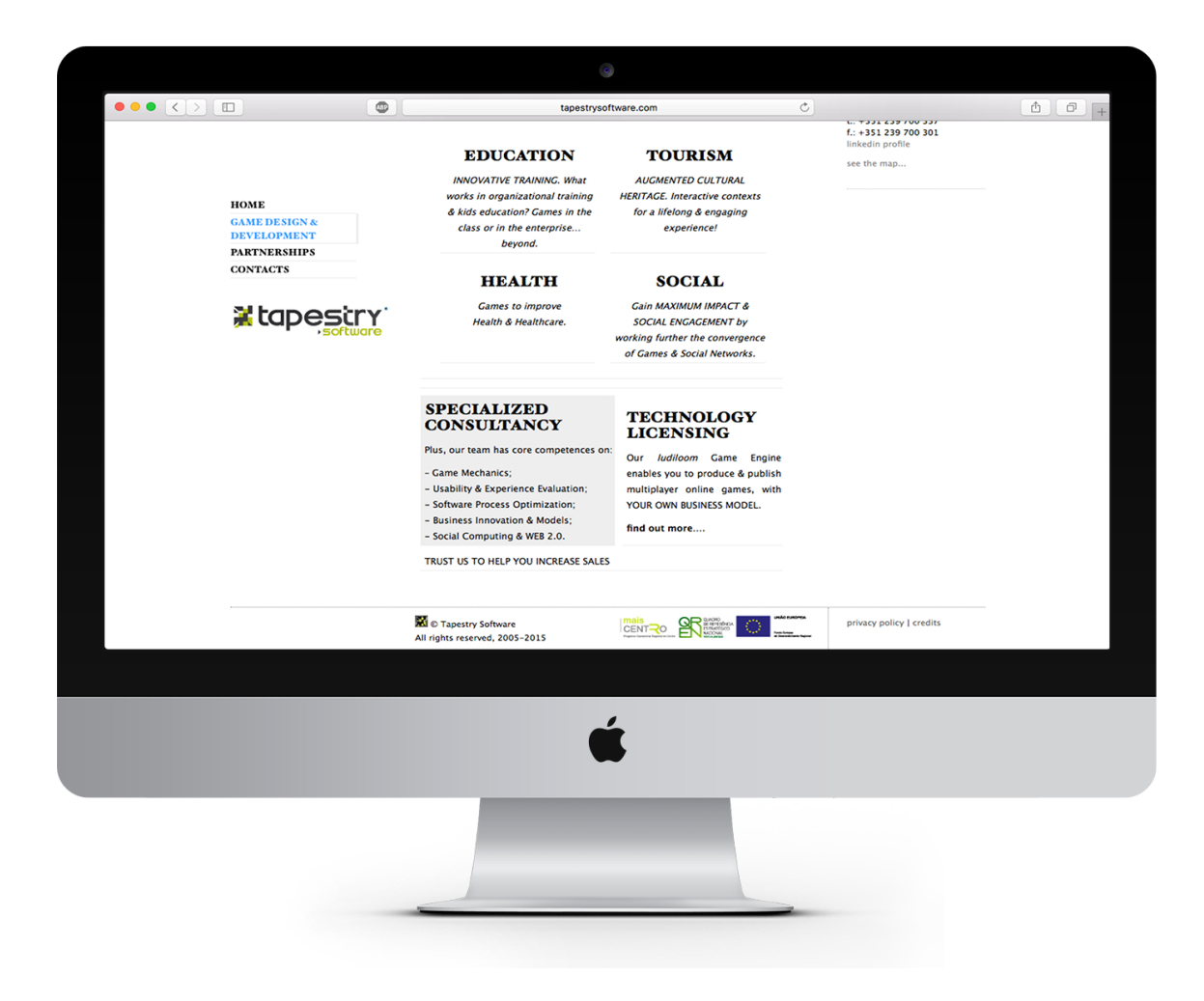

Página "Game Design e Development" com scroll

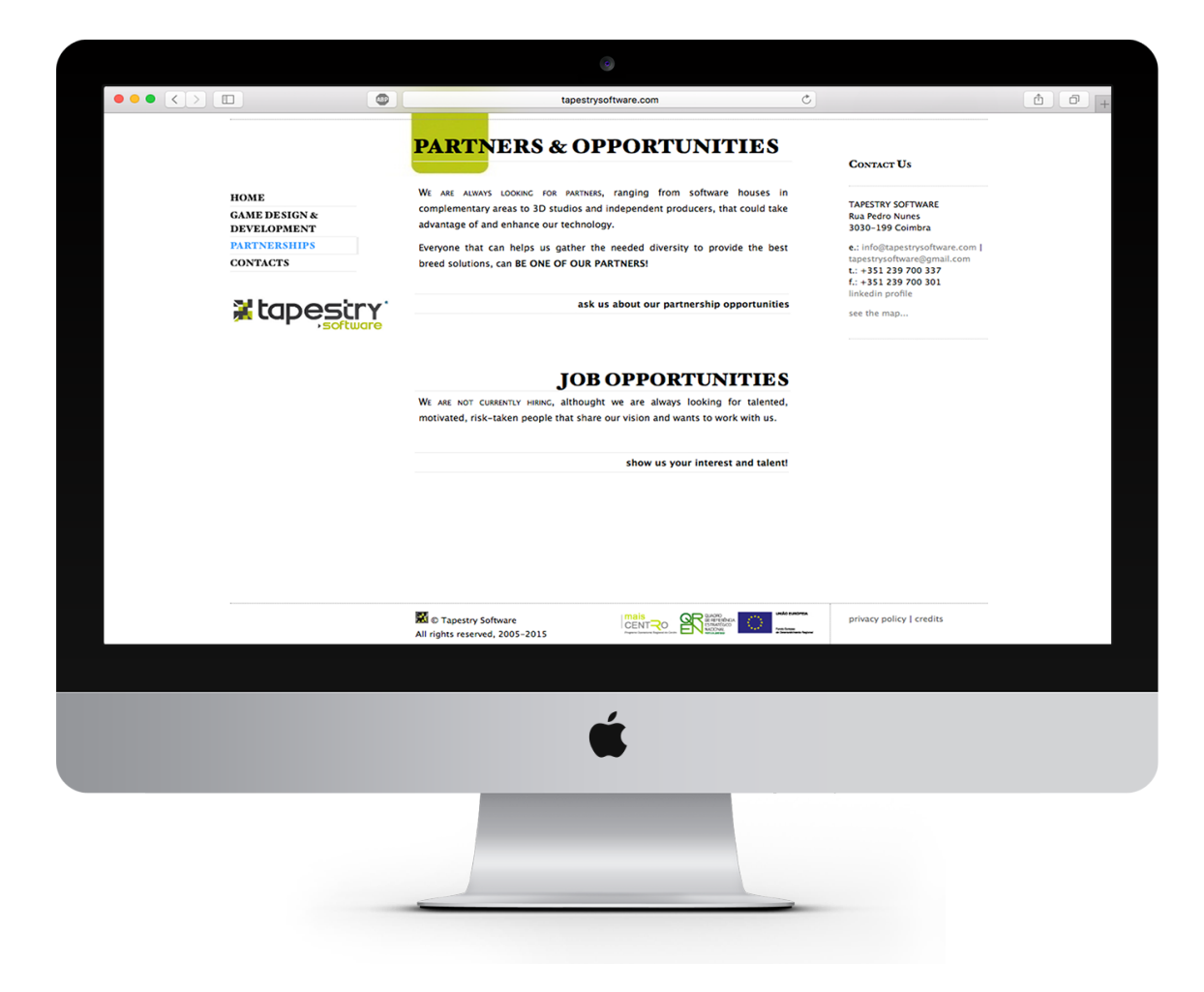

Página "Partners & Opportunities"

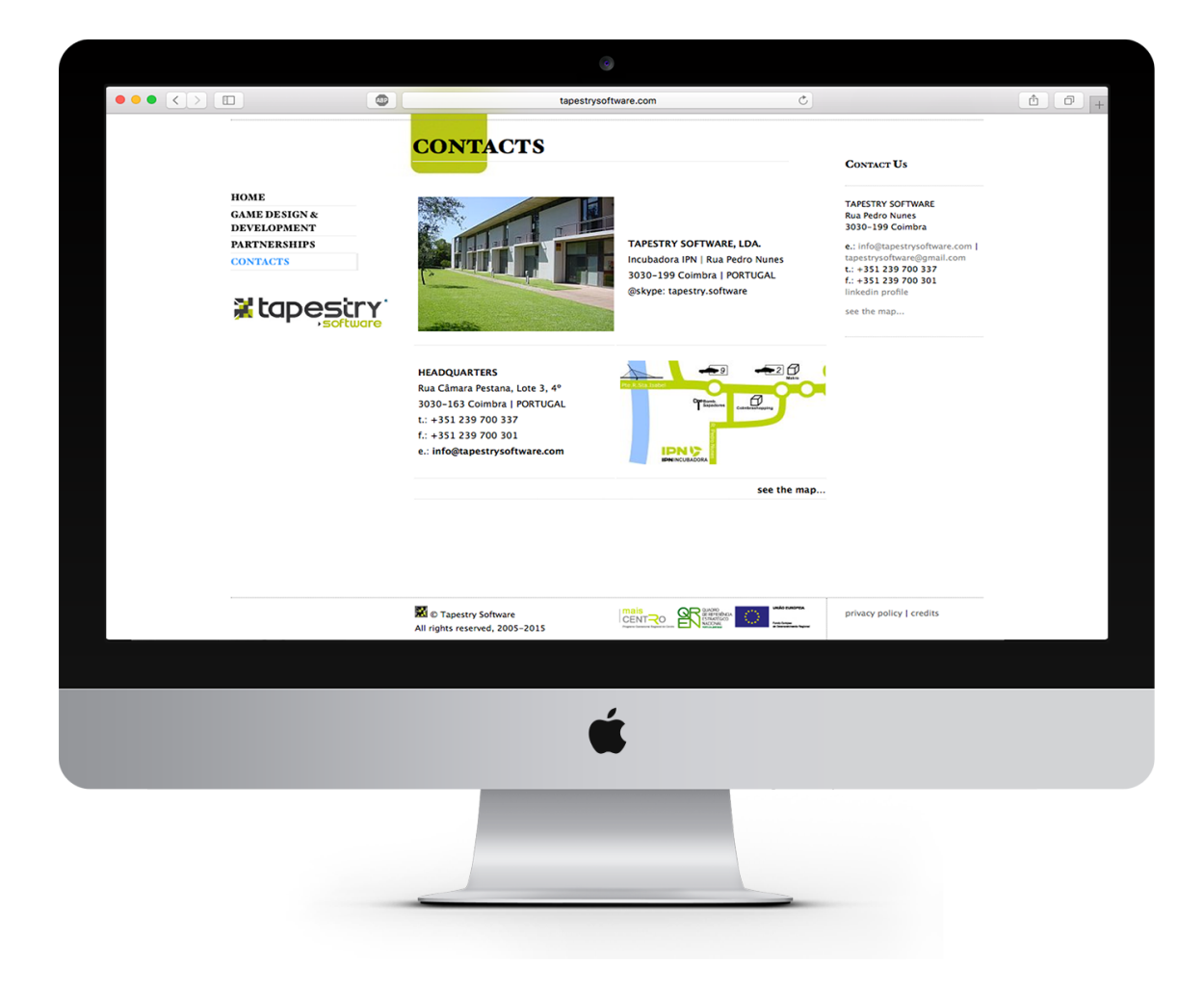

Página "Contacts"

#### WEBSITE/ DEPOIS

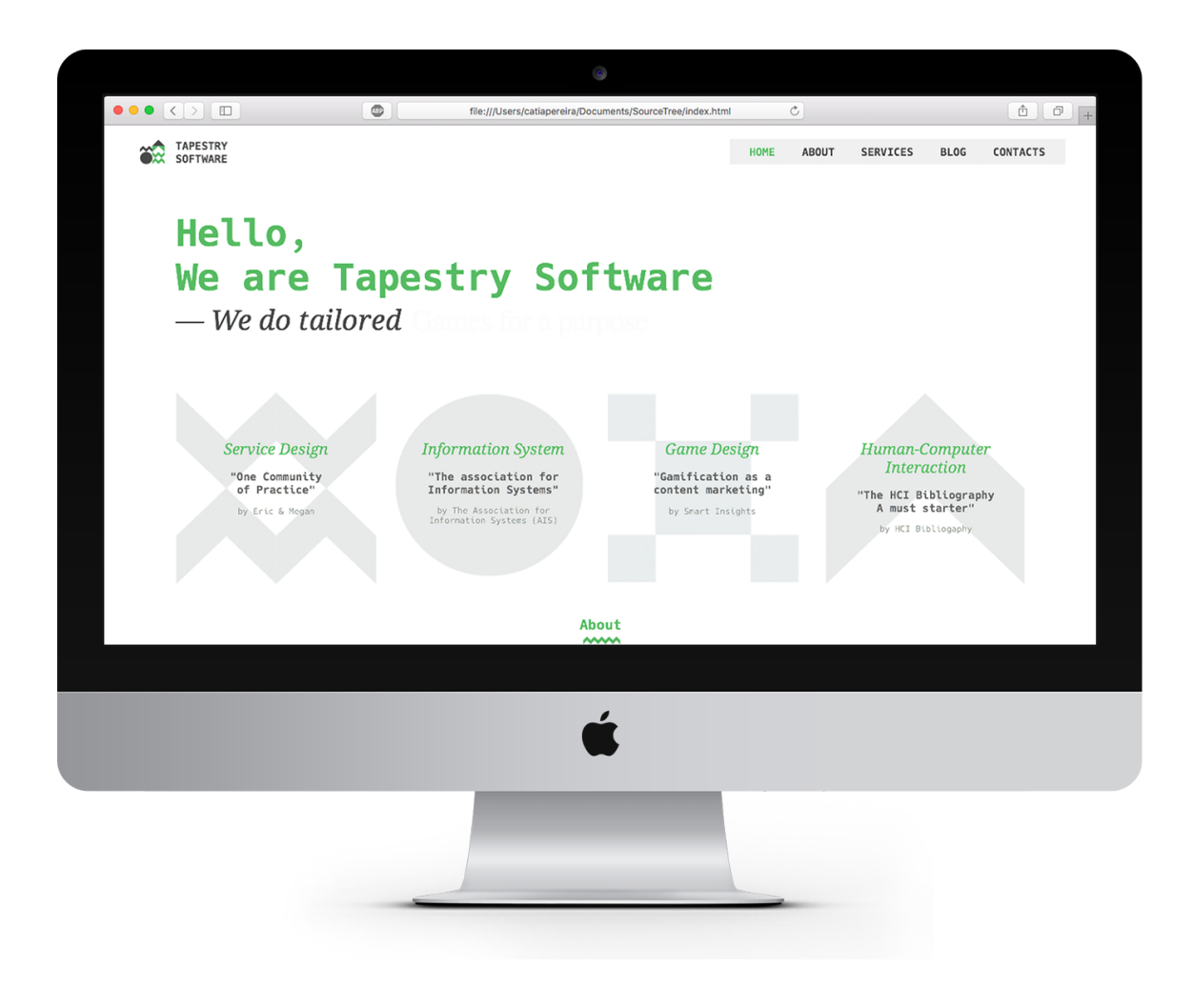

"Homepage"

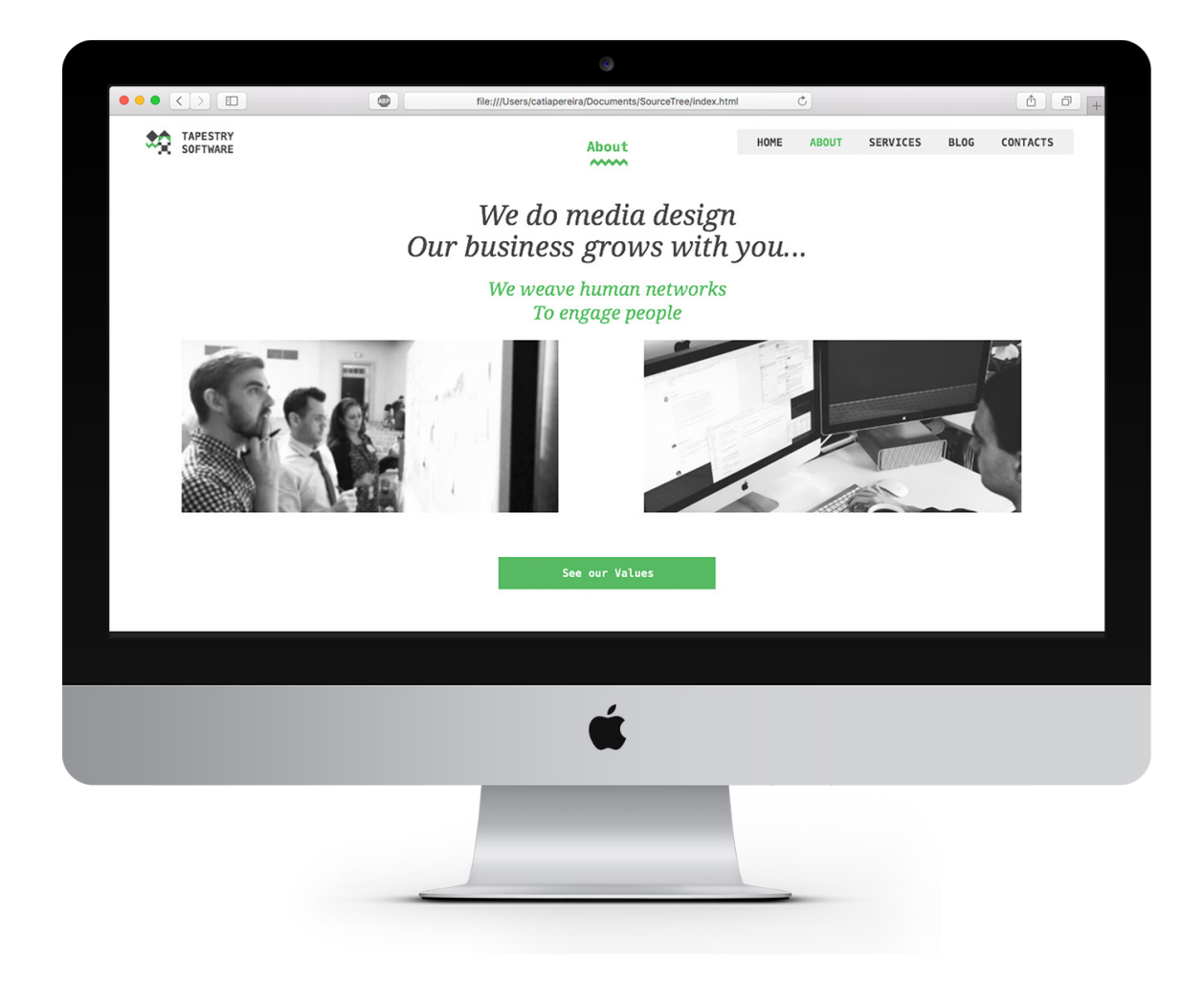

Página "About"

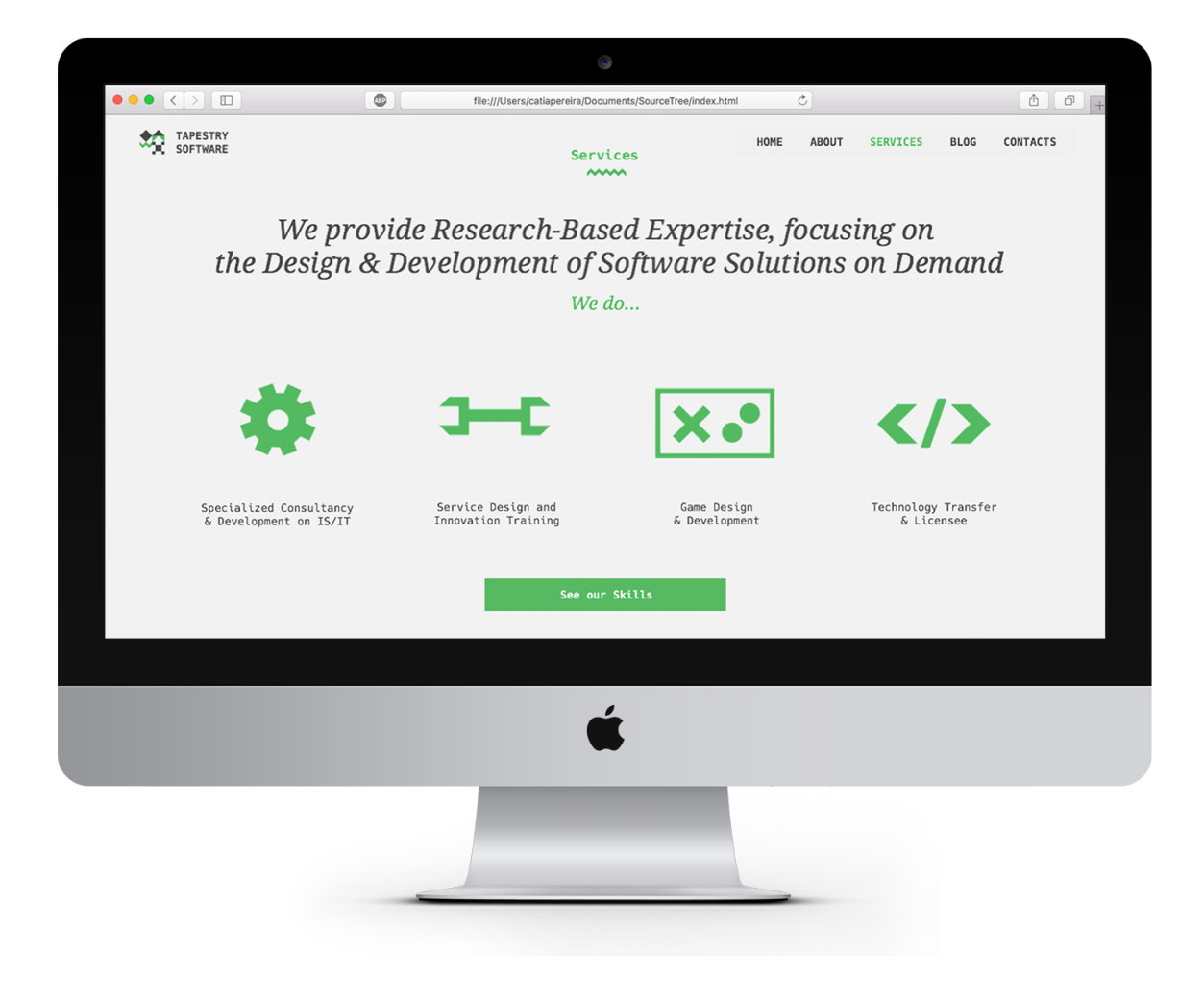

Página "Services"

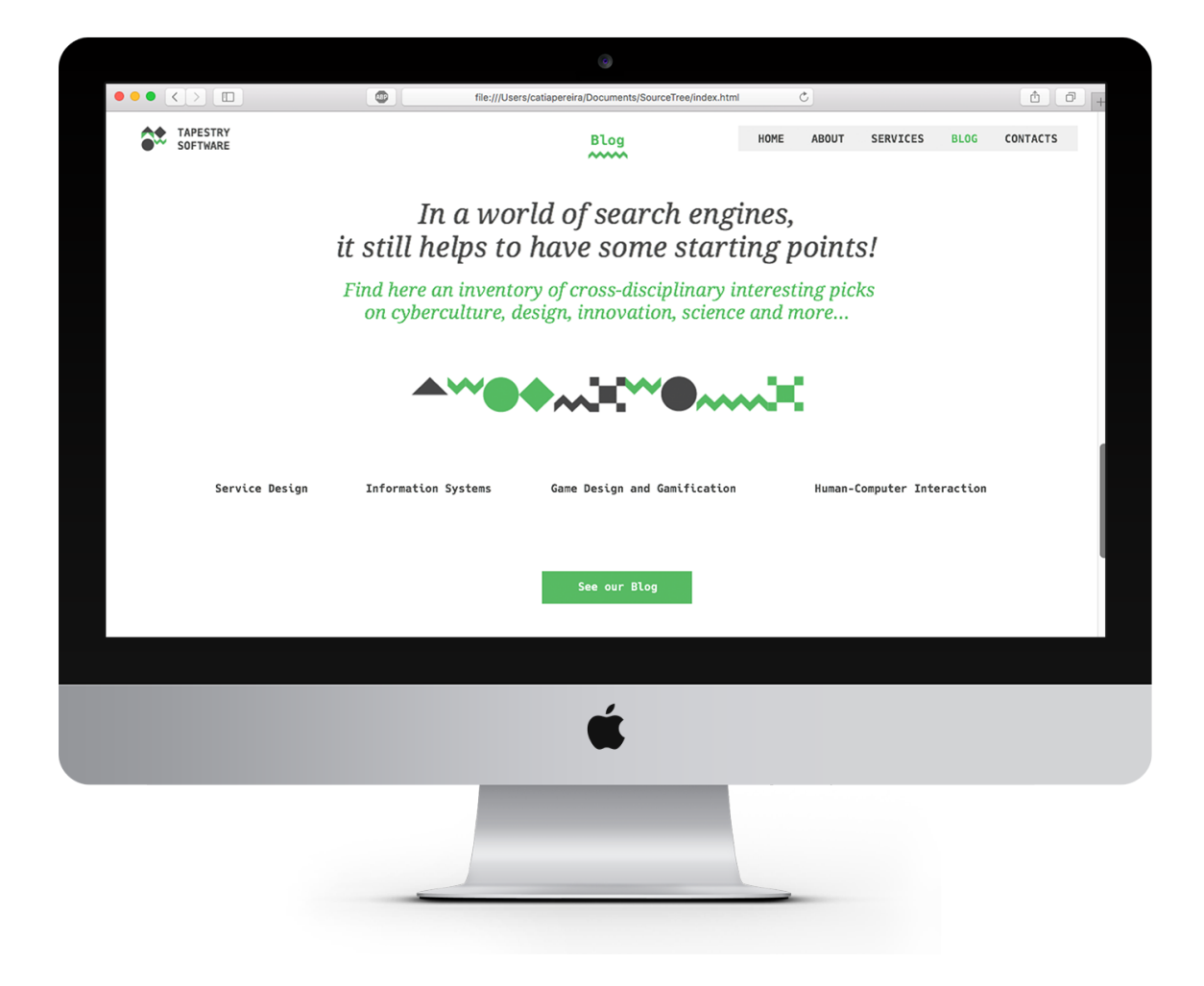

Página "Blog"

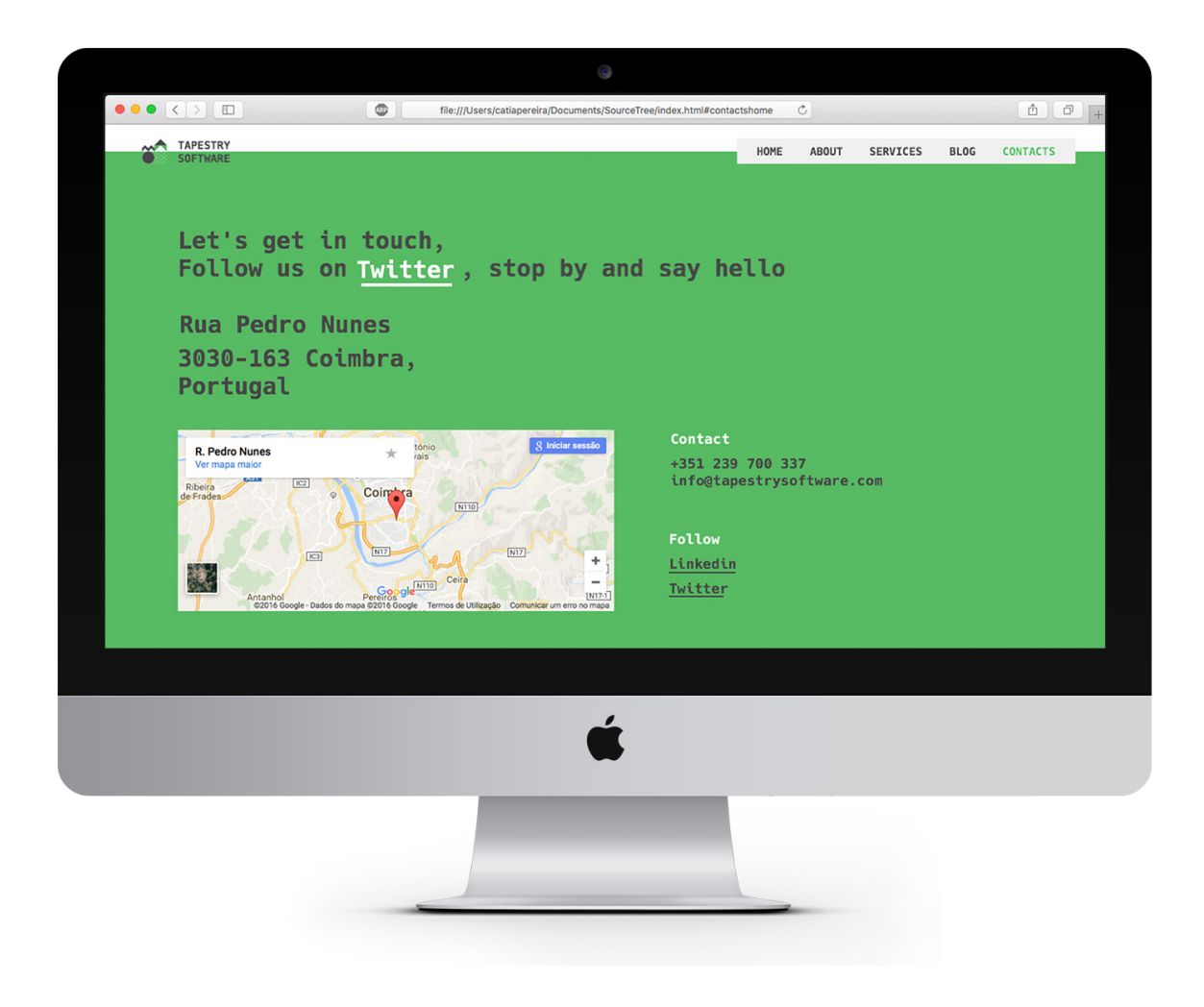

Página "Contacts"

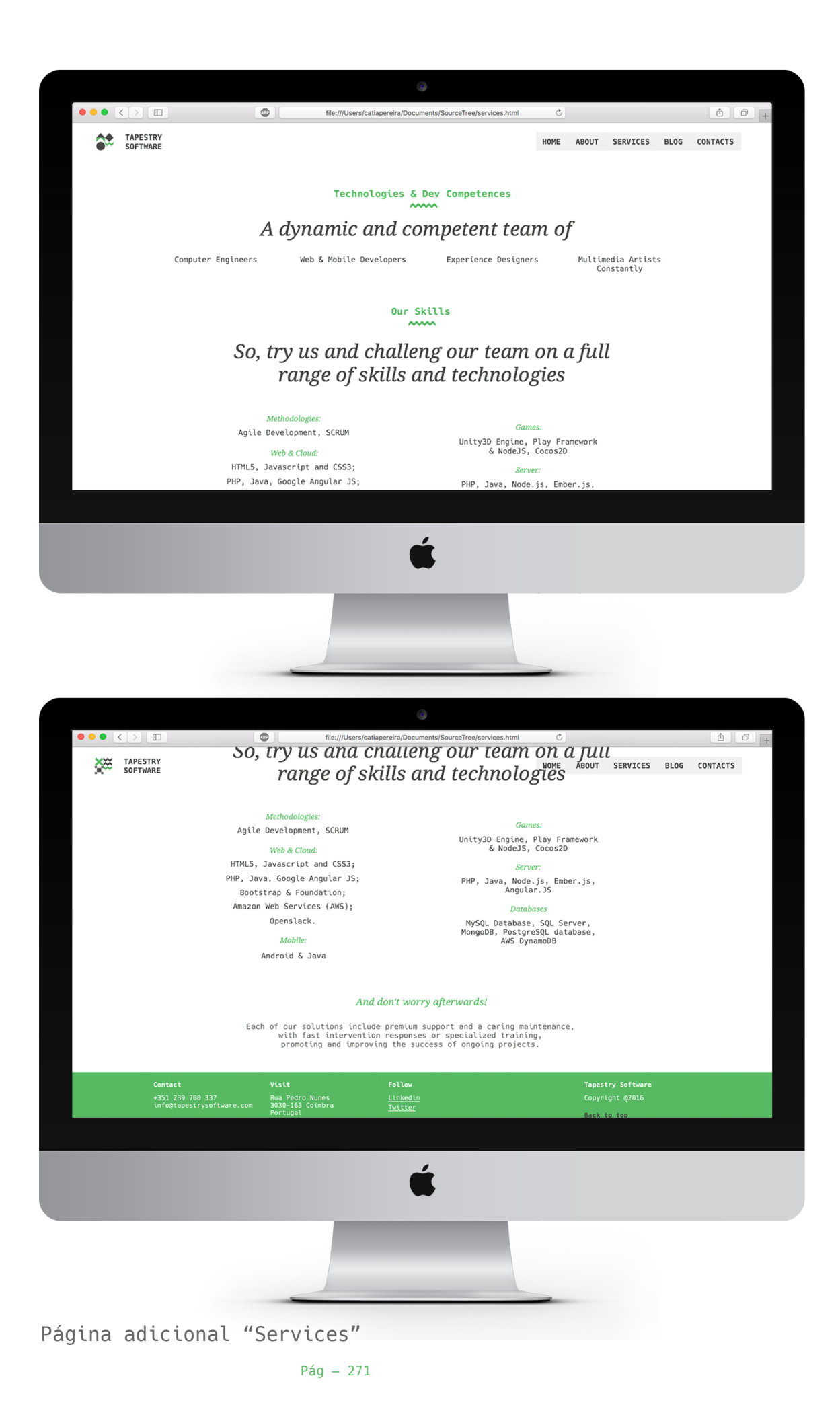

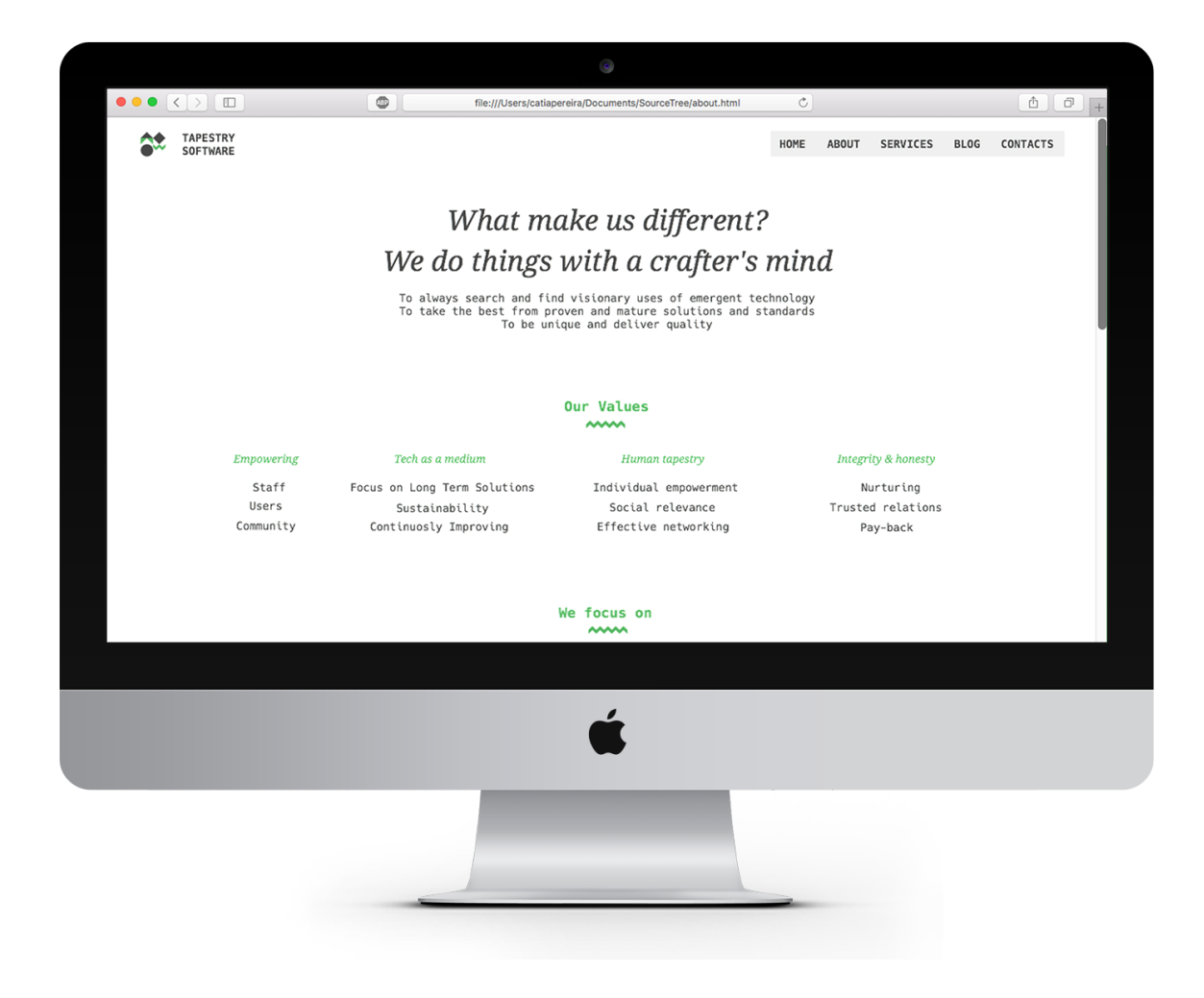

Página adicional "About"

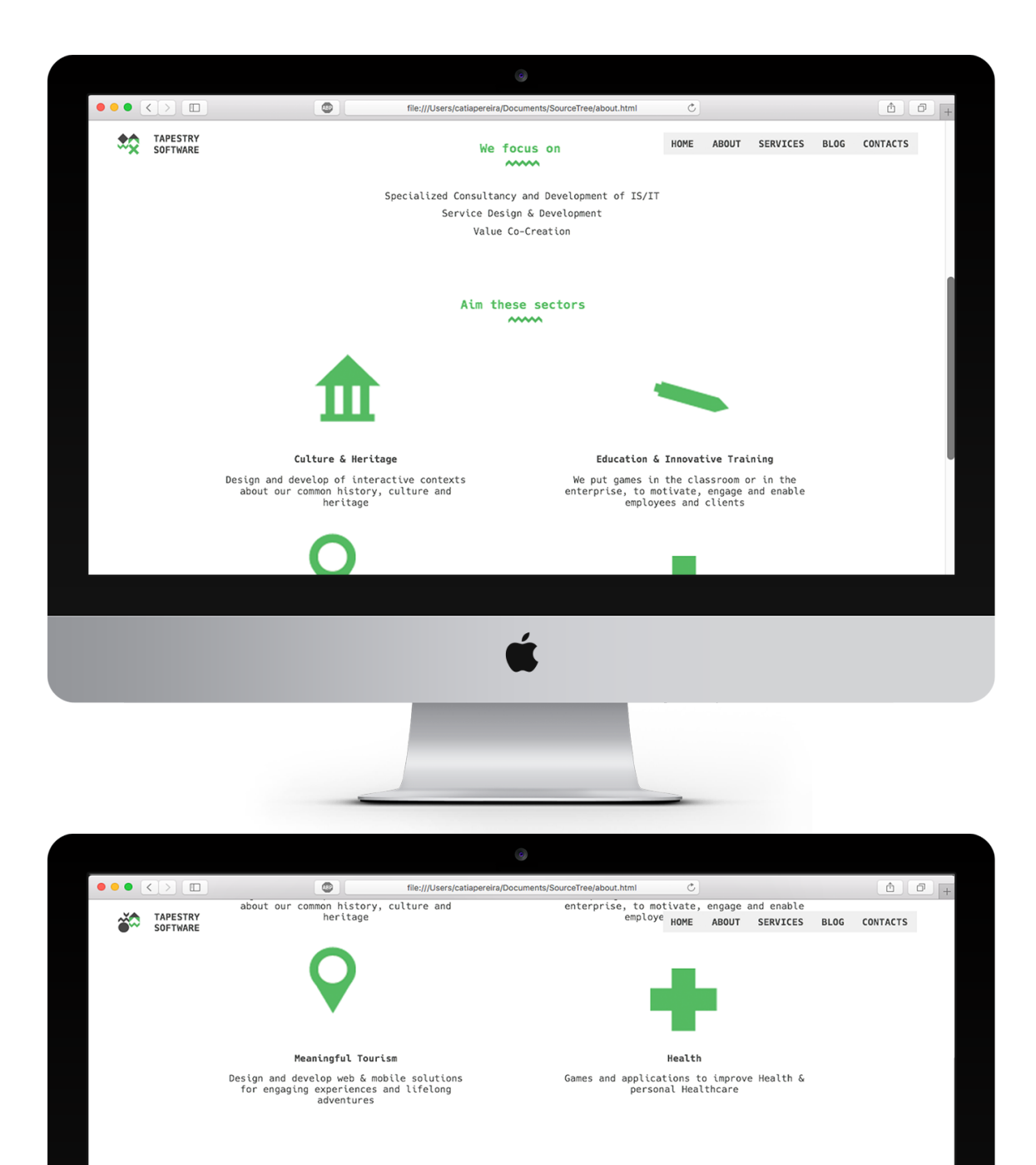

#### We are committed to innovate

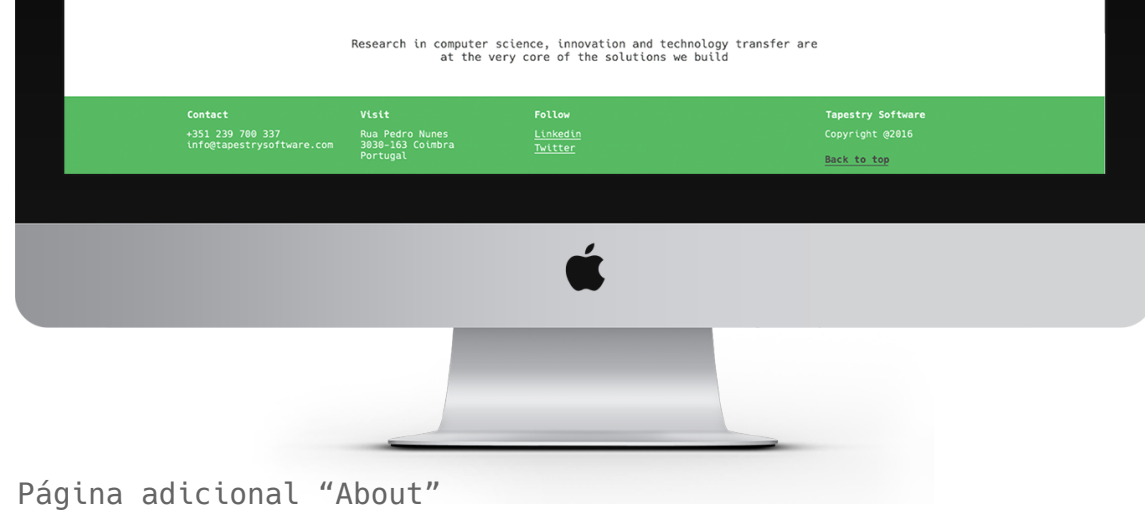

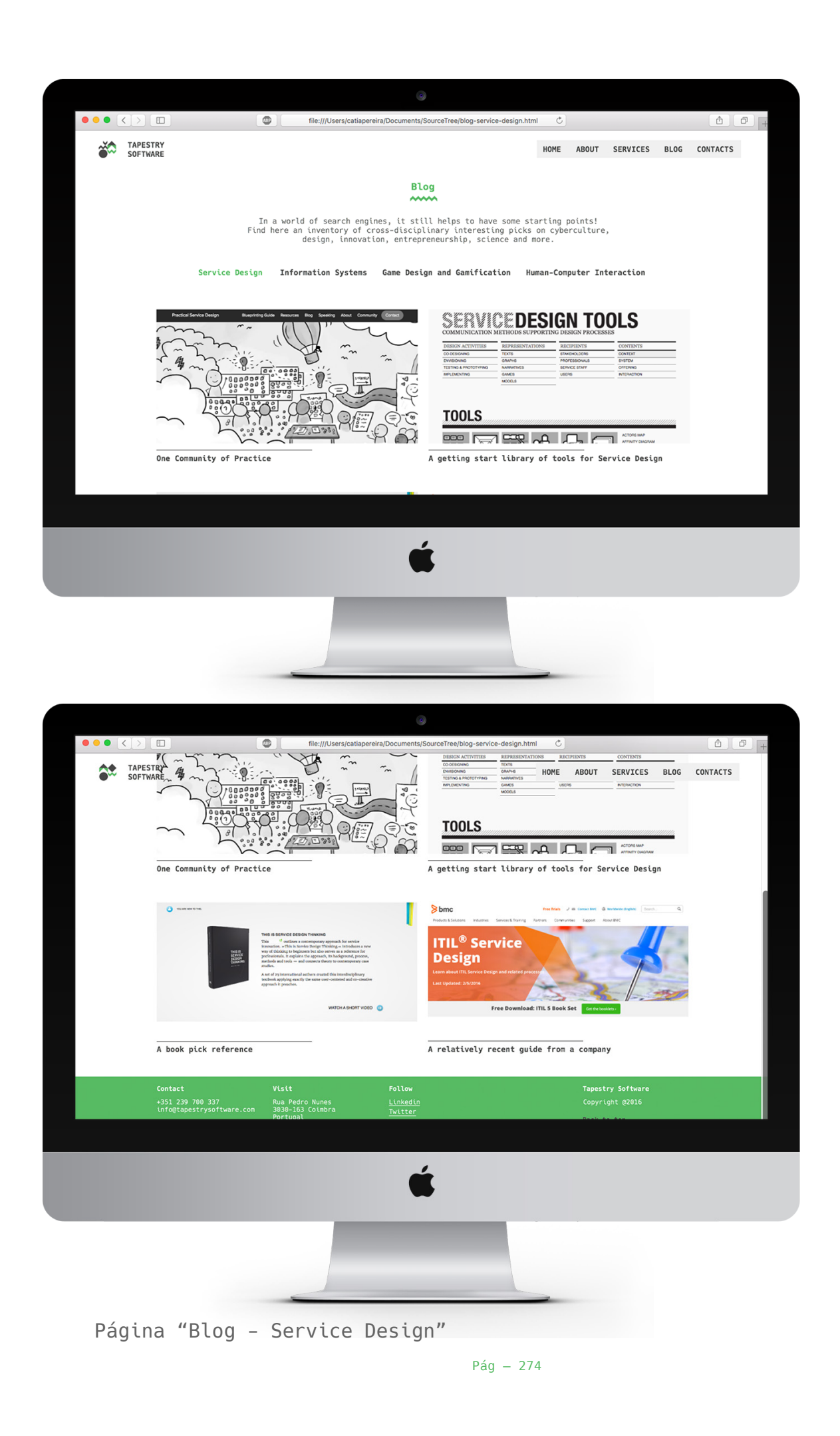

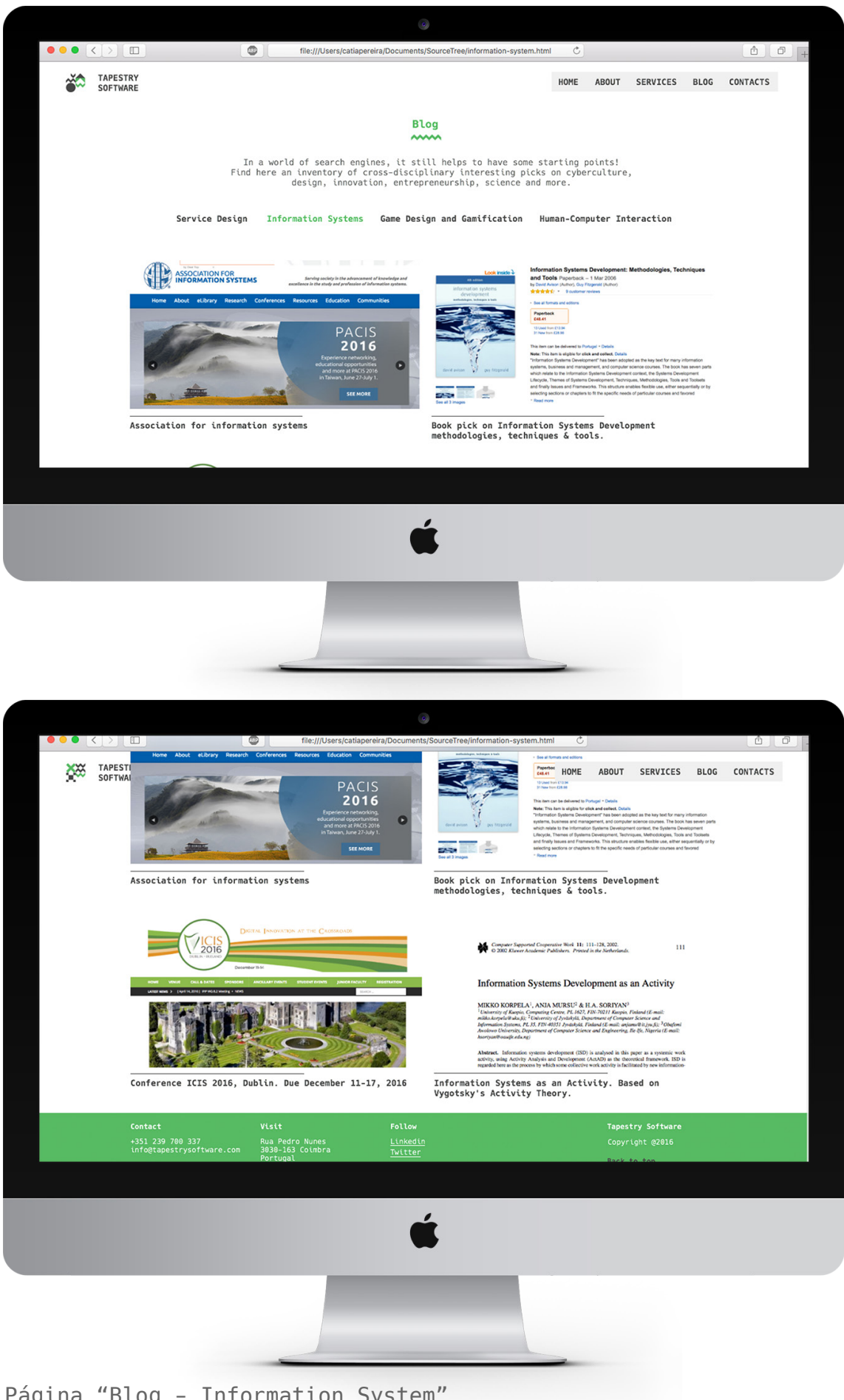

Página "Blog - Information System"

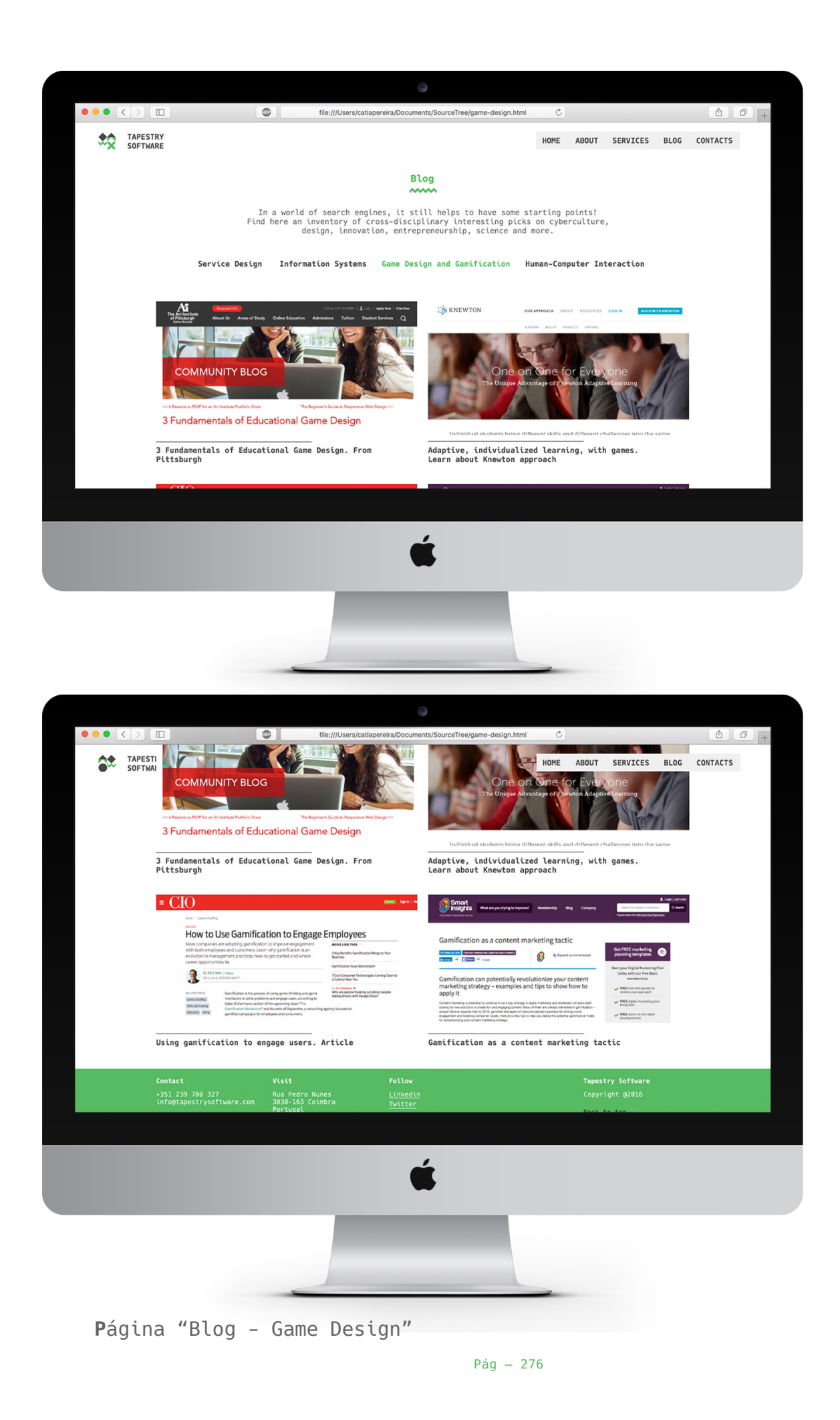

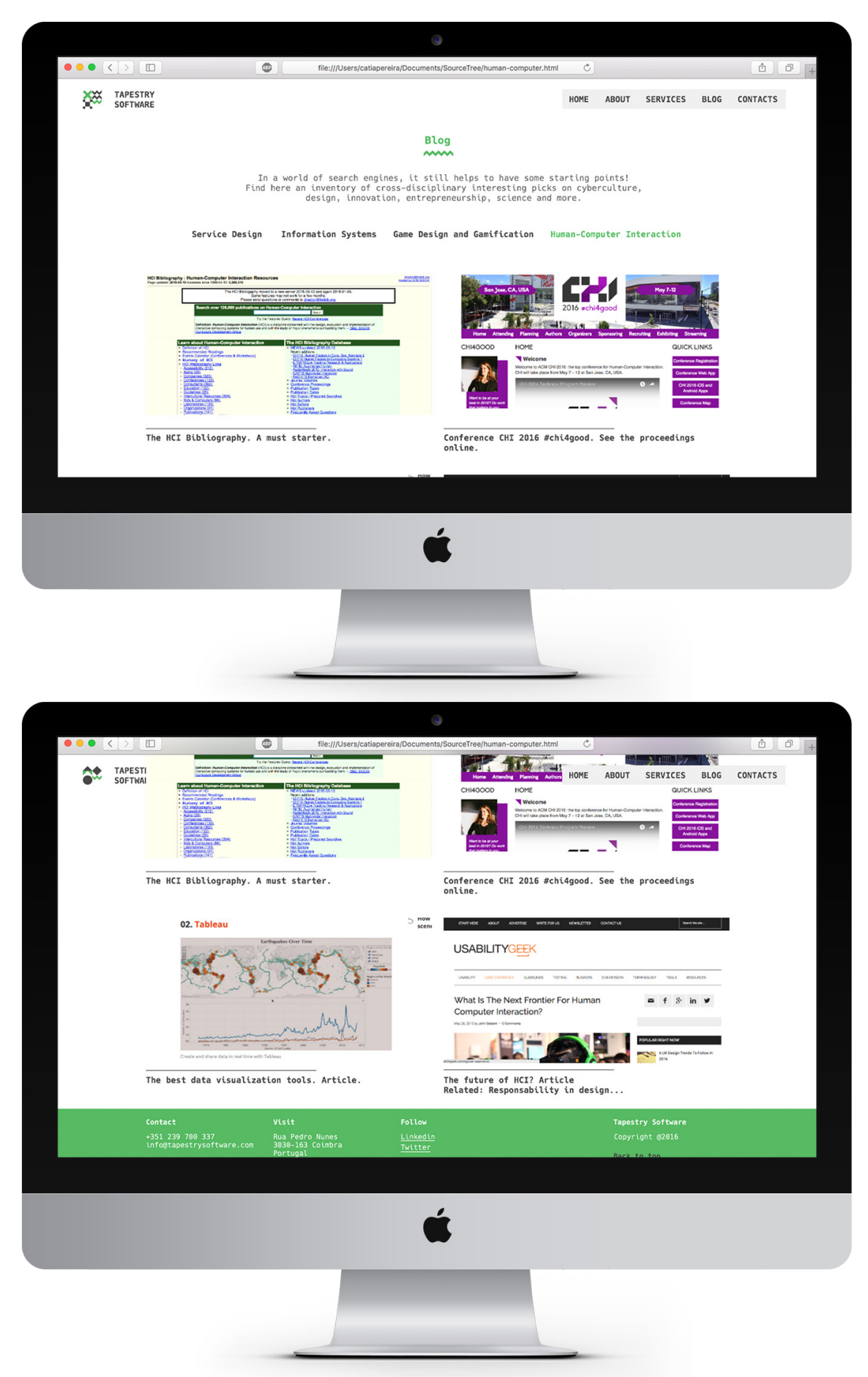

Página "Blog - Human-Computer Interaction"

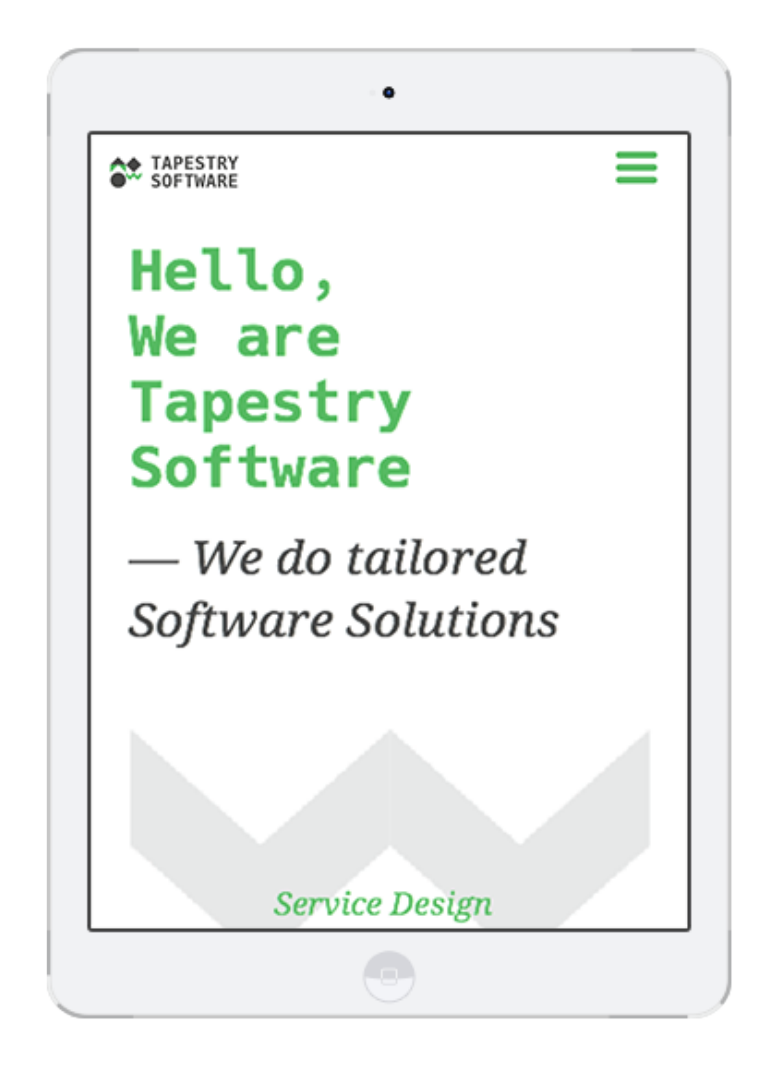

Design responsivo para *Tablet* "Homepage"

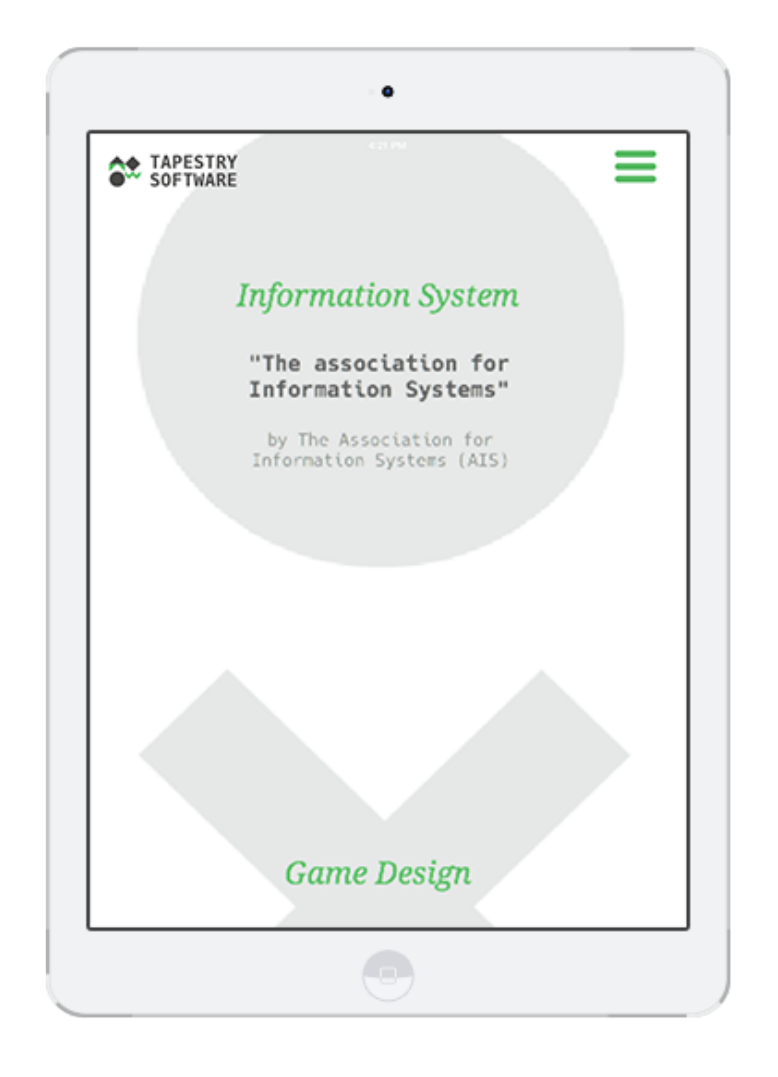

Design responsivo para *Tablet* "Homepage" com *scroll*

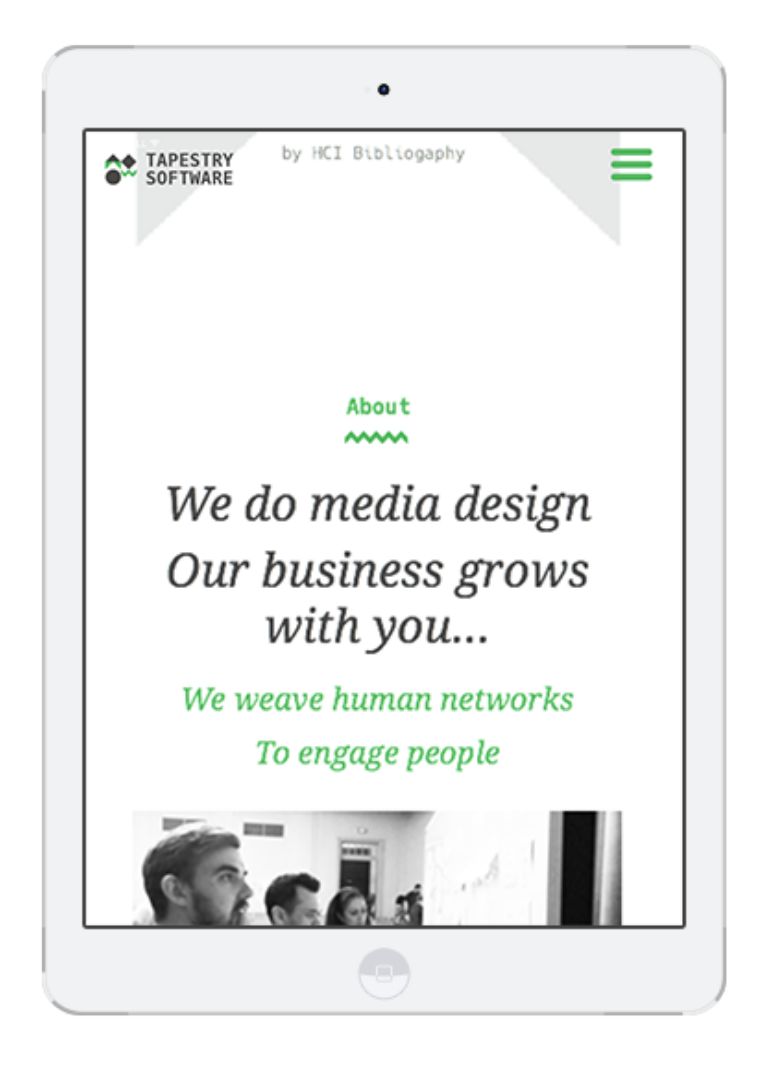

Design responsivo para *Tablet* Página "About".

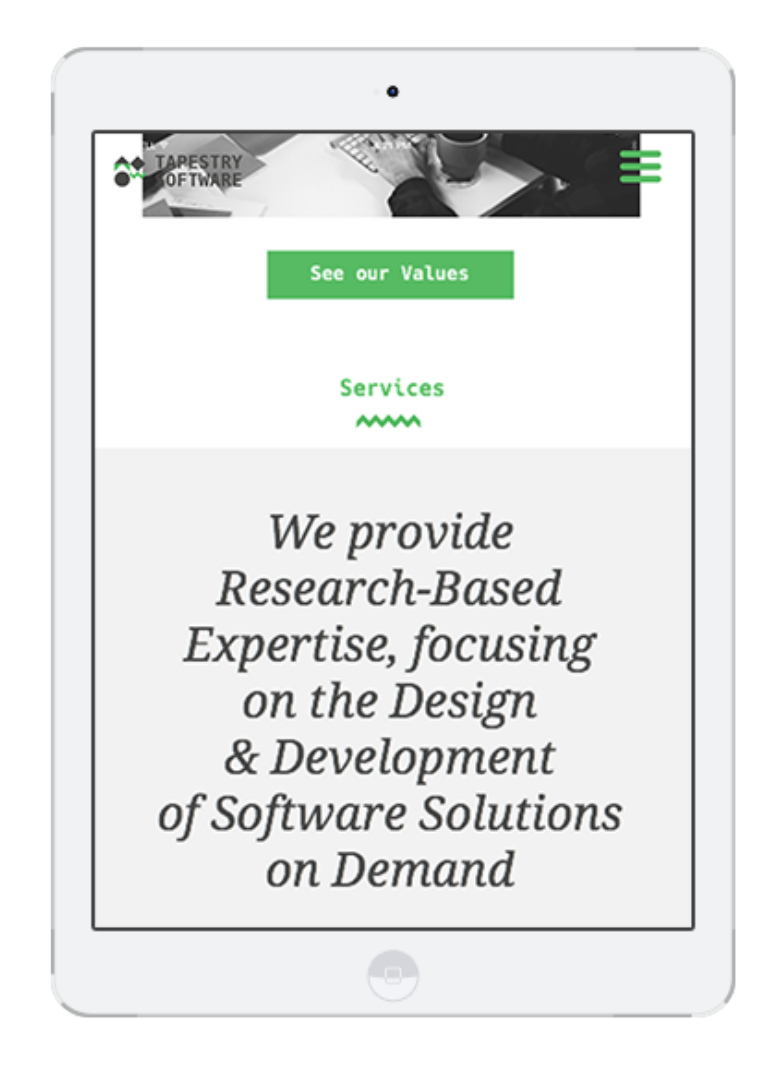

Design responsivo para *Tablet* Página "Services"

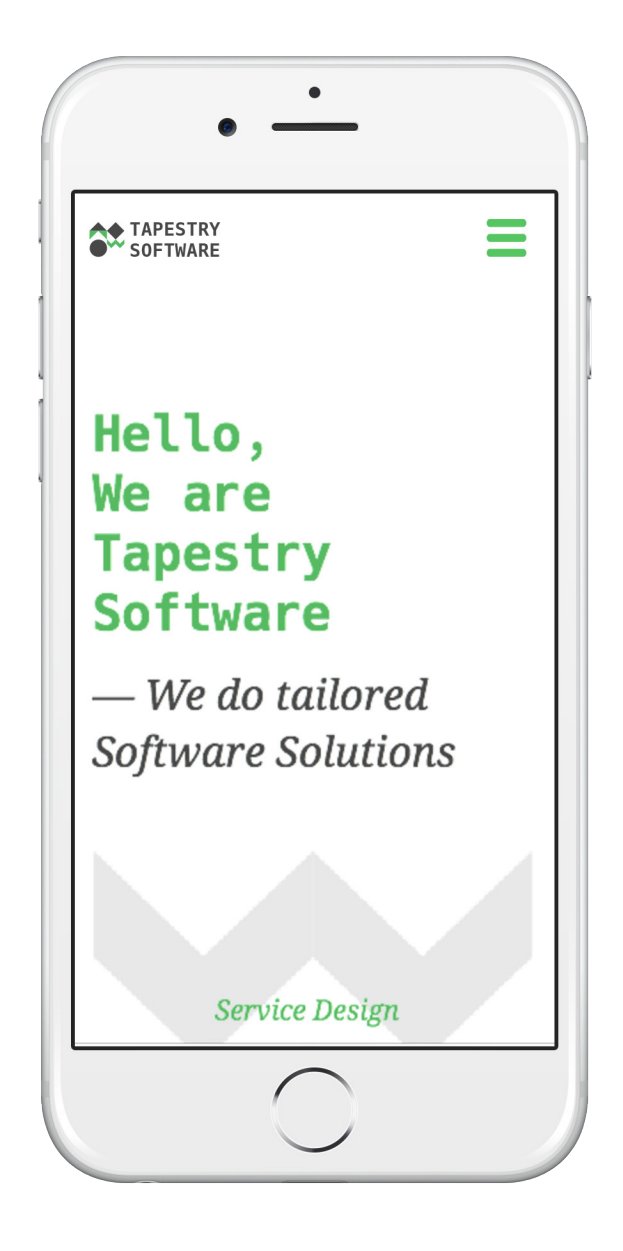

Design responsivo para *Smartphone* Página "About".

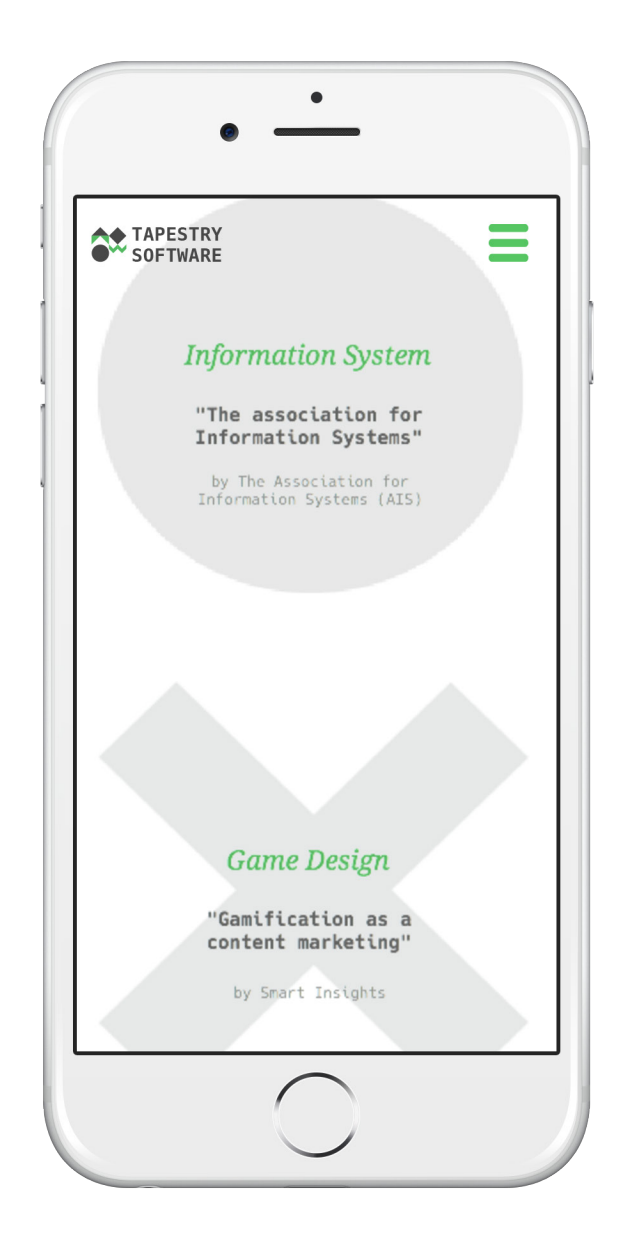

Design responsivo para *Smartphone* Página "About".

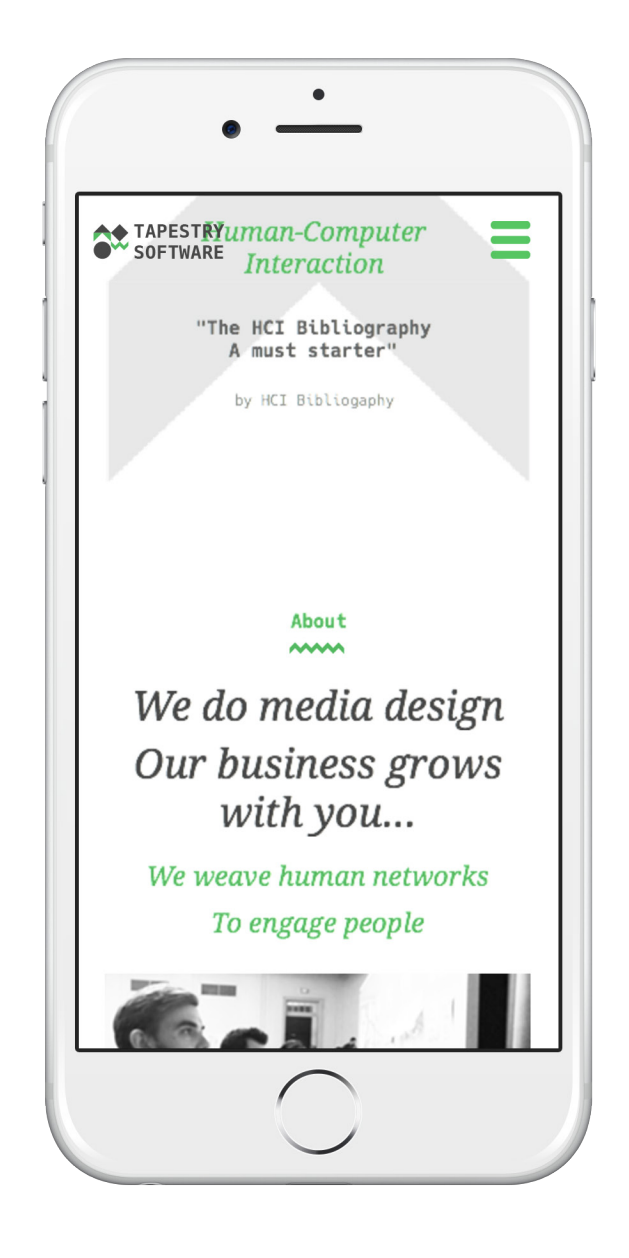

Design responsivo para *Smartphone* Página "About"

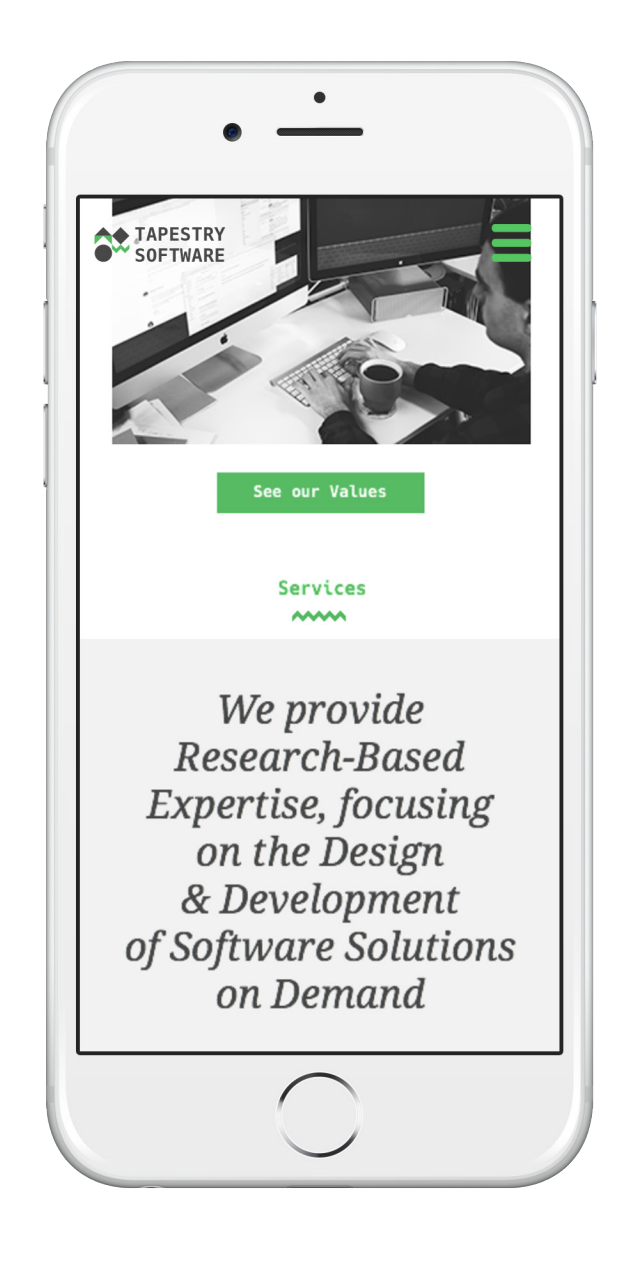

Design responsivo para *Smartphone*  Página "Services"

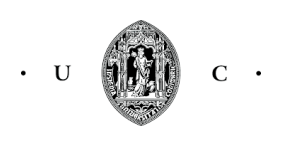